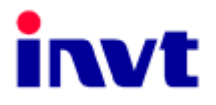

# **Руководство по эксплуатации**

## **Специальные преобразователи частоты для лифтов серии CHV180**

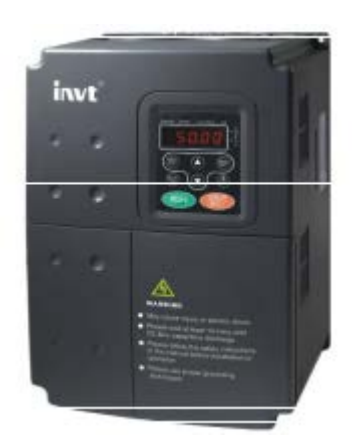

**SHENZEN INVT ELECTRIC CO., LTD.**

## **Оглавление**

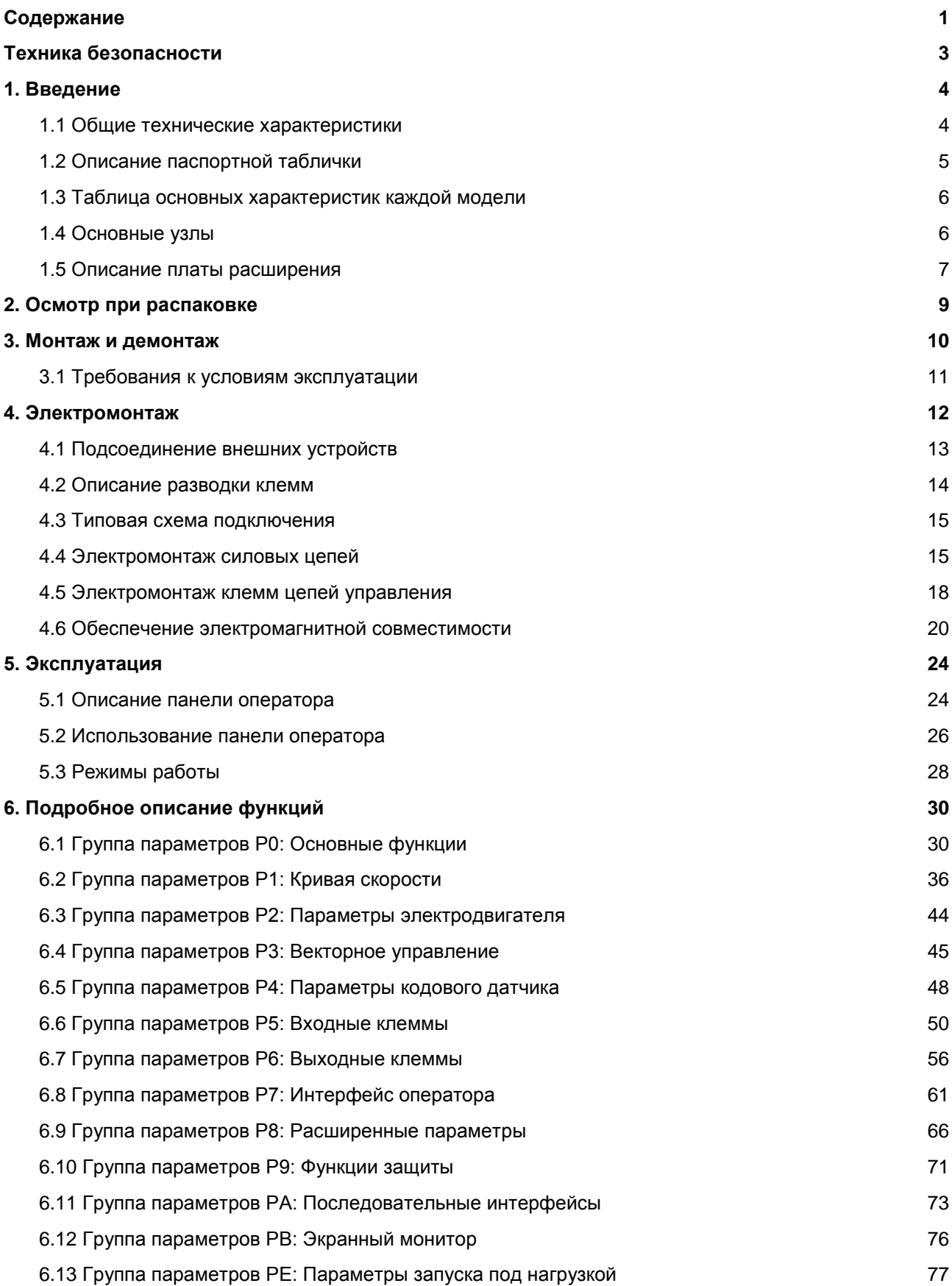

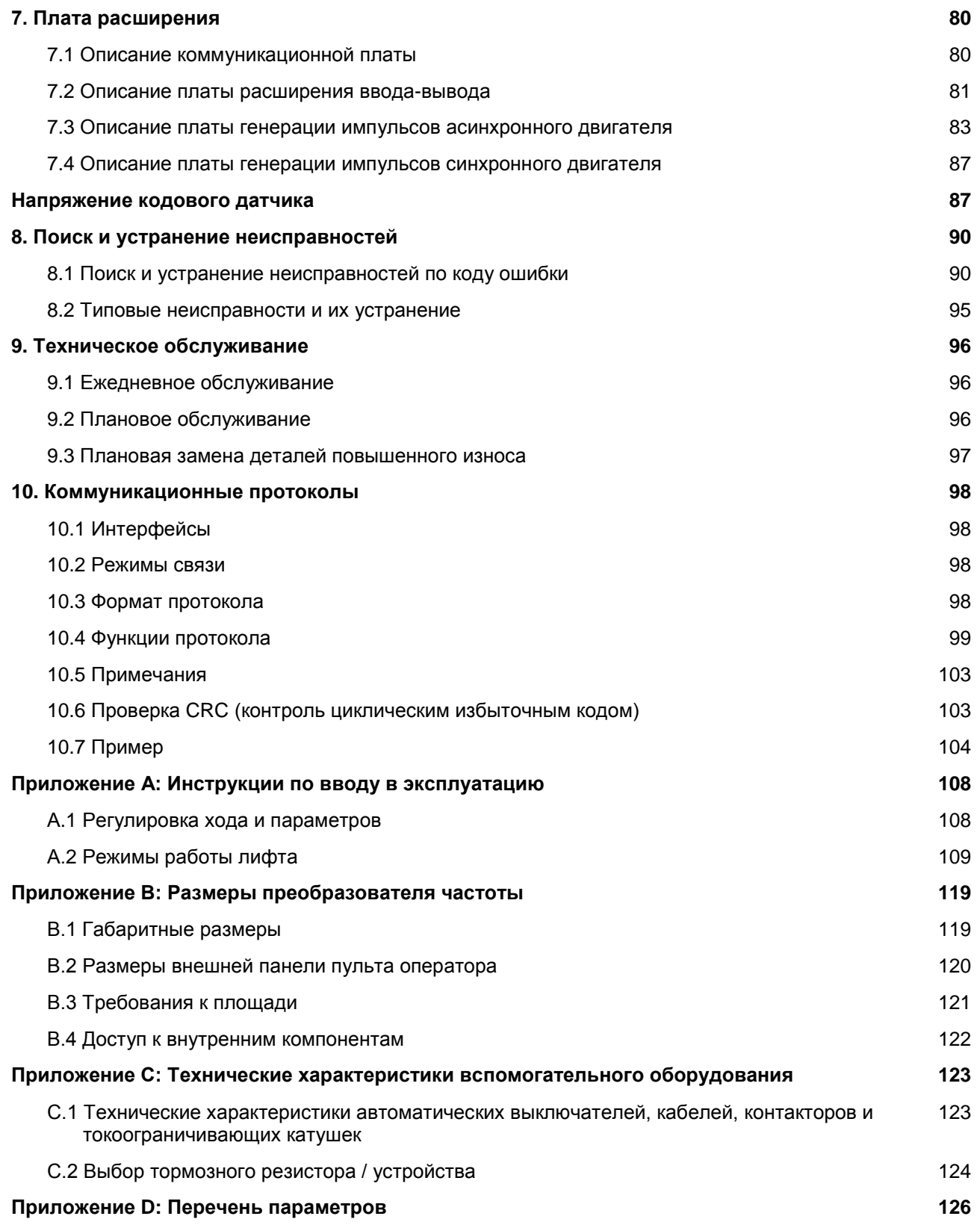

## **Техника безопасности**

Перед монтажом, вводом в эксплуатацию, эксплуатацией, техническим обслуживанием и/или ремонтом, а также осмотром обязательно ознакомьтесь с данным руководством, обращая особое внимание на текст, выделенный обозначениями «ВНИМАНИЕ» или «ОСТОРОЖНО».

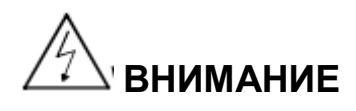

Указывает на потенциально опасную ситуацию, которая, если ее не избежать, может привести к серьезной травме или летальному исходу.

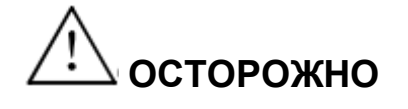

Указывает на потенциально опасную ситуацию, которая, если ее не избежать, может привести к травмам малой или средней степени тяжести и повреждению оборудования. Также этот знак используется для обозначения всех небезопасных операций.

В некоторых случаях ситуация с обозначением «ОСТОРОЖНО» может иметь более серьезные последствия. Всегда придерживайтесь всех предостережений!

**\* ПРИМЕЧАНИЯ** указывают на операции, необходимые для нормальной работы оборудования.

Предостерегающие наклейки располагаются на передней крышке преобразователя частоты. При эксплуатации преобразователя частоты придерживайтесь приведенных на них инструкций.

## **ВНИМАНИЕ**

- **● Может привести к травмированию или поражению электрическим током.**
- **● При установке и эксплуатации придерживайтесь приведенных в данном руководстве инструкций.**
- **● Прежде чем открывать переднюю крышку устройства, отключите его от всех источников питания и выждите не менее 5 минут до полной разрядки конденсаторов шины постоянного тока.**
- **● Оборудование должно быть надлежащим образом заземлено.**
- **● Никогда не подсоединяйте питание переменного тока к выходным клеммам UVW.**

## **1. Введение**

## **1.1 Общие технические характеристики**

### **• Система входов и выходов**

- ♦ Диапазон входных напряжений: 380 В ± 15%
- ♦ Диапазон входных частот: 47 ~ 63 Гц
- ♦ Диапазон выходных напряжений: 0 ~ номинальное входное напряжение
- ♦ Диапазон выходных частот: 0 ~ 400 Гц

#### **• Характеристики системы ввода-вывода**

- ♦ Программируемый цифровой вход: предусматривает 6 клемм для приема бинарных входных сигналов, и 4 входа могут быть расширены за счет платы расширения ввода-вывода.
- ♦ Программируемый аналоговый вход: Вход АI1 для приема входных сигналов 0 ~ 10 В, вход AI2 для приема входных сигналов 0 ~ 10 В либо сигналов 0 ~ 20 мА.
- ♦ Программируемый выход с открытым коллектором: предусматривает 1 выходную клемму; 1 выход может быть расширен за счет платы расширения ввода-вывода.
- ♦ Высокоскоростной импульсный выход: предусматривает 1 выходную клемму, которая может изменяться с выхода с открытым коллектором на высокоскоростной импульсный выход с помощью соответствующего функционального кода.
- ♦ Релейный выход: предусматривает 1 выходную клемму; 1 выход может быть расширен за счет платы расширения ввода-вывода.
- ♦ Аналоговый выход: предусматривает 1 выходную клемму с выходным диапазоном, устанавливаемым на 0 ~ 20 мА или 0 ~ 10 В; еще 1 выход может быть расширен за счет платы расширения ввода-вывода.

### **• Основные функции управления**

- ♦ Режимы управления:
- ♦ Векторное без обратной связи (SVC), векторное PG , управление по вольт-частотной характеристике.
- ♦ Допускаемые перегрузки: 60 сек. при 150% от номинальной силы тока, 10 сек. при 180% от номинальной силы тока.
- ♦ Пусковой крутящий момент: 150% от номинального крутящего момента при 0,5 Гц (SVC); 180% от номинального крутящего момента при 0 Гц (VC).
- ♦ Диапазон регулирования скорости: 1:100 (SVC); 1:1000 (VC).
- Точность установки скорости:  $\pm$  0,5% от максимальной скорости (SVC);  $\pm$  0,1% от максимальной скорости (VC)
- ♦ Несущая частота: 1,0 кГц ~ 16,0 кГц.
- **Функции**
	- ♦ Источник данных для опорной частоты: цифровой выход, аналоговый вход, последовательный коммуникационный интерфейс, многоступенчатое регулирование скорости и аналоговое отслеживание.
	- ♦ Режим работы: проверочный режим работы, аварийный режим работы, режим замедления.
- ♦ Логика управления лифтом: внутренний шкивный тормоз, контакторное управление.
- ♦ Компенсация крутящего момента в момент пуска без датчика взвешивания (только для кодового датчика SIN/COS).
- ♦ Компенсация крутящего момента в момент пуска c датчиком взвешивания.
- ♦ Распознает для синхронной электрической машины начальный угол магнитного полюса в статике (для кодового датчика SIN / COS).
- ♦ Торможение постоянным током при пуске и останове.
- ♦ Плата генерации импульсов (дополнительные детали): плата генерации импульсов SIN/COS синхронного двигателя, плата генерации импульсов UVW синхронного двигателя, плата генерации импульсов асинхронного двигателя.
- ♦ Функция автоматического регулирования напряжения (AVR): автоматическое поддержание стабильности выходного напряжения при колебаниях входного напряжения.
- ♦ До 30 степеней защиты от сбоев: защита от сверхтоков, перенапряжения, низкого напряжения, перегрева, обрыва фазы, перегрузки, превышения скорости и др.

## **1.2 Описание паспортной таблички**

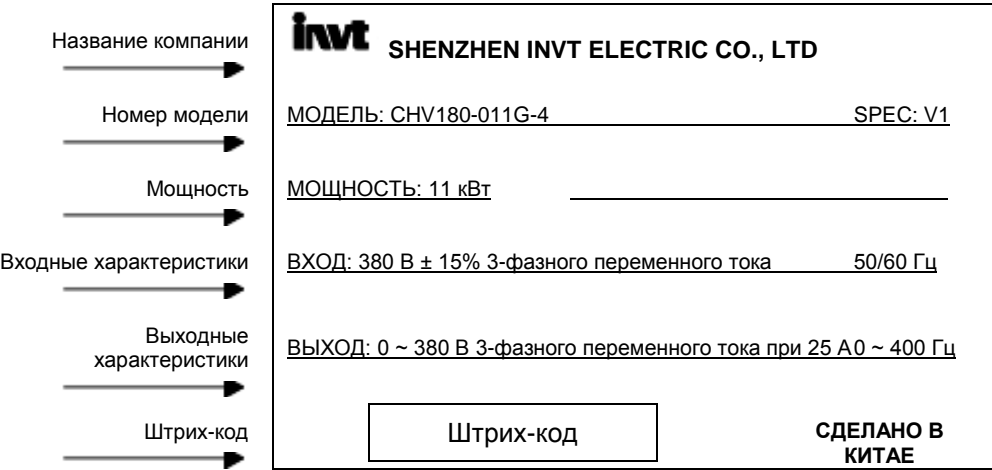

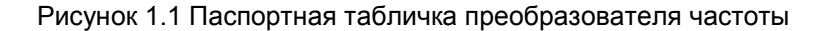

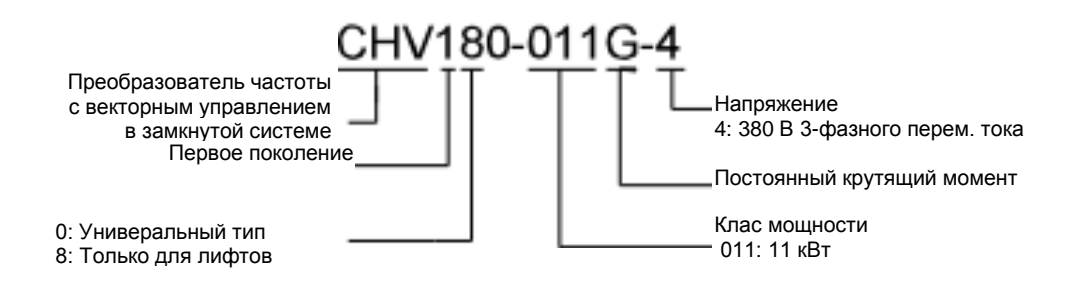

Рисунок 1.2 Расшифровка номера модели

## **1.3 Таблица основных характеристик каждой модели**

#### **380 В ±15% 3-фазного переменного тока**

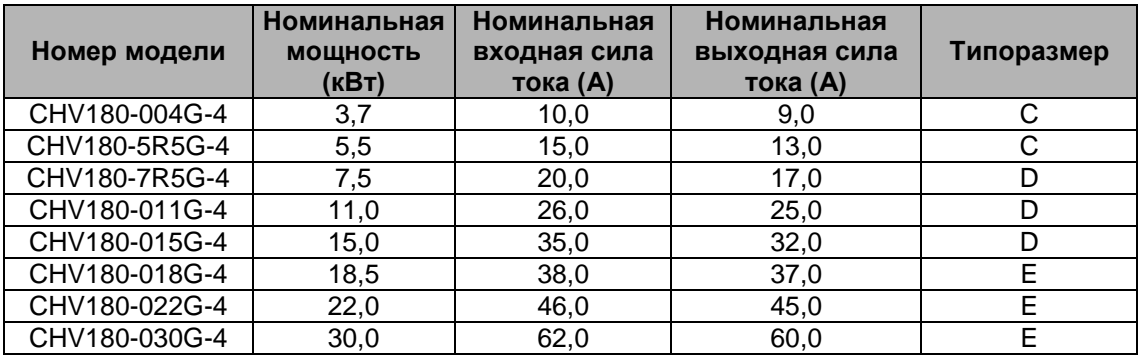

## **1.4 Основные узлы**

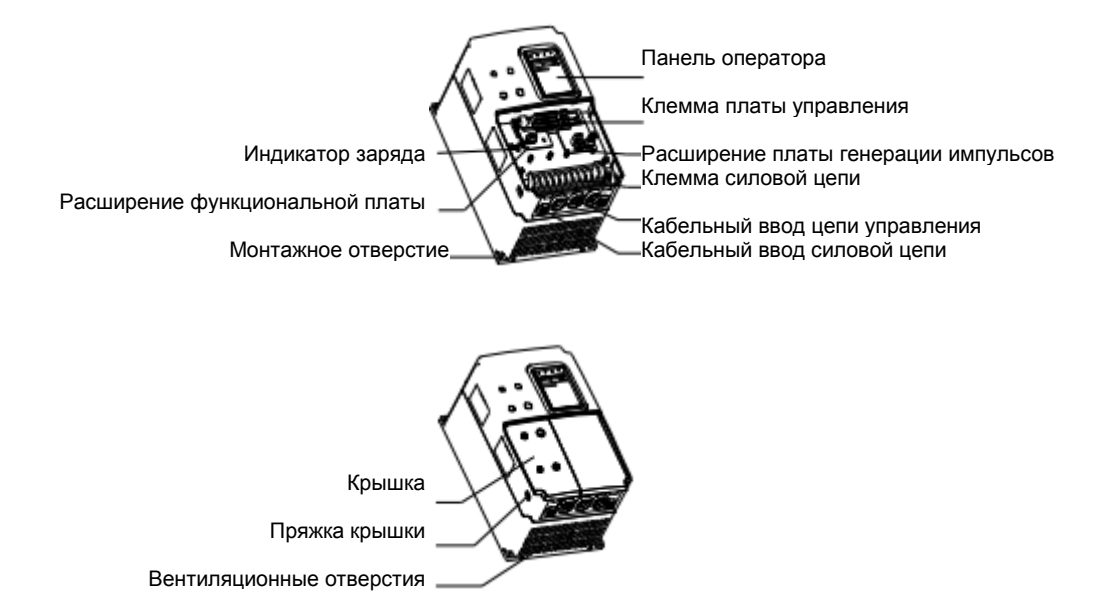

Рисунок 1.3 Основные узлы преобразователя частоты (мощностью не более 15 кВт)

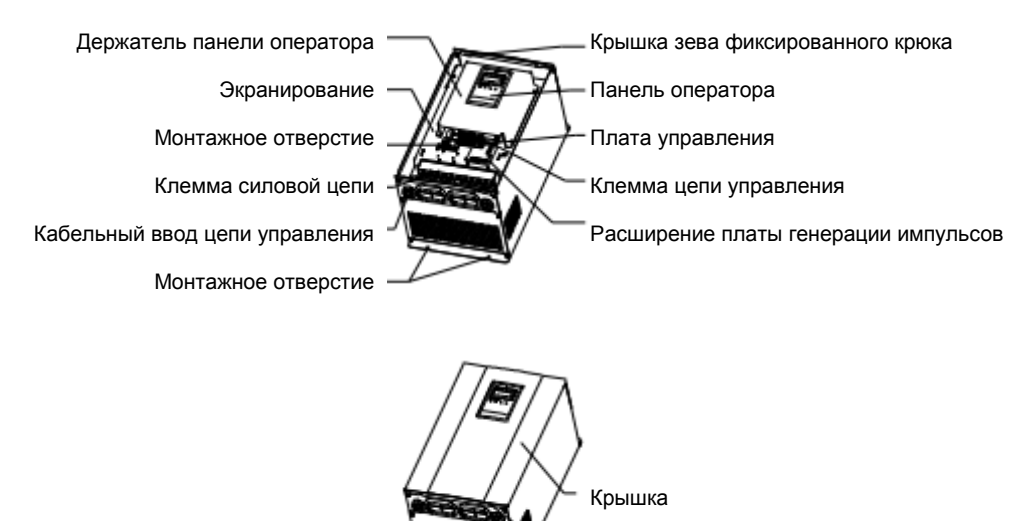

Вентиляционные отверстия Отверстие для установки крышки

Рисунок 1.4 Основные узлы преобразователя частоты (мощностью от 18,5 кВт)

## **1.5 Описание платы расширения**

В преобразователях частоты серии CHV180 могут быть установлены следующие платы:

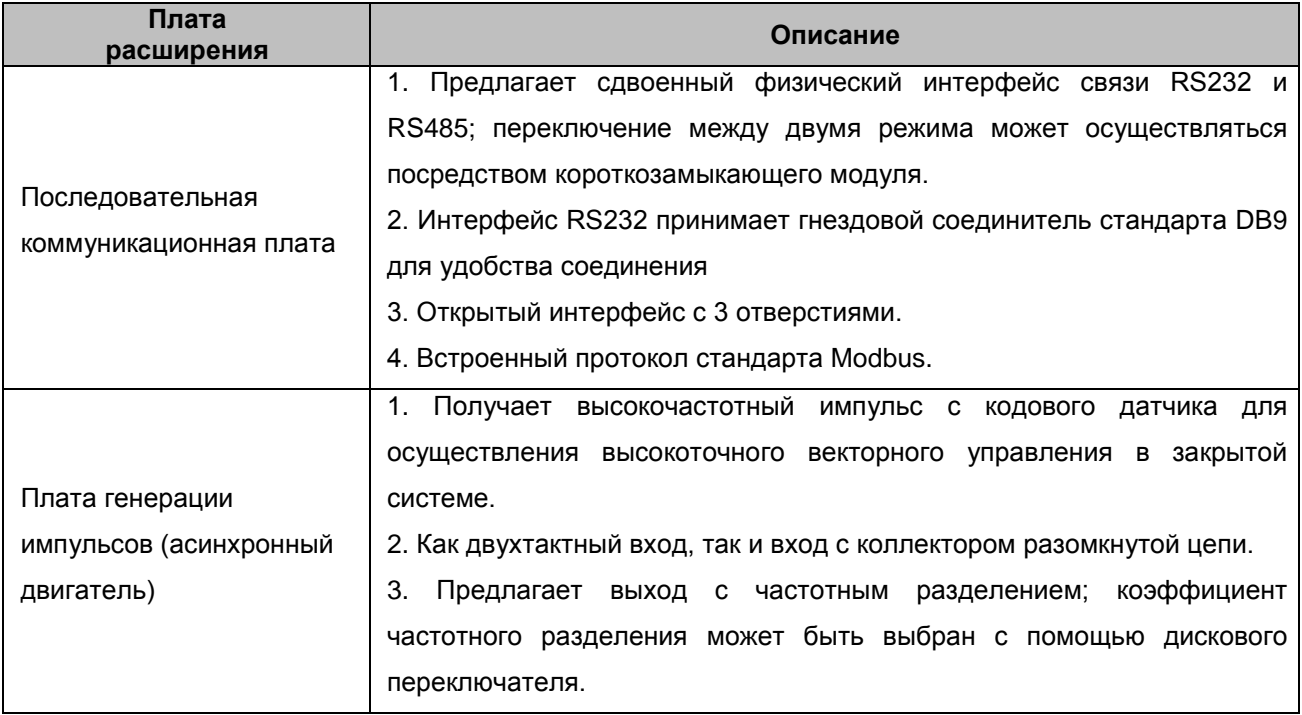

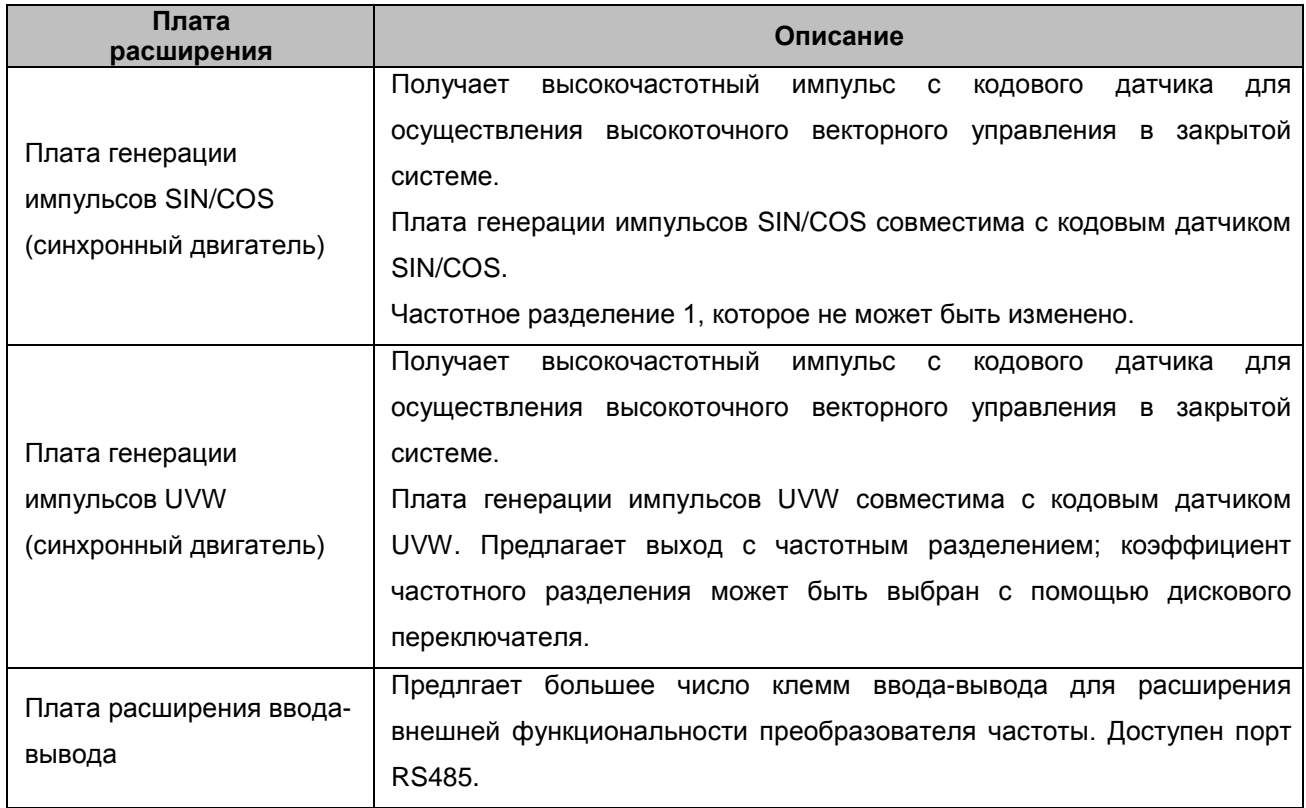

Более подробную информацию см. в главе 7.

## **2. Осмотр при распаковке**

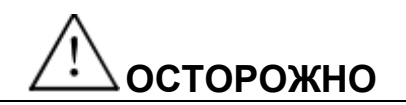

**• Ни в коем случае не осуществляйте монтаж и эксплуатацию преобразователя частоты, который поврежден или у которого отсутствуют детали. Это может привести к травмированию.**

Выполните проверку преобразователя частоты при его распаковке по следующим пунктам:

- 1. Выполните полный внешний осмотр преобразователя частоты, чтобы убедиться в отсутствии каких-либо царапин или других повреждений, полученных в результате транспортировки.
- 2. Убедитесь в наличии в упаковочном ящике руководства по эксплуатации.
- 3. Убедитесь по паспортной табличке в том, что Вы заказывали именно этот товар.
- 4. Убедитесь в том, что дополнительные детали соответствуют заказанным.

В случае выявления каких-либо повреждений преобразователя частоты или дополнительных деталей свяжитесь с местным представителем компании.

## **3. МОНТАЖ И ДЕМОНТАЖ**

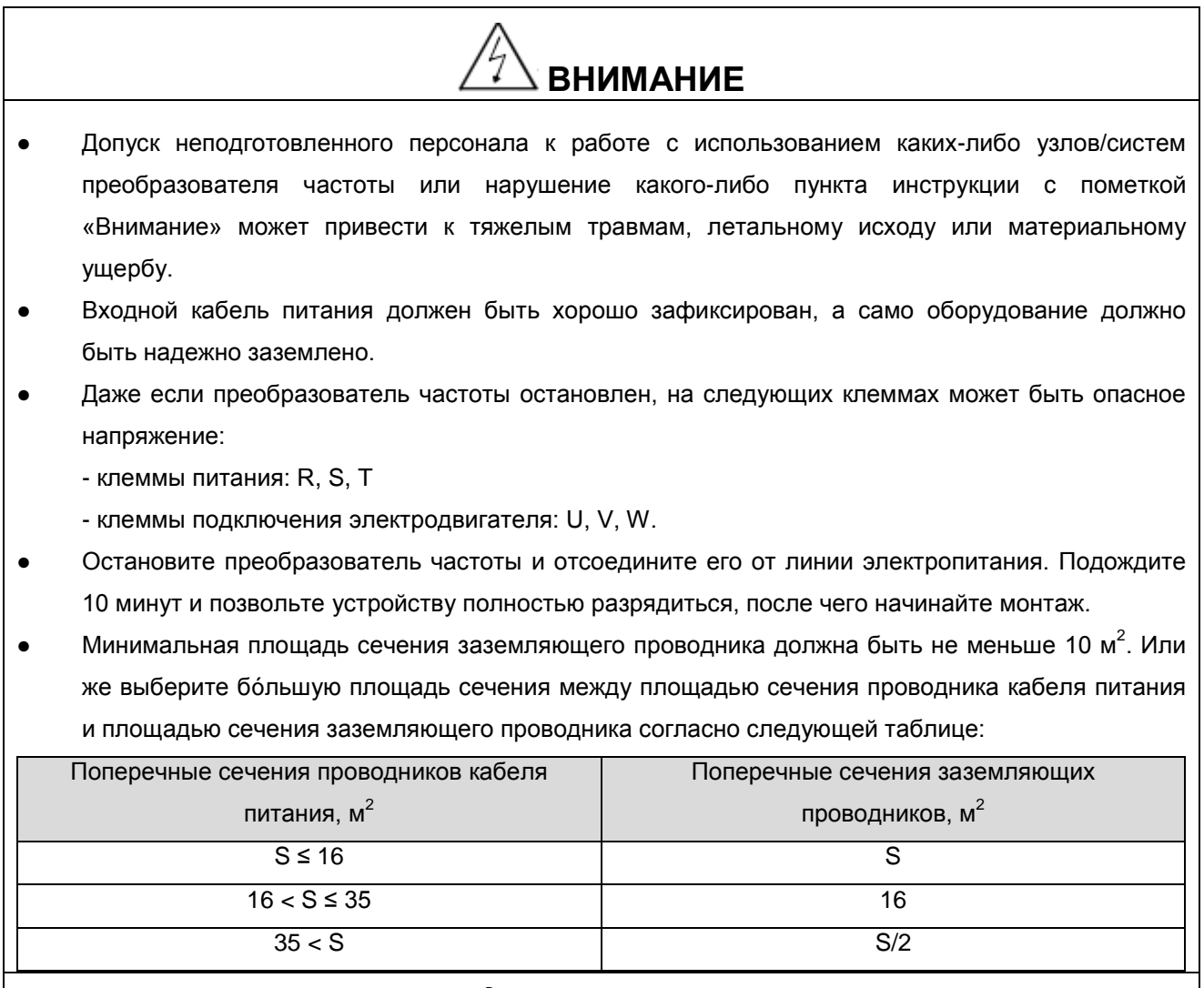

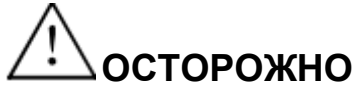

- Поднимайте преобразователь частоты за основание, а не за панель или крышку. Падение основного блока может привести к травмированию.
- Для обеспечения пожаробезопасности преобразователь частоты необходимо крепить на невоспламеняющуюся стену (например, из металла) подальше от источников тепла и воспламеняющихся материалов.
- При необходимости установки в одном корпусе двух и более преобразователей частоты, оборудуйте его охлаждающим вентилятором для поддержания температуры воздуха на уровне ниже 40 °C. Перегрев к пожару или повреждению устройства.

### **3.1 Требования к условиям эксплуатации**

#### **3.1.1 Температура и влажность**

Допустимая температура окружающего воздуха: -10 °C - +40 °C. Если температура окружающего воздуха превышает 40 °C, то мощность преобразователя частоты снижается на 4% для каждого дополнительного 1 °С. Преобразователь частоты не должен эксплуатироваться при температурах выше 50 °С.

Относительная влажность воздуха не более 95% без конденсации.

#### **3.1.2 Высота над уровнем моря**

Преобразователь частоты может обеспечивать номинальную мощность при монтаже на высоте над уровнем моря не более 1000 м. При эксплуатации преобразователя частоты на высоте более 1000 м его мощность снижается. Для получения дополнительной информации см. приведенный ниже график:

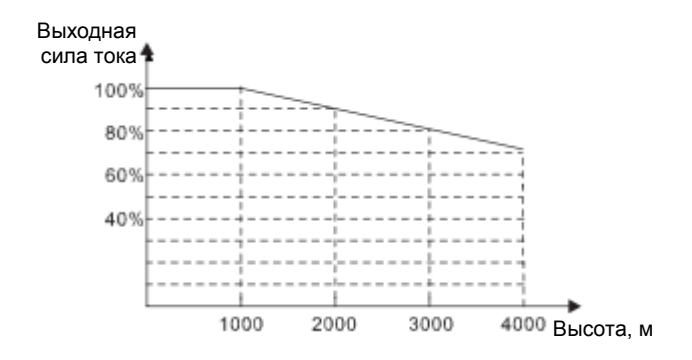

Рисунок 3.1 Соотношение между выходной силой тока и высотой монтажа

#### **3.1.3 Другие требования к условиям эксплуатации**

Не допускается падение преобразователя частоты и воздействие на него сильных ударных нагрузок, а также его монтаж в местах с частыми вибрациями. Максимальная амплитуда колебаний не должна превышать 5,8 м/s<sup>2</sup> (0,6 g).

Выполняйте монтаж преобразователя частоты вдали от источников электромагнитного излучения.

Не устанавливайте преобразователь частоты вблизи источников влаги или в местах, где возможно возникновение конденсата.

Не выполняйте монтаж преобразователя частоты в местах с загрязненным воздухом или присутствием в воздухе коррозийных газов, масляного тумана и электропроводящей пыли.

Не храните преобразователь частоты в условиях воздействия прямого солнечного излучения, масляного тумана, паров и вибраций.

## **4. Электромонтаж**

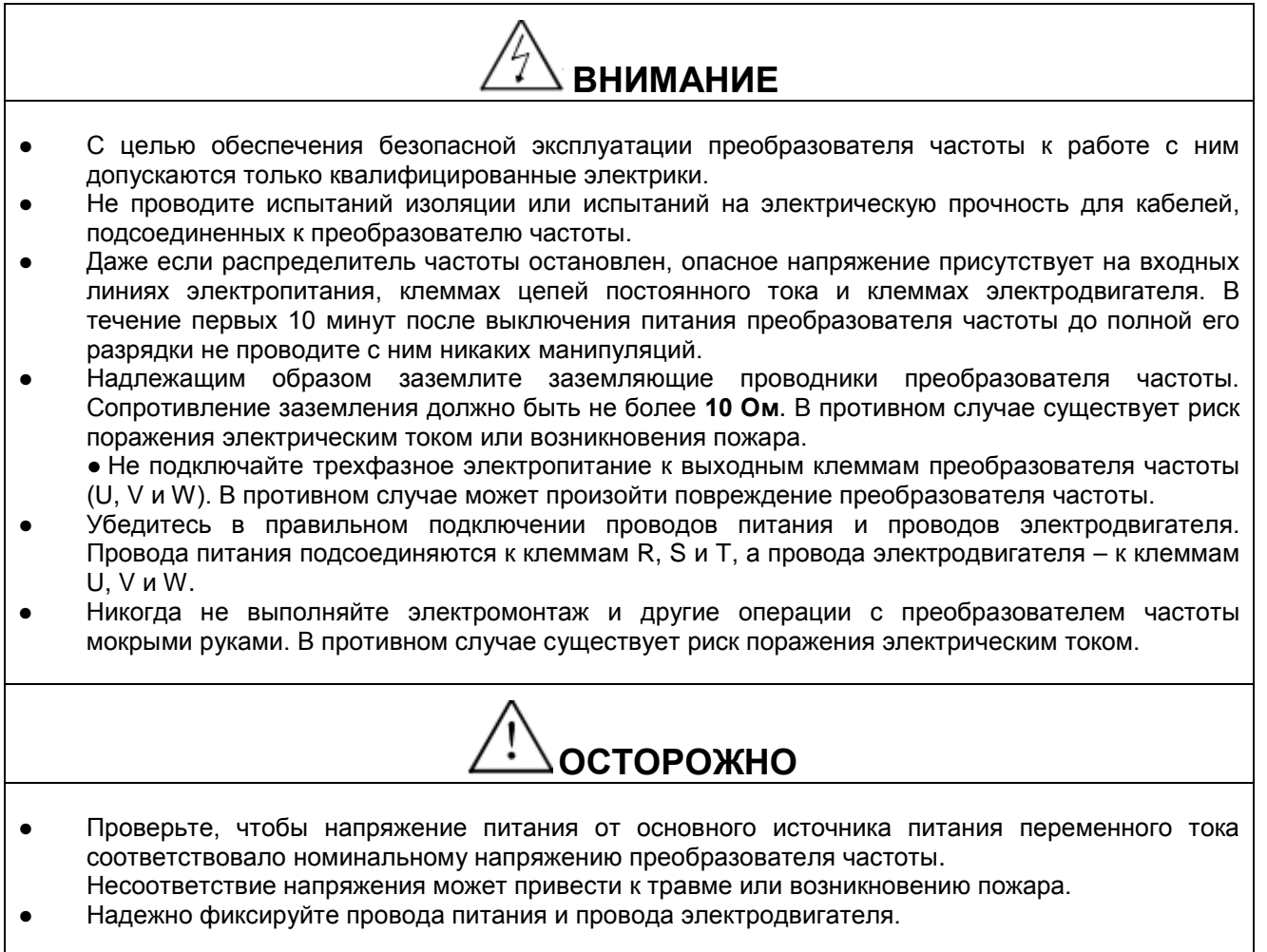

## **4.1 Подключение внешних устройств**

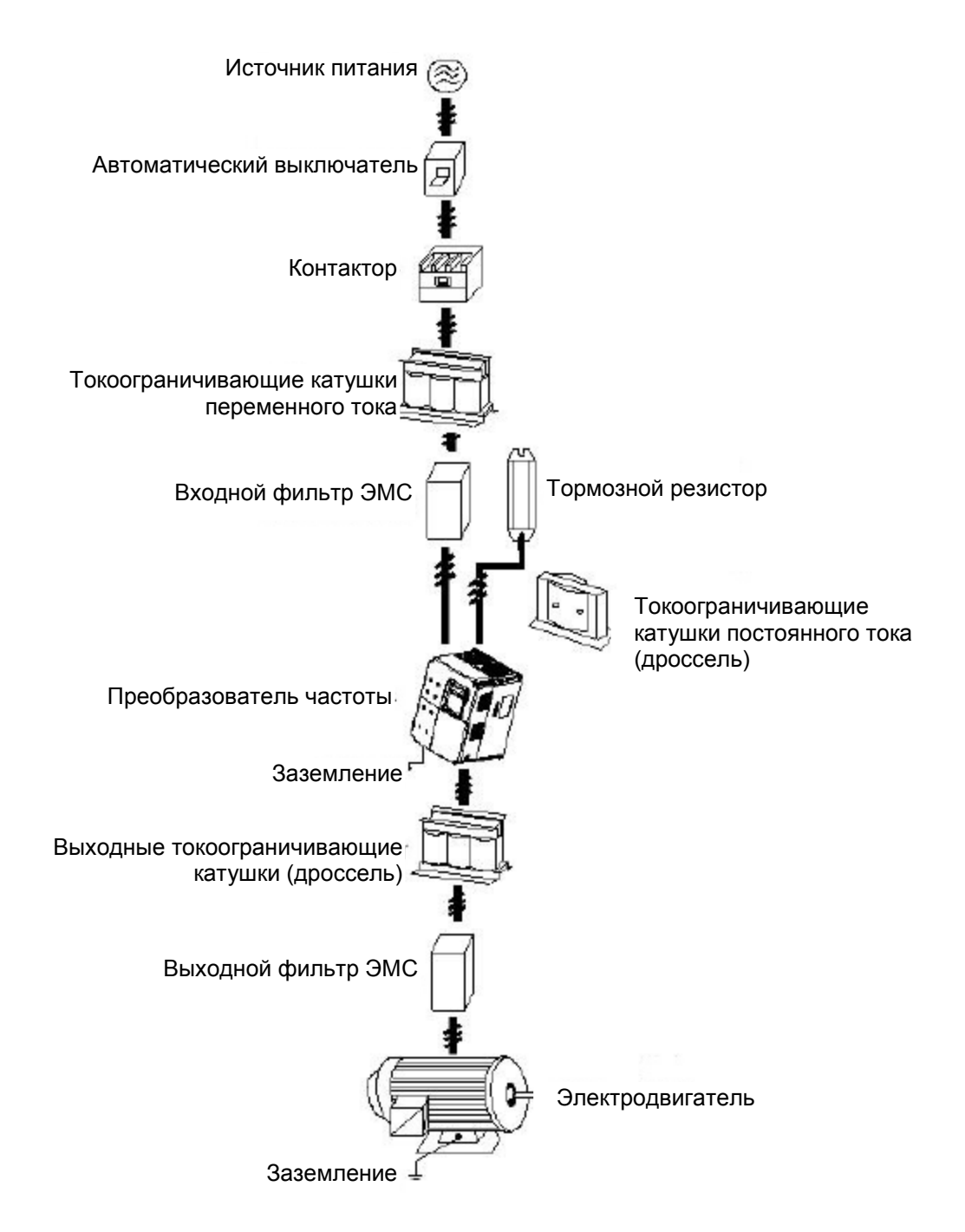

Рисунок 4.1 Подключение внешних устройств.

## **4.2 Описание разводки клемм**

### **4.2.1 Клеммы силовой цепи (380 В переменного тока)**

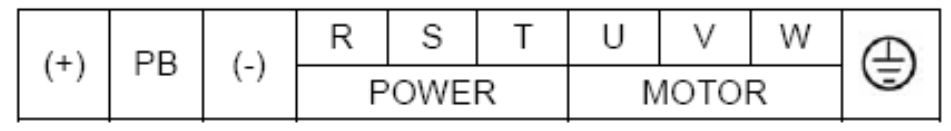

Рисунок 4.2 Клеммы силовой цепи (4 ~ 5,5 кВт)

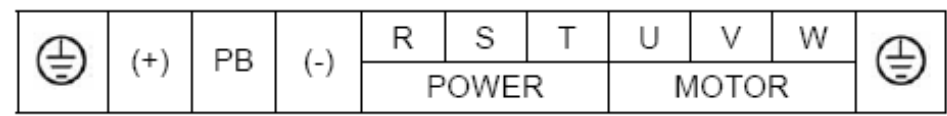

Рисунок 4.3 Клеммы силовой цепи (7,5 ~ 15 кВт)

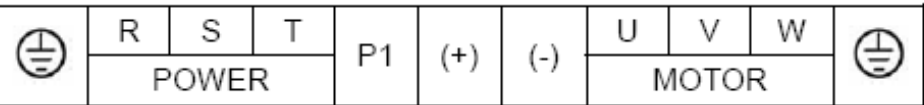

Рисунок 4.4 Клеммы силовой цепи (18,5 ~ 30 кВт)

Описание функций клемм:

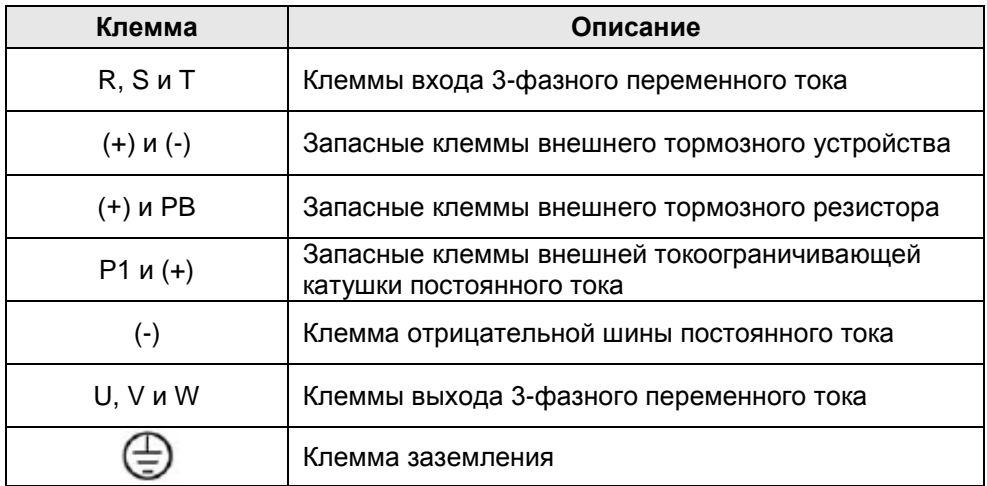

### **4.2.2 Клеммы цепи управления**

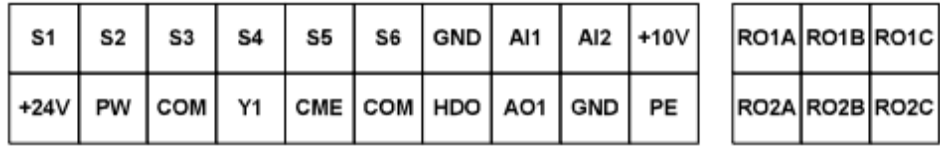

Рисунок 4.5 Клеммы цепи управления

### **4.3 Типовая схема подключения**

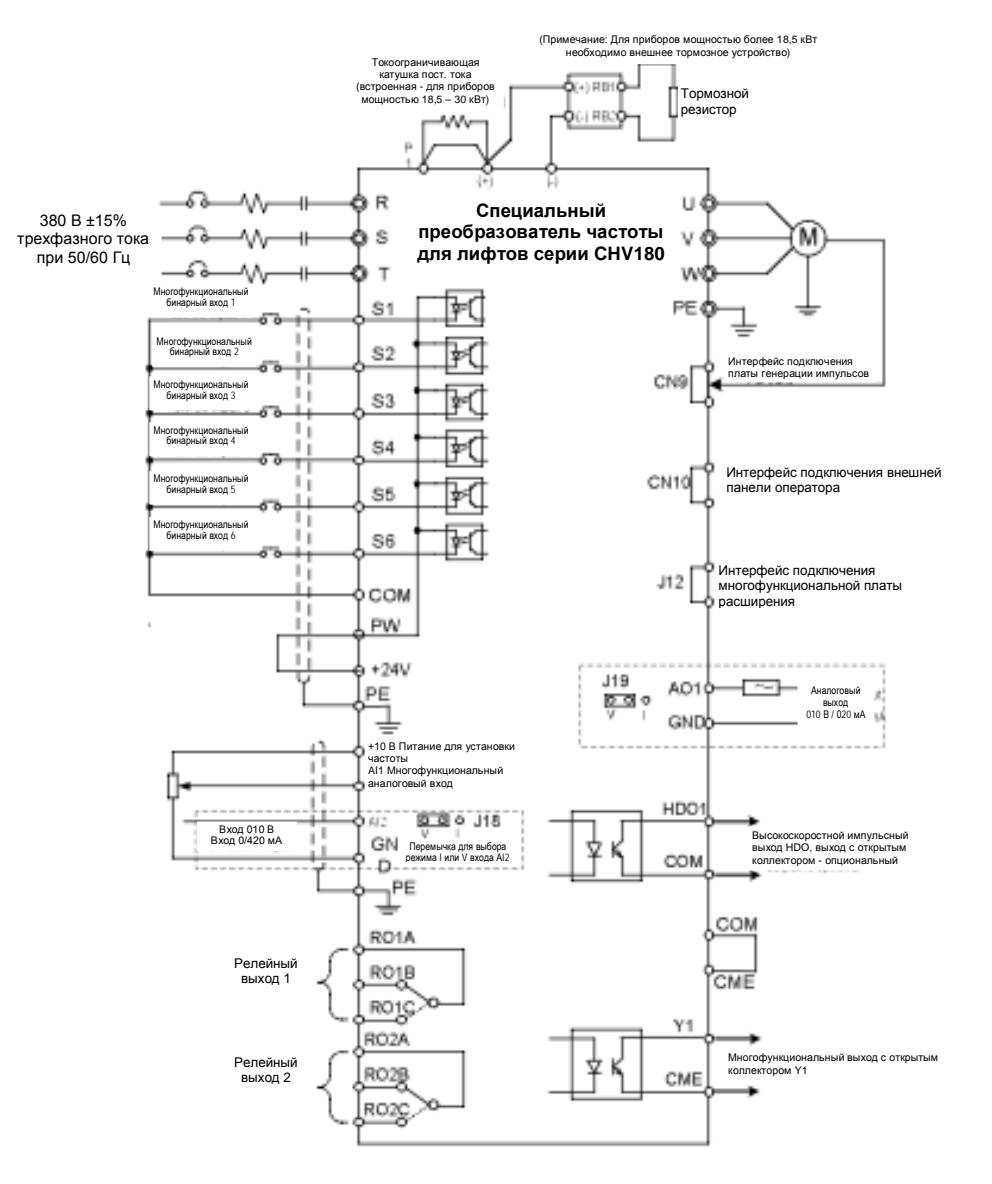

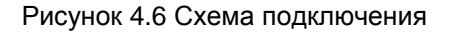

#### **4.4 Электромонтаж силовых цепей**

#### **4.4.1 Электромонтаж со стороны источника питания**

● 4.4.1.1 Автоматический выключатель

Между источником питания 3-фазного переменного тока и входными силовыми клеммами (R, S, T) необходимо установить автоматический выключатель номиналом, соответствующим мощности преобразователя частоты. Мощность автоматического выключателя должна в 1,5 - 2 раза превышать номинальную силу тока преобразователя частоты. Для получения дополнительной информации см. пункт *Технические характеристики автоматических выключателей, кабелей и контакторов*.

#### $\bullet$  4.4.1.2 Контактор

Для эффективного выключения входного питания при неисправности системы с входной стороны системы необходимо установить контактор для включения/выключения источника питания силовой цепи.

#### ● 4.4.1.3 Токоограничивающая катушка постоянного тока

Для предотвращения повреждения выпрямителя под воздействием больших токов с входной стороны системы необходимо установить токоограничивающие катушки переменного тока. Последние будут также защищать выпрямитель от бросков напряжения или гармоник, генерируемых несимметричной фазовой нагрузкой.

● Входной фильтр ЭМС

При работе преобразователя частоты на другие устройства могут влиять распространяющиеся по кабелям помехи. Фильтр ЭМС способен минимизировать такое влияние. Пример его подключения показан на рисунке ниже.

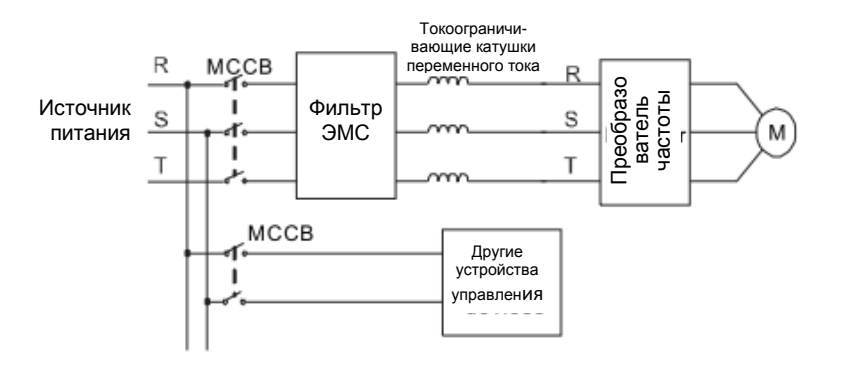

Рисунок 4.7 Электромонтаж с входной стороны системы

#### **4.4.2 Электромонтаж силовой цепи преобразователя частоты**

● 4.4.2.1 Токоограничивающая катушка постоянного тока

Преобразователи частоты серии CHV180 (мощностью от 18,5 кВт до 30 кВт) имеют встроенные токоограничивающие катушки постоянного тока для увеличения коэффициента мощности и предупреждения повреждений выпрямляющих компонентов под действием большого входного тока из-за трансформатора высокой мощности. Токоограничивающие катушки постоянного тока также могут предотвратить повреждения выпрямляющих компонентов, вызываемые переходными напряжениями питающей сети и гармоническими колебаниями нагрузок.

● 4.4.2.2 Тормозное устройство и тормозной резистор

Преобразователи частоты мощностью до 15 кВт включительно имеют встроенное тормозное устройство. С целью рассеивания рекуперированной энергии, вырабатываемой в процессе динамического торможения, на клеммы PB и (+) следует установить тормозной резистор. Длина проводки тормозного устройства должна быть менее 5 м.

• К преобразователям частоты мощностью от 18,5 кВт необходимо подсоединять тормозное устройство, которое следует устанавливать между клеммами (+) и (-). Кабель, соединяющий преобразователь частоты и тормозное устройство, должен быть короче 5 м. Кабель, соединяющий тормозное устройство и тормозной резистор, должен быть короче 10 м.

• Вследствие высвобождения энергии будет расти температура тормозного резистора. Во время монтажа необходимо меры защиты персонала от ожогов и надлежащую вентиляцию. Если необходимо использовать тормозное устройство, то клеммы (+) и (-) тормозного устройства соответствуют клеммам (+) и (-) преобразователя частоты, а тормозной резистор подключается к клеммам BR1 и BR2.

**Примечание: Соблюдайте полярность клемм (+) (-); запрещается напрямую закорачивать клеммы (+) и (-), поскольку это может привести к повреждению оборудования или возникновению пожару.**

#### **4.4.3 Электромонтаж силовой цепи электродвигателя**

#### ● 4.4.3.1 Выходные токоограничивающие катушки

Если кабеля, соединяющие электродвигатель с преобразователем частоты, длиннее 50 м, часто может срабатывать защита от перегрузки по току из-за больших токов утечки, связанных с собственной паразитной емкостью проводников заземления. И в то же время во избежание повреждения изоляции электродвигателя необходимо устанавливать выходные токоограничивающие катушки.

#### ● 4.4.3.2 Выходной фильтр ЭМС

Для уменьшения межфазного тока утечки и излучаемых электромагнитных помех от кабелей, соединяющих преобразователь частоты с электродвигателем, необходимо установить выходной фильтр ЭМС, как показано на рисунке ниже.

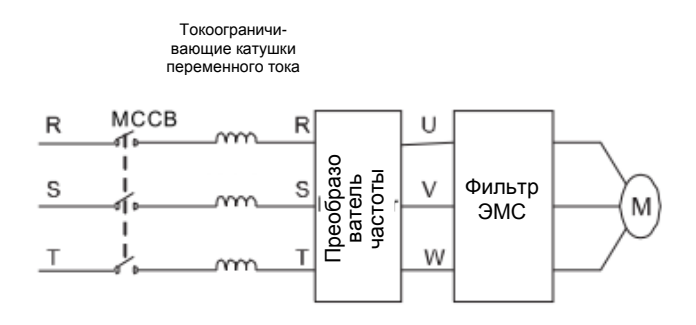

Рисунок 4.8 Электромонтаж цепи электродвигателя

#### **4.4.4 Электромонтаж цепи рекуперации**

Рекуперативное устройство используется для питания сети энергией рекуперации торможения электродвигателя. По сравнению с традиционным выпрямителем с 3-фазными параллельными инверсионными мостами рекуперативное устройство с использованием БТИЗ уменьшает общие гармонические искажения (THD) до уровня менее 4%. Рекуперативные устройства широко используются для управления центрифугами и подъемным оборудованием. Дополнительную <u>SALE ANDER CONDECT CONDECT THE CONDECT CONDECT THE CONDECT THE CONDECT THE CONDECT THE CONDECT THE PROTECT OF CONDECT THE ORIGINAL CHARGE CONDECT OF CONDECT OF CONDECT OF CONDECT OF CONDECT OF CONDECT OF CONDECT OF CONDE</u>

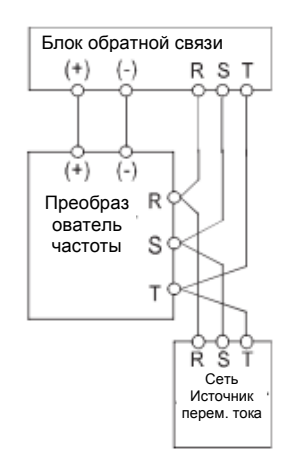

Рисунок 4.9 Электромонтаж цепи рекуперации

#### **4.4.5 Электромонтаж защитного заземления (РЕ)**

Для обеспечения безопасности, а также предотвращения поражения электрическим током и возникновения пожара клеммы защитного заземления (PE) должны быть заземлены с соблюдением ограничений на сопротивление заземления. Проводник защитного заземления должен иметь большую площадь сечения (> 3,5 мм<sup>2</sup>) и быть максимально коротким, а также желательно выполненным из меди. Не рекомендуется использовать провод общественного заземления, в противном случае заземляющие проводники могут закольцевать цепь.

#### **4.5 Электромонтаж клемм цепей управления**

#### **4.5.1 Меры предосторожности**

- Для подключения к клеммам управления используйте экранированные кабели или кабели типа «витая пара».
- Соединение клеммы защитного заземления (PE) должно быть выполнено с помощью экранированного кабеля.
- Кабели, подключаемые к клеммам цепи управления, необходимо прокладывать с разнесением 20 см от силовых и других сильноточных цепей (включая кабели питания, электродвигателя, реле, контактора); при этом следует избегать параллельного их прокладывания. Во избежание неисправностей в работе преобразователя частоты, вызываемых наведенными помехами, рекомендуется применять технологию электромонтажа с перпендикулярным пересечением кабелей.

#### **4.5.2 Клеммы цепи управления**

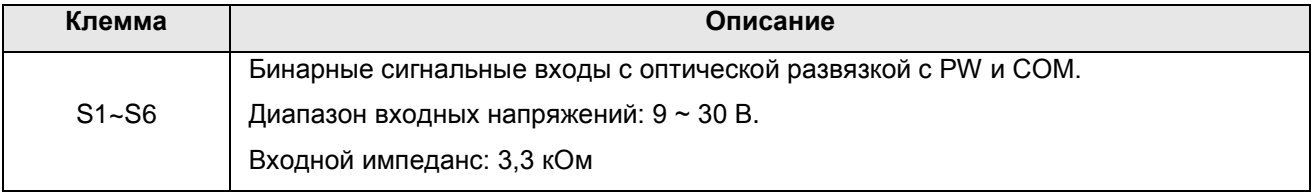

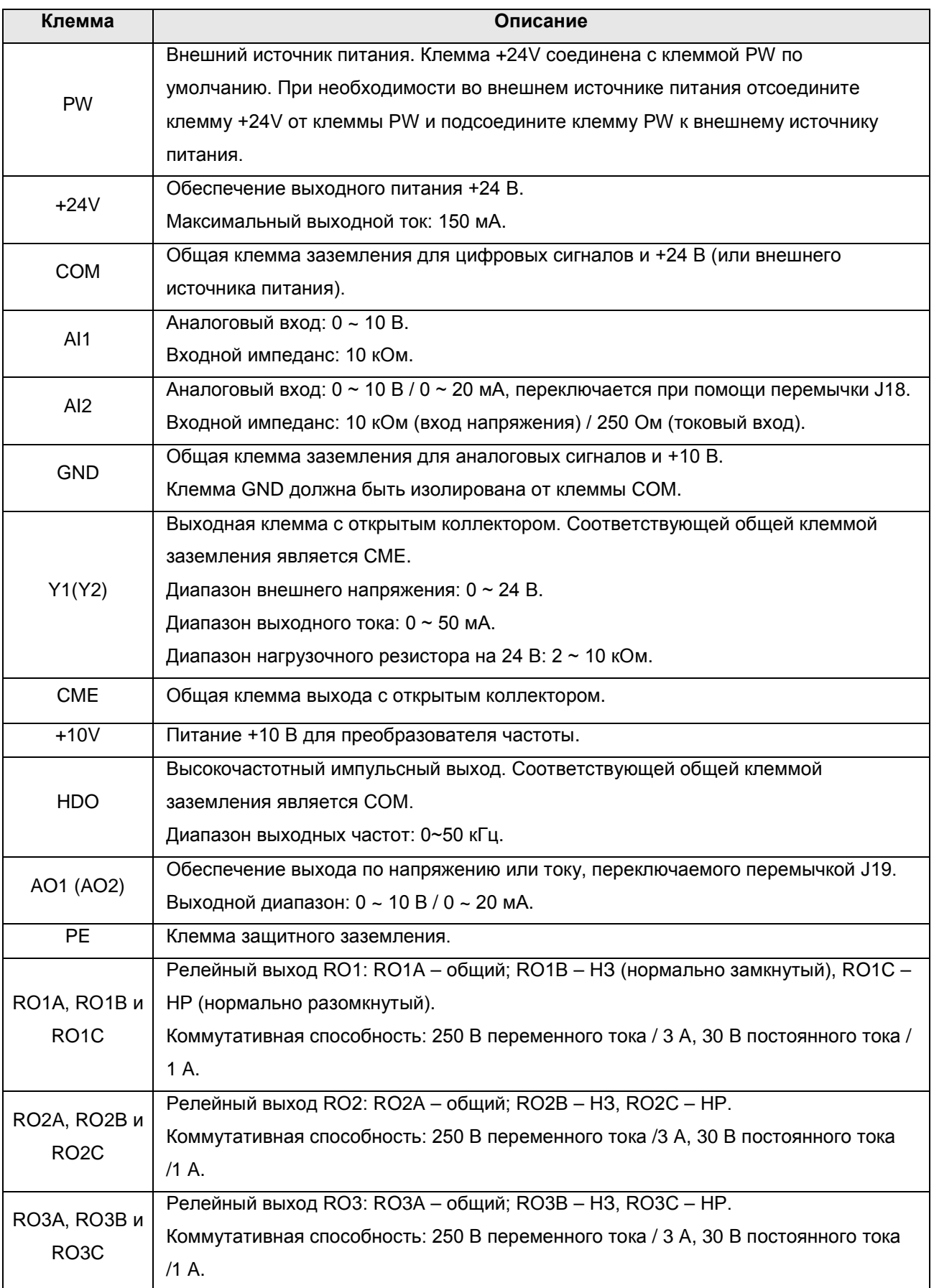

#### **4.5.3 Перемычки на плате управления**

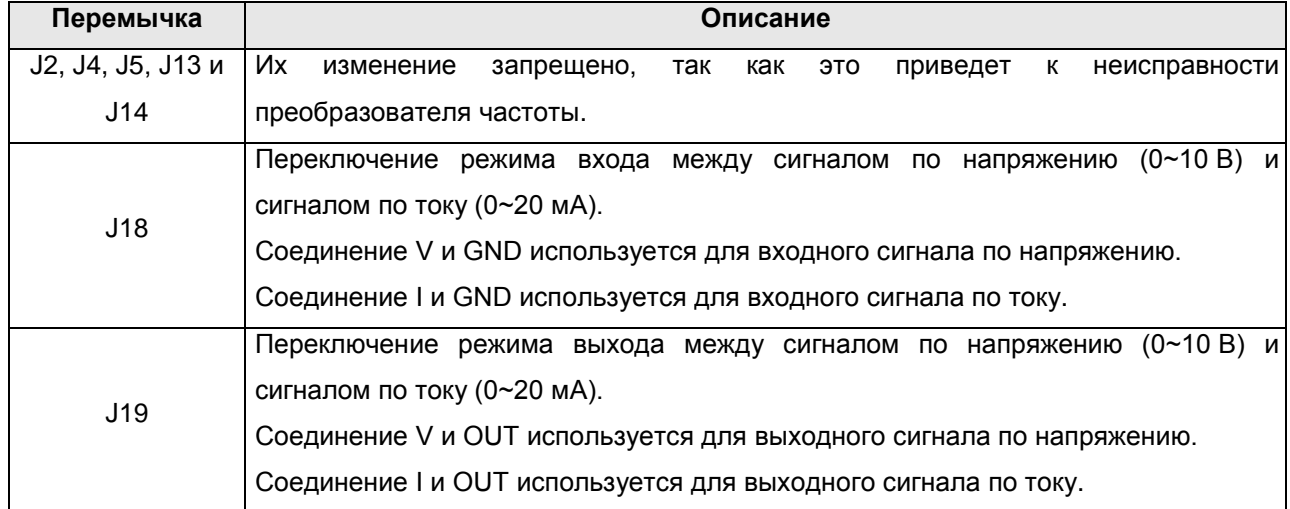

## **4.6 Обеспечение электромагнитной совместимости**

#### **4.6.1 Общие сведения об электромагнитной совместимости**

Электромагнитная совместимость (ЭМС) является мерой способности оборудования нормально работать в условиях воздействия внешних электромагнитных полей и не создавать электромагнитных помех для другого оборудования.

Таким образом, ЭМС характеризуется двумя основными факторами: уровнем создаваемых электромагнитных помех (ЭМП) и уровнем устойчивости к ЭМП.

По способу распространения электромагнитные помехи могут быть разделены на две категории: на наводимые (кондуктивные) и излучаемые. Наведенные помехи – это помехи, распространяющиеся по проводнику. Поэтому любые проводники (такие как линии передачи, катушки индуктивности, емкости и т.д.) являются каналами распространения подобных помех.

В отличие от наведенных излучаемые помехи распространяются в виде электромагнитных волн и, следовательно, затухают обратно пропорционально квадрату расстояния от источника.

Тремя обязательными условиями или неотъемлемыми частями электромагнитных помех являются: источник помех, канал их распространения и восприимчивый (чувствительный) к ЭМП элемент. Для конечного потребителя решение связанных с ЭМП вопросов главным образом сводится к устранению каналов распространения, поскольку аппаратные характеристики источника помех и восприимчивого к ЭМП устройства изменить нельзя.

#### **4.6.2 Особенности электромагнитной совместимости преобразователя частоты**

Подобно другим электрическим и электронным устройствам преобразователь частоты является не только источником помех, но и чувствительным к помехам устройством. Сам принцип работы преобразователя частоты предполагает его способность к созданию определенных электромагнитных интерференционных шумов. С другой стороны, конструкция преобразователя частоты должна обладать определенной степенью помехоустойчивости для обеспечения работы в определенных условиях воздействия внешних электромагнитных полей. Особенности ЭМС состоят в следующем:

20

- Гармонические искажения (несинусоидальность) входного тока. Входной ток включает в себя большое количество высоких гармонических волн, которые могут приводить к возникновению электромагнитных помех, снижению коэффициента мощности энергосистемы и увеличению потерь ее линий.
- ВЧ ШИМ модуляция выходного напряжения, ускоряющая рост температуры и сокращающая срок службы электродвигателя. Также такая помеха может приводить к увеличению токов утечки с последующим выходом из строя устройства защиты от замыкания на землю и созданию сильных электромагнитных помех, отражающихся на надежности других электрических устройств.
- Так как система является восприимчивой к ЭМП, помехи высокой интенсивности могут отразиться на ее работоспособности и даже привести к повреждению преобразователя частоты.
- Система преобразователя частоты характеризуется взаимосвязью электромагнитной восприимчивости и уровня генерации ЭМП. Уменьшение уровня генерации, как правило, увеличивает помехоустойчивость.

#### **4.6.3 Руководство по обеспечению электромагнитной совместимости**

Для обеспечения правильной работы всех электрических устройств системы в данном разделе, исходя из особенностей ЭМС преобразователя частоты, приводятся инструкции по обеспечению ЭМС, рассматривающие эту проблему комплексно, включая контроль уровня помех, кабельную разводку, заземление, токи утечки и сетевой фильтр. Высокая степень ЭМС определяется эффективностью обеспечения всех этих пяти элементов.

#### **4.6.3.1 Контроль уровня помех**

Все соединения с клеммами управления должны выполняться с использованием экранированных кабелей. Экран же кабеля должен заземляться вблизи места подсоединения к преобразователю частоты. Заземление должно быть выполнено с помощью кольцевых кабельных зажимов, опоясывающих весь проводник. Строго запрещается подсоединять витой экран кабеля к заземлению преобразователя частоты, так как это существенно снижает или нивелирует экранирующий эффект.

Соединяйте электродвигатель с преобразователем частоты посредством использования экранированного кабеля или отдельного кабельного канала. Одна сторона экрана экранированного кабеля или металлического корпуса кабельного канала заземляется, а противоположная сторона подсоединяется к корпусу электродвигателя. Существенно снизить уровень ЭМП может установка фильтра ЭМС.

#### **4.6.3.2 Кабельная разводка**

Прокладывание кабеля питания: питание должно быть развязано через трансформатор. Обычно используются пятижильные кабели, 3 из которых являются фазовыми, один – нейтралью, а еще один заземляющим проводником. Объединять в одну жилу нейтраль и заземление строго запрещено.

Классификация устройств: в одном шкафу управления может быть установлено несколько электрических устройств с различной способностью к распространению ЭМП и устойчивости к ЭМП, например, преобразователь частоты, фильтр, ПЛК, контрольно-измерительные приборы и т.д. Поэтому следует подразделять такие устройства на устройства, генерирующие сильные помехи, и устройства, восприимчивые к помехам. Однотипные устройства должны быть сгруппированы с учетом их класса с разнесением таких групп на расстояние не менее чем 20 см.

Разводка в шкафу управления: в одном шкафу находятся как слаботочные сигнальные, так и силовые кабели. Что касается преобразователя частоты, то силовые кабели подразделяются также на входной и выходной. Наводки от силовых кабелей в слаботочных могут приводить к сбоям в работе системы. Поэтому слаботочную сигнальную и силовую проводку необходимо прокладывать с пространственным разнесением. При этом строго запрещено прокладывать их параллельно или сплетать их вместе на близком расстоянии (менее 20 см), либо закреплять их одними хомутами. При необходимости пересечение слаботочных и силовых кабелей следует выполнять под углом 90 градусов. Входной и выходной силовые кабели также нельзя сплетать или соединять одним хомутом, особенно в случае установки фильтра ЭМС. Иначе собственные емкости входного и выходного кабелей могут наложиться одна на другую и вывести из строя фильтр ЭМС.

#### **4.6.3.3 Заземление**

Работающий преобразователь частоты должен быть надлежащим образом заземлен. Заземление – основное средство повышения ЭМС, так как оно не только обеспечивает безопасность оборудования и персонала, но и является самым простым, дешевым и одновременно эффективным методом решения связанных с ЭМС проблем. Заземление бывает трех типов: заземление отдельными заземлителями, заземление общим заземлителем и последовательное заземление. В разных системах управления следует использовать отдельные заземлители, разные устройства в пределах одной системы управления – общий заземлитель, а разные устройства, соединенные одним силовым кабелем, должны заземляться последовательным заземлением.

#### **4.6.3.4 Токи утечки**

Различают междуфазный ток утечки и ток утечки на землю. Величины таких токов зависят от собственных емкостей и несущей частоты преобразователя частоты. Ток утечки на землю протекает через общий заземляющий проводник и может быть утечкой не только от преобразователя частоты, но и от других устройств. Причиной его возникновения может также послужить неисправность автоматических выключателей, реле или других устройств.

Величина тока междуфазной утечки, протекающего через собственные емкости входного и выходного кабелей преобразователя частоты, зависит от его несущей частоты, а также от длины и площади сечения кабелей электродвигателя. Чем выше несущая частота преобразователя частоты, чем больше длина и/или площадь сечения кабелей электродвигателя, тем больше будет междуфазный ток утечки.

22

#### **Контрмеры:**

Уменьшение несущей частоты существенно уменьшает ток утечки. При необходимости установить относительно длинные кабеля электродвигателя (свыше 50 м) необходимо устанавливать в выходной цепи токоограничивающие катушки переменного тока или гармонический фильтр, а при еще больших расстояниях – по одной токоограничивающей катушке на каждый определенный отрезок.

#### **4.6.3.5 Фильтр ЭМС**

Фильтр ЭМС существенно снижает электромагнитные связи, поэтому пользователю рекомендуется установка такого фильтра.

Что касается преобразователя частоты, то фильтры подавления помех можно классифицировать следующим образом:

- Фильтры подавления помех во входной цепи преобразователя частоты;
- Фильтрация помех для другого оборудования развязывающим трансформатором или сетевым фильтром.

**4.6.4 Если пользователь устанавливает преобразователь частоты и фильтр электромагнитных помех в соответствии с руководством по установке, мы предполагаем, что данная установка соответствует следующим стандартам:**

- EN61000-6-4
- EN61000-6-3
- EN61800-3

## **5. Эксплуатация**

## **5.1 Описание панели оператора**

## **5.1.1 Общий вид панели оператора**

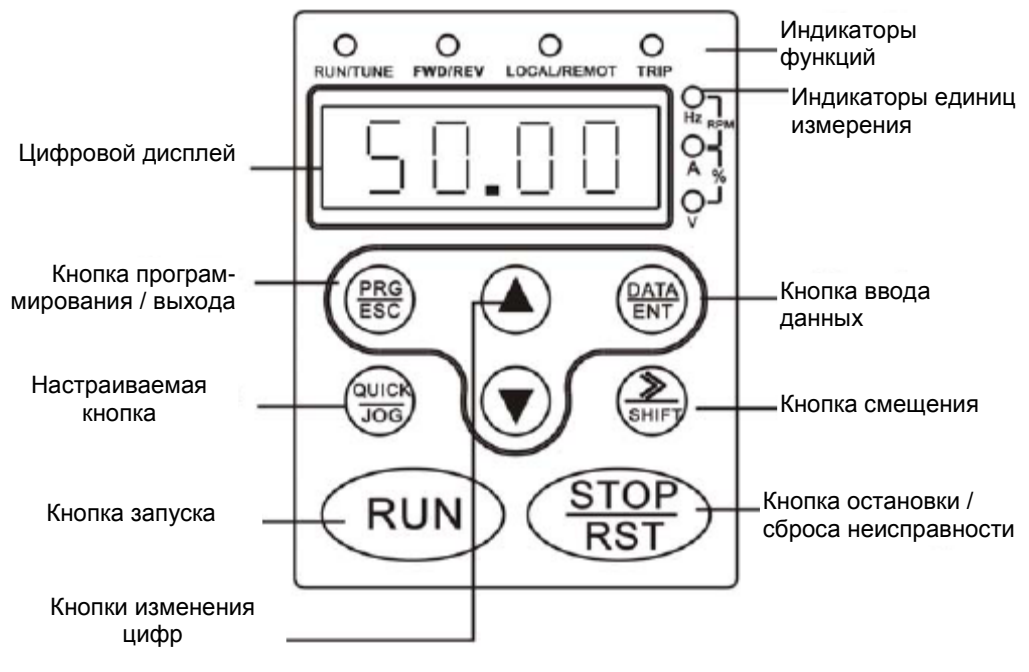

Рисунок 5.1 Общий вид панели оператора

### **5.1.2 Описание функций кнопок**

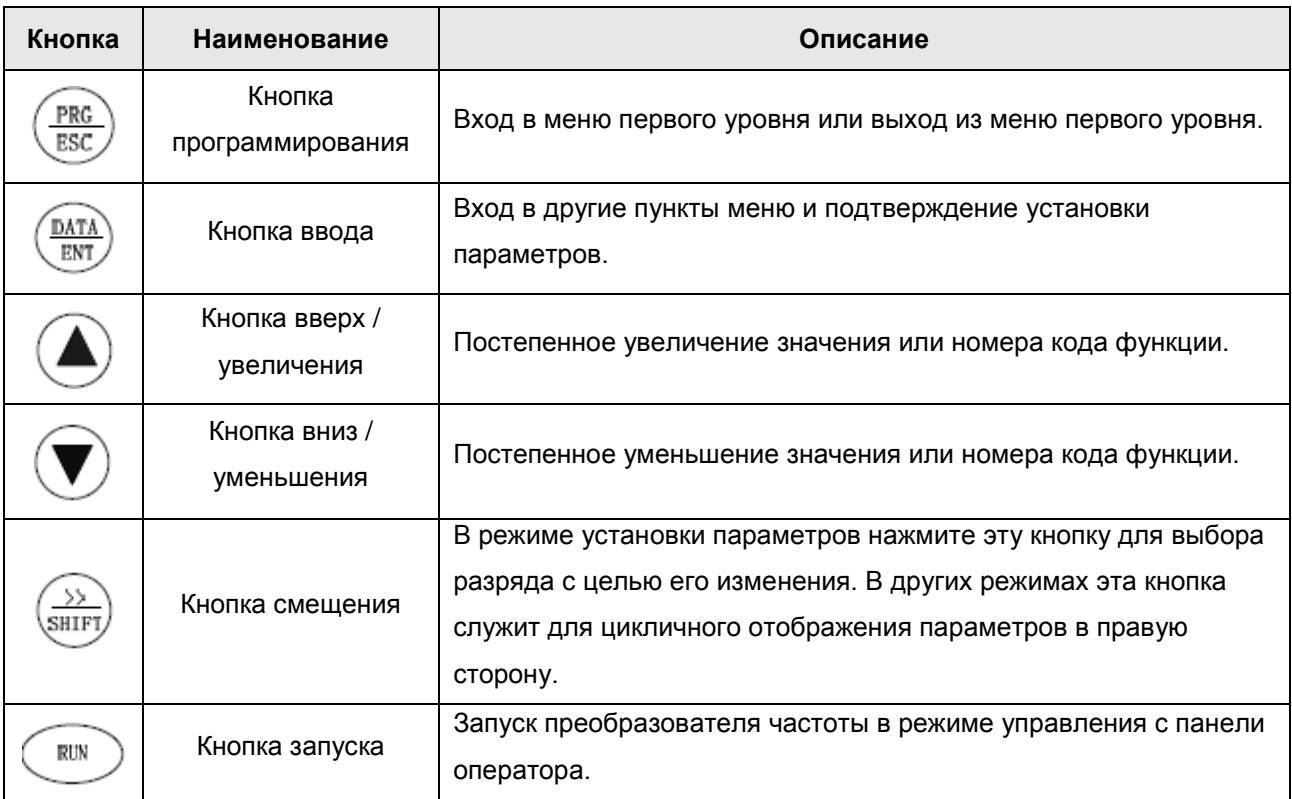

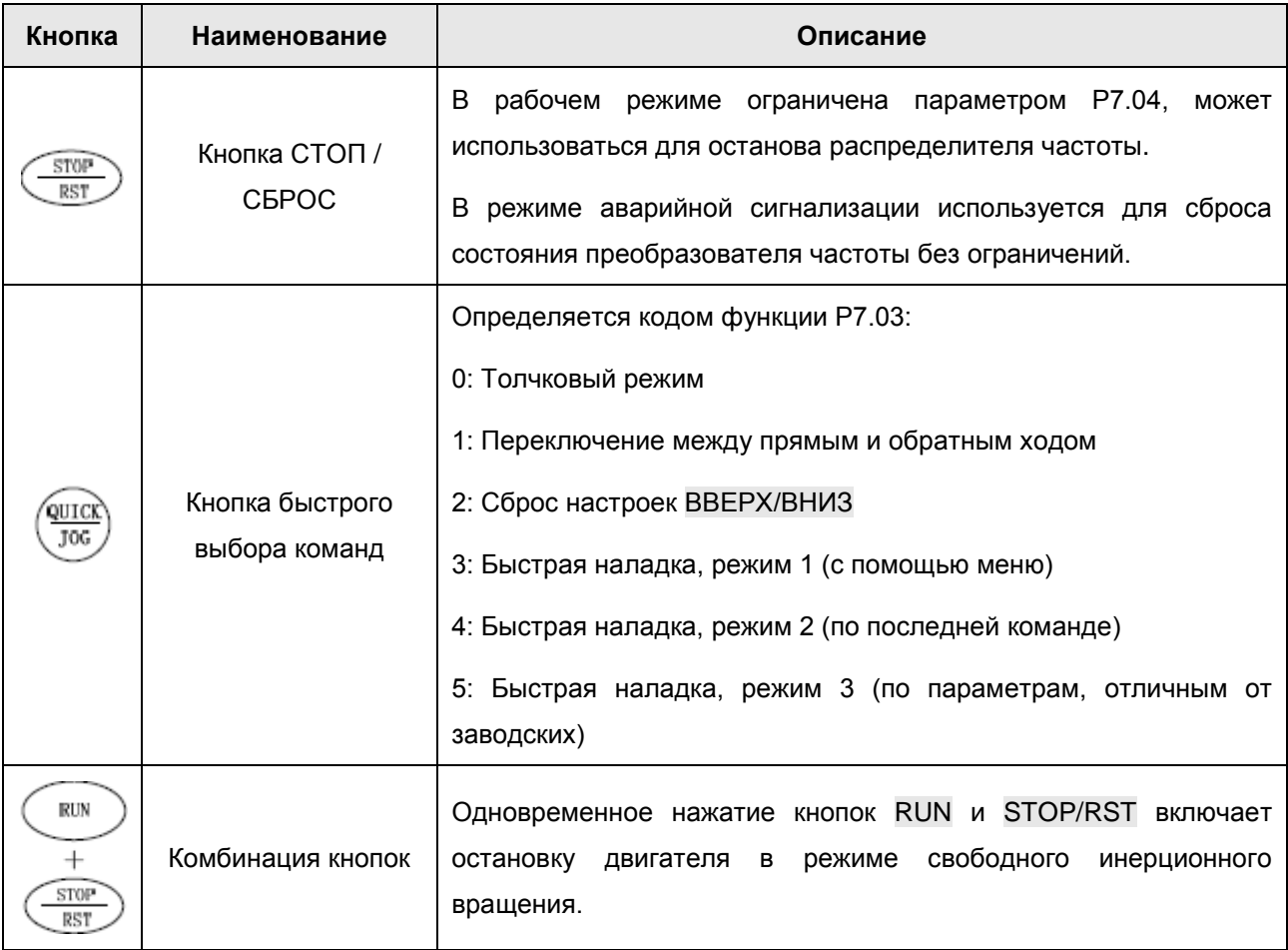

## **5.1.3 Описание индикаторов**

## 5.1.3.1 Описание индикаторов функций

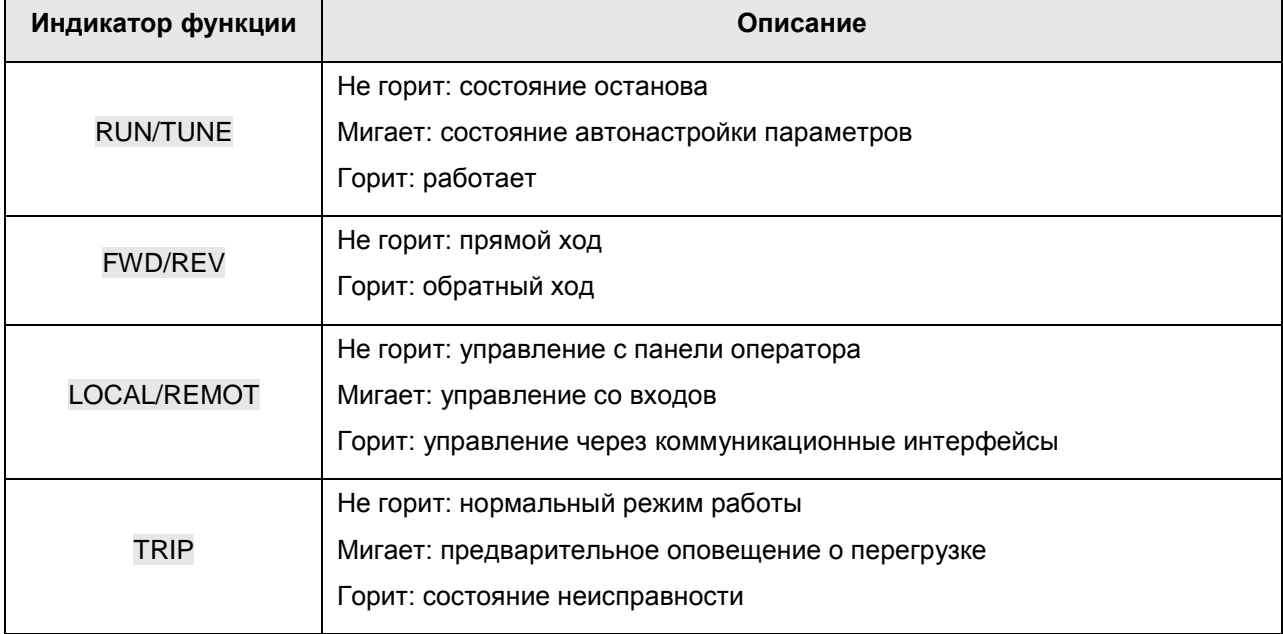

#### 5.1.3.2 Описание индикаторов единиц измерения

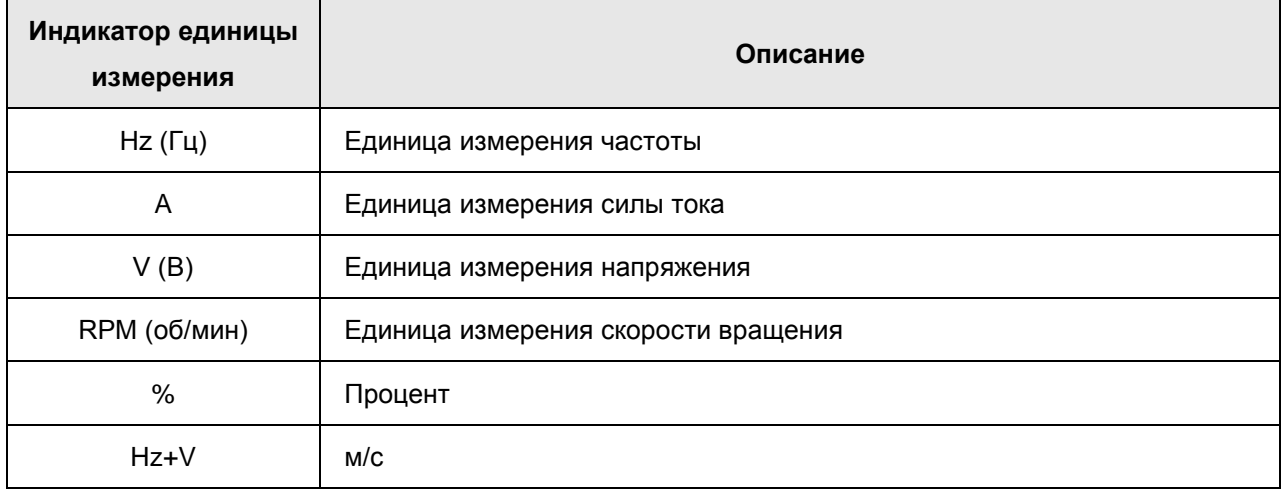

#### 5.1.3.3 Цифровой дисплей

Панель оснащена цифровым жидкокристаллическим дисплеем на 5 знакомест для отображения всей контрольной информации и кодов сигнализации, например, опорной частоты, выходной частоты и т.д.

## **5.2 Использование панели оператора**

#### **5.2.1 Установка параметров**

Меню имеет три уровня:

- Код группы функций (первый уровень);
- Код функции (второй уровень);
- Значение параметра функции (третий уровень).

#### Примечания:

Нажатие кнопок PRG/ESC и DATA/ENT возвращает ко второму уровню меню из третьего. С той разницей, что при нажатии кнопки DATA/ENT установленные параметры сохраняются в панели управления с последующим возвратом ко второму уровню меню и автоматическом переходе к следующему коду функции; тогда как при нажатии кнопки PRG/ESC система вернется непосредственно ко второму уровню меню без сохранения параметров, остановившись на текущем коде функции.

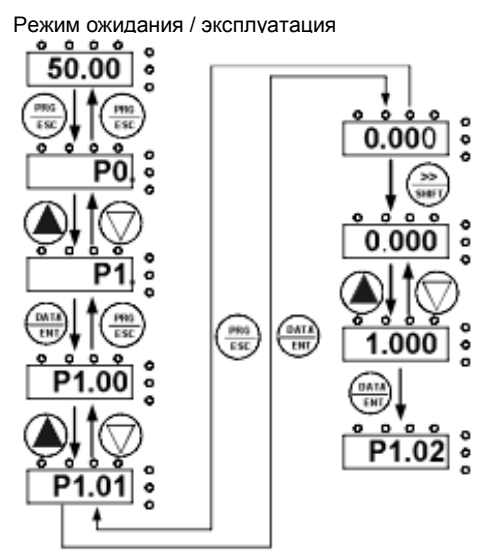

Рисунок 5.2 Блок-схема установки параметров

Если на третьем уровне меню индикатор определенного параметра не мигает, это означает, что данный код функции не может быть изменен. Одной из возможных причин может быть следующее:

- Данный код функции не является редактируемым параметром, будучи, например, считываемым показателем или рабочей записью;
- Данный код функции не может быть изменен при работающей системе, но его можно изменить после останова системы.

#### **5.2.2 Сброс состояния неисправности**

Если преобразователь частоты обнаружил состояние неисправности, будет выдано соответствующее сообщение о неисправности. Для сброса состояния неисправности можно воспользоваться кнопкой STOP/RST или сигналом на клеммы, определяемые параметрами группы P5. После сброса состояния неисправности преобразователь частоты будет находиться в режиме готовности. Если пользователь не сбросит состояние неисправности преобразователя частоты, последний будет оставаться в режиме защиты и его нельзя будет запустить.

#### **5.2.5 Автонастройка параметров электродвигателя**

Если выбран режим «Sensorless Vector Control» («Векторное управление без обратной связи») или «Vector Control with PG» («Векторное управление с генерацией импульсов»), то необходимо правильно ввести параметры электродвигателя с его паспортной таблички, так как автонастройка осуществляется именно на их основе. Эффективность векторного управления зависит главным образом от точности указания параметров, поэтому для обеспечения максимального качества векторного управления необходимо знать максимально точные параметры электродвигателя.

Данная функция отличается для синхронного и асинхронного двигателей. Дополнительную информацию см. в описании функции к кодом P0.08.

Процедура автонастройки параметров электродвигателя заключается в следующем:

Сначала нужно выбрать панель оператора в качестве канала ввода команд (P0.01).

P0.17 необходимо установить на 1, подробнее же о порядке автонастройки параметров электродвигателя см. описание функции с кодом P0.17. Затем нужно нажать кнопку RUN на панели оператора, после чего преобразователь частоты автоматически рассчитает параметры электродвигателя. На этом процедура автонастройки завершена.

В процессе самообучения можно использовать кнопку >>/SHIFT для изменения параметров и контроля режима работы преобразователя частоты.

**Примечание: Электродвигатель не должен находиться под нагрузкой, иначе при автонастройке будут получены неправильные параметры.**

#### **5.2.6 Установка пароля**

Преобразователи частоты серии CHV180 предусматривают функцию защиты паролем пользователя. Если установленное значение параметра P7.00 отлично от нуля, это значение и будет соответствовать паролю пользователя, а после выхода из режима редактирования данного функционального кода этот пароль активируется мгновенно. При попытке получить доступ к режиму редактирования этого функционального кода с помощью кнопки PRG/ESC на экране высветится «---», после чего оператор должен ввести правильный пароль, иначе доступ ему предоставлен не будет.

При необходимости отмены функции защиты паролем нужно лишь обнулить P7.00.

**Примечание: Пароль не действует для параметров контекстного меню.**

#### **5.3 Режимы работы**

#### **5.3.1 Инициализация при включении**

При первом включении преобразователя частоты система инициализируется и на жидкокристаллическом дисплее отобразится «8.8.8.8.8». После завершения инициализации преобразователь частоты перейдет в режим ожидания.

#### **5.3.2 Режим ожидания**

Параметры всех возможных режимов преобразователя частоты отображаются как в рабочем режиме, так и в режиме останова. Режим отображения или не отображения тех или иных параметров выбирается посредством функциональных кодов P7.06 (Отображение параметров на дисплее в рабочем режиме) и P7.07 (Отображение параметров на дисплее в режиме останова) путем указания двоичных разрядов, подробное описание каждого из которых приводится в описаниях функциональных кодов P7.06 и P7.07 соответственно.

В режиме останова для отображения или не отображения можно выбирать 16 параметров. К ним относятся: опорная скорость, опорная частота, напряжение шины постоянного тока, состояние бинарных входов, состояние выхода с открытым коллектором, ПИД настройки, обратная связь ПИД, напряжение на аналоговом входе AI1, напряжение на аналоговом входе AI2, напряжение/сила тока на аналоговом входе AI3, напряжение на аналоговом входе AI4, частота на высокочастотном цифровом входе HDI1, частота на высокочастотном цифровом входе HDI2, размер шага простого ПЛК либо многоступенчатого регулирования скорости, значение длины. Режим отображения или не отображения определяется путем выбора соответствующего двоичного разряда P7.07. Нажимая кнопку >>/SHIFT, можно перемещаться по параметрам слева направо. Нажимая кнопки DATA/ENT + QUICK/JOG, можно перемещаться по параметрам справа налево.

#### **5.3.3 Эксплуатация**

В рабочем режиме для отображения или не отображения можно выбирать двадцать один рабочий параметр. К ним относятся: рабочая частота, опорная частота, напряжение шины постоянного тока, выходное напряжение, выходная сила тока, скорость вращения, выходная мощность, выходной крутящий момент, ПИД настройки, обратная связь ПИД, состояние бинарных входов, состояние выхода с открытым коллектором, значение длины, показания счетчика, размер шага ПЛК либо многоступенчатого регулирования скорости, напряжение на аналоговом входе AI1, напряжение на аналоговом входе AI2, напряжение/сила тока на аналоговом входе AI3, напряжение на аналоговом входе AI4, частота на высокочастотном цифровом входе HDI1, частота на высокочастотном цифровом входе HDI2. Режим отображения или не отображения определяется путем выбора соответствующего двоичного разряда P7.06. Нажимая кнопку >>/SHIFT, можно перемещаться по параметрам слева направо. Нажимая кнопки DATA/ENT + QUICK/JOG, можно перемещаться по параметрам справа налево.

#### **5.3.4 Неисправность**

При неисправном состоянии преобразователя частоты на его дисплее, помимо параметров режима неисправности, будут отображаться параметры режима STOP. Нажимая кнопку >>/SHIFT, можно перемещаться по параметрам слева направо. Нажимая кнопки DATA/ENT + QUICK/JOG, можно перемещаться по параметрам справа налево.

В случае возникновения неисправности преобразователи частоты серии CHV180 выдают большое количество информации. Дополнительную информацию см. в главе 8.

## **6. Подробное описание функций**

## **6.1 Группа параметров P0: Основные функции**

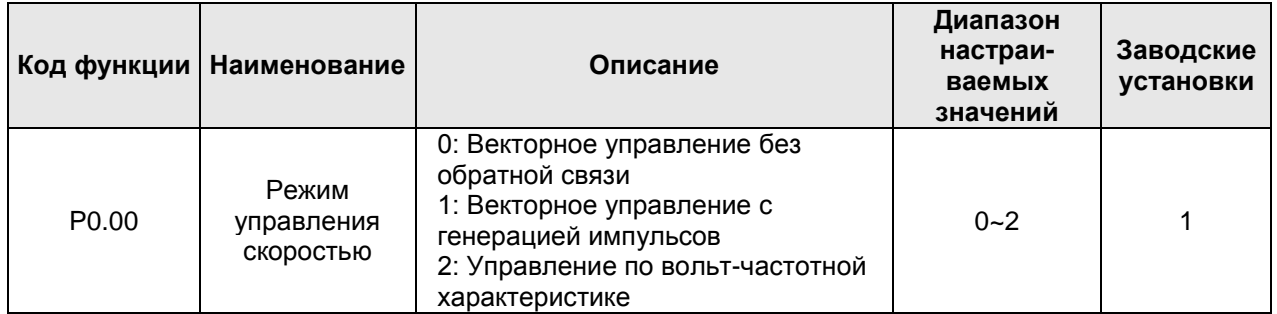

0: Векторное управление без обратной связи: широко используется в лифтах с небольшим подъемом, которые не требуют высокой точности, или используется для наладки.

1: Векторное управление с генерацией импульсов: векторное управление в закрытой системе требует установки оборудования обратной связи по скорости. Следовательно, оно подходит для лифтов с большим подъемом, которые требуют высокой точности управления скоростью и высокой динамической характеристики.

2: Управление по вольт-частотной характеристике: подходит для низкопроизводительных лифтов, не

требующих высокой точности, или используется для наладки.

#### **Примечание:**

**Выбрав векторное управление, необходимо правильно задать параметры с паспортной таблички и параметры кодового датчика и завершить автонастройку перед запуском, чтобы получить правильные параметры электродвигателя (для синхронного двигателя это угол положения полюса). Правильные параметры являются залогом высокой эффективности векторного управления.**

**С помощью группы параметров P3 можно оптимизировать эффективность векторного управления.**

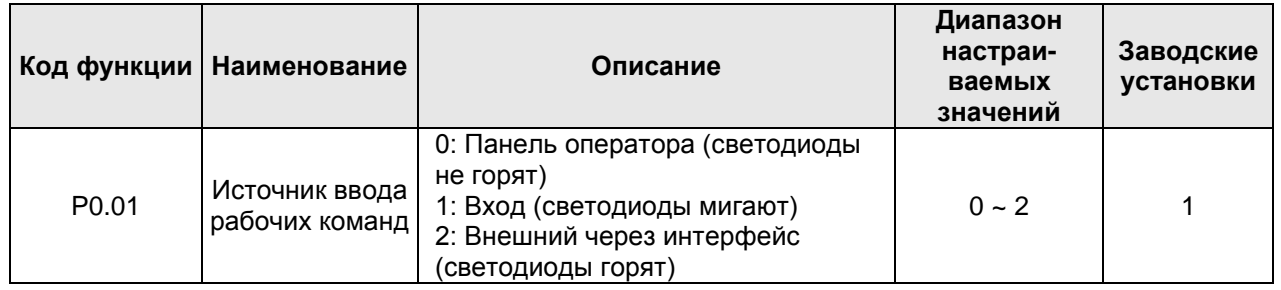

К командам управления преобразователем частоты относятся: пуск, останов, вверх, вниз, сброс состояния неисправности и др.

0: Панель оператора (светодиод «LOCAL/REMOT» не горит).

Для отдачи рабочих команд используются кнопки RUN и STOP/RST. Если многофункциональная кнопка QUICK/JOG установлена в режим переключения направления хода FWD/REV (P7.03 = 1), эта кнопка будет использоваться для смены направления вращения. **Одновременное нажатие кнопок RUN и STOP/RST в рабочем режиме переведет электродвигатель преобразователя частоты в режим свободного инерционного вращения (самовыбега).**

1: Входы (светодиоды мигают)

Операциями, включая «вверх», «вниз» и др., можно управлять через многофункциональные входы.

2: Внешний через интерфейс (светодиод «LOCAL/REMOT» горит)

Управление операциями преобразователя частоты осуществляется через коммуникационный интерфейс. При выборе значения «Внешний через интерфейс» пользователю необходимо выбрать плату расширения последовательного коммуникационного интерфейса, которая соответствует преобразователю частоты серии CHV180.

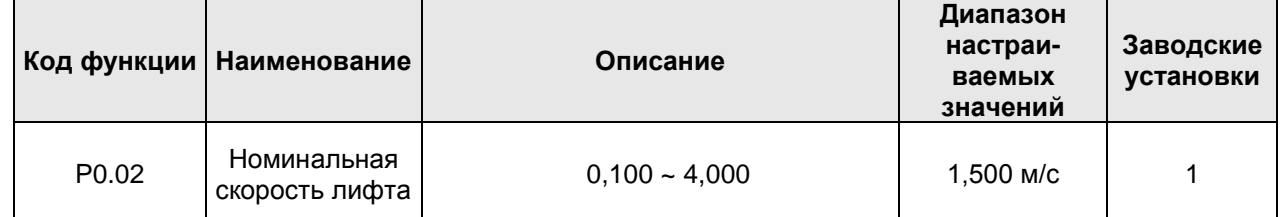

Р0.02 – номинальная скорость на паспортной табличке лифта; устанавливаемая величина должна быть меньше номинальной скорости лифта. Связь между выходной частотой преобразователя частоты и рабочей линейной скоростью лифта линейная. Зависимость выражается следующей формулой:

$$
f = \frac{60ikf_N}{3.14Dn_N}v
$$

где: *f* – выходная частота лифта, *v* – рабочая линейная скорость лифта, *D* – диаметр колеса тягового двигателя (Р2.01), *i* – передаточное число (Р2.02), *k* – коэффициент грузоподъемности подъемного троса (Р2.03),  $f_N$  – номинальная частота электродвигателя (Р2.05),  $n_N$  – номинальная скорость вращения электродвигателя (Р2.06).

Примечание: Скорость лифта ограничивается величиной Р0.02, а максимальная выходная частота преобразователя частоты ограничивается величиной Р0.04; следовательно, максимальная рабочая линейная скорость лифта ограничивается как величиной Р0.02, так и величиной Р0.04.

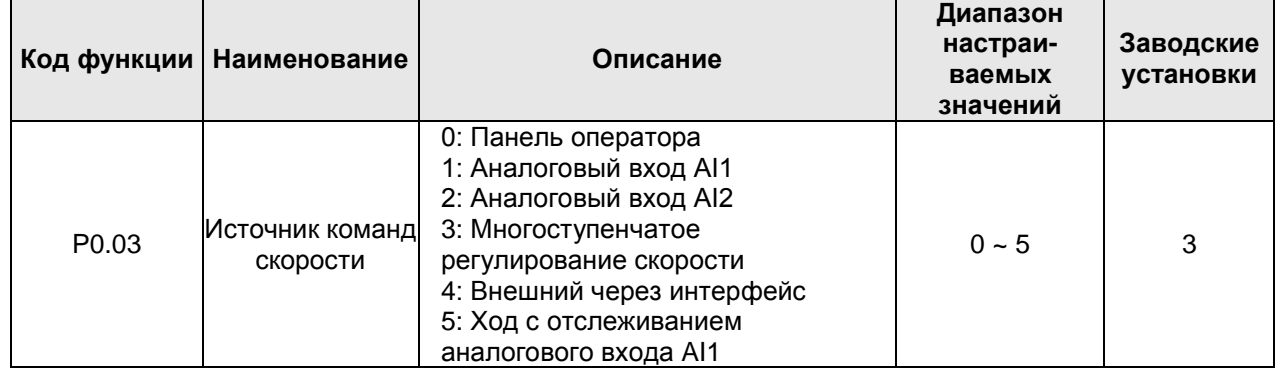

0: Панель оператора

См. описание для Р0.05.

1: Аналоговый вход AI1

2: Аналоговый вход AI2

Опорная скорость задается аналоговым входом. AI1 – это вход напряжения 0~10 В, а AI2 – вход напряжения 0~10 В или токовый вход 0(4)~20 мА. Переключение между входом напряжения и токовым входом осуществляется с помощью перемычки J18.

### **Примечание:**

#### **100%-е значение аналогового входа соответствует номинальной скорости лифта.**

3. Многоступенчатое регулирование скорости

Опорная частота определяется группами параметров Р1 и Р5. Выбор шагов ступеней определяется комбинацией сигналов на клеммах многоступенчатого регулирования скорости.

#### **Примечание:**

- **● Если P0.03 не установлен на 3, режим многоступенчатого регулирования скорости будет иметь приоритет в установлении опорной частоты. В этом случае доступными будут шаги с 1 по 7.**
- **● Если параметр P0.03 установлен на 3, доступными будут шаги с 0 до 7.**
- 4: Внешний через интерфейс

Опорная частота устанавливается через интерфейс RS485. Для получения дополнительной информации см. главу 11.

5. Ход с отслеживанием аналогового входа AI1

Запуск S-кривой (кривой скорости) по решению внешнего контроллера, а внутреннее ускорение и замедление не действуют.

#### **Примечание:**

- **● Если P0.03 установлен на 5, процесс ускорения и замедления определяется внешним контроллером, преобразователь частоты отслеживает процесс изменения аналогового сигнала автоматическим образом. Если P0.03 установлен на 1 или 2, процесс ускорения и замедления определяется внутренним контроллером.**
- **● Команда скорости и вход аналогового сигнала взвешивания не могут выбрать один и тот же канал аналогового входа.**

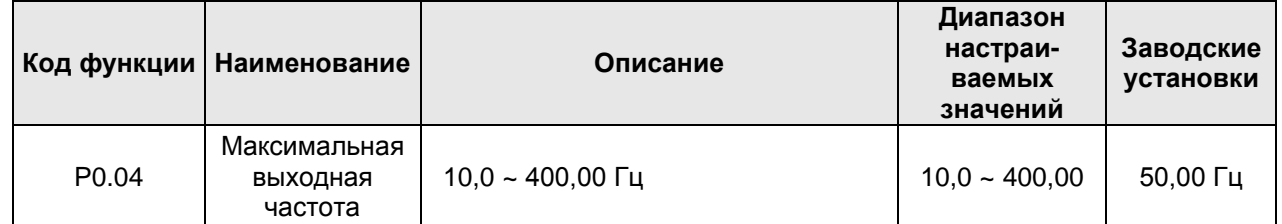

**Примечание:**

- **● Опорная частота не должна превышать максимальной частоты.**
- **● Фактические показатели времени ускорения и замедления определяются максимальной частотой.**

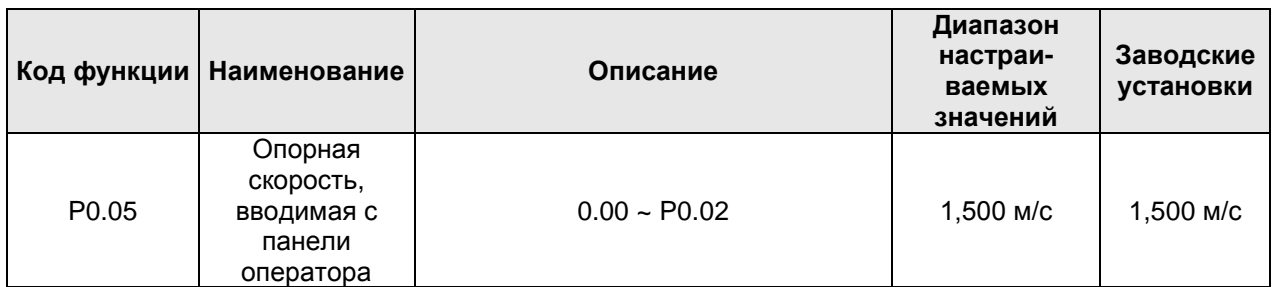

В случае если параметр P0.03 установлен на 0, данный параметр является начальным значением для опорной скорости преобразователя частоты.

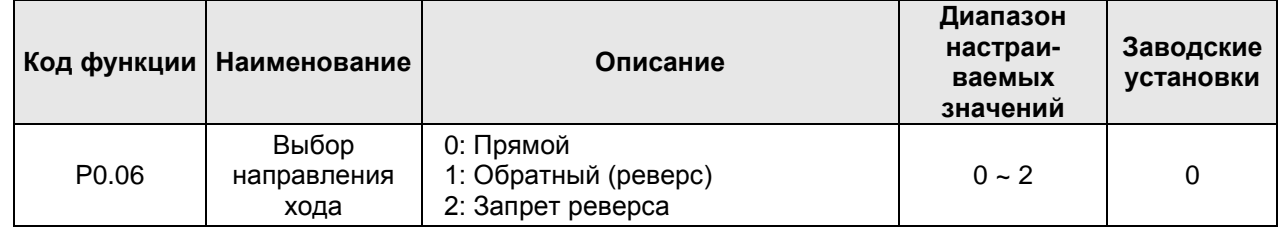

#### **Примечание:**

0: Ход в направлении по умолчанию. После включения питания преобразователь частоты будет работать в направлении по умолчанию.

1: Ход в обратном направлении. Изменение кода функции может привести к изменению направления вращения электродвигателя. Результатом является то же, что и изменение положения проводов электродвигателя (U, V и W).

**Примечание: После инициализации параметров направление хода изменится на первоначальное. Запрещено изменять направление хода после ввода в эксплуатацию.**

2: Запрет обратного хода. В некоторых особых случаях запрещено выполнять ход в обратном направлении.

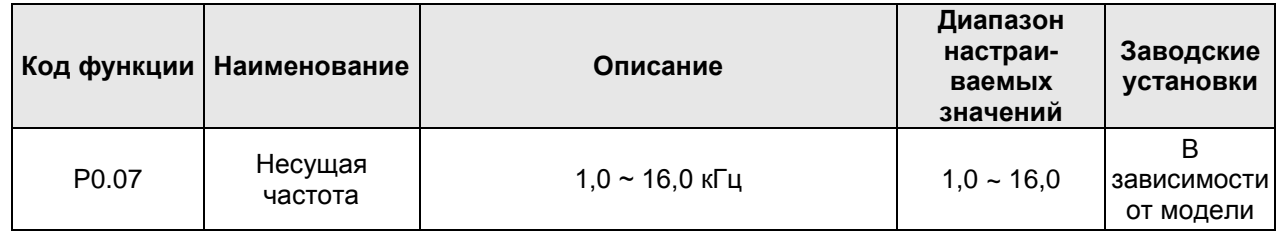

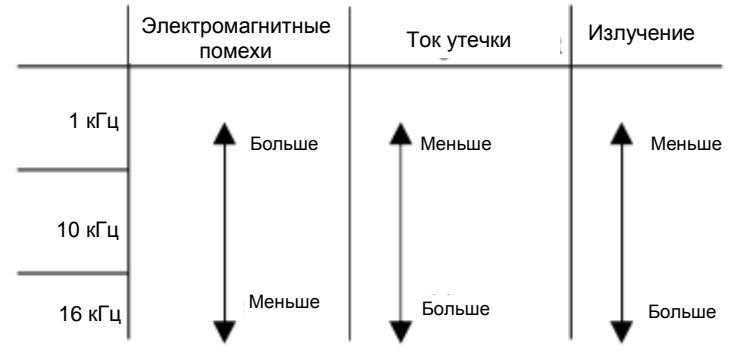

Рисунок 6.1 Влияние несущей частоты

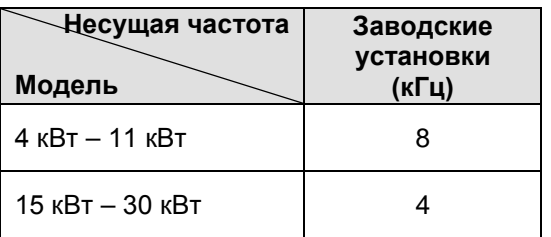

Преимущества высокой несущей частоты: идеальная форма кривой тока, небольшие гармонические искажения тока и более тихая работа электродвигателя.

Недостатки высокой несущей частоты: увеличение коммутационных потерь, повышение температуры преобразователя частоты и влияние на выходную мощность. При высокой несущей частоте необходимо понизить мощность преобразователя частоты. При этом повысятся ток утечки и электромагнитные помехи.

Влияние низкой несущей частоты противоположно вышеописанному: очень низкая несущая частота приведет к нестабильной работе, увеличению крутящего момента и броскам напряжения.

На заводе-изготовителе для преобразователя частоты было установлена подходящая несущая частота. Как правило, пользователи не должны изменять этот параметр.

Если используемая частота превышает несущую частоту, заданную на заводе-изготовителе, то для каждого дополнительного 1 k несущей частоты необходимо снизить мощность преобразователя частоты на 20%.

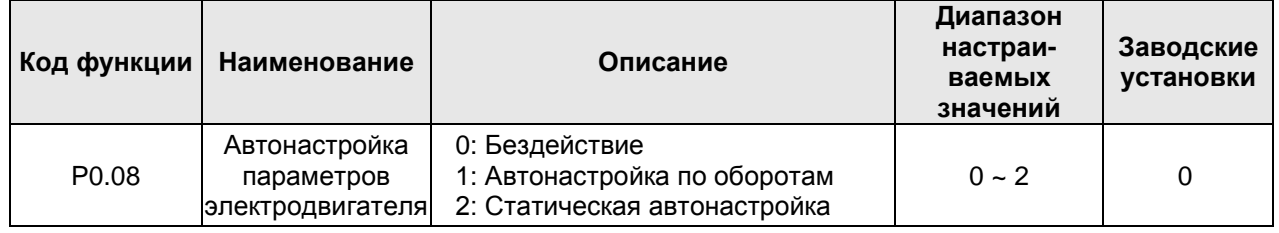

0: Бездействие: Автонастройка запрещена.

1: Автонастройка по оборотам:

При проведении автонастройки не подсоединяйте к электродвигателю нагрузки и проверьте, чтобы двигатель находился в состоянии покоя.

До начала процедуры автонастройки введите параметры электродвигателя согласно его паспортной табличке (P2.04 ~ P2.08). В противном случае определенные функцией автонастройки параметры окажутся неправильными, что может повлиять на производительность преобразователя частоты.

Ниже представлен порядок выполнения необходимых операций:

а) Установите параметр P0.08 на 1, затем нажмите кнопку DATA/ENT, после чего на экране появится мигающая надпись «-TUN-». Для выхода из режима автонастройки во время мигания надписи «-TUN- » необходимо нажать кнопку PRG/ESC.

б) Для запуска автонастройки нажмите RUN. На экране появится надпись «TUN-0».

в) Через несколько секунд запустится электродвигатель. После этого на экране появится надпись «TUN-1», а индикатор «RUN/TUNE» начнет мигать.

г) Через несколько минут надпись на экране сменится на «-END-», сообщая об окончании автонастройки и о возвращении в режим останова.

д) Нажатие кнопки >>/SHIFT во время автонастройки переключает панель оператора на отображение параметров и контроль режима работы. Чтобы остановить автонастройку, нажмите кнопку STOP/RST.

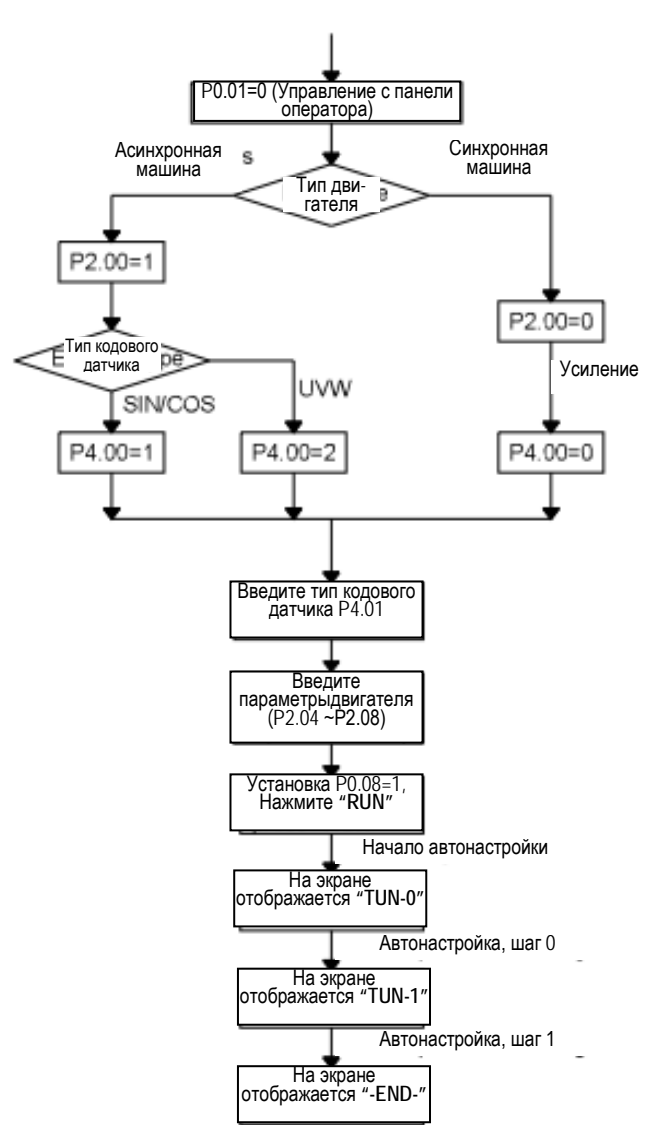

Окончание автонастройки

**Примечание: Если в процессе автонастройки появляется сообщение о неисправности PCDE (Ошибка направления сигнала кодового датчика), то необходимо изменить направление кодового датчика. При наличии других неисправностей, связанных с кодовым датчиком, проверьте подключение проводов кодового датчика.**

Результатом автонастройки синхронного двигателя являются параметры (Р4.03 и Р4.07 ~ Р4.09), связанные с магнитным полюсом. Результатом автонастройки асинхронного двигателя являются параметры (Р2.10 ~ Р2.14)

2: Статическая автонастройка:

Статическая автонастройка рекомендуется в тех случаях, когда сложно отсоединить нагрузку. Выполняя статическую автонастройку, выберите правильный тип электродвигателя и входные параметры (Р2.04 ~ Р2.08), указанные на паспортной табличке. Для асинхронного двигателя при статической автонастройке могут быть определены сопротивление статора, сопротивление ротора, индуктивность рассеяния двигателя, а взаимная индуктивность и ток без нагрузки не будет определены. При их необходимости, пользователь должен ввести подходящие значения исходя из опыта.
Для синхронного двигателя устанавливается самообучающийся ток (Р4.10) для получения исходного положения магнитного полюса (Р4.03).

**Примечание:**

- **● Скорректируйте значение нулевого напряжения смещения кодового датчика (Р4.08 и Р4.09), которое отображается Pb.06 и Pb.07, когда преобразователь частоты не подключен к кодовому датчику.**
- **● Направление кодового датчика (Р4.02) должно быть правильным. Если преобразователь частоты движется вперед, движение электродвигателя против часовой стрелки можно увидеть со стороны вала электродвигателя, и направление кодового датчика должно быть установлено на движение вперед.**
- **● При автонастройке фактический ток (Pb.03) должен составлять от 80,0% и 110%, или отрегулируйте Р4.10.**
- **● Трехкратная непрерывная автонастройка. Если отклонение положения каждого магнитного полюса составляет менее 10 градусов, то автонастройка правильная. В противном случае, если магнитный полюс более 10 градусов, необходимо выполнить повторную автонастройку.**
- **● Статическая автонастройка подходит для кодового датчика SIN/COS, автонастройка по оборотам пригодна для кодового датчика UVW.**

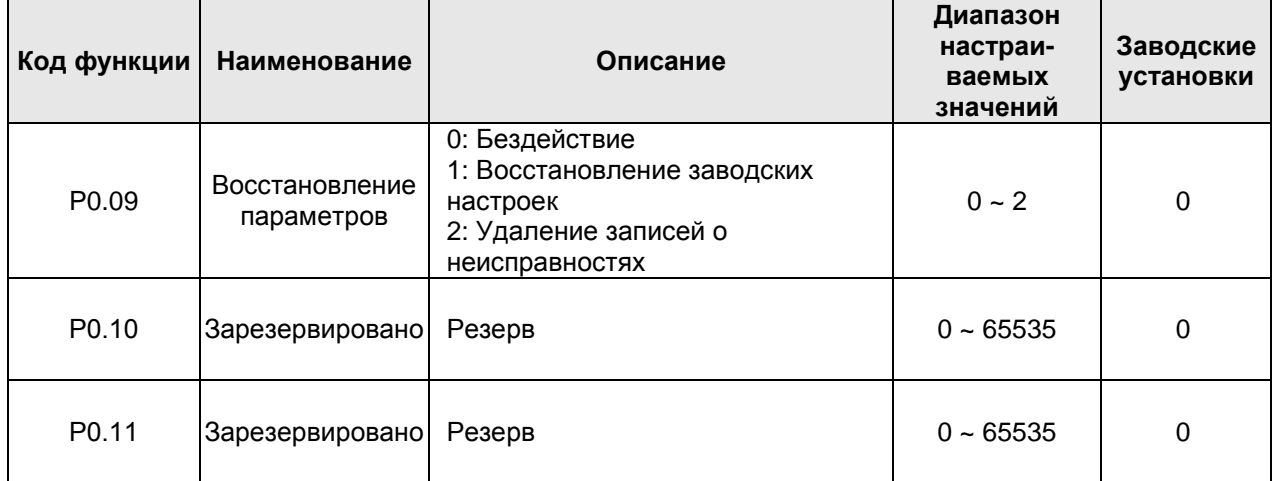

# **6.2 Группа параметров P1: Кривая скорости**

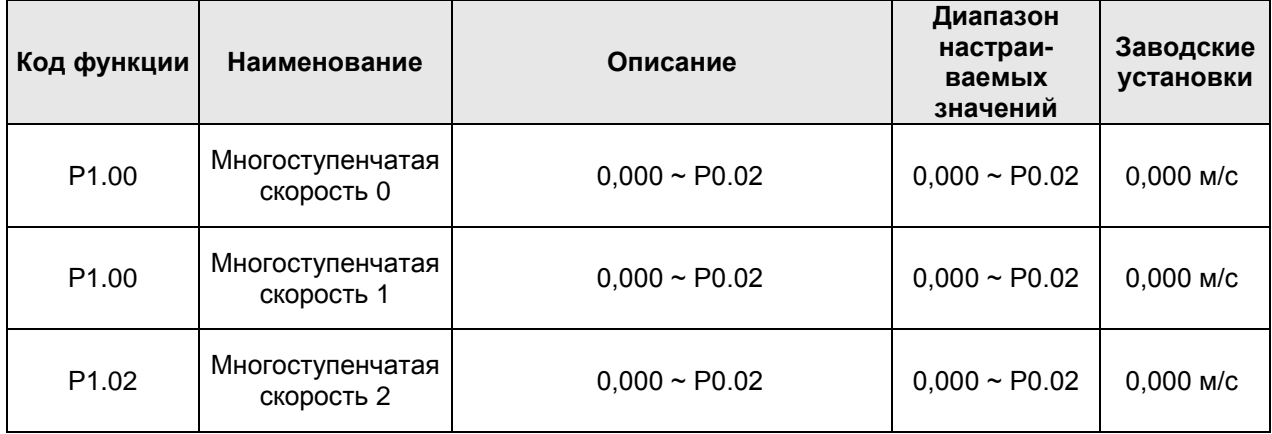

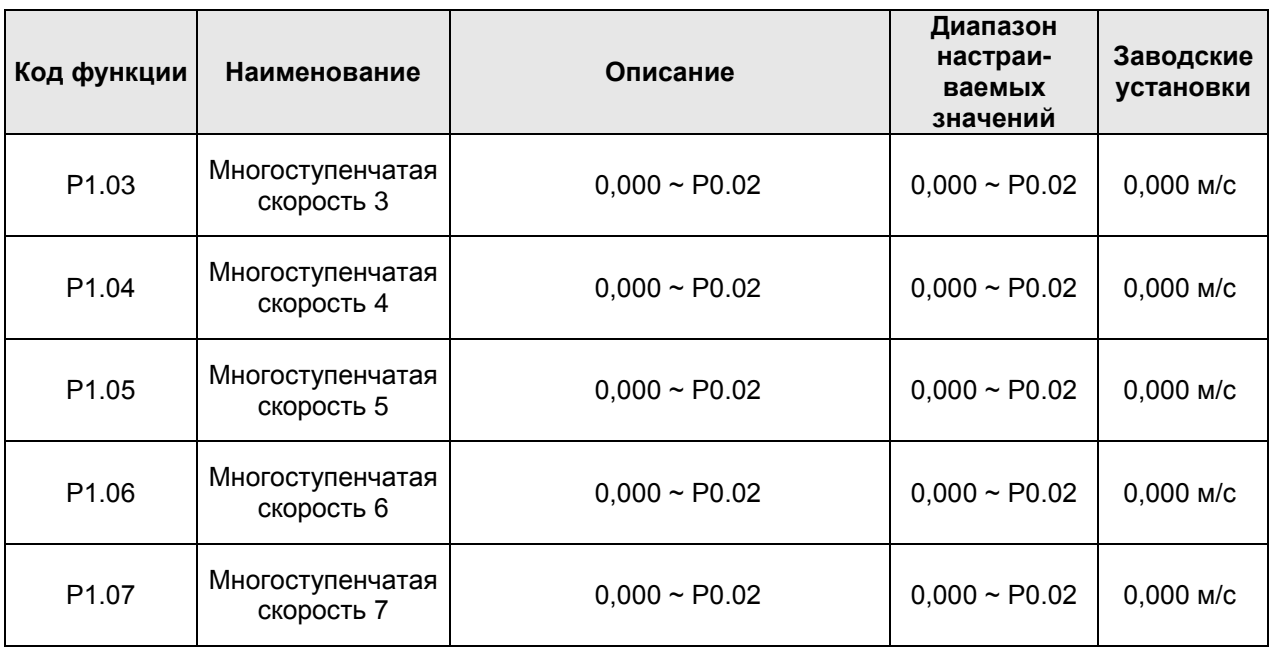

Многоступенчатая скорость определяется параметрами Р1.00 ~ Р1.07. 8-ступенчатая скорость станет действительной при комбинации 3 клемм многоступенчатого регулирования скорости. Подробное описание приведено ниже:

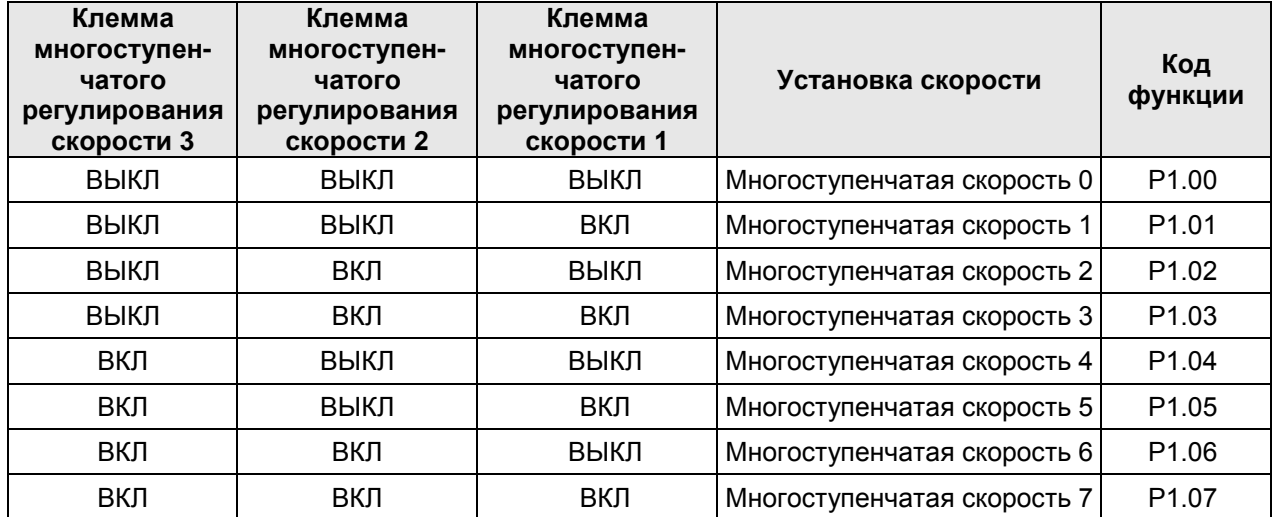

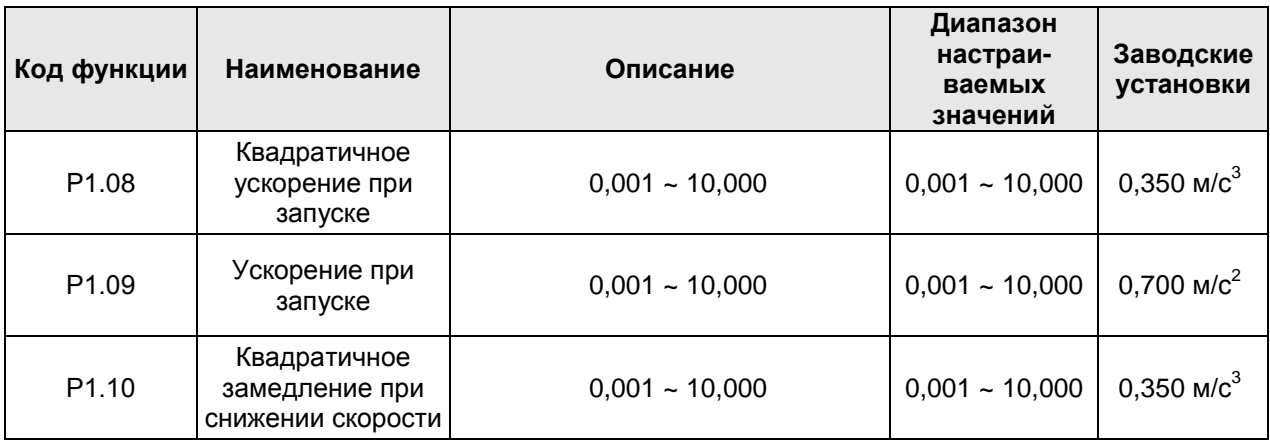

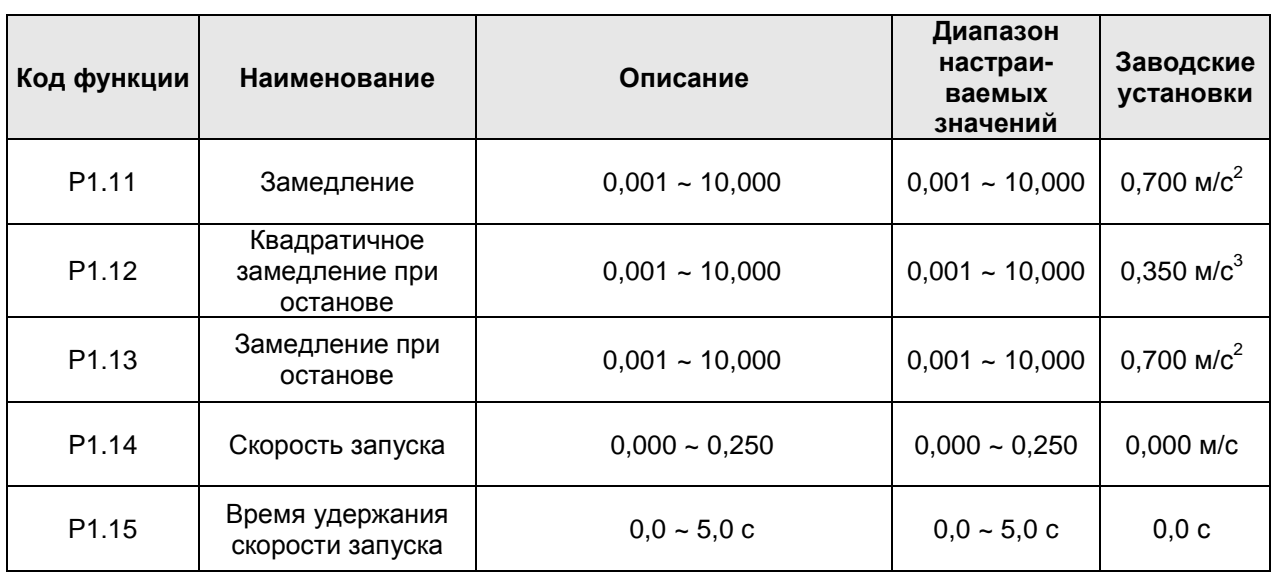

Крутизна S-кривой определяется параметрами P1.08 ~ P1.13, качество S-кривой может непосредственно влиять на ощущение комфорта пассажиров при запуске и останове лифта. К параметрам S-кривой относятся: квадратичное ускорение при запуске (Р1.08), ускорение при запуске (Р1.09), квадратичное замедление при снижении скорости (Р1.10), замедление (Р1.11), квадратичное замедление при останове (Р1.12), замедление при останове (Р1.13), скорость запуска (Р1.14) и время удержания скорости запуска (Р1.15). Соответствующая связь параметров S-кривой показана на приведенном ниже рисунке.

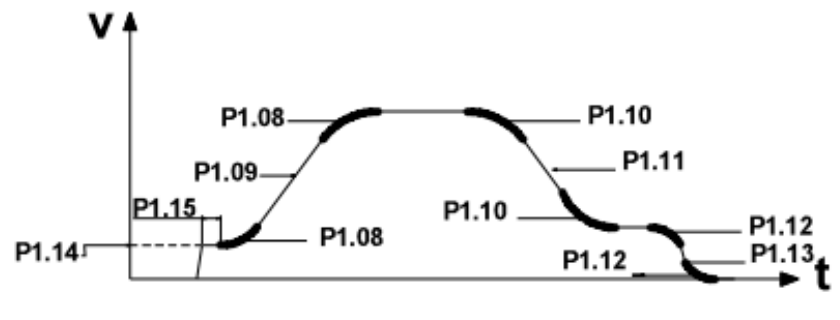

Рисунок 6.3 Рабочая схема S-кривой

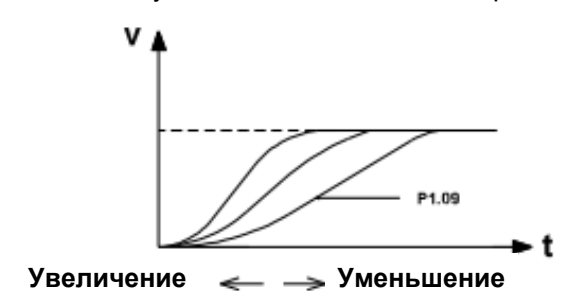

Рисунок 6.4 Описание схемы настройки S-кривой

На приведенном выше рисунке представлена схема настройки S-кривой участка ускорения; S-кривая возрастает при увеличении параметра, и S-кривая опускается при уменьшении параметра. Принцип регулирования S-кривой участка замедления и участка останова подобен принципу регулирования Sкривой участка ускорения.

Параметр Р1.14 является начальной скоростью при запуске преобразователя частоты. Если заданная скорость меньше скорости запуска, выходная частота при работе будет равна 0. Только тогда, когда заданная скорость будет больше или равна скорости запуска, преобразователь запустится со скоростью запуска и будет работать в соответствии с S-кривой. Если задана правильная величина, то преодолевается статическое трение, и уменьшаются удары при запуске.

Параметр Р1.15 представляет собой продолжительность скорости запуска в процессе запуска.

**Примечание: Параметры Р1.08, Р1.10 и Р1.12 являются ключевыми параметрами S-кривой, и данные параметры могут влиять на ощущение комфорта пассажиров при ускорении, замедлении и останове соответственно, поэтому регулируйте их с большой осторожностью.**

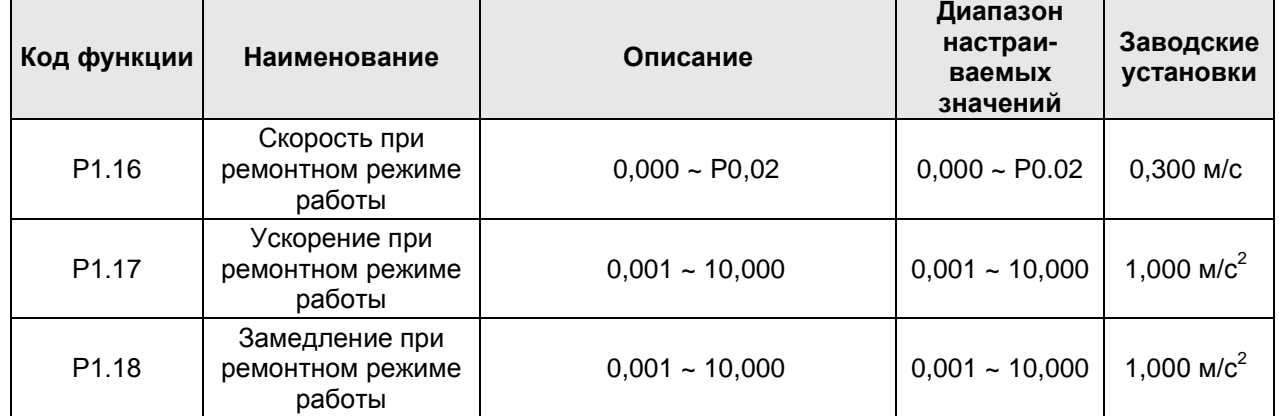

Эти параметры используются для задания рабочей скорости, ускорения и замедления при ремонтном режиме работы. Кривая рабочей скорости при ремонтном режиме работы приведена на рисунке ниже.

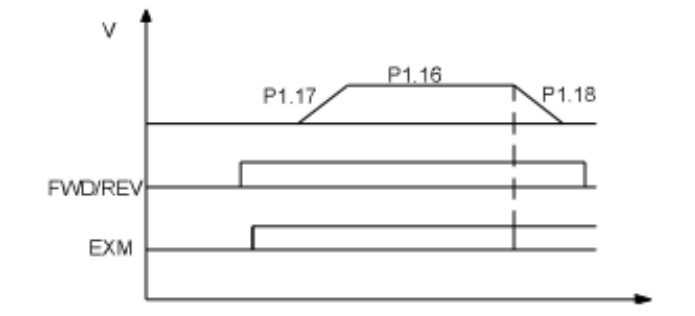

Рисунок 6.5 Кривая рабочих параметров при ремонтном режиме работы

Подробное описание кривой и схему последовательности операций см. в пункте 8.2.2.

**Примечание: Приоритет выбора скорости следующий: принудительное замедление > аварийный режим работы > ремонтный режим работы > режим многоступенчатого регулировании скорости > установка с панели оператора, аналоговая установка или установка через внешний интерфейс.**

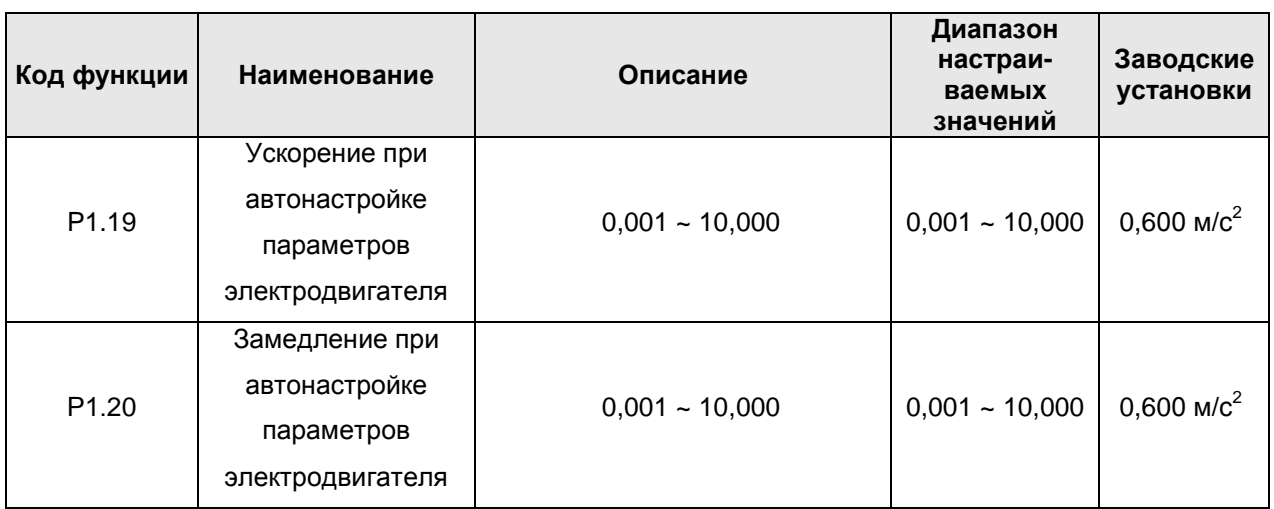

Эти параметры используются для задания ускорения и замедления при автонастройке параметров электродвигателя.

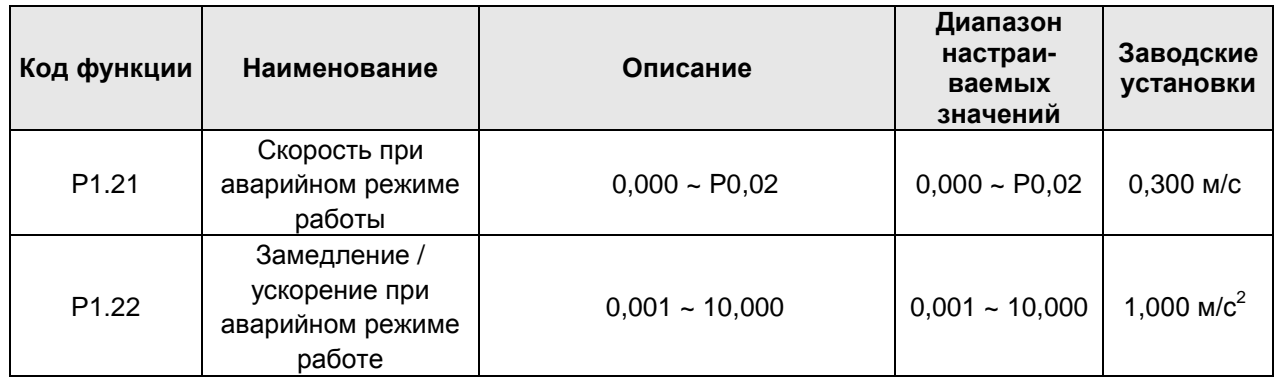

Эти параметры используются для задания скорости, ускорения и замедления при аварийном режиме работы.

1. Описание аварийного режима работы состоит в следующем: в момент отключения электропитания система управления получает доступ к аккумуляторным клеммам (+) и (-) с помощью обходного выключателя. Преобразователь частоты получает от контроллера команду о скорости при аварийном режиме работы и направлении перемещения, и лифт автоматически остановится на ближайшем к цели этаже.

2. Электромонтажная схема при аварийном режиме работы:

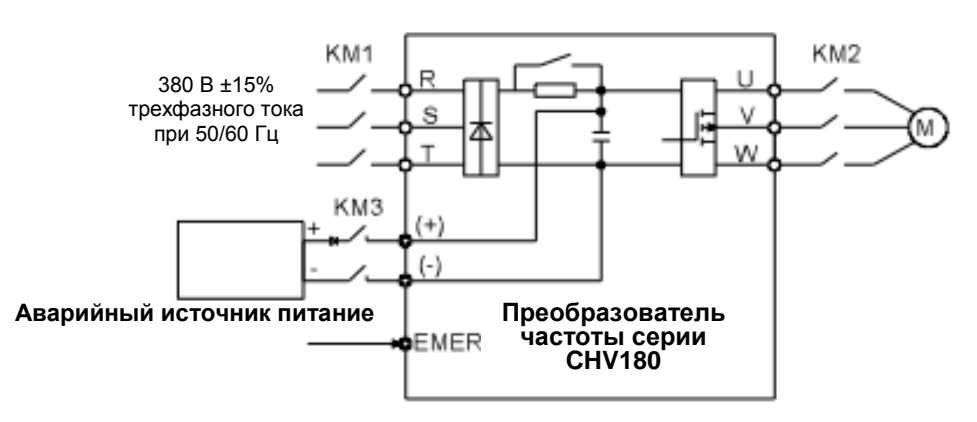

Рисунок 6.6 Электромонтажная схема при аварийном режиме работы

3. Кривая и схема последовательности операций при аварийном режиме работы:

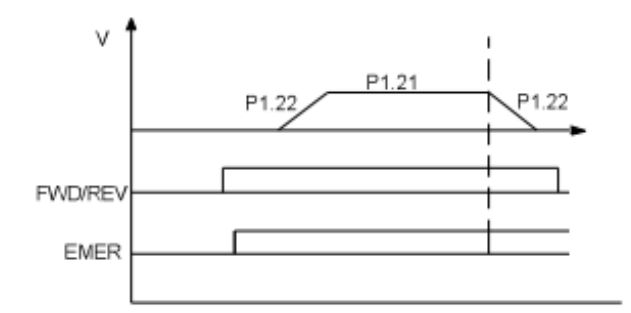

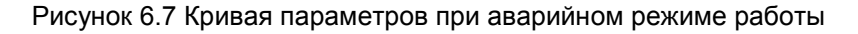

Дополнительную информацию по аварийному режиму работы см. в пункте 8.2.3.

**Примечание: Для использования функции аварийного режима работы необходимо экранировать защитную функцию преобразователя частоты от оборванной фазы на входе (Р9.00=0).**

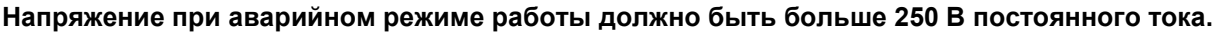

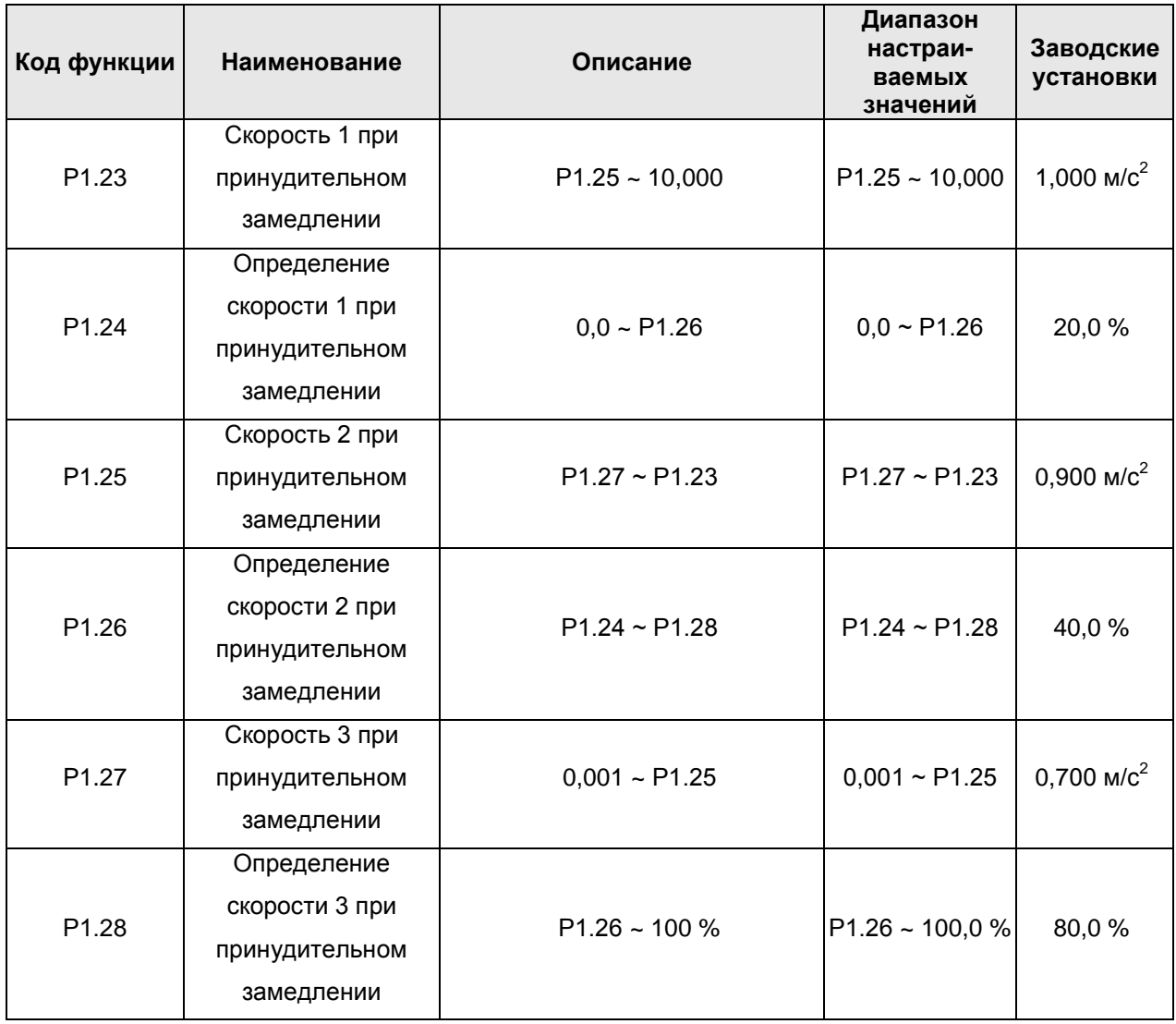

Приведенные выше коды функций будут действительны после выбора входа переключателя принудительного замедления. Назначение принудительного замедления состоит в предотвращении лифта от удара верхней или нижней частью в процессе подъема или опускания. Имеется только один групповой переключатель принудительного замедления в низкоскоростном лифте. Монтажная схема показана на рис. 6.8.

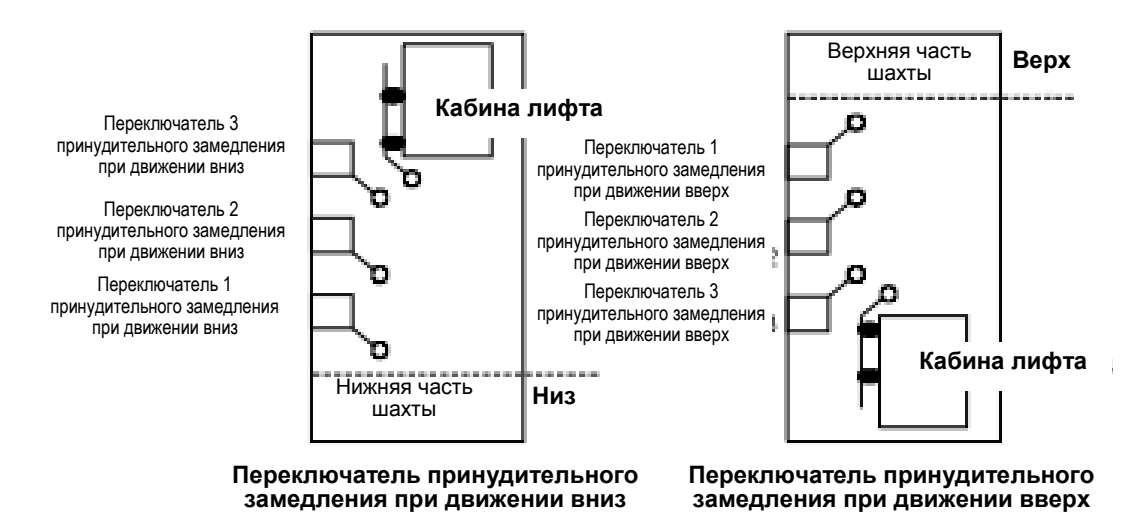

Рисунок 6.8 Монтажная схема переключателя принудительного замедления

Например, если лифт перемещается вверх и находится неподалеку от верхней части лифтной шахты, то сработает переключатель 3 принудительного замедления; если в это время проверенная рабочая скорость больше Р1.28 х Р0.02, то лифт будет тормозить со скоростью от Р1.27 до 0. Кривая замедления представлена ниже.

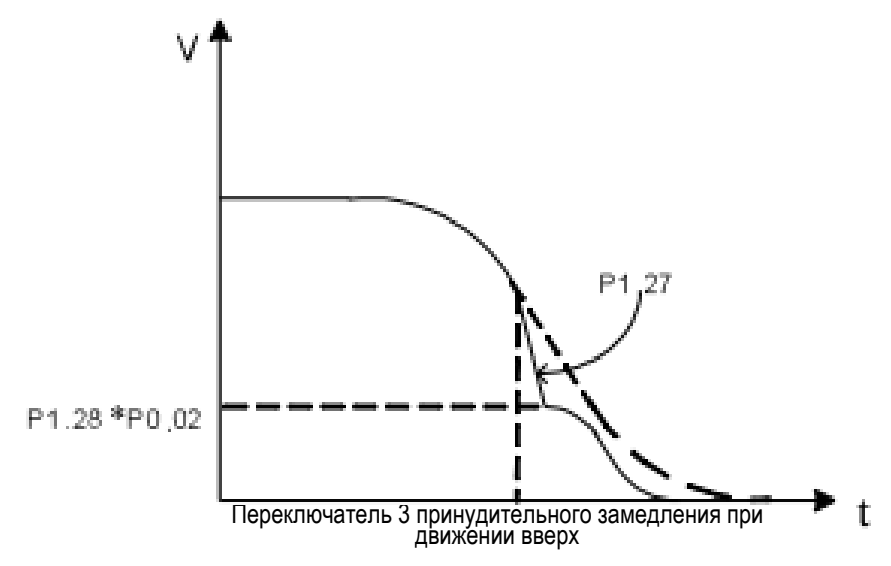

Рисунок 6.9 График принудительного замедления

Рабочие условия при принудительном замедлении:

- Работает сигнал клемм обратной связи о срабатывании переключателя принудительного замедления.
- При перемещении вверх кабина лифта проходит мимо переключателя принудительного замедления при ходе вверх, а при перемещении вниз, она проходит мимо переключателя принудительного замедления при ходе вниз.
- Текущая рабочая скорость больше определенной скорости соответствующего переключателя принудительного замедления. Если она меньше, то преобразователь частоты сохранит текущий режим работы.
- После срабатывания принудительного замедления скорость будет непрерывно снижаться при параметрах Р1.23, Р1.25 и Р1.27 до 0.

#### **Примечание:**

**1) Приоритет принудительного замедления ниже только приоритета принудительного снижения скорости для останова и выглядит следующим образом: принудительное замедление 1 > принудительное замедление 2 > принудительное замедление 3.**

**2) 100%–е значение определения принудительного замедления соответствует номинальной скорости лифта (Р0.02).**

**3) Принудительное замедление во время автонастройки электродвигателя не будет срабатывать.**

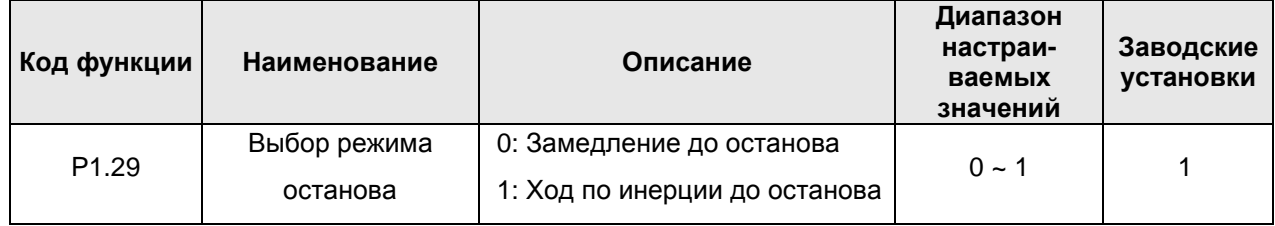

#### 0: Замедление до останова

Когда срабатывает команда останова, преобразователь частоты уменьшает выходную частоту в соответствии с замедлением при останове и квадратичным замедлением при останове, пока двигатель не остановится.

1: Ход по инерции до останова

Когда срабатывает команда останова, преобразователь частоты мгновенно останавливается. Двигатель вращается по инерции до тех пор, пока не остановится под действием механической инерции.

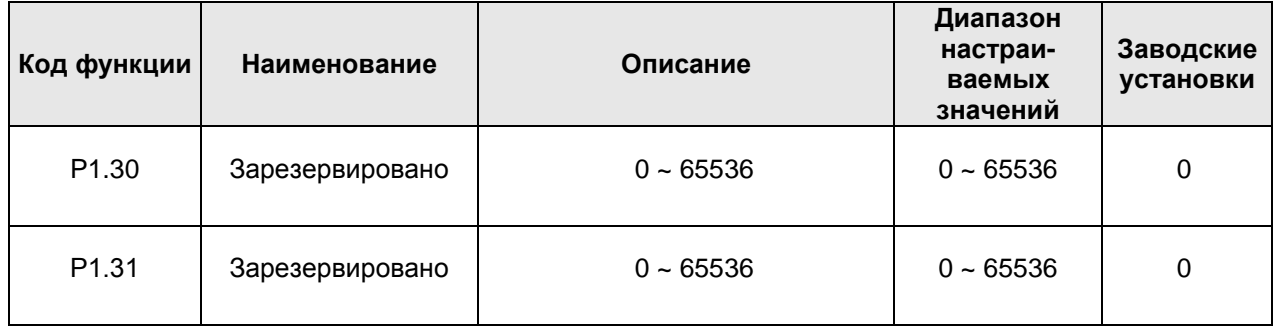

**Заводские установки**

**Диапазон настраиваемых** 

# **6.3 Группа параметров P2: Параметры электродвигателя**

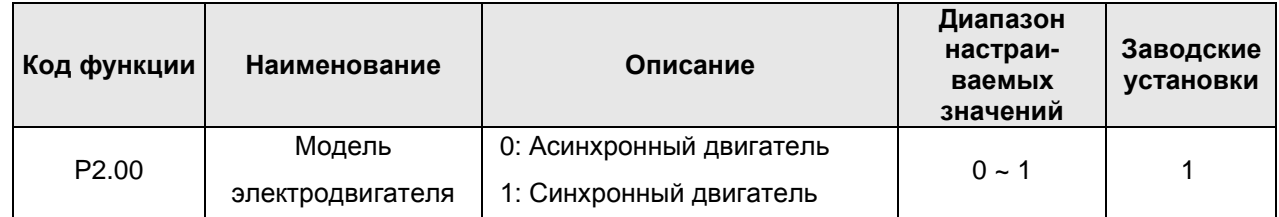

**Примечание: Перед выполнением автонастройки параметров выберите правильную модель электродвигателя.**

# **Код функции Наименование Описание**

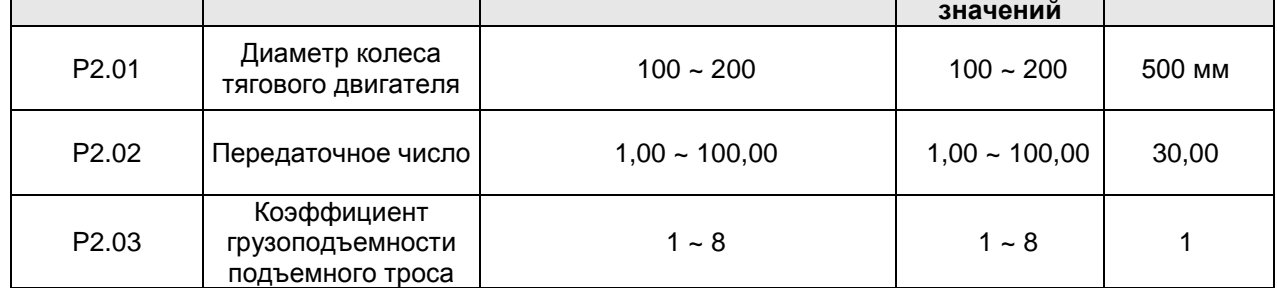

Р2.01, Р2.02 и Р2.03 – параметры тягового двигателя лифта. Только в случае правильного задания этих параметров рабочая скорость преобразователя частоты будет правильно соответствовать фактической скорости лифта. См. описание параметра Р0.02.

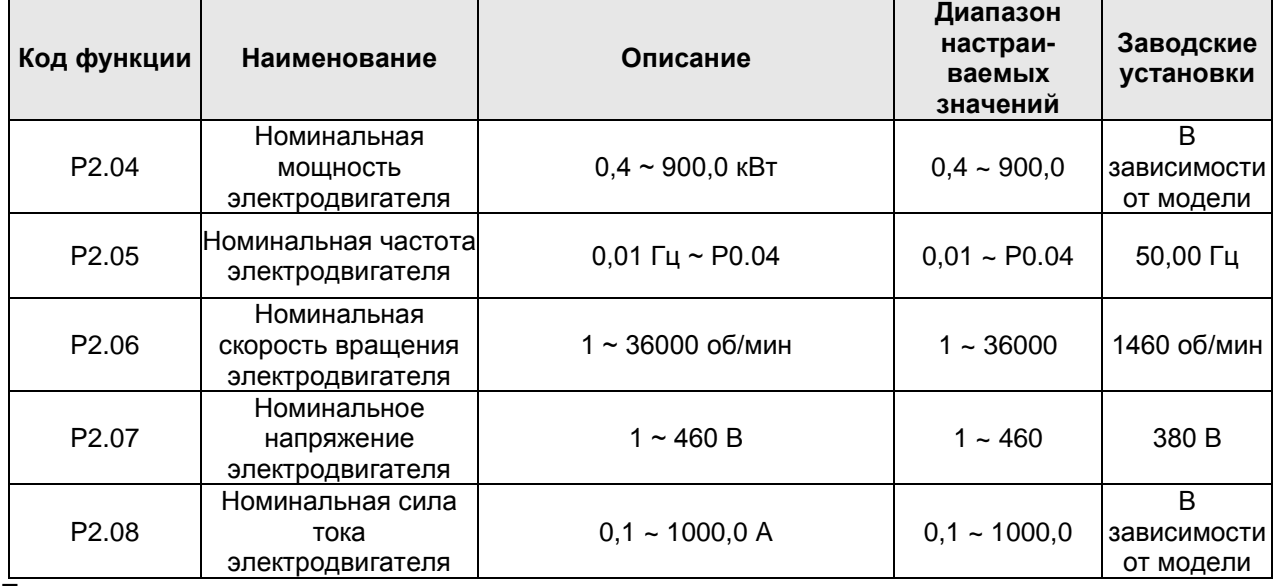

**Примечание:**

- **● Для обеспечения максимальной эффективности введите в эти параметры значения с паспортной таблички электродвигателя, затем выполните автонастройку.**
- **● Номинальная мощность преобразователя частоты должна соответствовать номинальной мощности двигателя. Если разница слишком большая, контрольные показатели выхода преобразователя частоты будут значительно снижены.**
- **● Сброс значения параметра P2.04 может инициализировать значения параметров P2.10 ~ P2.14.**

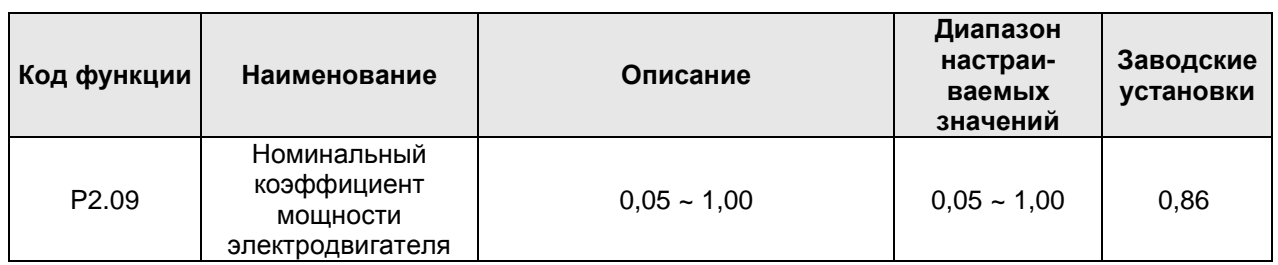

Если преобразователь частоты не может выполнить автонастройку, он может оптимизировать характеристики управления электродвигателем путем установки номинального коэффициента мощности электродвигателя.

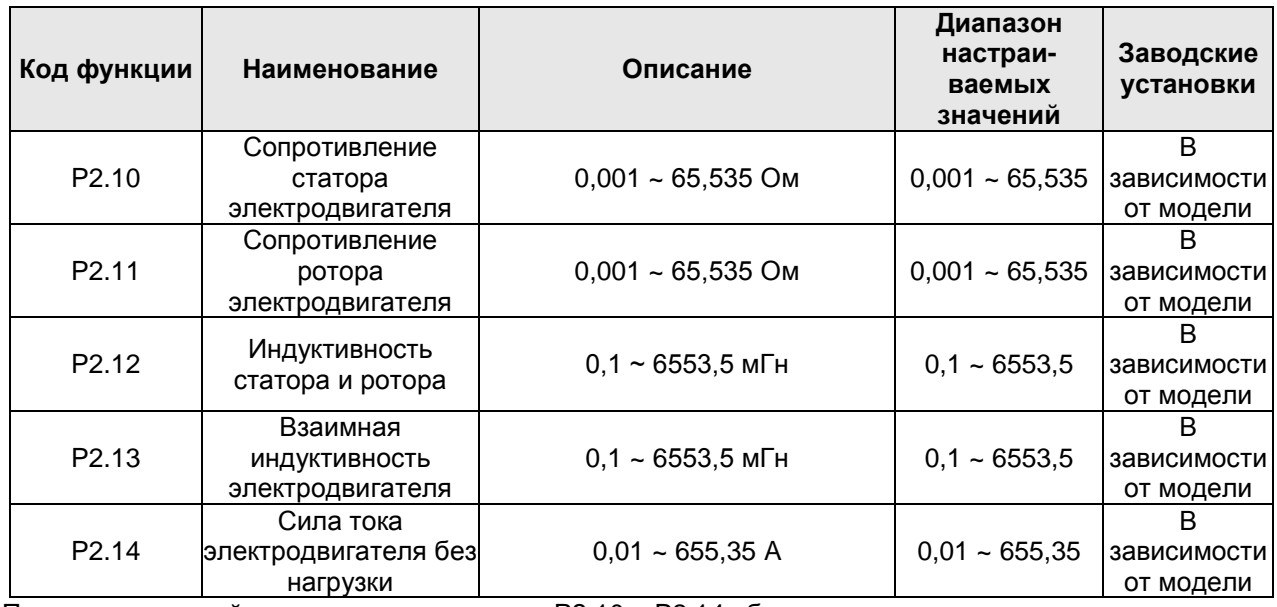

После автонастройки значения параметров P2.10 ~ P2.14 обновляются автоматически.

**Примечание: Не изменяйте эти параметров, в противном случае это может ухудшить характеристики управления преобразователя частоты.**

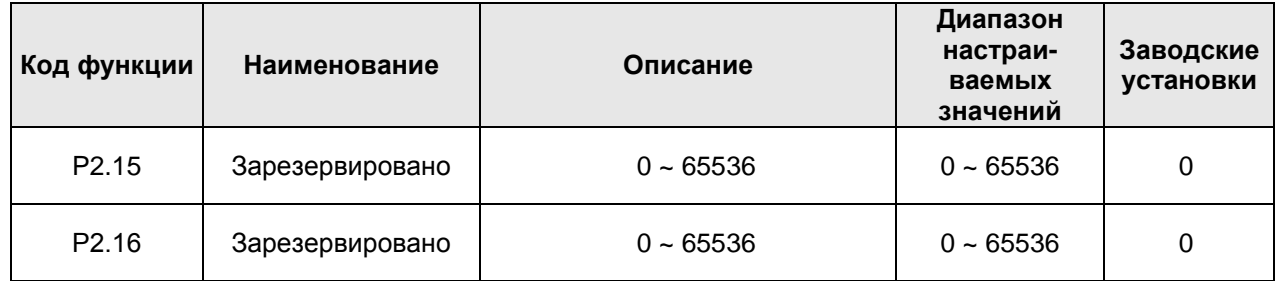

# **6.4 Группа параметров P3: Векторное управление**

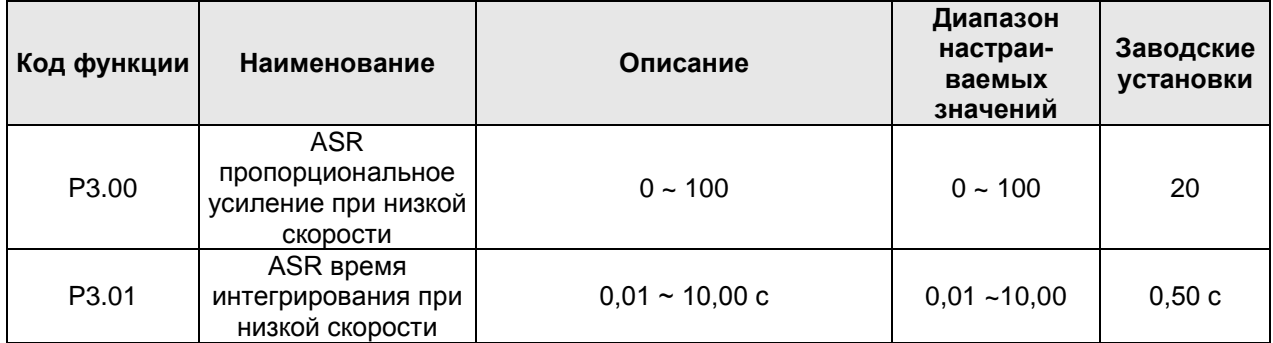

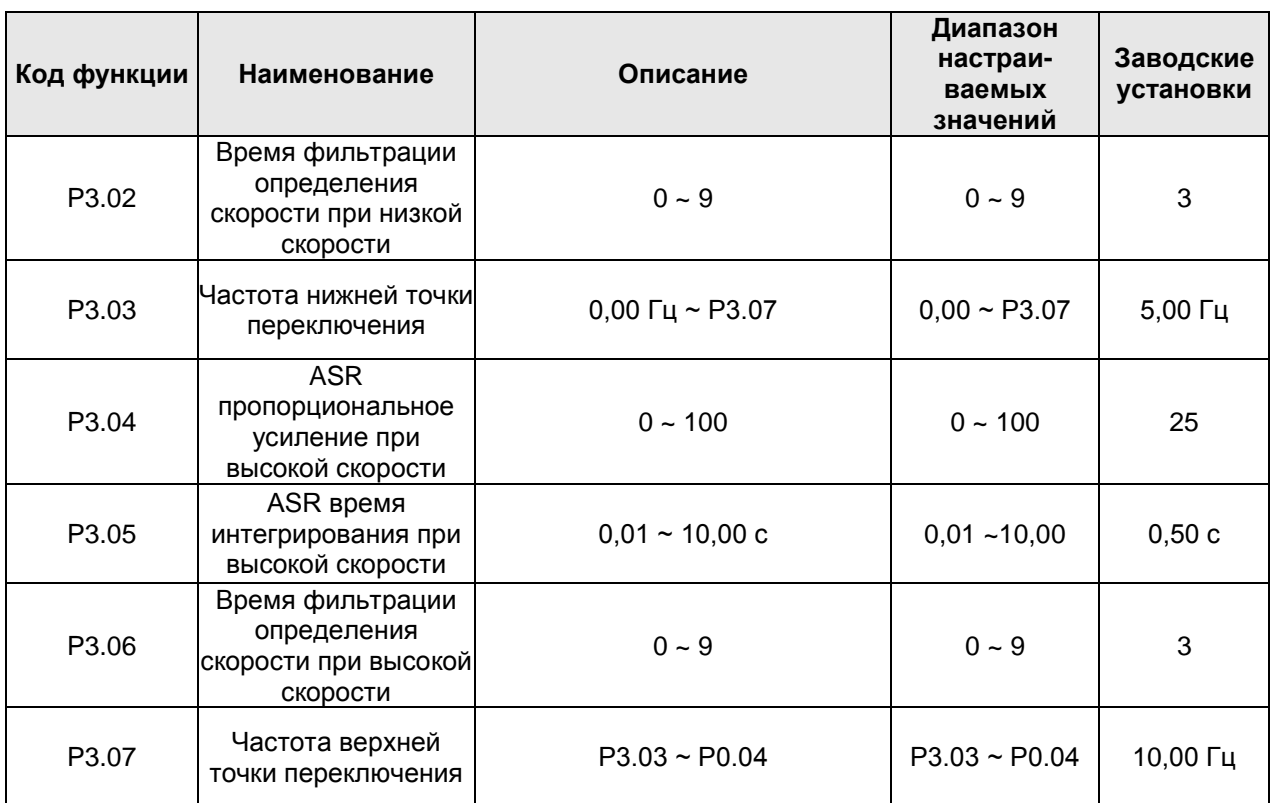

Приведенные выше параметры действуют только для векторного управления. При частоте ниже частоты нижней точки переключения (Р3.03) параметр контура скорости PI равен Р3.00 и Р3.01. При частоте выше частоты верхней точки переключения (Р3.07) параметр контура скорости PI равен Р3.04 и Р3.05. Дополнительную информацию см. на следующем рисунке.

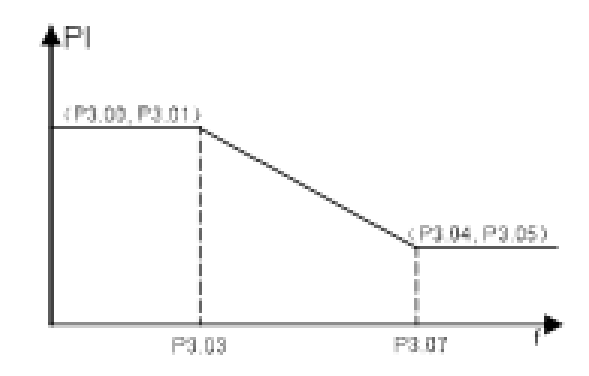

Рисунок 6.10 График параметра PI

Динамический отклик системы может быть более быстрым, если увеличить пропорциональное усиление К<sub>р</sub> или уменьшить время интегрирования К<sub>і</sub>; однако, если значение К<sub>р</sub> будет слишком большим, или значение K<sub>i</sub> будет слишком малым, то произойдет перерегулирование системы, и она будет осциллировать. Слишком малое значение K<sub>p</sub> может привести к установившейся осцилляции системы, и может произойти скоростная статика.

Параметр контура скорости PI сильно зависит от инерции системы. В случае если изменяется нагрузка на систему, с целью удовлетворения требований любой ситуации, параметр PI необходимо регулировать на основании заводской установки.

Параметры Р3.02 и Р3.06 – это значения времени фильтрации определения скорости электродвигателя, которые необходимо отрегулировать. Увеличьте эти значения, если при работе электродвигателя присутствует шум.

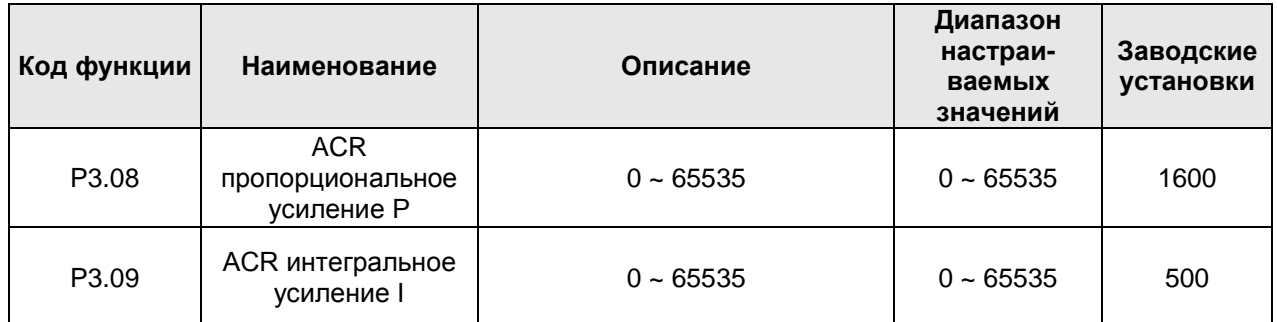

**Примечание: Приведенные выше параметры связаны с регулировкой ACR, которая влияет непосредственно на динамический отклик и точность управления системы. Как правило, пользователь не может изменять эти значения.**

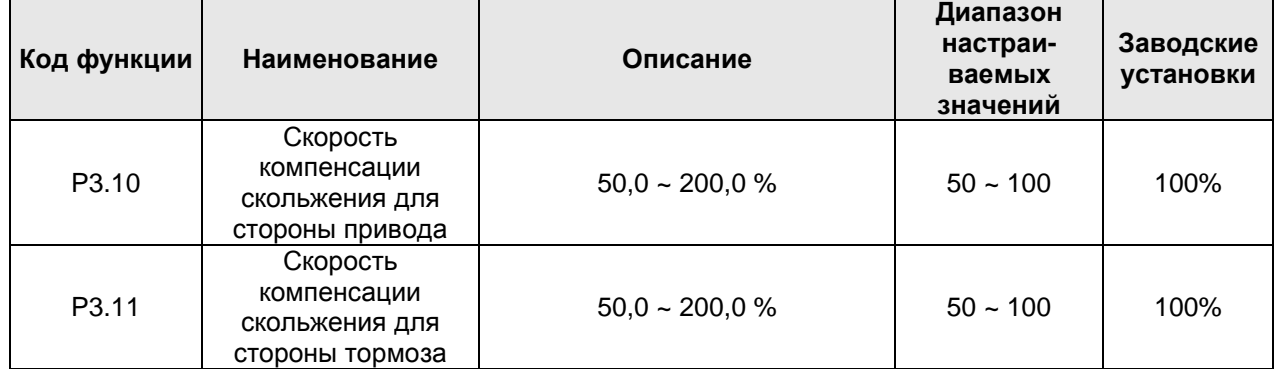

Данный параметр используется для регулирования частоты скольжения при векторном управлении и увеличения точности управления скоростью. Правильное регулирование этого параметра может существенно ограничить установившуюся погрешность.

Преобразователь частоты серии CHV180 может отдельно задавать состояние электродвижения и регенерировать состояние торможения. Параметр Р3.10 подходит для состояния электродвижения. Параметр Р3.11 подходит для регенерирования состояния обратной связи.

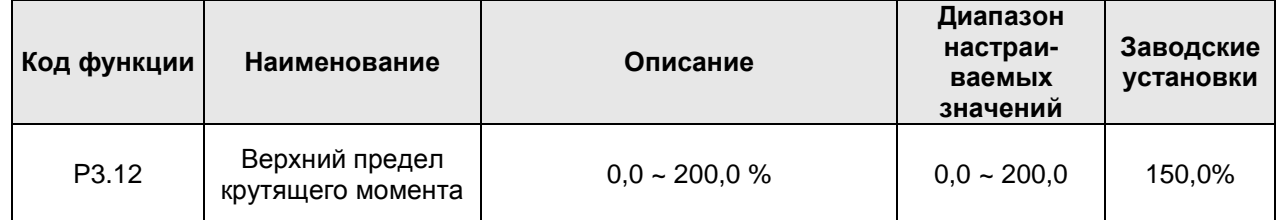

100,0% соответствует номинальной силе тока преобразователя частоты.

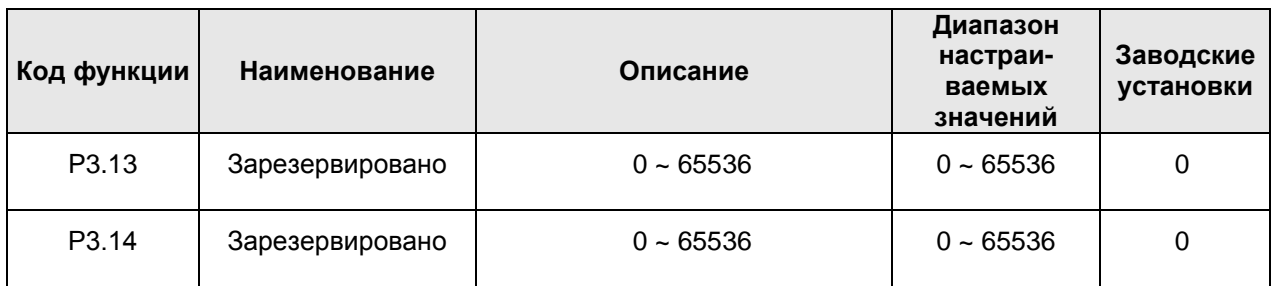

## **6.5 Группа параметров P4: Параметры кодового датчика**

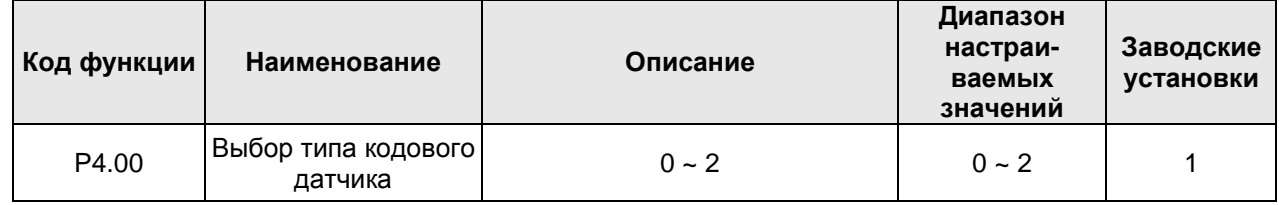

Выбирая тип кодового датчика, примите во внимание, что для асинхронного и синхронного двигателей необходимы разные платы генерации импульсов (информацию по электромонтажу кодового датчика см. в пунктах 7.3 и 7.4).

0: Кодовый датчик приращения

1: Кодовый датчик SIN/COS

Подходящей моделью является ERN1387, или кодовый датчик совместим с его сигналом.

2: Кодовый датчик UVW

Количество полюсов кодового датчика должно быть таким же, как у электродвигателя.

**Примечание: Если Р2.00=0 (асинхронный двигатель), то можно выбрать только кодовый датчик приращения; если Р2.01=1 (синхронный двигатель), то могут быть выбраны только кодовые датчики SIN/COS и UVW.**

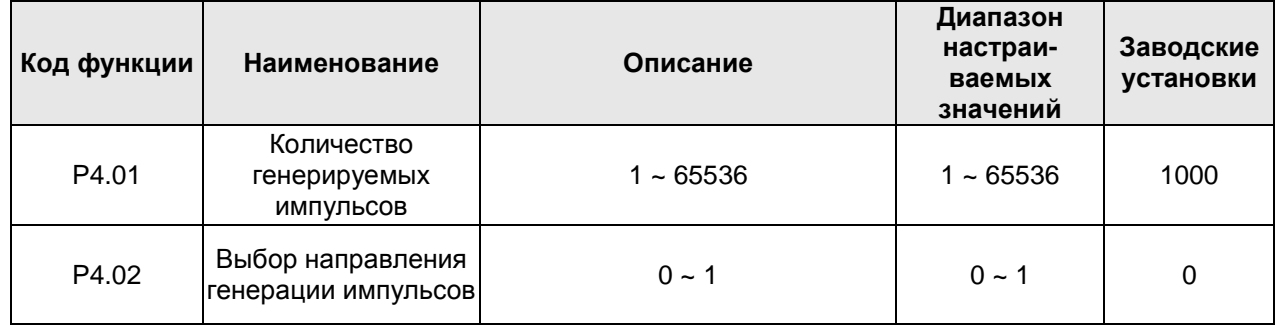

Р4.01: Задает количество импульсов кодового датчика за цикл.

**Примечание: Если параметр Р0.00 установлен на 1, то параметр Р4.10 должен быть правильно установлен в соответствии с параметром кодового датчика. В противном случае электродвигатель будет работать ненормальным образом. Если электродвигатель попрежнему работает ненормальным образом, когда правильно установлен параметр Р4.10,**  **измените направление генерации импульсов (Р4.02). Если изменяется параметр Р4.02, то для синхронного двигателя необходимо выполнить повторную автонастройку.**

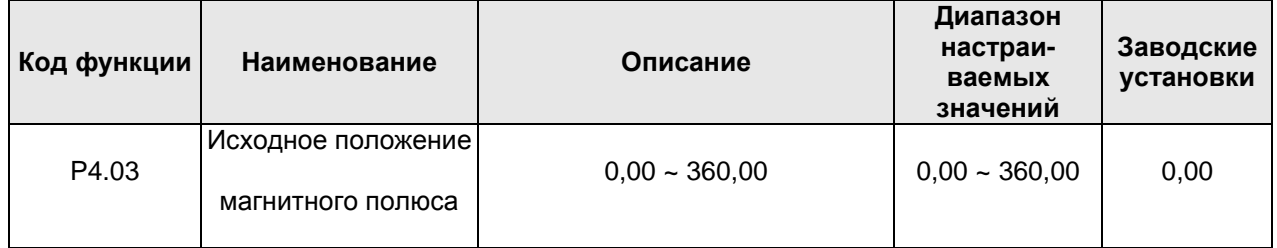

Исходное положение магнитного полюса будет автоматически обновлено после автонастройки синхронного двигателя. Этот параметр изменять не следует.

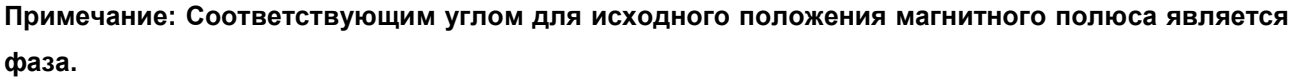

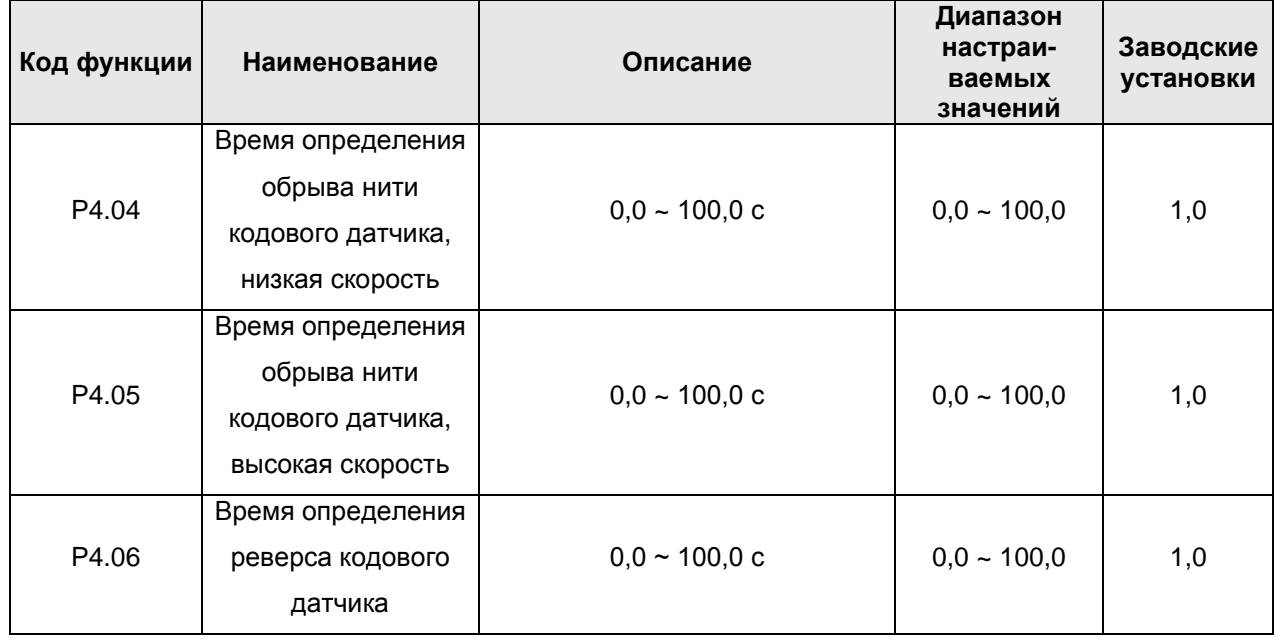

Время определения обрыва нити кодового датчика определяется параметрами Р4.04 и Р4.05. Если время обрыва нити кодового датчика больше установленного времени обрыва нити кодового датчика, преобразователь покажет неисправность – обрыв нити кодового датчика (PCE). Параметр Р4.04 соответствует низкой скорости, а параметр Р4.05 – высокой скорости.

Время определения реверса кодового датчика определяется параметром Р4.06. Если время реверса кодового датчика больше соответствующего времени определения обрыва нити, система покажет неисправность – реверс кодового датчика (PCDE).

Если время определения установлено на 0, это означает, что функция определения отменена.

**Примечание: Установка приведенных выше параметров будет влиять на чувствительность защиты кодового датчика от неисправностей. Регулируйте данные параметры с большой осторожностью.**

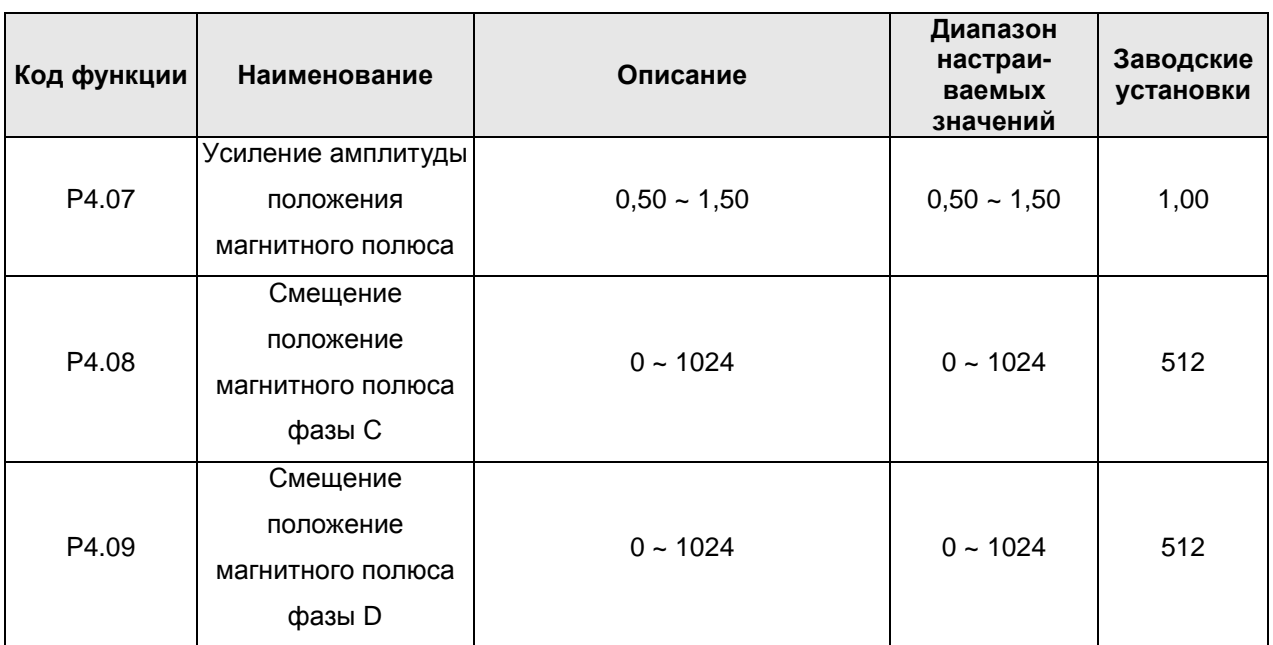

Приведенные выше параметры будут автоматически обновлены после автонастройки синхронного двигателя. Пользователь не должен их изменять. Если автонастройка по оборотам не доступна, то этот параметр необходимо правильно установить при статической автонастройке. Более подробную информацию см. в описании статической автонастройки.

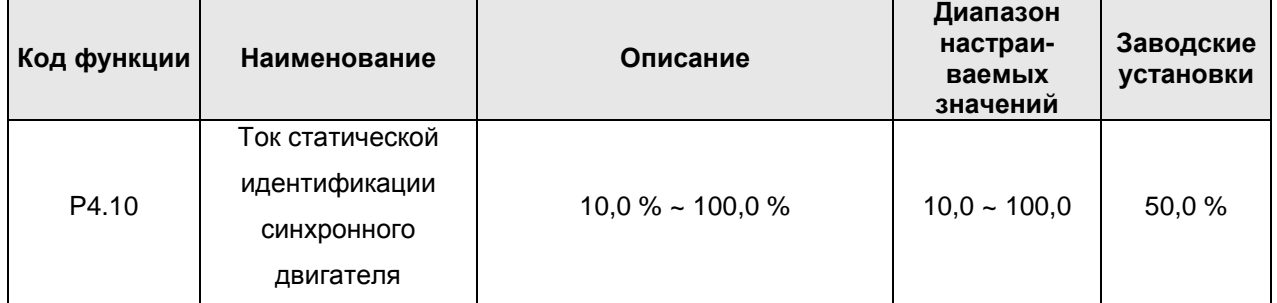

После выполнения статической автонастройки угол сохраняется в качестве параметра Р4.03. А фактический ток будет отображаться в параметре PB.03. Ток PB.03 должен находиться в диапазоне от 80,0 % ~ 110,0 %. Если значение тока явно ниже, увеличьте параметр Р4.10. Если фактический ток больше, то система может выдать ошибку автонастройки электродвигателя (код ошибки - TE).

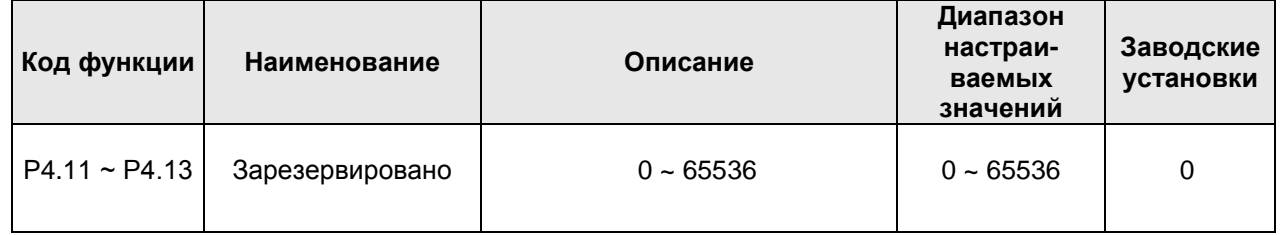

# **6.6 Группа параметров P5: Входные клеммы**

Преобразователи частоты серии CHV180 стандартной конфигурации имеют 6 многофункциональных цифровых входных клемм и 2 аналоговых входных клеммы. При возникновении необходимости в намного большем количестве входных/выходных клемм выберите соответствующую плату расширения.

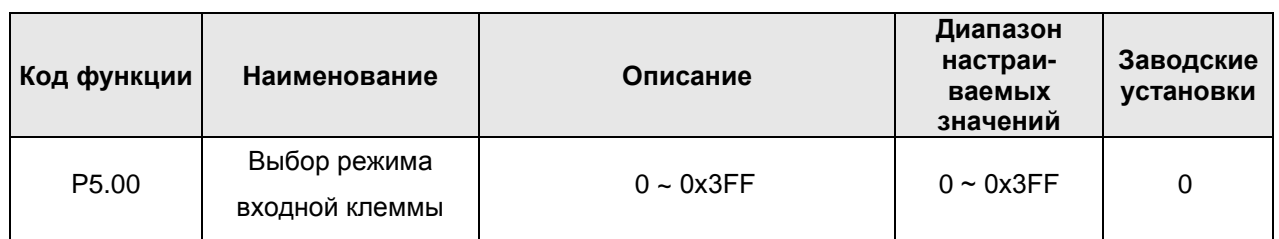

Функция заключается в выборе типа клемм входных сигналов: нормально разомкнутого или нормально замкнутого. Это означает, что входная клемма является нормально замкнутой, если соответствующий бит равен 1; этот параметр имеет шестнадцатеричный формат. Сигналы переключения имеют соответствующие биты:

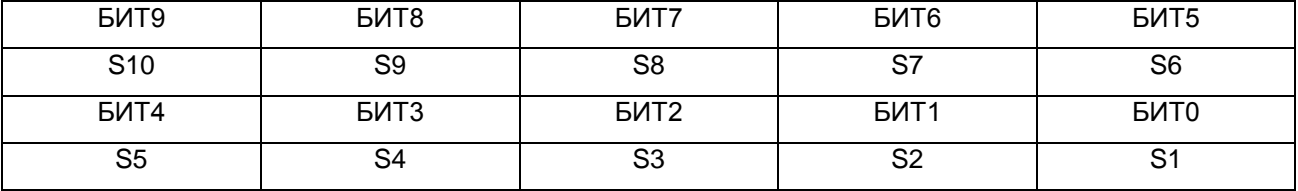

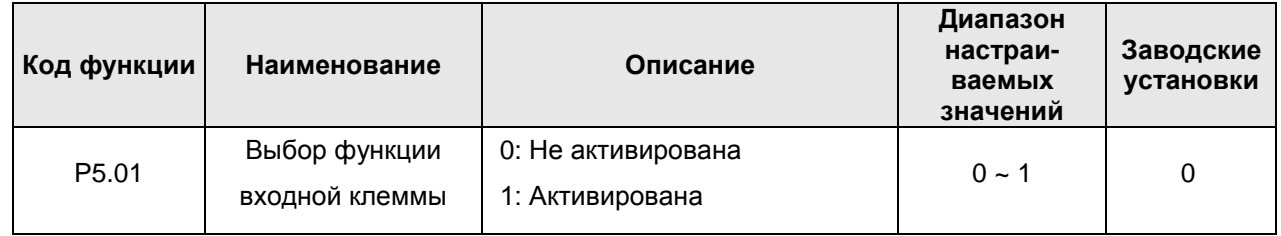

Код функции используется для установки входного канала клеммы.

0: Виртуальная клемма связи не активирована. Бинарный сигнал входит через внешние клеммы.

1: Виртуальная клемма связи активирована. Бинарный сигнал задается ПК верхнего уровня через последовательный коммуникационный интерфейс.

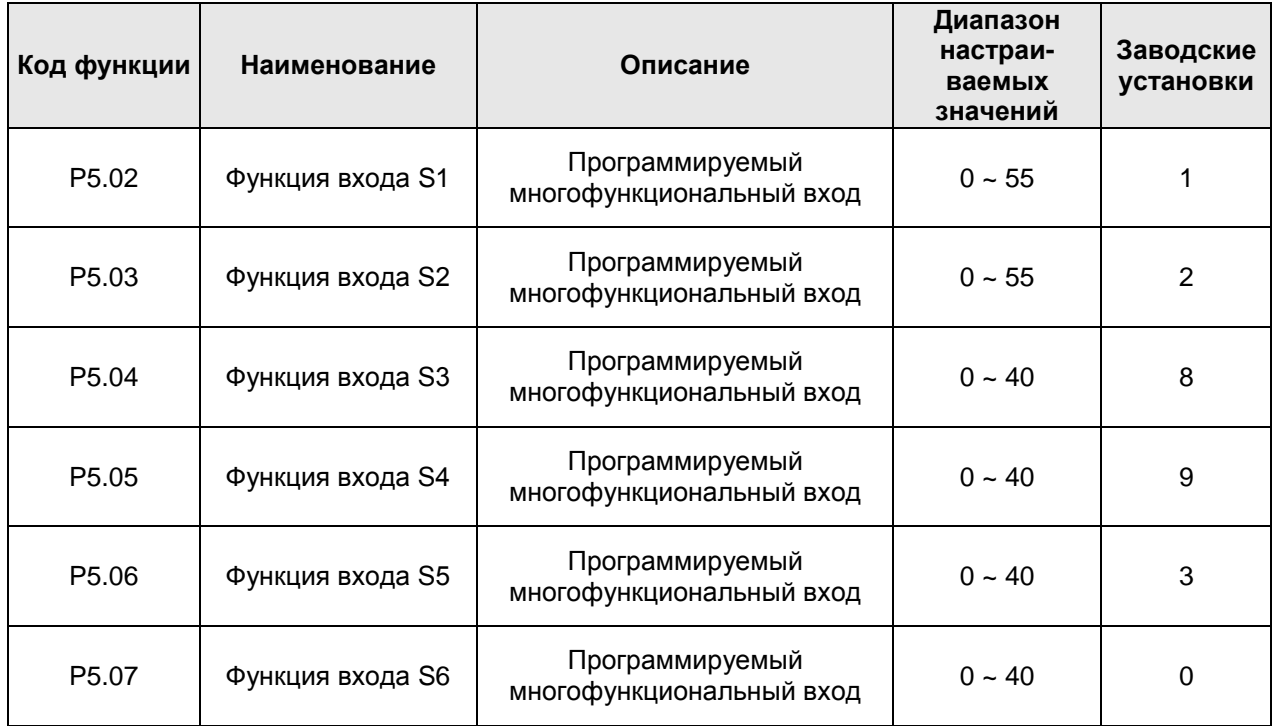

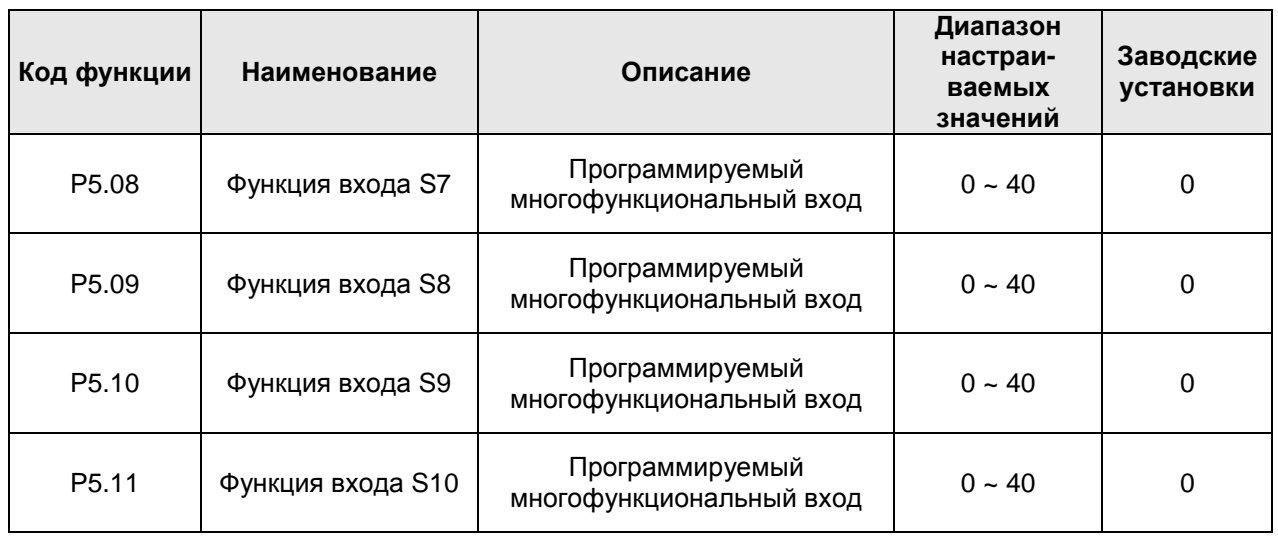

Этот параметр используется для установки соответствующей функции цифровых многофункциональных входных клемм.

0: Нет функции

1: Ход вверх (FWD)

2: Ход вниз (REV)

Если управление командой хода осуществляется с помощью входной клеммы, то с помощью этой клеммы управляют командами хода лифта вверх и вниз.

3: Проверочный режим работы (EXM)

Эта клемма используется для того, чтобы перевести лифт в режим EXM. Этот сигнал работает с сигналом хода вверх или вниз и служит для управления лифтом в режиме работы EXM.

4: Аварийный режим работы (EMER)

Эта клемма используется для того, чтобы перевести лифт в режим EMER. Этот сигнал работает с сигналом хода вверх или вниз и служит для управления лифтом в режиме работы EMER.

5: Свободное инерционное вращение до останова (FSTP)

Преобразователь частоты блокирует выход, процесс останова электродвигателя не управляется преобразователем частоты. Этот режим имеет такое же значение, как и параметр Р1.29.

6: Сброс состояния неисправности

Внешняя функция сброса состояния неисправности используется для сброса состояния неисправности на большом расстоянии и имеет такое же назначение, что и кнопка STOP/RST на панели оператора.

7: Вход внешней неисправности (EF)

При наличии данного сигнала преобразователь частоты сообщает о внешней неисправности (EF) и останавливается.

8 ~ 10: Многоскоростные клеммы 1~3

Комбинация трех клемм позволяет достигнуть установки скорости за 8 шагов.

**Примечание: Клемма 1 – для низкой скорости, клемма 3 – для высокой скорости.**

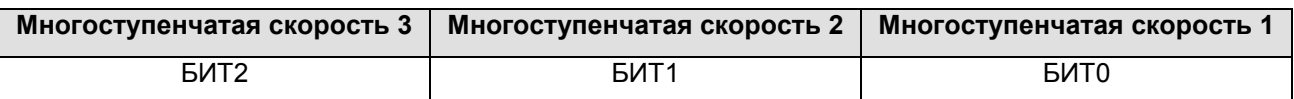

11  $\sim$  13: Принудительное замедление при ходе вверх 1  $\sim$  3

Сигнал принудительного замедления при ходе вверх используется для предотвращения лифта от удара о верхнюю часть лифтной шахты. Относительно описания конкретной функции см. параметры Р1.23 ~ Р1.28.

14  $\sim$  16: Принудительное замедление при ходе вниз 1  $\sim$  3

Сигнал принудительного замедления при ходе вниз используется для предотвращения лифта от удара о нижнюю часть лифтной шахты. Относительно описания конкретной функции см. параметры Р1.23 ~ Р1.28.

**Примечание: Принудительное замедление при ходе вверх и принудительное замедление при ходе вниз являются точным соответствием.**

17: Сигнал обратной связи контактора (TB)

Параметр Р8.04 делает доступным управление контактором. Если сигнал обратной связи контактора неверный, то преобразователь частоты выдаст сообщение о неисправности обратной связи контактора (TbE).

18: Сигнал обратной связи тормоза (FB)

Параметр Р8.04 делает доступным управление тормозом. Если сигнал обратной связи тормоза неверный, то преобразователь частоты выдаст сообщение о неисправности обратной связи тормоза (TbE).

19: Преобразователь частоты активирован (ENA)

Если многофункциональный вход установлен на активацию преобразователя частоты, то преобразователь частоты сможет работать только после наличия сигнала ENA. В противном случае преобразователь частоты не ответит на рабочую команду. Если не выбрать данную функцию, то преобразователь частоты может быть эффективным по умолчанию.

20: Принудительное замедление при останове

Обычно сигнал принудительного замедления имеет высокий приоритет. Замедление определяется параметром Р1.23 (Скорость 1 при принудительном замедлении). При ходе вверх или вниз лифт тормозит до останова в соответствии с заданным замедлением (параметр Р1.23), если активен данный сигнал.

21 ~ 40: Зарезервировано

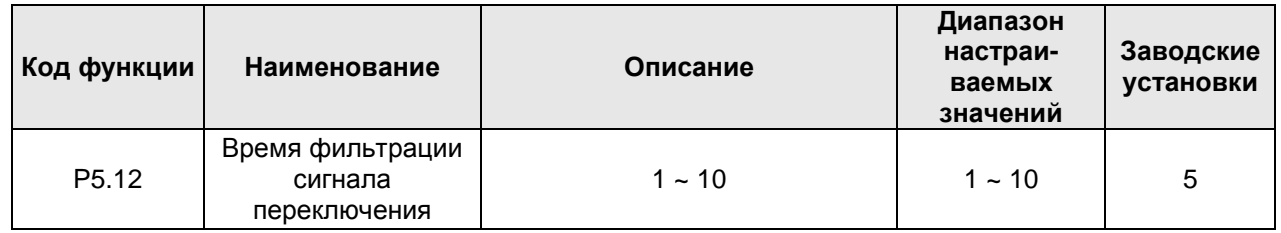

Данный параметр используется для задания примерных постоянных времени фильтрации входов (S1 ~ S10). При наличии больших помех необходимо увеличить данное значение с целью предотвращения отклонений в работе.

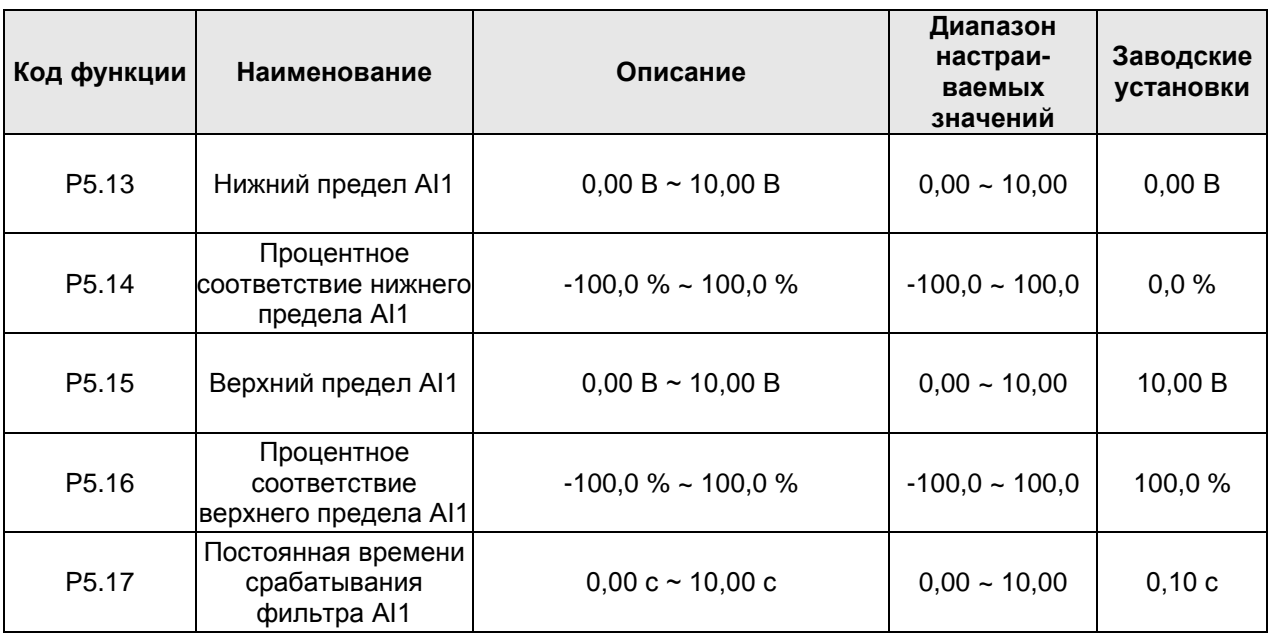

Данные параметры определяют соотношение между напряжением аналогового входа и соответствующим значением настройки (процент). Если значение напряжения аналогового входа выходит за верхний или нижний пределы, сигнал будет восприниматься как соответствующий верхнему или нижнему пределу.

Аналоговый вход является токовым сигналом, токовый сигнал 4 ~ 20 мА соответствует сигналу напряжения 0 ~ 5 В.

Для разных областей применения соответствующее 100,0% значение настроек аналогового входа будет разным. Для получения дополнительной информации см. описание по каждой области применения.

## **Примечание: Нижний предел для AI1 не должен превышать верхний предел для AI1.**

Соответствующее заданное значение

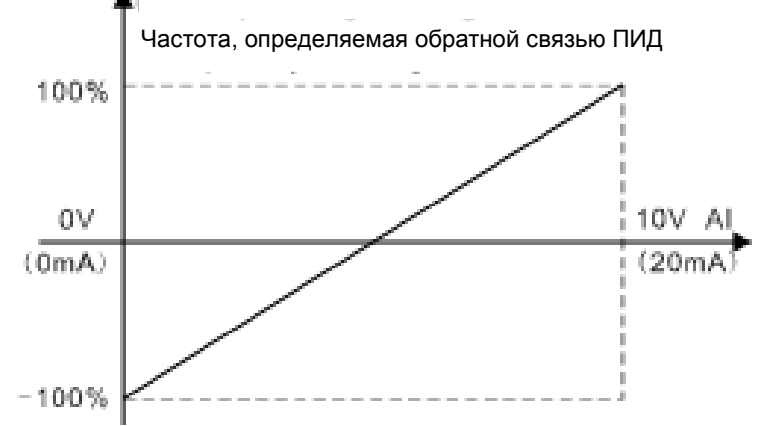

Рисунок 6.10 Соотношение между сигналом аналогового входа AI и соответствующим значением настроек

Постоянная времени срабатывания фильтра AI1 определяет точность аналогового входа. Этот параметр можно увеличить с целью предотвращения аналогового входа от нестабильности и выхода за пределы. После этого вход будет более стабильным, однако точность снизится.

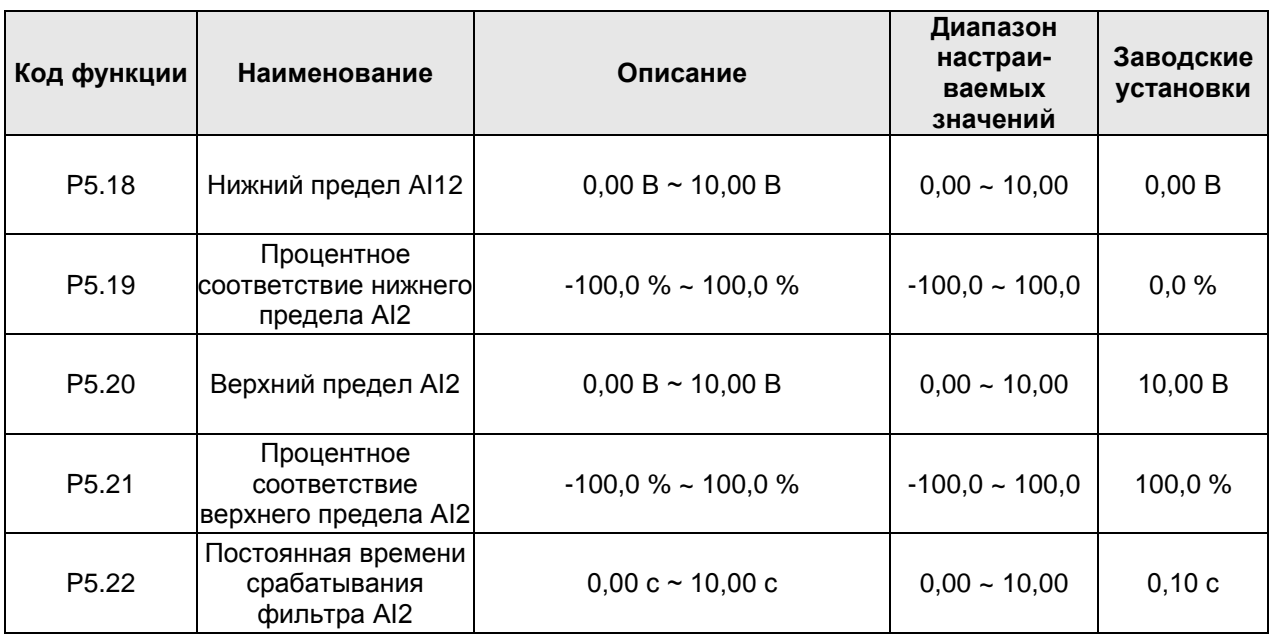

См. описание для аналогового входа AI1.

Установка функции AI2 такая же, как для AI1. Аналоговый вход AI2 поддерживает вход по напряжению 0  $\sim$  10 В или вход по току 0  $\sim$  20 мА. Если AI2 выбирает 0  $\sim$  20 мА, то соответствующим напряжением для 20 мА будет 5 В. Преобразователи частоты CHV180 имеют 2 пути аналогового входа.

# **6.7 Группа параметров P6: Выходные клеммы**

Преобразователи частоты серии CHV180 стандартной конфигурации имеют 1 многофункциональную цифровую входную клемму, 2 многофункциональных релейных выходных клеммы и 1 клемму HDO (может быть выбрана в качестве высокочастотного импульсного выхода и аналогового выхода). При возникновении необходимости в добавлении релейных входных клемм и аналоговых выходных клемм, можно выбрать плату расширения многофункциональных входов / выходов.

Плата расширения многофункциональных входов / выходов имеет 1 многофункциональную релейную выходную клемму и 1 многофункциональную аналоговую выходную клемму.

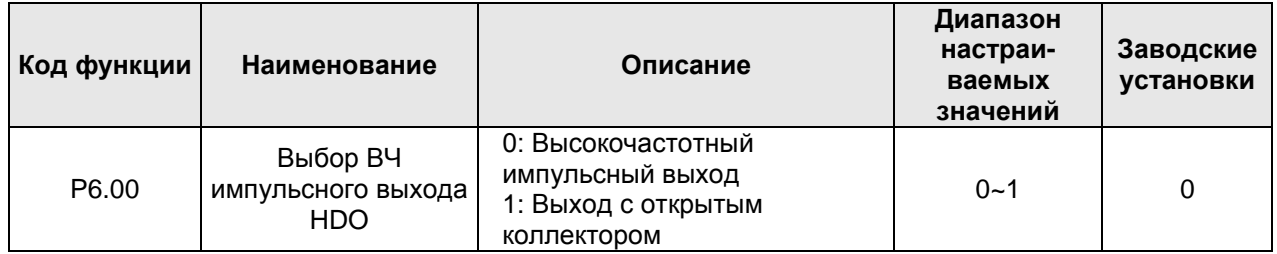

0: Высокочастотный импульсный выход с открытым коллектором. Максимальная частота импульсов - 50,0 Гц. См. описание параметра Р6.09.

1: Выход с открытым коллектором. См. описание параметра Р6.03.

Примечание: Клемма HDO предназначена для программируемого мультиплексного выхода.

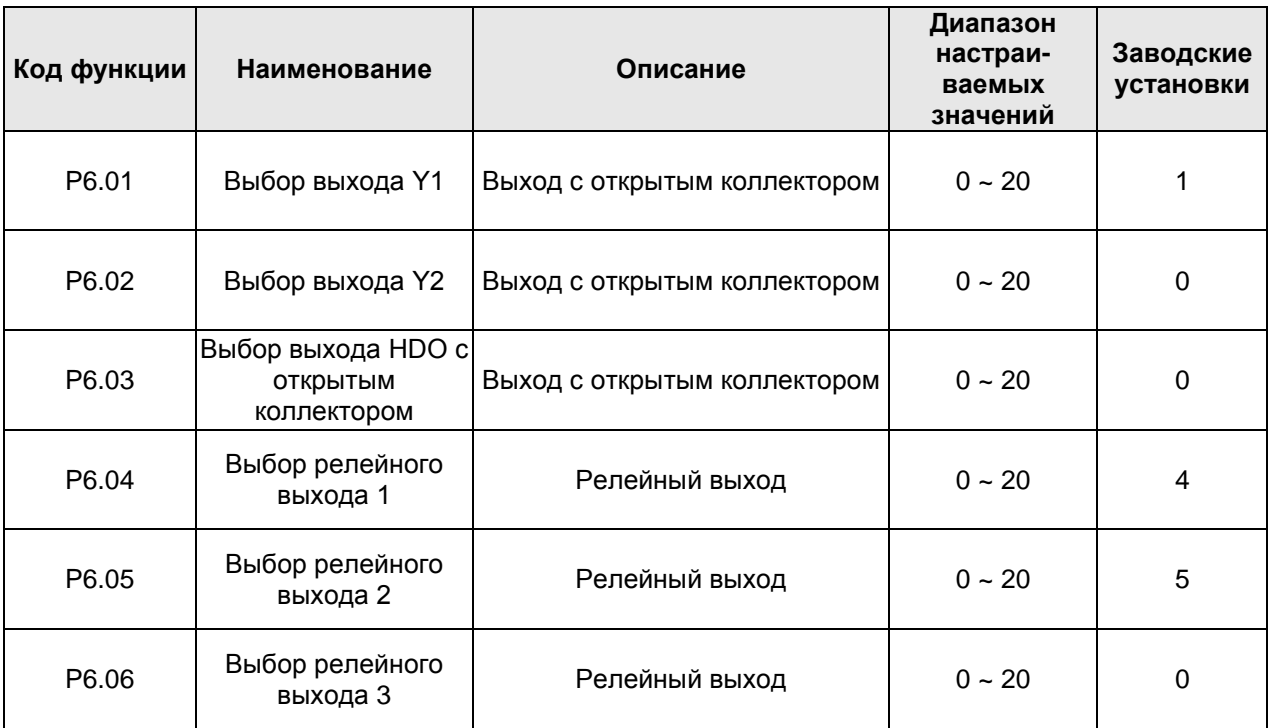

Функции выходов с открытым коллектором приведены в таблице ниже.

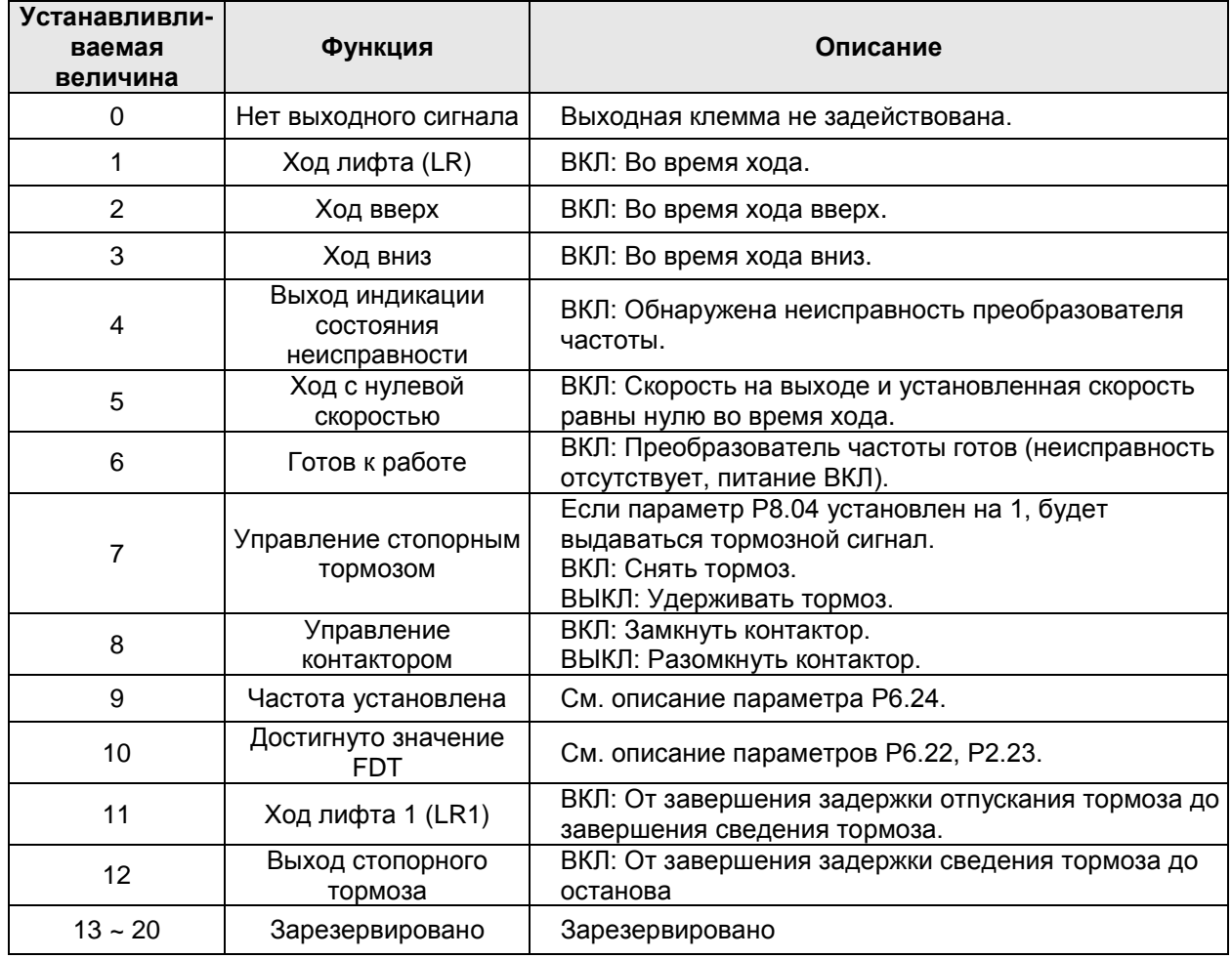

**Примечание: Многофункциональные выходные клеммы 11 и 12 главным образом используются тогда, когда используется внешнее управление тормозом; они будут информировать систему управления о сведении или отпускании тормоза. Подробное описание логики см. на рис. 8.2.**

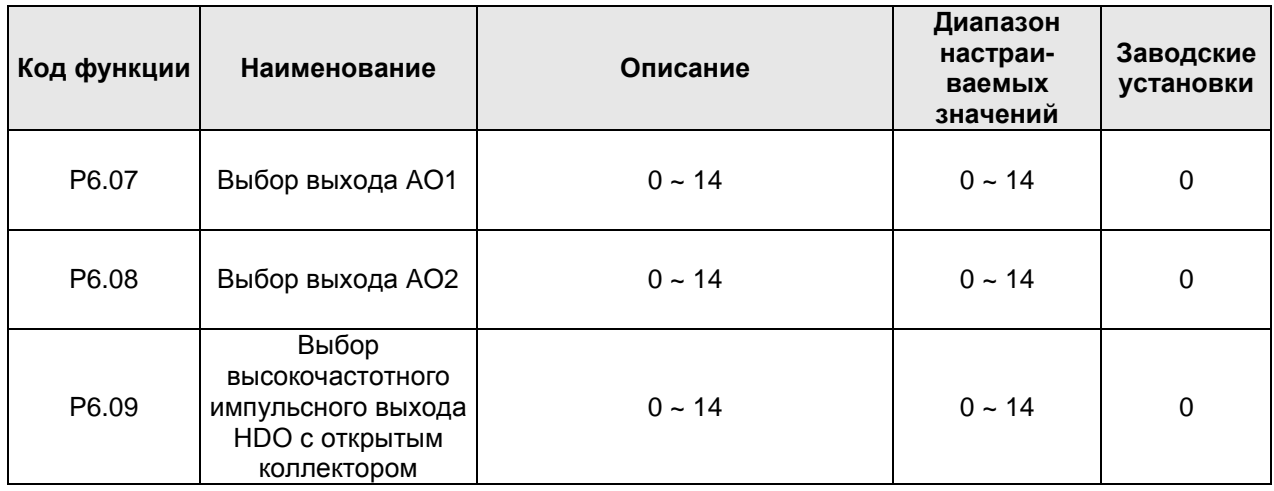

Стандартным выходам AO1 и AO2 соответствуют выходы 0 ~ 10 В / 0 ~ 20 мА, которые могут быть выбраны с помощью перемычки J19. Диапазон значений параметра Р6.09 – от 0 до 50 кГц. Функции аналогового выхода / выхода HDO приведены в таблице ниже:

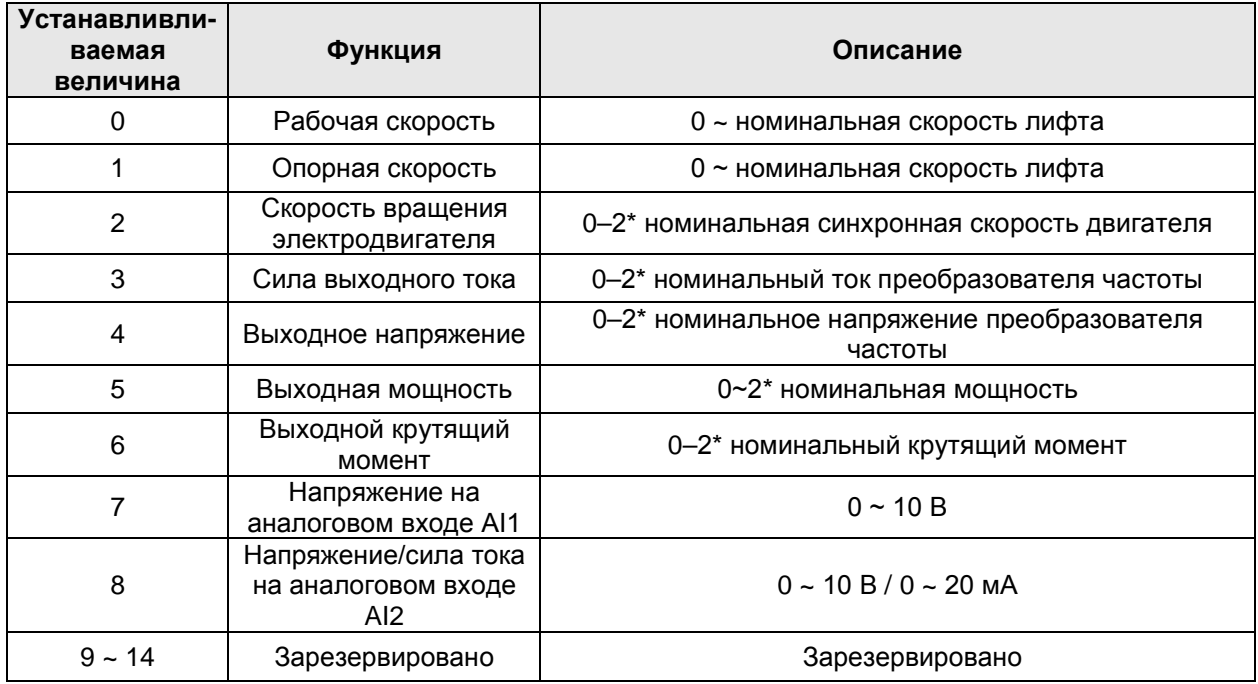

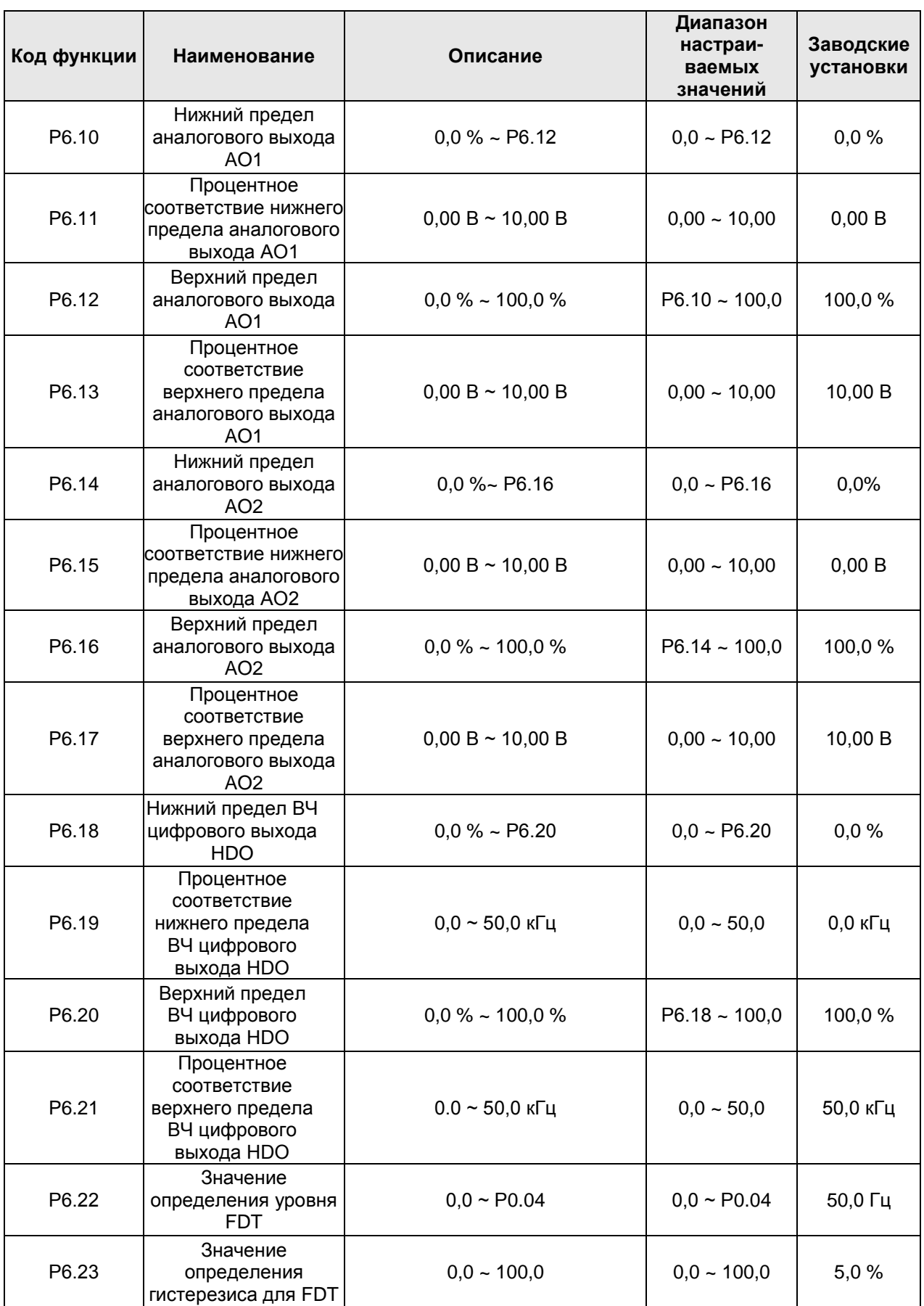

Эти параметры используются для установки значения определения выходной частоты и значения гистерезиса разблокирования выходного действия.

Соответствующая связь аналогового выхода AO2 сходна с аналоговым выходом AO1. Высокочастотный импульсный выход показан на рисунке ниже.

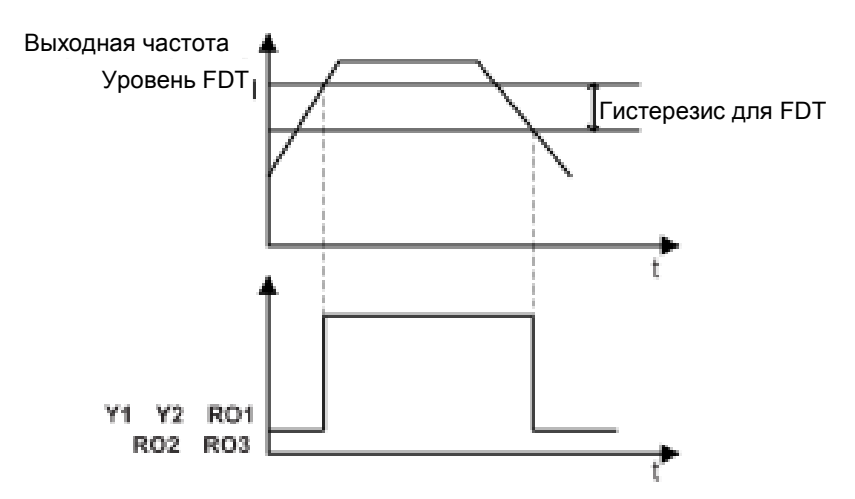

Рисунок 6.14 Схема уровня FDT

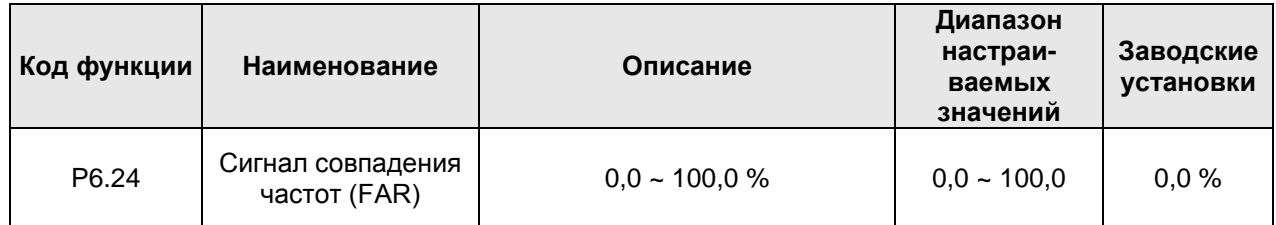

Когда выходная частота достигает опорной частоты, можно отрегулировать определение амплитуды. Пояснение приведено на рисунке ниже.

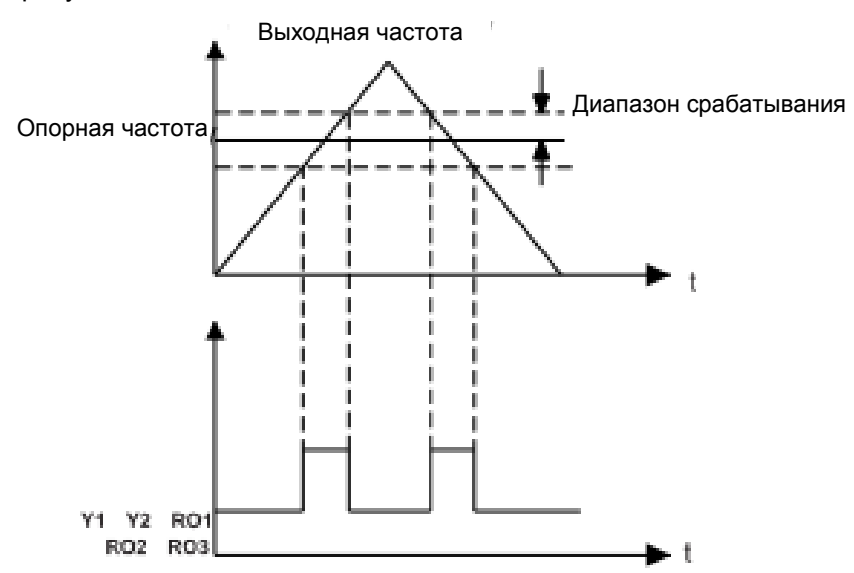

Рисунок 6.15 График сигнала совпадения частот (FAR)

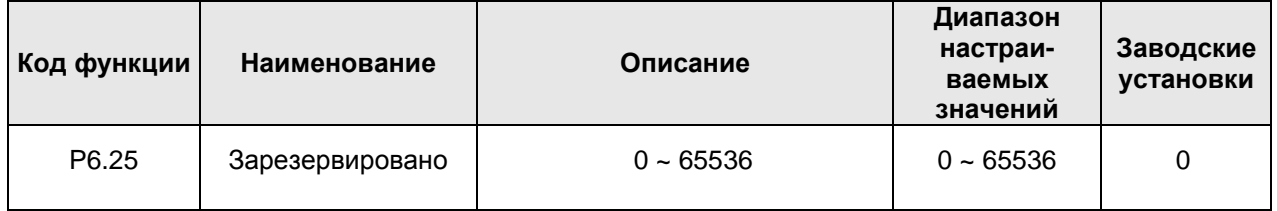

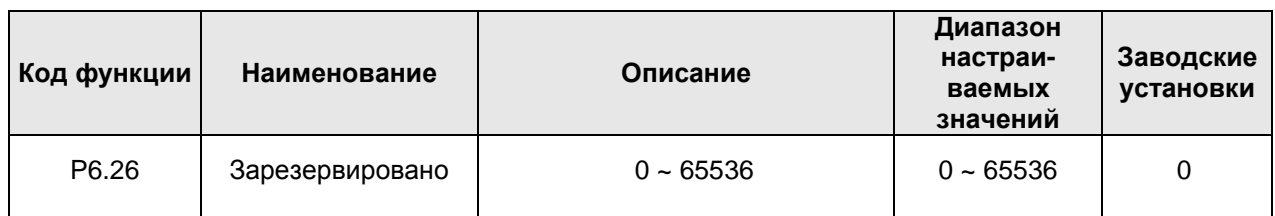

## **6.8 Группа параметров P7: Интерфейс оператора**

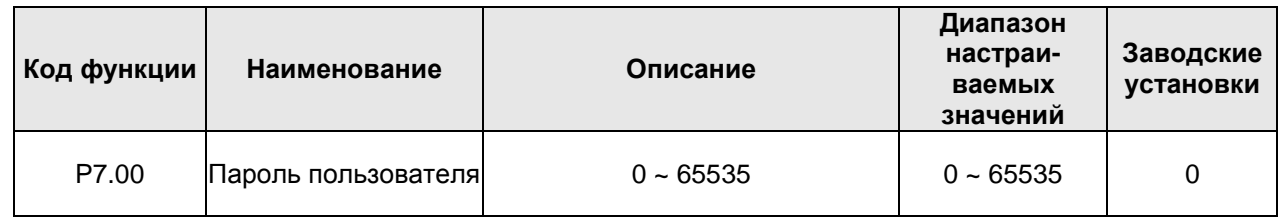

Функция защиты паролем включается при установке этого параметра на любое ненулевое значение. Если параметр P7.00 установлен на 00000, ранее установленный пароль пользователя стирается, и функция защиты паролем выключается.

После установки пароля и включения защиты пользователь не может получить доступ к меню, не введя правильного пароля. Помните, что пользователь сможет просматривать и изменять значения параметров только после ввода правильного пароля. Поэтому обязательно запомните его.

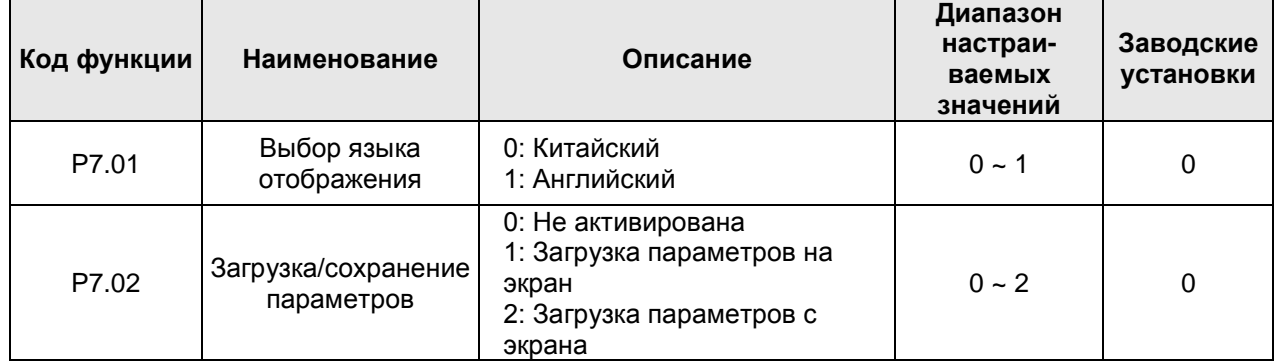

Параметр P7.02 задействуется при использовании панели оператора с дисплейным блоком.

1: Все значения параметров загружаются с преобразователя частоты в дисплейный блок.

2: Все значения параметров загружаются с дисплейного блока в преобразователь частоты.

**Примечание: После завершения операции загрузки или сохранения параметр P7.02 автоматически обнуляется. Функция будет временно обратной.**

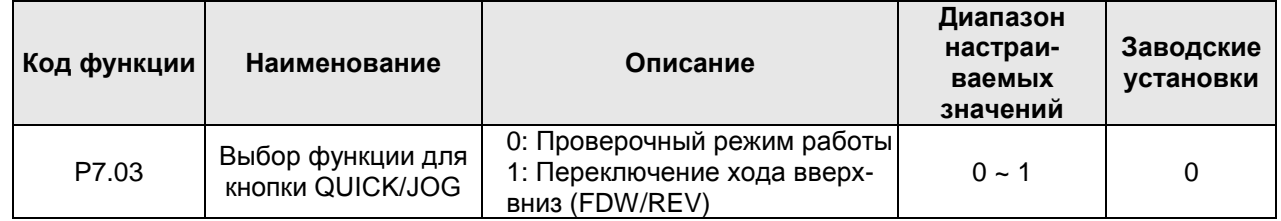

Кнопка QUICK/JOG является многофункциональной, а функция самой кнопки определяется значением параметра P7.03.

## 0: Проверочный режим работы

## 1: Переключение хода вверх-вниз (FDW/REV)

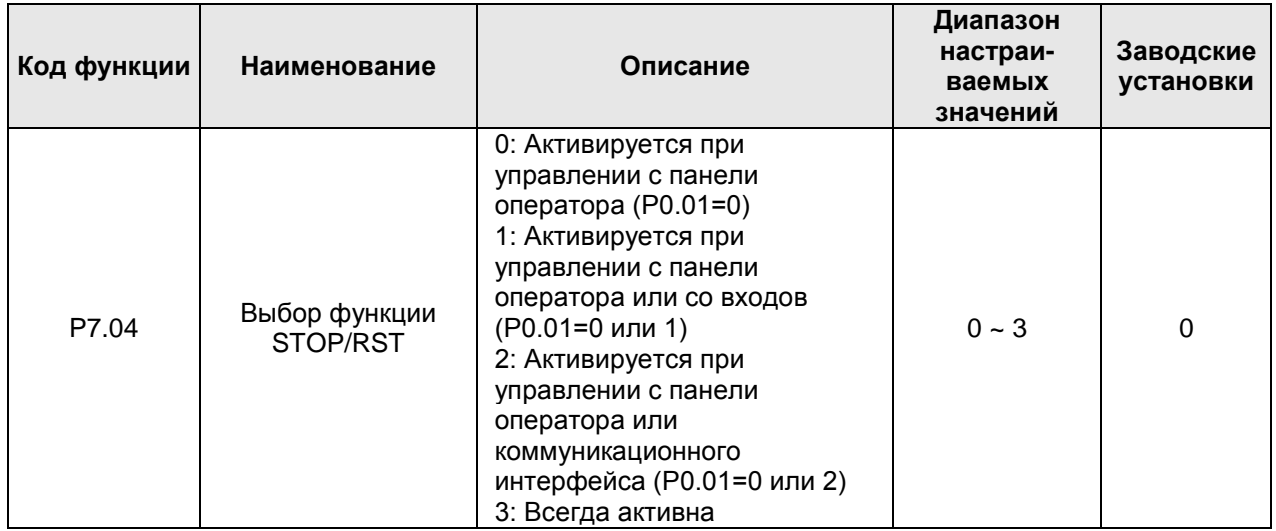

#### **Примечание:**

## **Функция сброса кнопки STOP/RST действует всегда.**

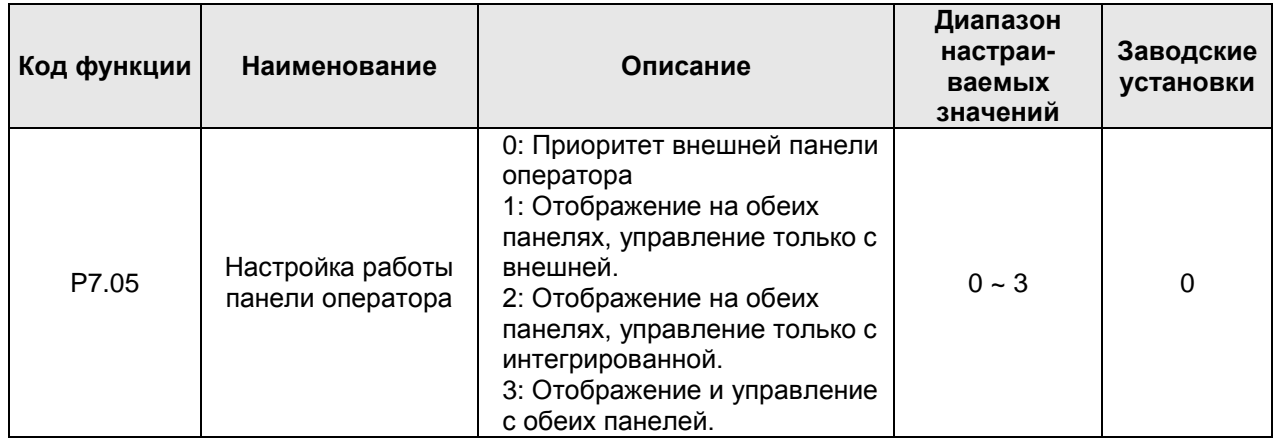

0: При наличии внешней панели оператора интегрированная панель оператора не работает.

1: Одновременное отображение на обеих панелях, внешней и интегрированной, но управление возможно только с внешней.

2: Одновременное отображение на обеих панелях, внешней и интегрированной, но управление возможно только с интегрированной.

3: Одновременное отображение на обеих панелях, внешней и интегрированной, при этом управление возможно как с внешней, так и с интегрированной. **При использовании данной функции следует соблюдать осторожность, дабы избежать сбоев в работе.** 

#### **Примечание:**

- **● Когда параметр P7.05 установлен на 1, интегрированная панель оператора работает только в тех случае, когда не подсоединена внешняя панель оператора.**
- **● При подсоединении внешней панели оператора с ЖК-дисплеем параметр P7.05 должен быть установлен на 0.**

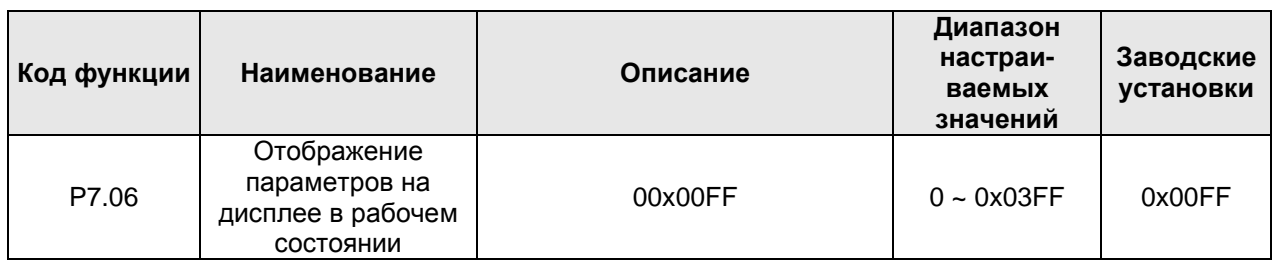

В рабочем состоянии преобразователи частоты серии CHV180 могут отображать 5 параметров: рабочую скорость, заданную скорость, напряжение шины, выходное напряжение и выходной ток. Отображение других параметров определяется кодом функции. Если соответствующий бит параметра равен 0, параметр не отображается, если такой бит равен 1, то параметр отображается. Нажимая кнопку >>/SHIFT, можно перемещаться по данным параметрам слева направо. При задании кода функции Р7.06 бинарные числа должны быть изменены на шестнадцатеричные. В таблице ниже приведено соответствие битов параметра P7.06 отображаемым ими величинам:

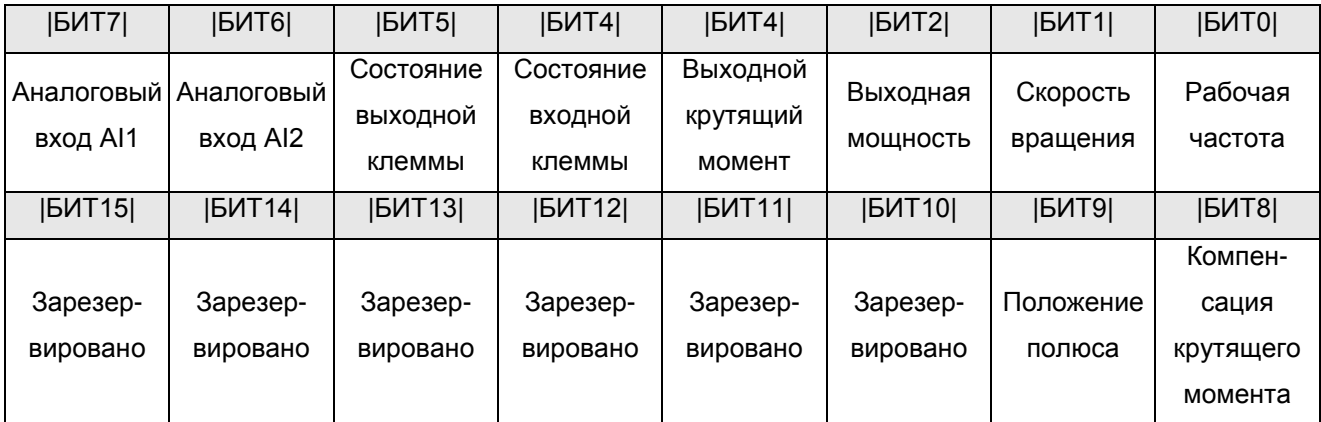

**Примечание: Состояние входов и выходов отображается в десятичном формате.** Более подробную информацию см. в описании параметров P7.19 и P7.20.

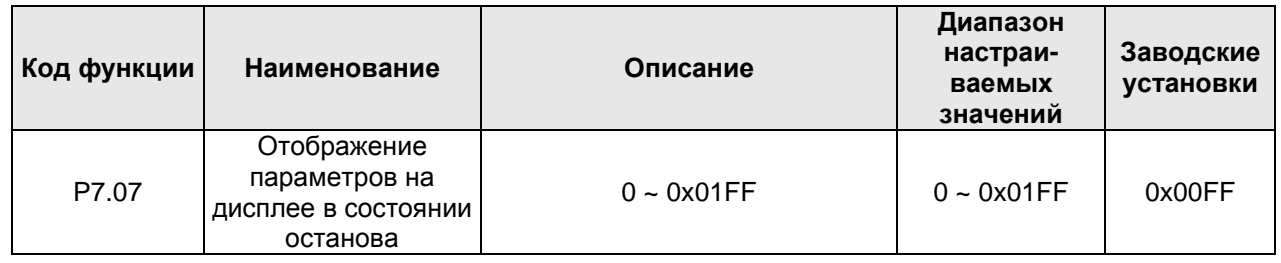

Параметр P7.07 определяет, какие параметры отображаются в состоянии останова. Настройки аналогичны настройкам параметра P7.06.

В таблице ниже приведено соответствие битов параметра P7.07 отображаемым ими величинам:

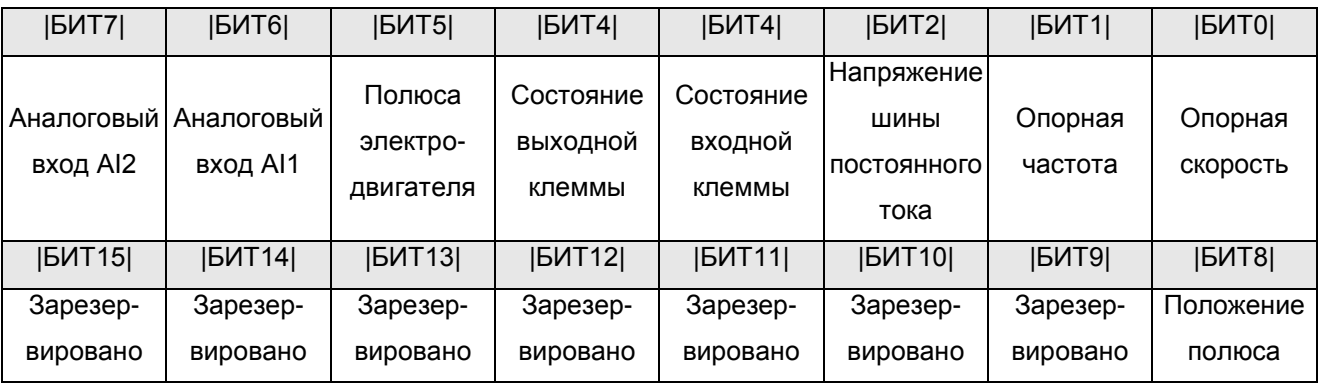

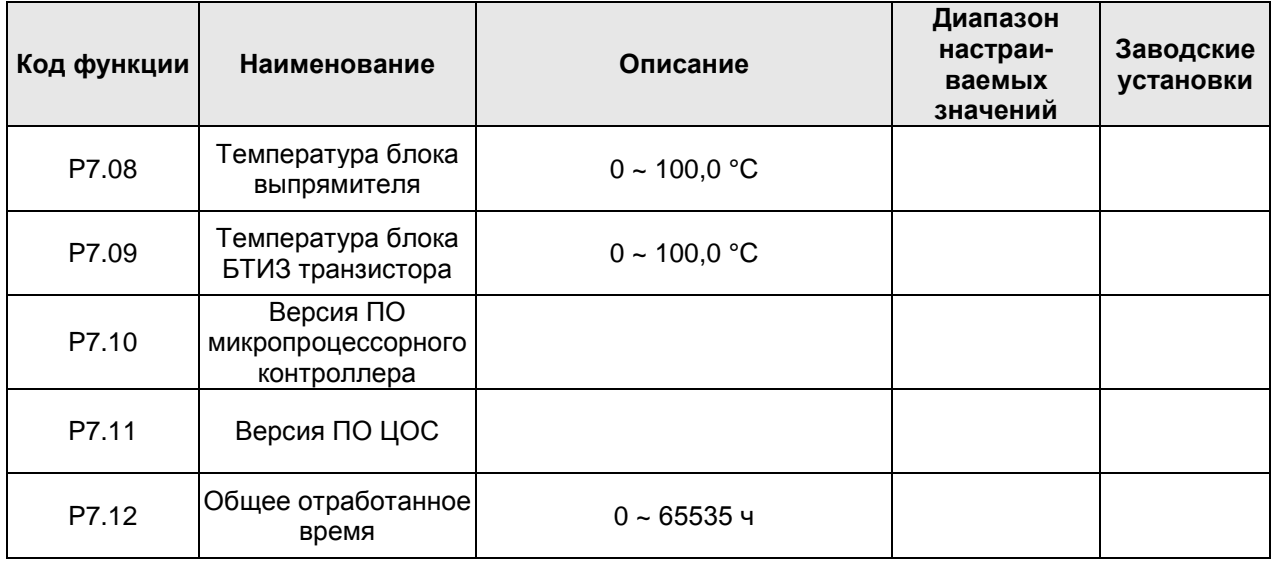

Температура блока выпрямителя: Сообщает о температуре блока выпрямителя. Температура срабатывания защиты от перегрева для разных преобразователей частоты разная.

Температура блока БТИЗ транзистора: Сообщает о температуре блока БТИЗ транзистора. Температура срабатывания защиты от перегрева для разных преобразователей частоты разная.

Версия ПО микропроцессорного контроллера: Сообщает о текущей версии программного обеспечения микропроцессорного контроллера.

Версия ПО ЦОС: Сообщает о текущей версии программного обеспечения ЦОС.

Общее отработанное время: Сообщает об общем количестве отработанных преобразователем частоты часов.

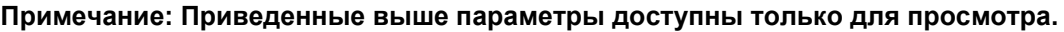

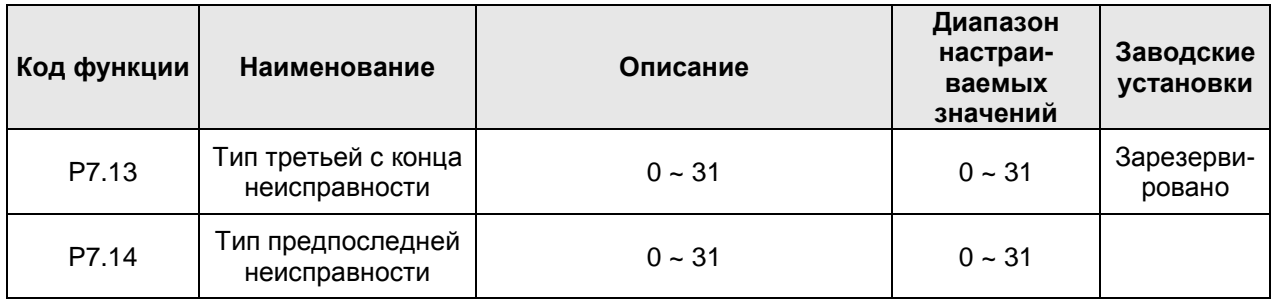

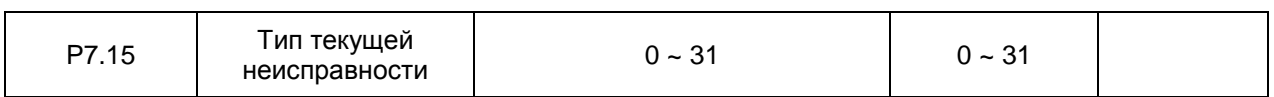

С помощью этих трех параметров можно сохранять данные о типах трех последних неисправностей. 0 значит «нет неисправности», цифры с 1-й по 31-ю показывают различные типы неисправностей. Для получения дополнительной информации см. описание, изложенное в главе 8.

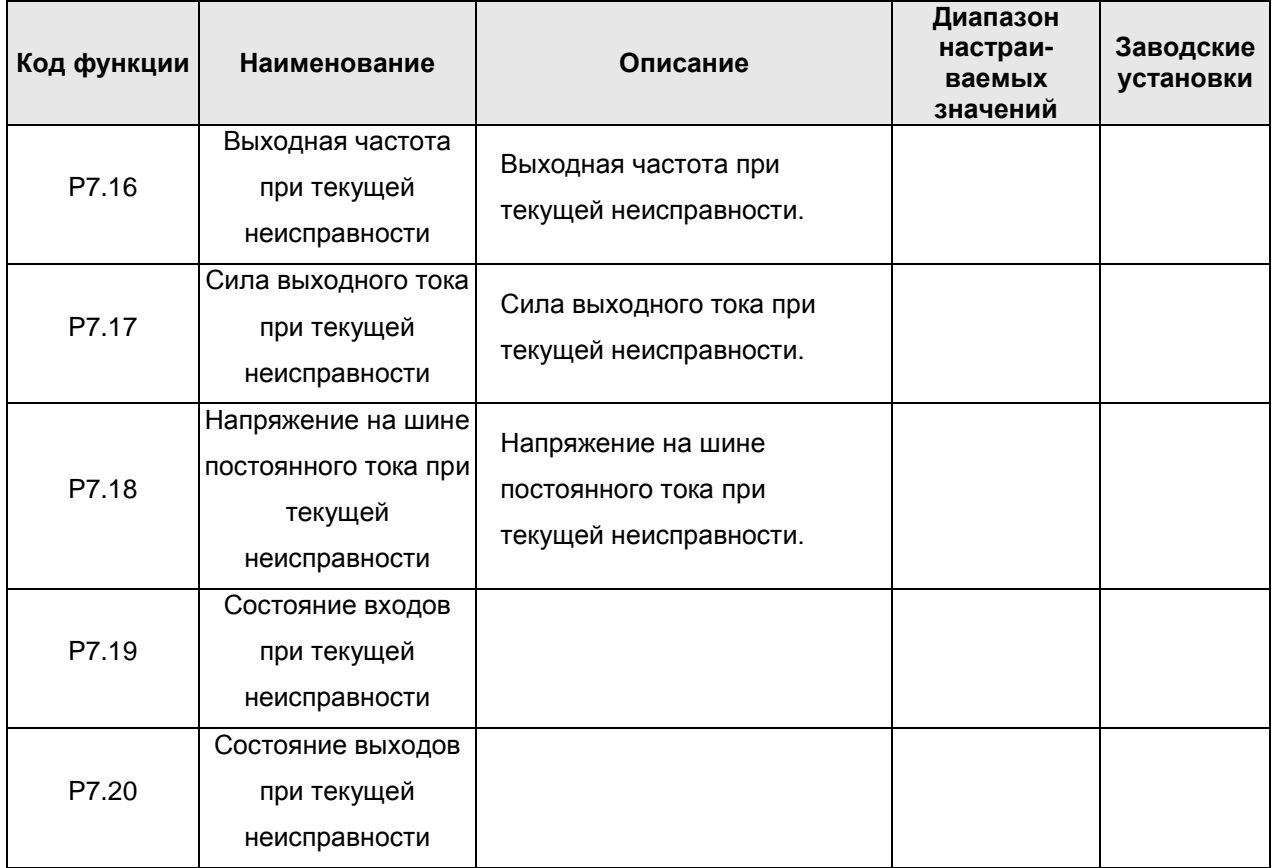

Состояние входной клеммы текущей неисправности отображается в виде десятичного числа. Последовательность отображения состояния всех цифровых входных клемм при последней неисправности следующая:

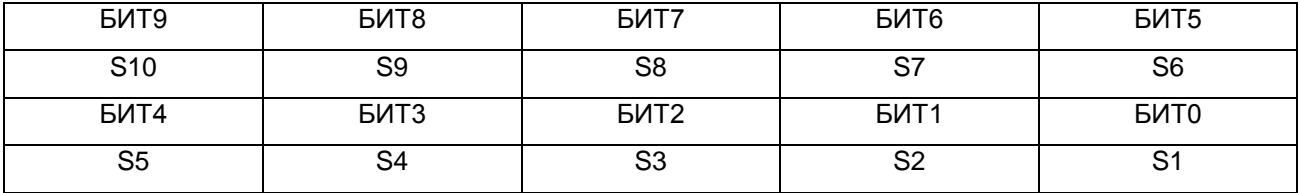

Если входная клемма ВКЛ, то ее соответствующий бит равен 1, а «0» - это соответствующий бит для состояния ВЫКЛ.

Это значение информирует о состоянии цифрового входного сигнала при неисправности.

Состояние входной клеммы текущей неисправности отображается в виде десятичного числа. Последовательность отображения состояния всех цифровых входных клемм при последней неисправности следующая:

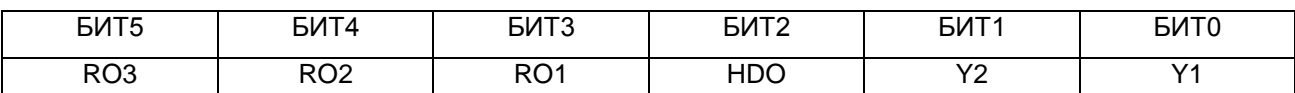

1 указывает на то, что соответствующая выходная клемма ВКЛ, а 0 указывает на то, что она ВЫКЛ.

#### **Примечание: Это значение отображается десятичном формате.**

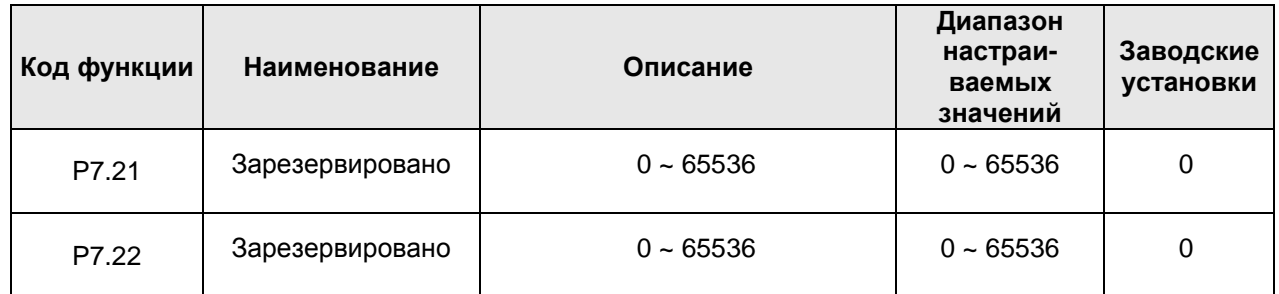

# **6.9 Группа параметров P8: Расширенные параметры**

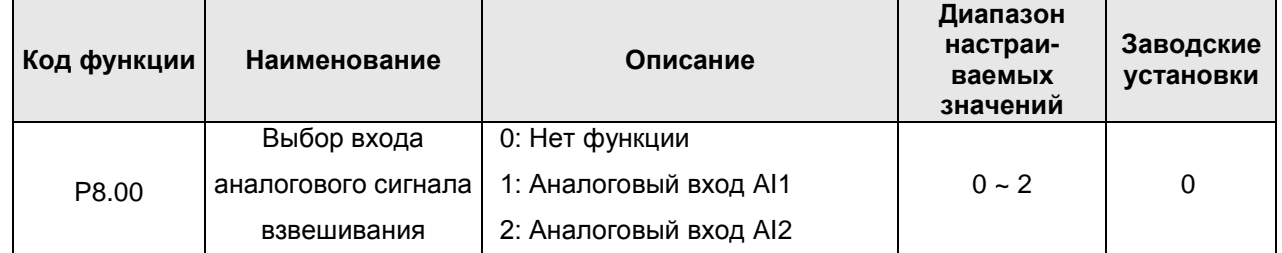

Данный параметр может сделать запуск лифта более комфортным.

**Примечание: Этот аналоговый сигнал не может использовать один и тот же источник аналогового входа, что и источник команд скорости (Р0.03).**

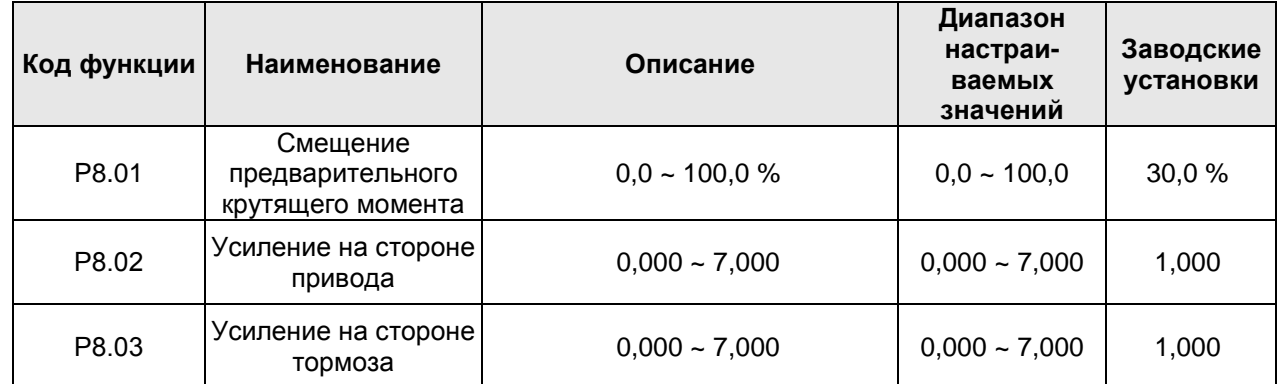

При работе лифта запуск лифта можно сделать более комфортным путем компенсации значения расхождения предварительного крутящего момента кабины лифта и противовеса. Только, если параметр Р8.00 не установлен на 0, компенсация предварительного крутящего момента будет возможной. Подробное описание направления хода и размеры приведены ниже:

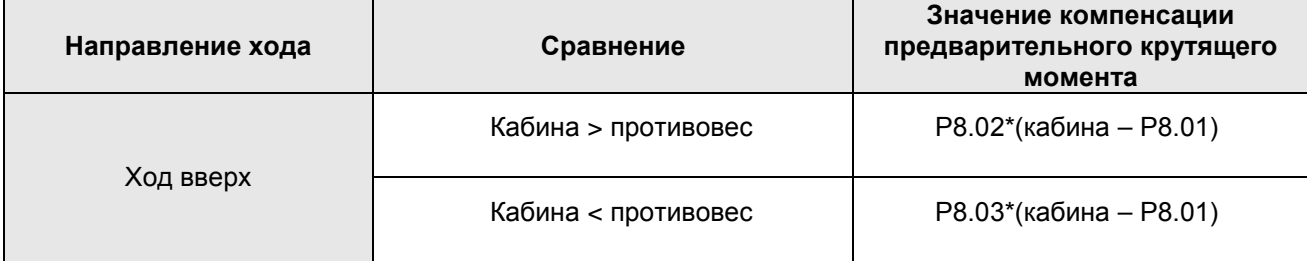

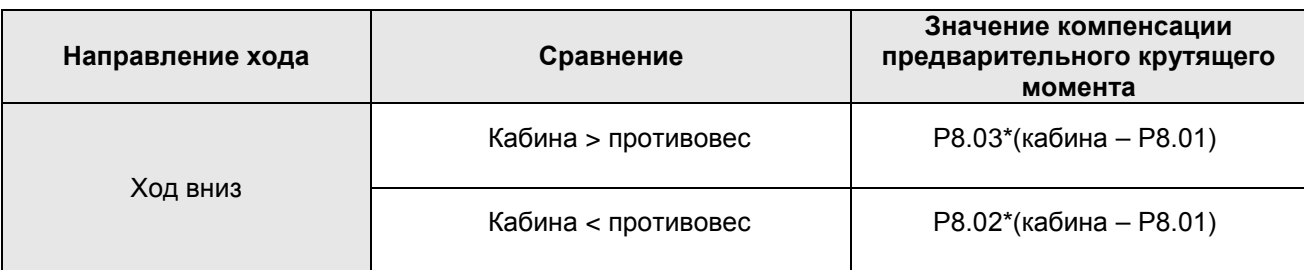

Взвешивание массы кабины происходит с помощью датчика имитационного взвешивания (при этом учитывается нагрузку).

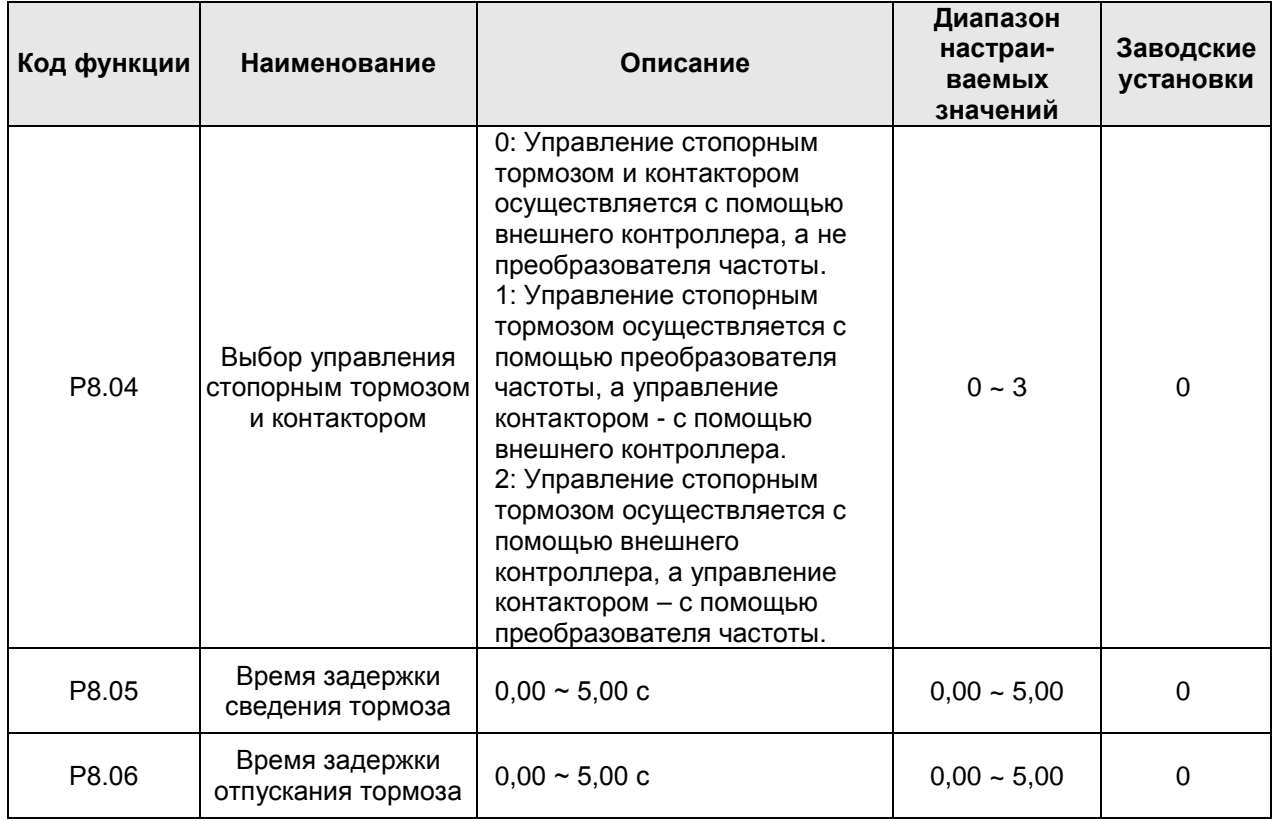

Р8.01 = (масса противовеса – масса кабины) / номинальную массу нагрузки лифта

Время задержки сведения тормоза – это время от момента, когда выходная частота достигает значения Р8.13, до выходной команды сведения тормоза. Этот параметр может сделать более комфортным останов лифта.

Время задержки отпускания тормоза – это время от рабочей скорости, равной нулю, до выходной команды отпускания тормоза. Этот параметр позволяет преобразователю частоты предотвратить пусковые толчки перед отпусканием тормоза.

## **Примечание:**

**Задержка сведения тормоза и задержка отпускания тормоза всегда действуют. Они не имеют отношения к режиму управления стопорным тормозом и контактором.**

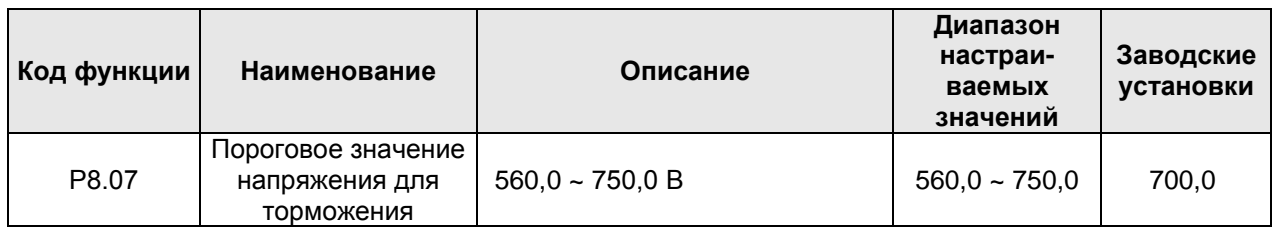

Данный код функции служит для установки порогового значения напряжения шины постоянного тока при динамическом торможении. Правильное задание этого параметра может улучшить эффективность торможения.

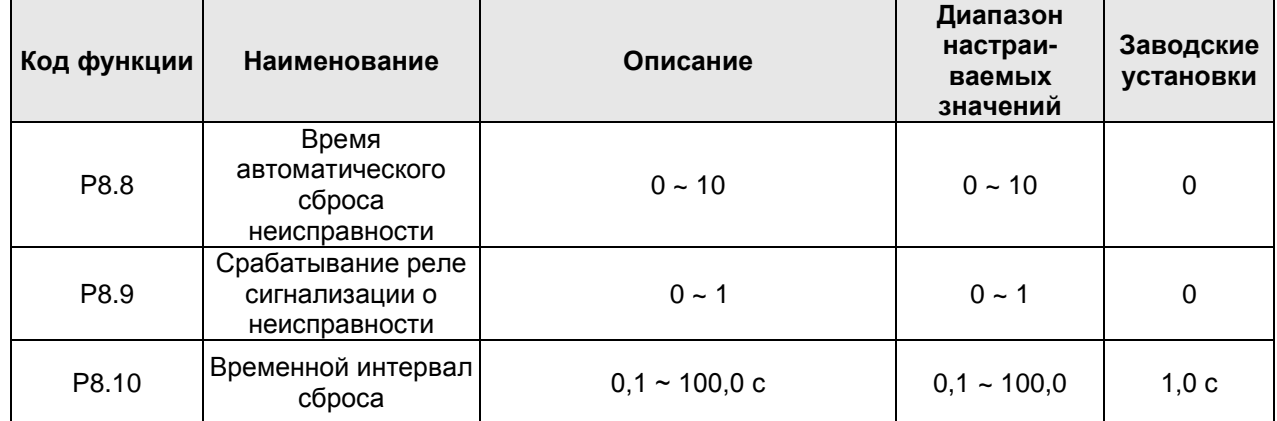

Время автоматического сброса неисправности: если время не установлено на 0, то эта функция действует. Однако, если непрерывное время превышает это значение, то преобразователь частоты остановится из-за неисправности.

Срабатывание реле сигнализации о неисправности во время автоматического сброса неисправности: данный параметр используется для выбора действия или бездействия срабатывания реле сигнализации о неисправности во время сброса неисправности после выбора функции сброса неисправности. Данная функция может предотвратить срабатывание сигнализации и обеспечить продолжение работы оборудования.

0: Реле не работает

1: Реле работает

Временной интервал сброса: этот параметр используется для выбора временного интервала от момента возникновения неисправности до ее сброса.

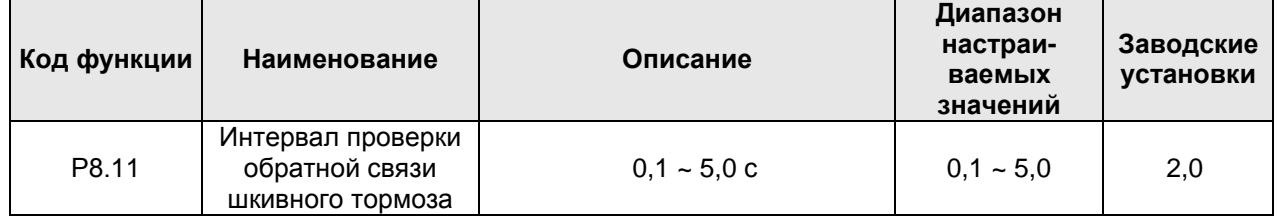

После выбора управления шкивным тормозом время простоя срабатывания шкивного тормоза лифта будет больше, чем Р8.11, и преобразователь частоты сообщит о неисправности обратной связи тормоза (FAE).

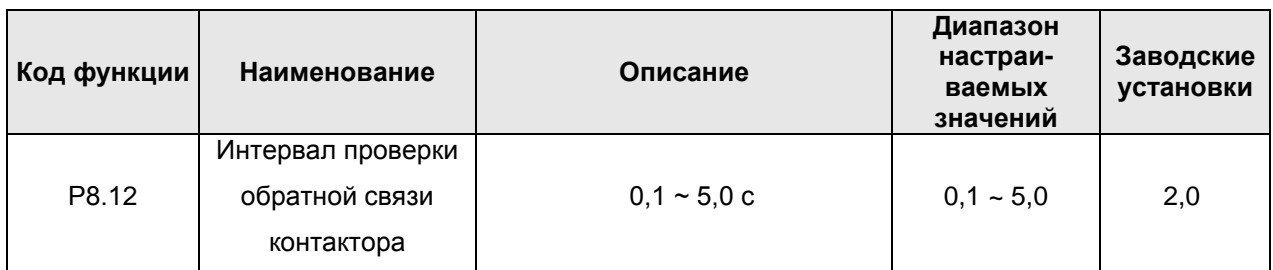

После выбора управления контактором время простоя срабатывания реле лифта будет больше, чем Р8.12, и преобразователь частоты сообщит о неисправности обратной связи контактора (TbE).

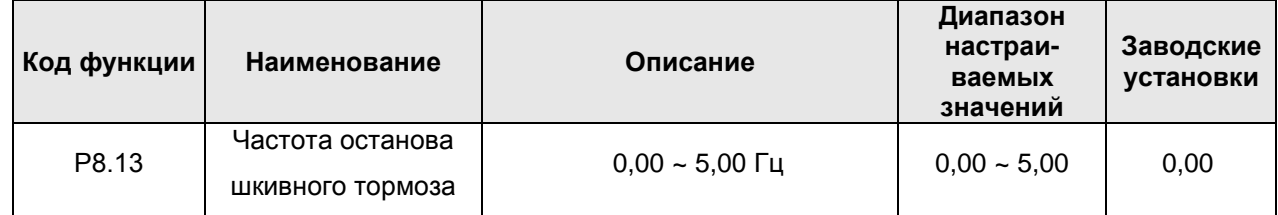

Эта частота только задает точку, в которой должен остановиться преобразователь частоты. Если задан параметр Р8.05, и начинается отсчет времени, когда выходная частота достигает точки частоты, выдается выходной сигнал шкивного тормоза по истечении этого времени. В это же время блокируется выходная функция стопорного и шкивного тормоза. Если параметр Р8.05 установлен на 0, когда выходная частота преобразователя частоты достигает установленной точки частоты, мгновенно срабатывает шкивной тормоз.

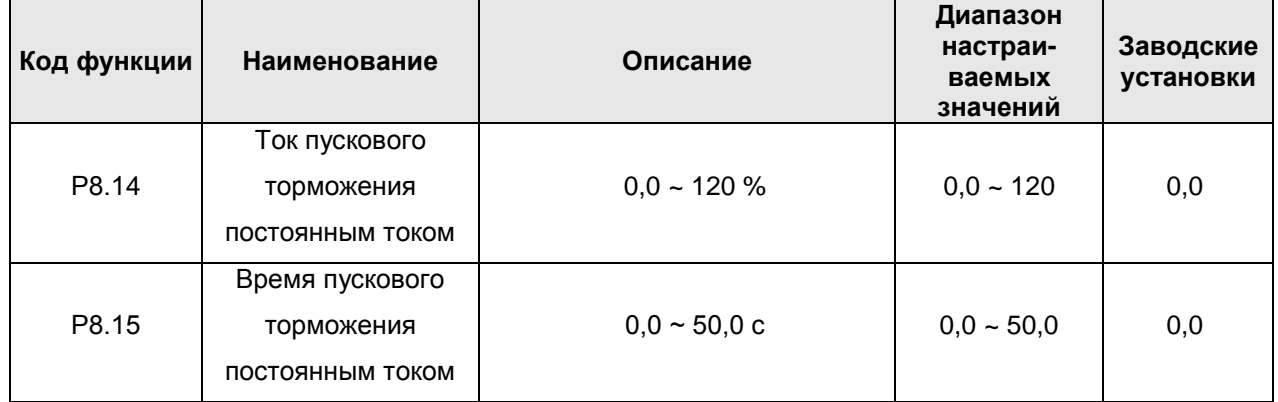

Во время пуска преобразователь частоты выполнит торможение постоянным током при заданном токе пускового торможения постоянным током; через время, заданное параметром Р8.15, преобразователь частоты будет ускоряться.

Когда происходит пуск преобразователя частоты, торможение постоянным током осуществляется в соответствии с установленным параметром Р8.14, и при достижении времени, заданного параметром "время пускового торможения постоянным током", произойдет ускорение преобразователя частоты. Чем больше ток торможения постоянным током, тем больше будет тормозящий момент.

При выборе первой функции пуска после торможения постоянным током значение параметра Р8.15 должно быть больше, чем значение параметра Р8.06.

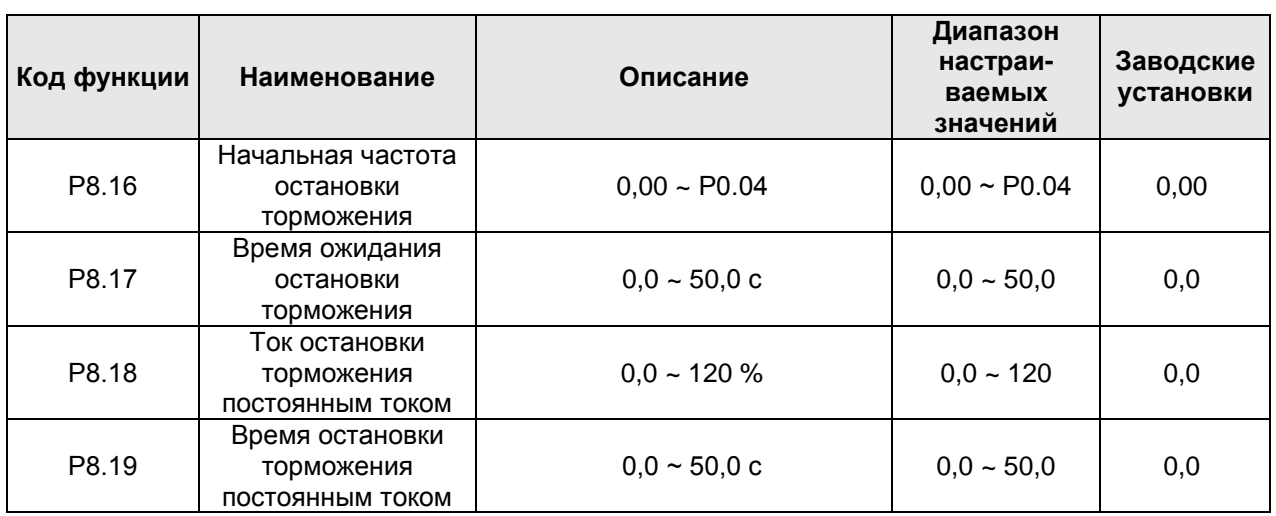

Начальная частота остановки торможения: если режимом отключения является замедление до останова (Р1.29 = 0), то при достижении точки частоты начинается торможение постоянным током, во внутреннем преобразователе частоты предполагается нулевой ход, и начинается отсчет времени задержки сведения тормоза.

**Примечание: Остановка торможения постоянным током действует только тогда, когда задан режим «замедление до останова» (Р1.29 = 0). Предполагается, что при торможении постоянным током преобразователь частоты имеет нулевой ход; действуют как задержка сведения тормоза, так и задержка отпускания тормоза**.

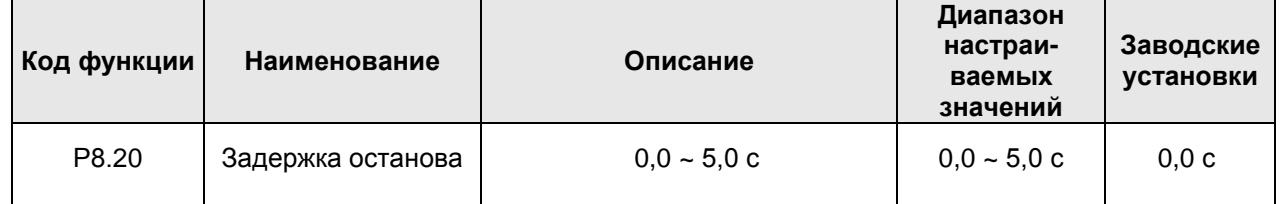

Функция служит главным образом для того, чтобы тормоз не был достаточно устойчиво сведен при останове преобразователя частоты.

Если параметр Р1.29 установлен на 1, в процессе работы, то будет присутствовать сигнал «свободное инерционное вращение до останова», преобразователь частоты мгновенно тормозит для блокировки выходного сигнала без времени задержки останова; когда преобразователь частоты сбрасывает скорость до нуля и тормозит, после окончания времени задержки останова, преобразователь частоты блокирует выходной сигнал.

Если параметр Р1.29 установлен на 0 (замедление до останова), то преобразователь частоты заблокирует выходной сигнал после окончания времени задержки, каждый раз когда преобразователь замедляется, чтобы остановиться.

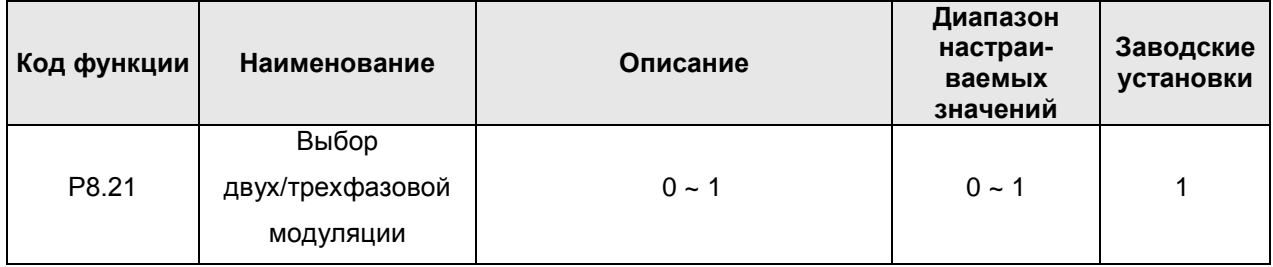

0: Двухфазовая модуляция. Низкий уровень шума при работе электродвигателя, однако, быстро растет температура; при этом режиме необходимо понизить мощность преобразователя частоты.

1: Трехфазовая модуляция. Уровень шума при работе электродвигателя больше, однако, при этом режиме лучше подавляются колебания электродвигателя.

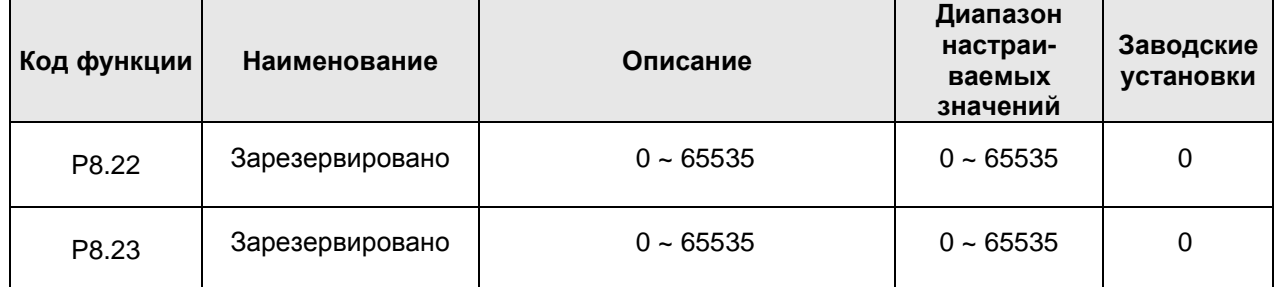

# **6.10 Группа параметров P9: Функции защиты**

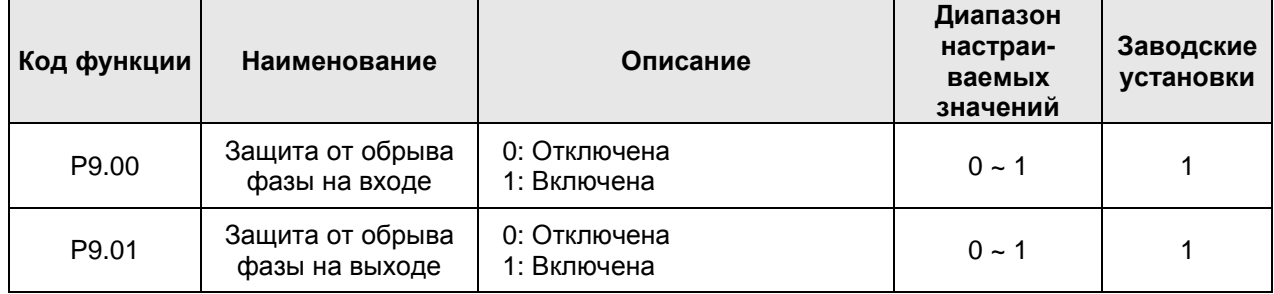

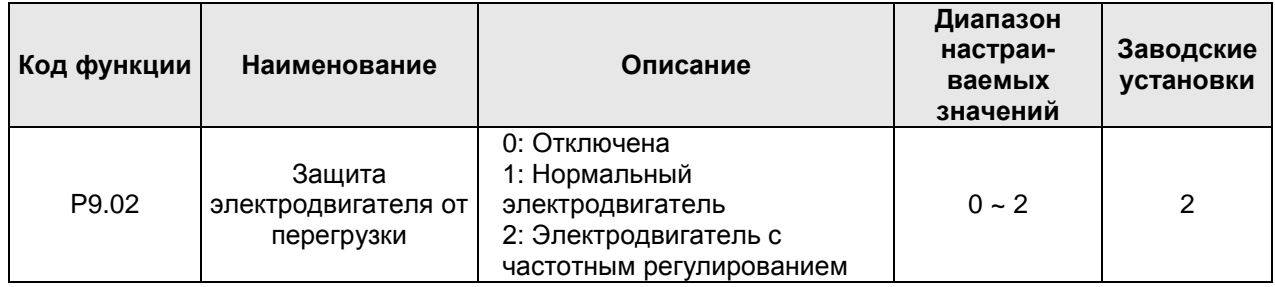

1: Для нормального электродвигателя (с функцией компенсации низкой скорости) чем ниже скорость, тем хуже охлаждение. Исходя из этого, если выходная частота опускается ниже 30 Гц, преобразователь частоты уменьшает порог защиты электродвигателя от перегрузки, чтобы предотвратить нормальный электродвигатель от перегрева.

2: Для электродвигателя с частотным регулированием (без функции компенсации низкой скорости) в виду того, что охлаждение электродвигателей с частотным регулированием не определяется рабочей частотой, порог защиты от перегрузки не требует регулирования.

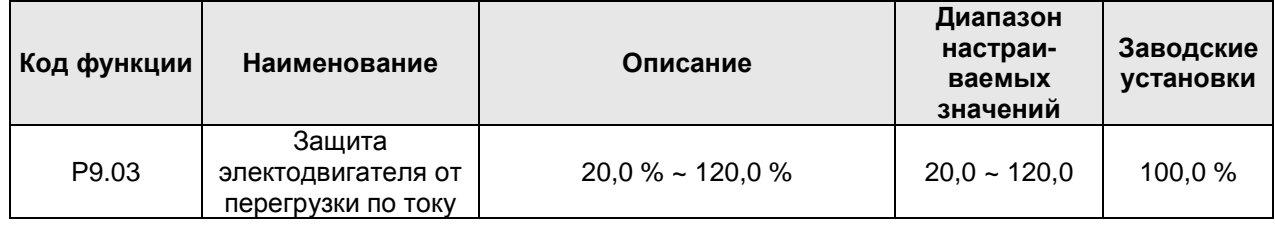
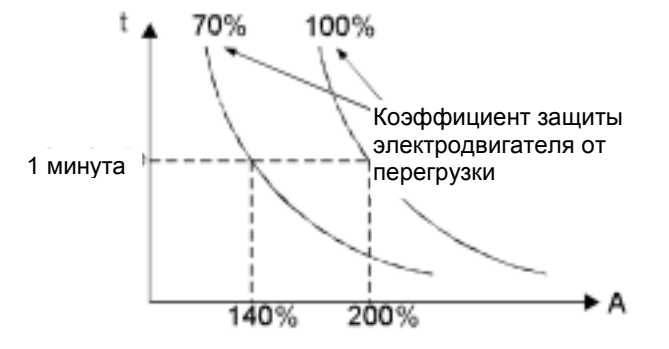

Рисунок 6.16 Кривая защиты электродвигателя от перегрузки

Это значение может быть рассчитано по следующей формуле:

Сила тока защиты электродвигателя от перегрузки = (номинальный ток элеткродвигателя / номинальный ток преобразователя частоты) \* 100%

**Примечание: Этот параметр обычно используется в случаях, когда номинальная мощность преобразователя частоты выше номинальной мощности электродвигателя.**

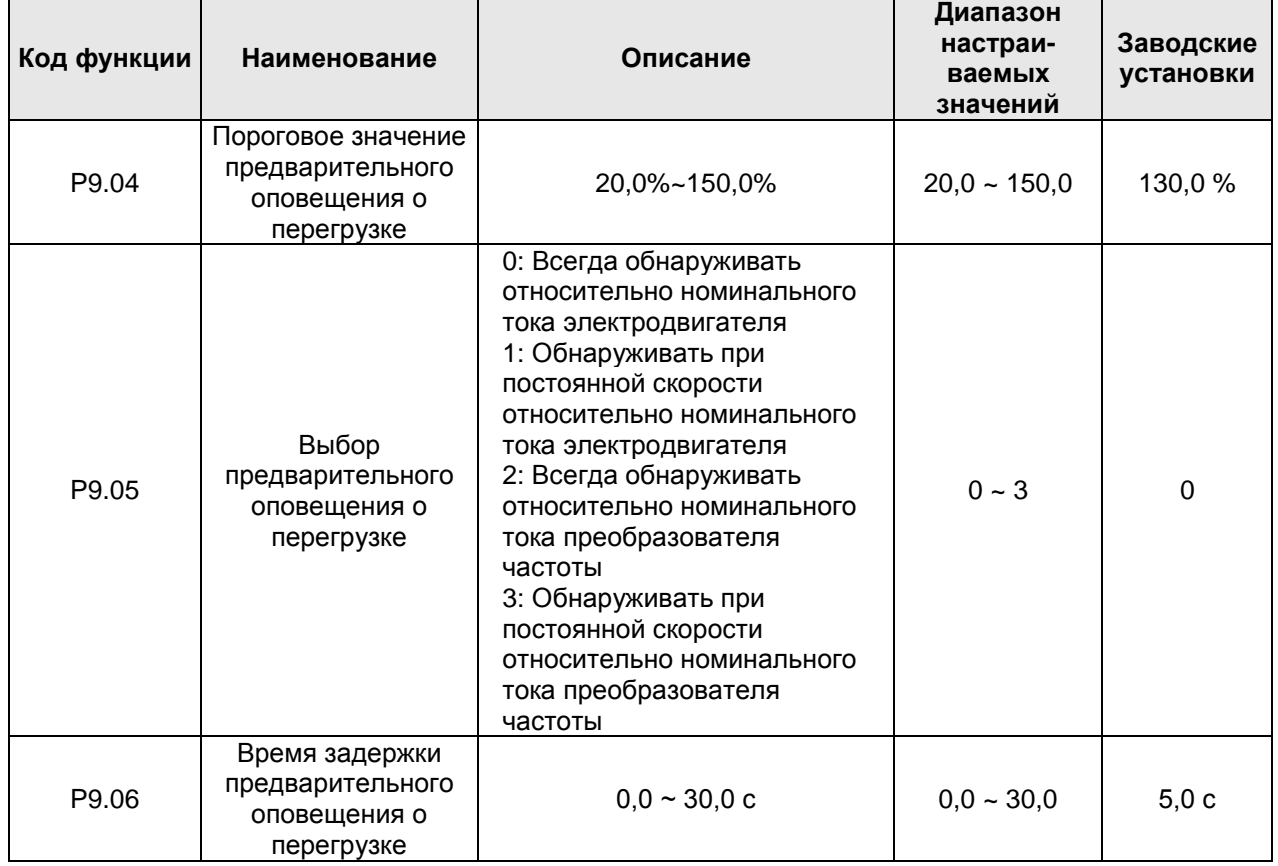

Значение параметра P9.05 определяет категорию предварительного оповещения, например, о перегрузке электродвигателя (OL1) или о перегрузке преобразователя частоты (OL2).

Параметр P9.04 определяет текущий порог срабатывания предварительного оповещения. Он выражен в проценте от номинального тока. Когда выходной ток преобразователя частоты превысит значение параметра P9.04, а также превысит по длительности действия срок, определенный параметром P9.06, преобразователь частоты подаст сигнал предварительного оповещения. См. схему ниже.

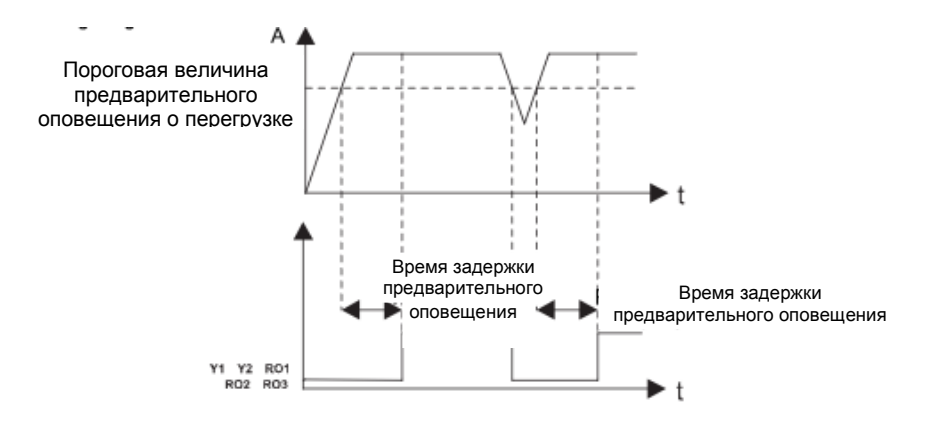

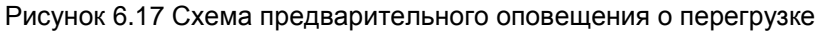

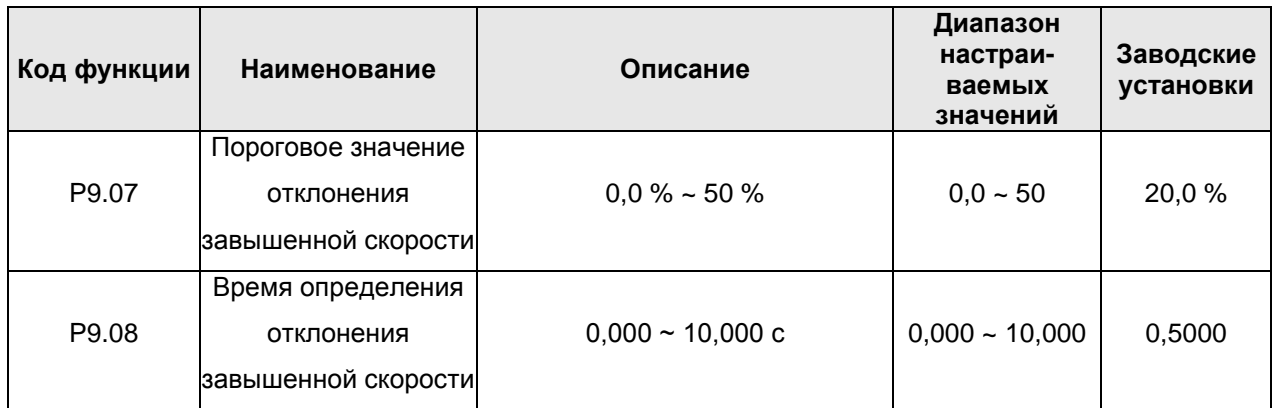

Эти параметры определяют точку защиты от отклонения завышенной скорости и являются основными для предотвращения неуправляемого режима работы электродвигателя, код неисправности которого dEV. Определение порогового значения неисправности по скорости не выполняется, если время определения установлено на 0.

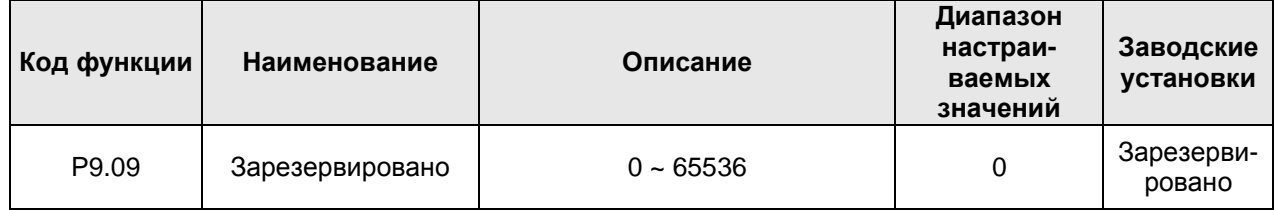

# 6.11 Группа параметров РА: Последовательные интерфейсы

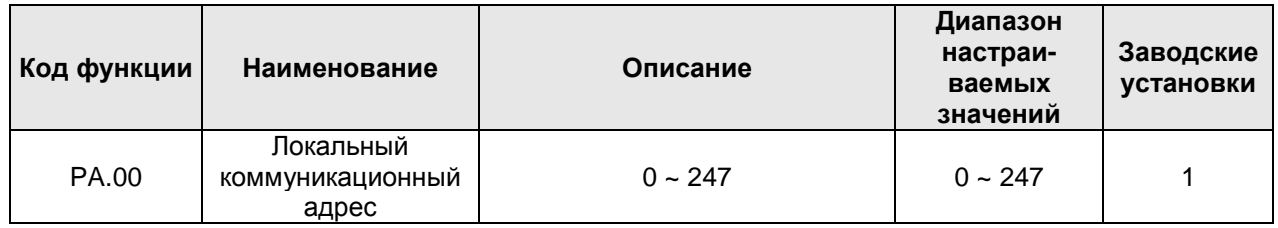

Когда ведущее устройство осуществляет запись группы данных, если коммуникационный адрес ведомого устройства установлен на 0 (это широковещательный коммуникационный адрес), все подчиненные устройства на шине MODBUS получат группу данных, однако, какого-либо отклика от подчиненных устройств не последует. Примите во внимание, что адрес подчиненного устройства нельзя устанавливать на 0.

Локальный коммуникационный адрес является уникальным адресом в коммуникационной сети. Это основа для двухточечной связи между вышестоящим компьютером и преобразователем частоты.

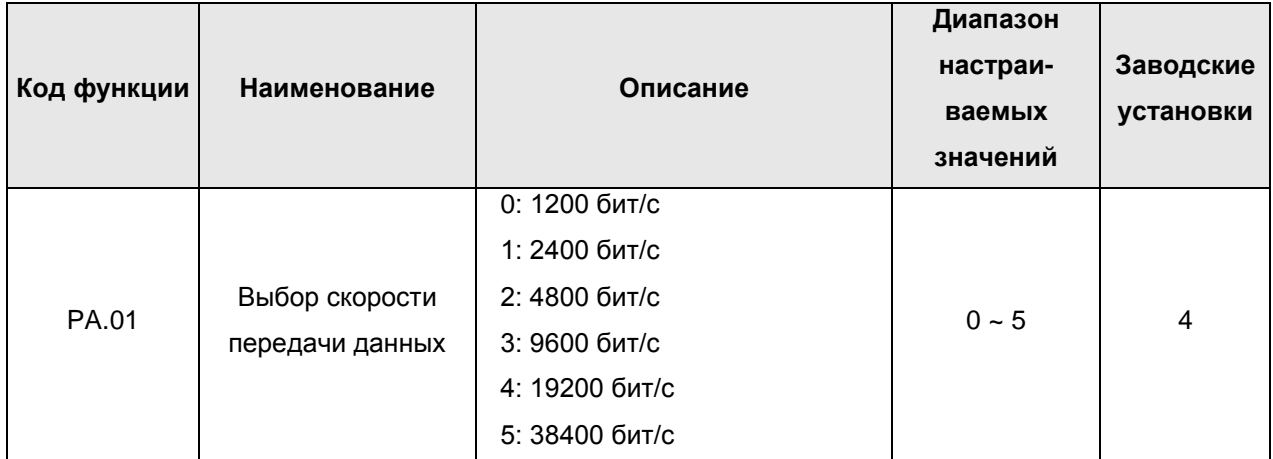

Этот параметр используется для установки скорости передачи данных между вышестоящим компьютером и преобразователем частоты.

**Примечание: Скорость передачи данных вышестоящего компьютера должна быть такой же, как у преобразователя частоты. В противном случае связь не будет осуществляться. Чем выше скорость передачи данных, тем выше скорость связи.**

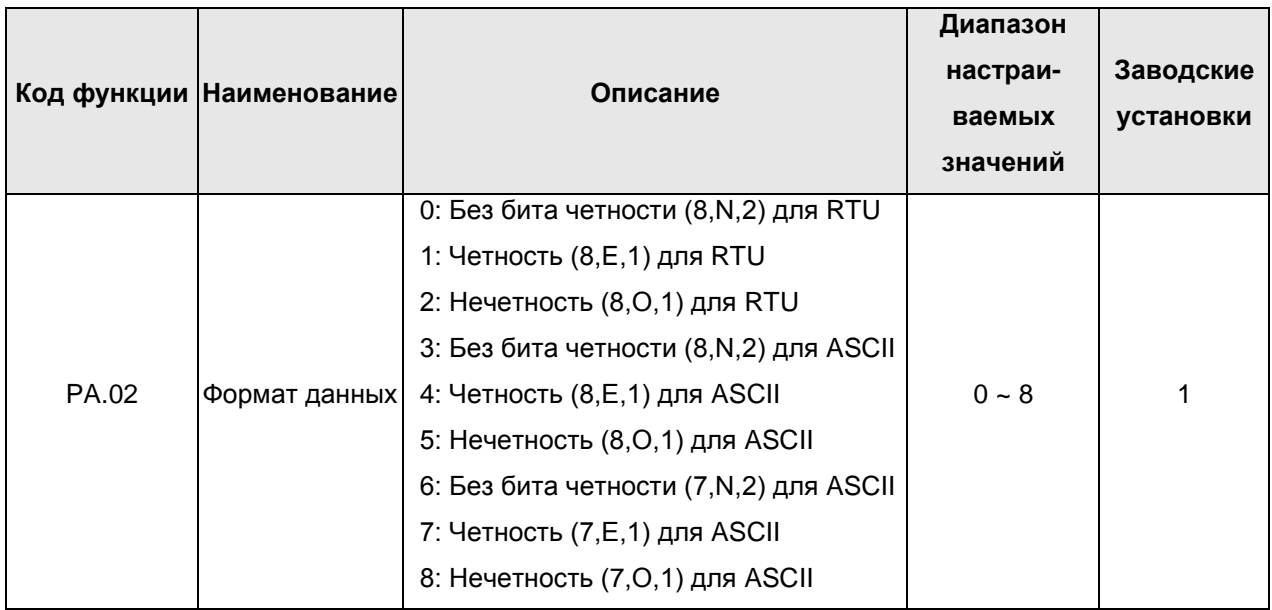

Формат данных для вышестоящего компьютера должен быть таким же, как у преобразователя частоты. В противном случае связь не будет осуществляться.

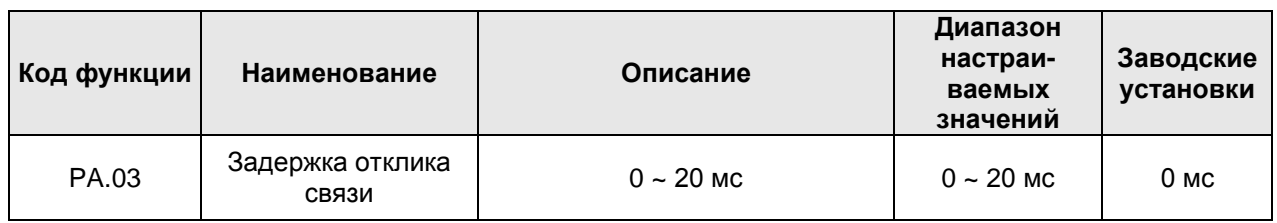

Задержка отклика соответствует интервалу времени между окончанием получения данных преобразователем частоты и отправкой ответных данных вышестоящего компьютера. Если время задержки отклика меньше, чем время обработки данных системы, примите время обработки данных системы в качестве опорного времени задержки отклика. Если время задержки отклика больше, чем время обработки данных системы, после обработки данных, прежде чем данные будут отправлены на вышестоящий компьютер, система должна подождать до тех пор, пока не будет достигнуто время задержки отклика.

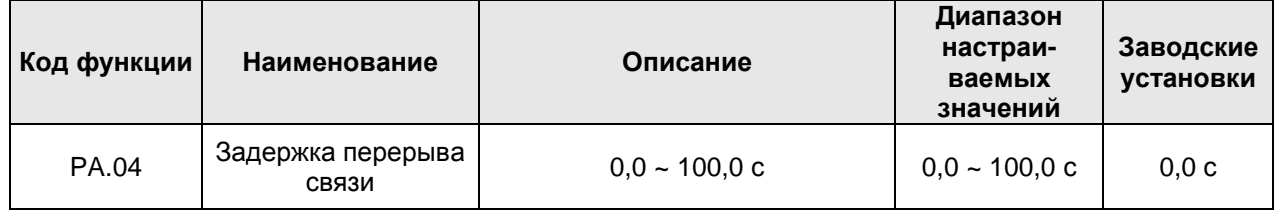

Если этот функциональный код установлен на 0,0 с, то параметр времени задержки связи будет отключен.

Если же этот функциональный код установлен на действительное значение, и интервал между текущим и следующим подключением связи превышает время задержки связи, то система отправит ошибку «неисправность связи» (Err18).

Обычно этот функциональный код устанавливается на «отключен». Если этот параметр установлен в последовательной системе связи, то будет отображаться состояние связи.

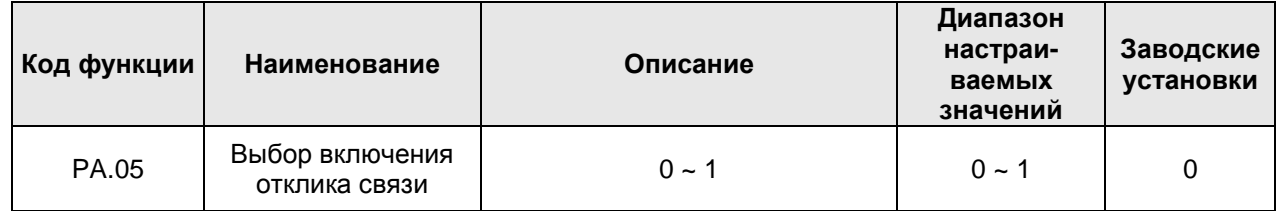

0: Отклик связи включен

1: Отклик связи отключен

Данный параметр позволяет выбрать, отвечать или не отвечать на команду ведущего устройства.

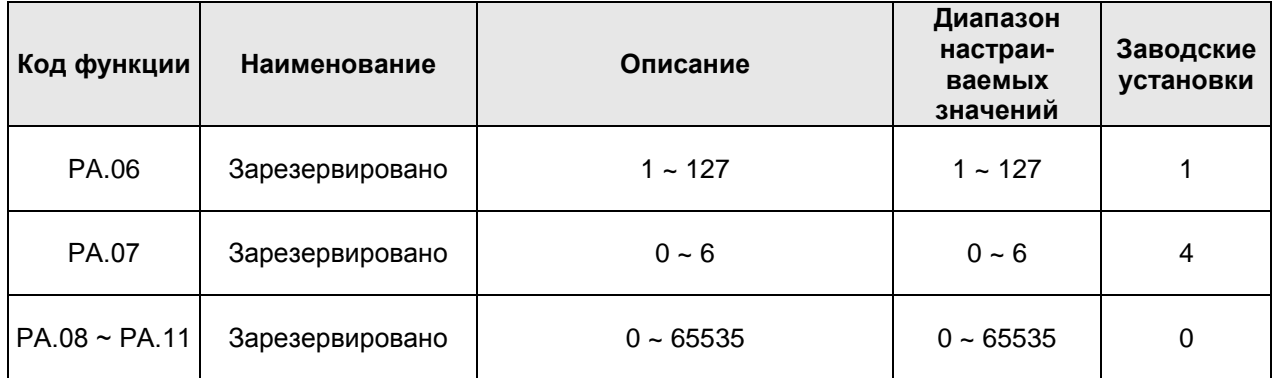

Коммуникационный интерфейс CAN зарезервирован.

# **6.12 Группа параметров PB: Экранный монитор**

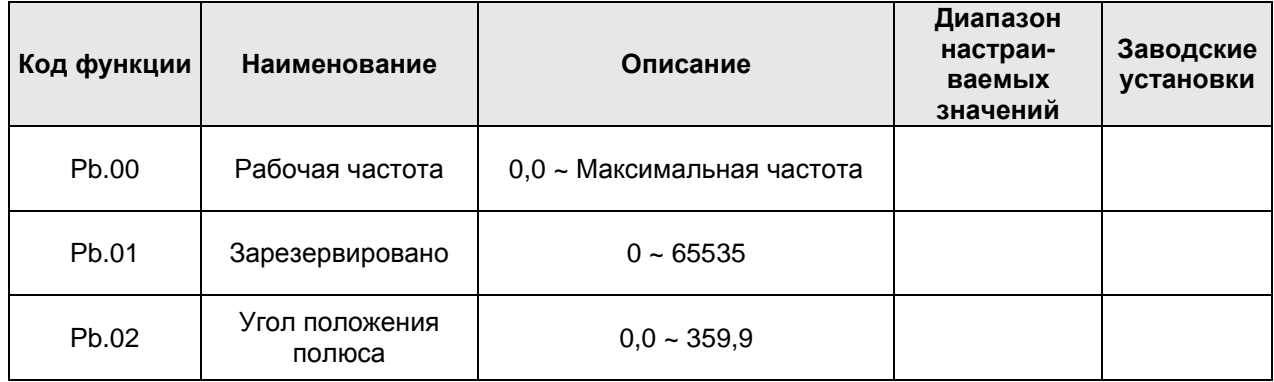

Данные параметры отображают рабочую частоту и угол положения полюса и доступны только для чтения.

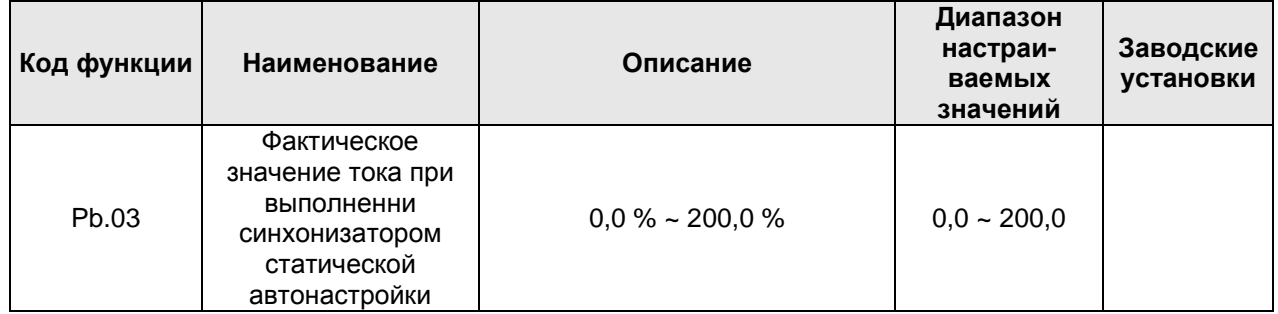

Данный параметр отображает фактическое значение тока на выходе, когда синхронизатор выполняет статическую автонастройку. Данный код функции доступен только для чтения.

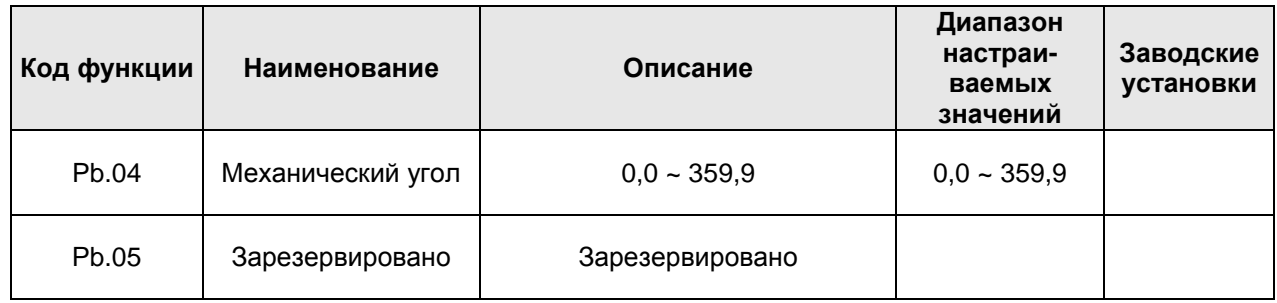

Параметр Рb.04 отображает текущий механический угол и доступен только для чтения.

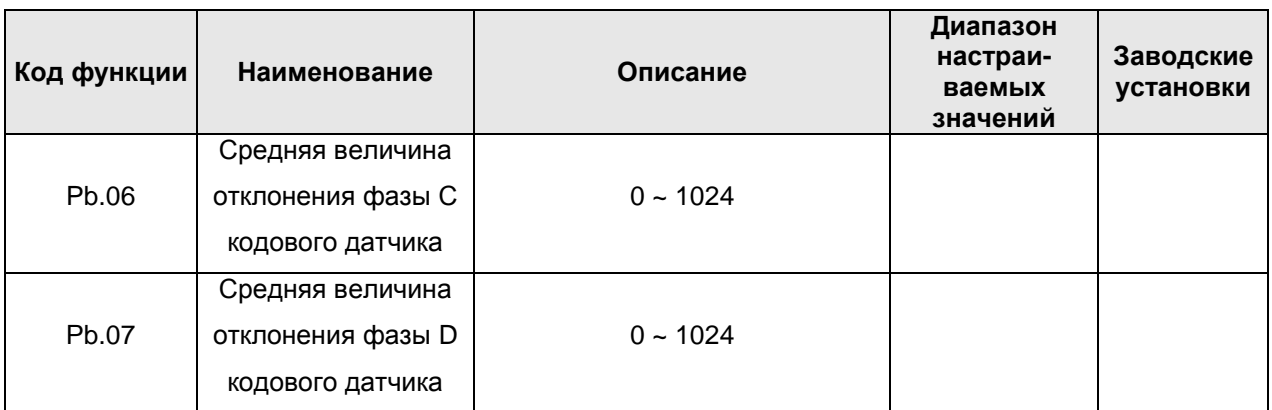

Данные параметры отображают значение дискретизации текущего сигнала кодового датчика. Коды функций используются для корректировки нулевого смещения кодового датчика (Р4.08, Р4.09), когда синхронизатор выполняет статическую автонастройку.

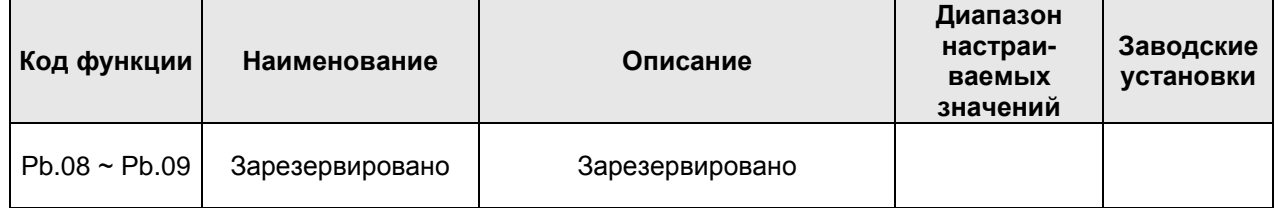

# **6.13 Группа параметров PE: Параметры запуска под нагрузкой**

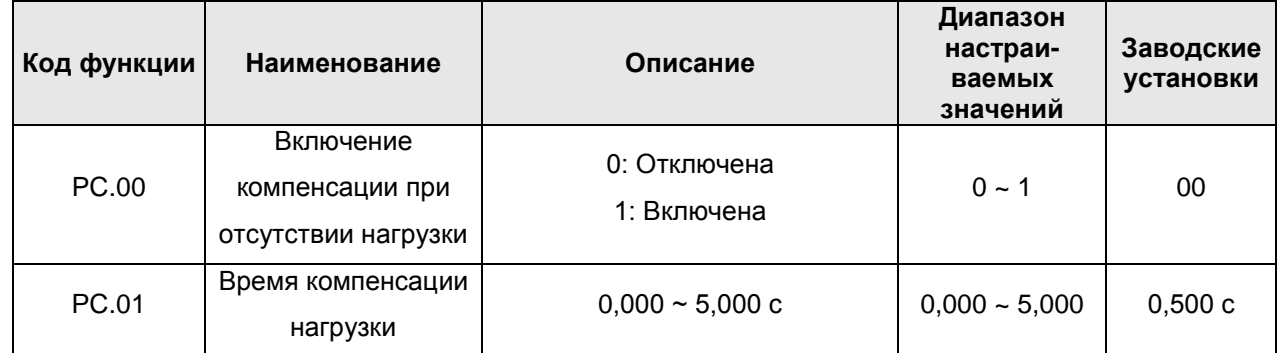

В течение времени компенсации нагрузки контур скорости ASR PI выбирает параметры PC.03 и PC.04, и действуют параметры контура позиционирования PC.05 и PC.06. Параметр начинает отсчет времени от момента получения рабочей команды и обычно устанавливается на время поддержания нулевой скорости.

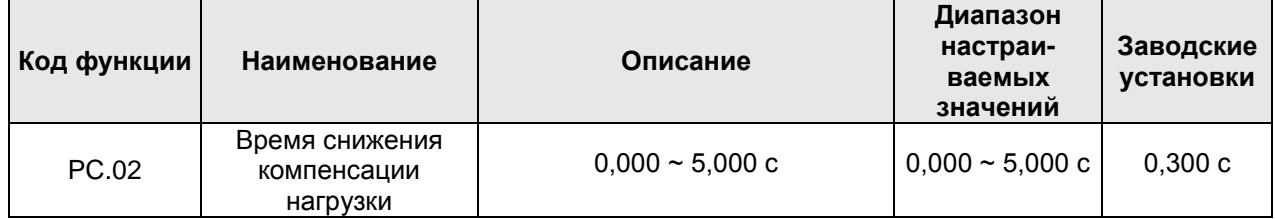

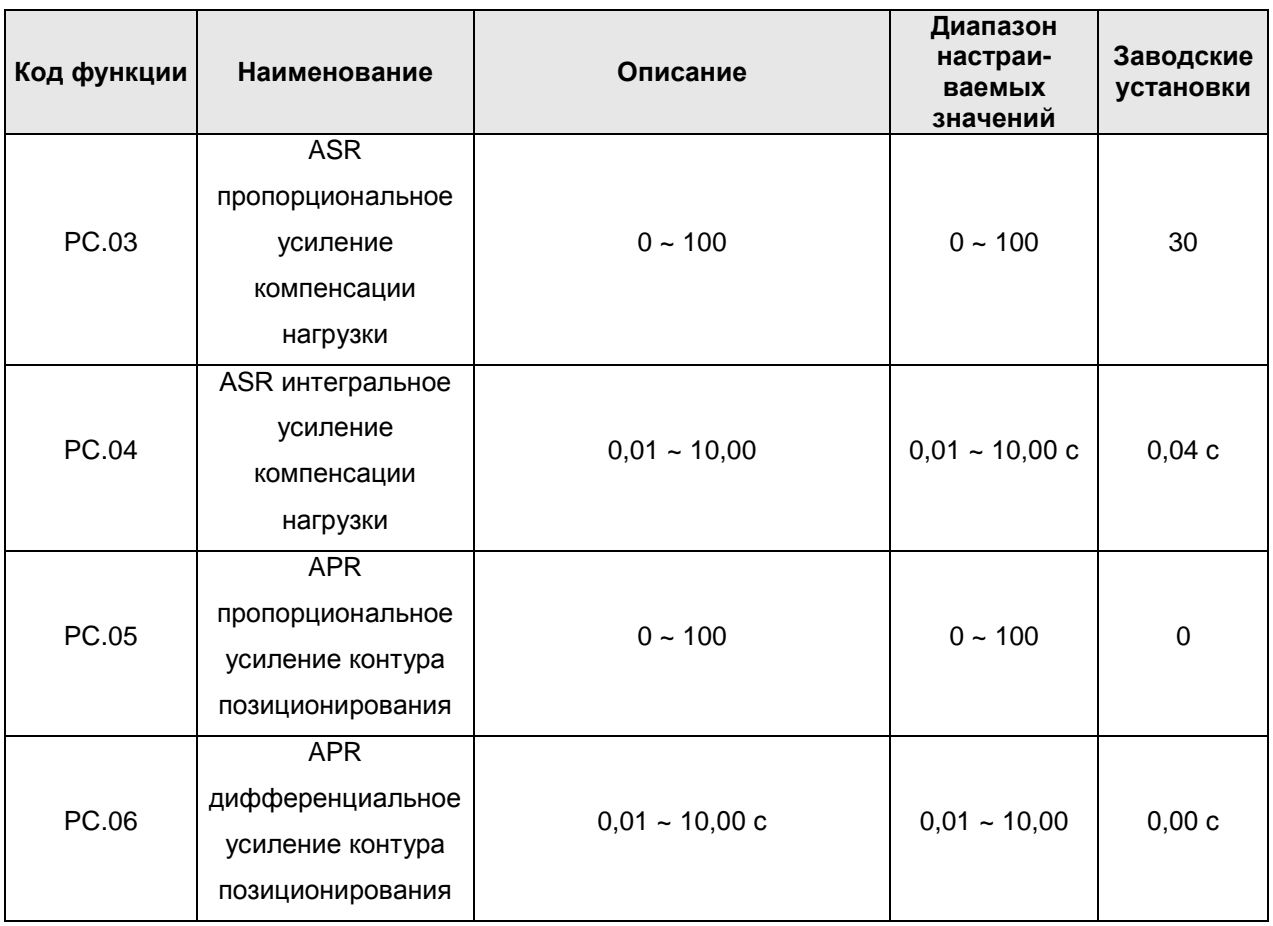

Параметры контура позиционирования РС.05 и PC.06 обычно не нужно задавать. Электродвигатель может генерировать небольшие колебания, если параметру PC.05 задать слишком большое значение. Отрегулируйте параметры PC.03 и PC.04 надлежащим образом. Увеличьте параметр PC.04, если электродвигатель генерирует колебания. Уменьшите параметр PC.04 или увеличьте параметр PC.03, если при запуске лифта происходит его чрезмерный ход вниз или вверх.

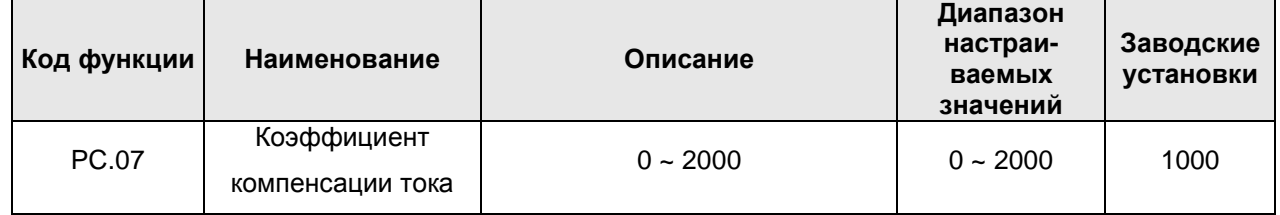

Этот параметр эффективен только тогда, когда действует параметр PC.01. Если при запуске лифта происходит его чрезмерный ход вниз или вверх, то регулировка параметров PC.03 и PC.04, возможно, будет приводить к генерированию колебаний. Генерацию колебаний можно устранить путем надлежащего увеличения параметра PC.07, обычно «1000» будет достаточно. Если генерация колебаний электродвигателем происходит при запуске из-за того, что слишком мало значение параметра PC.04, можно увеличить значение параметра PC.07 для устранения генерации колебаний.

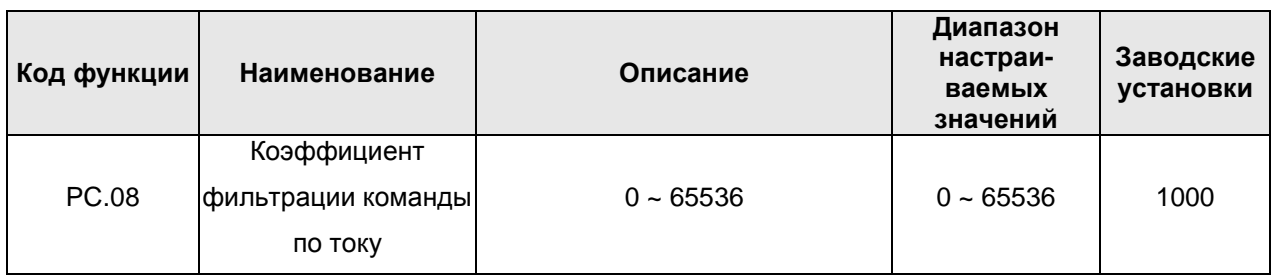

Бит 0 и бит 1 являются параметрами фильтрации токового контура. При их увеличении будет уменьшаться отклик системы. Этот параметр обычно регулируется с помощью параметров контура скорости Р3.02 и Р3.06. Если при работе электродвигателя присутствует ненормальный шум, то этот шум можно устранить посредством увеличения параметра Р3.02 или Р3.06. Бит 2 ~ бит 5 являются зарезервированными.

# 6.13 Группа параметров РЕ: Заводские настройки

Данная группа параметров используется только для производства преобразователя частоты. Не пытайтесь открывать и изменять эти параметры, в противном случае это может привести к повреждению преобразователя частоты или его непригодности к работе.

# **7. Плата расширения**

# **7.1 Описание коммуникационной платы**

#### **7.1.1 Модель**

Моделью коммуникационной платы преобразователей частоты серии CHV180 является PN000TXWX.

Коммуникационная плата имеет два интерфейса - RS232 и RS485.

#### **7.1.2 Монтаж**

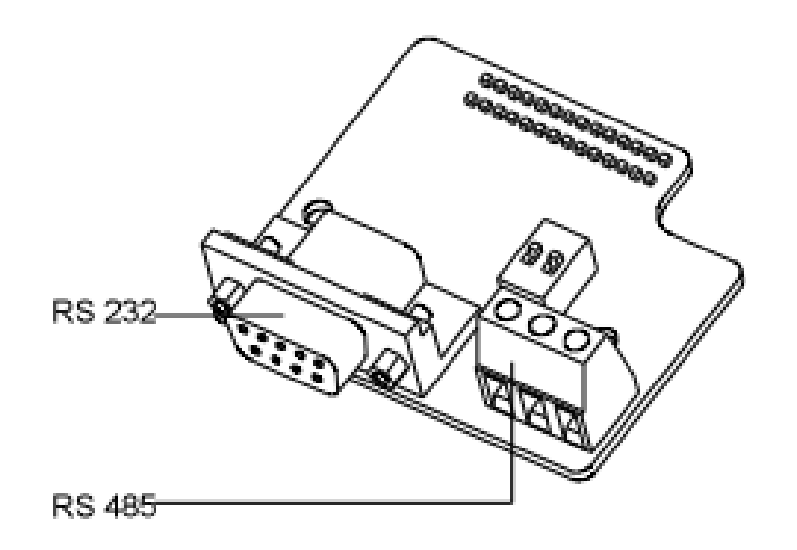

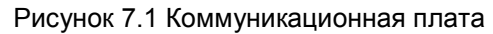

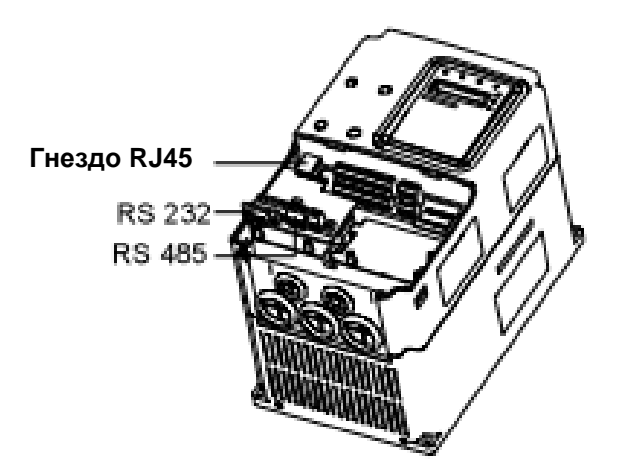

Рисунок 7.2 Монтаж коммуникационной платы

# **7.1.3 Использование коммуникационной платы**

При необходимости осуществления связи между преобразователем частоты и вышестоящим монитором выбирают внешнюю плату расширения с интерфейсом связи. Коммуникационная плата имеет два интерфейса - RS232 и RS485. Электрические параметры полностью соответствуют внутреннему стандарту, поэтому связь между вышестоящим монитором и преобразователем частоты достаточно бесперебойная, и пользователь может выбрать соответствующий канал связи.

#### **7.1.4 Клеммы**

Имеется две группы клемм.

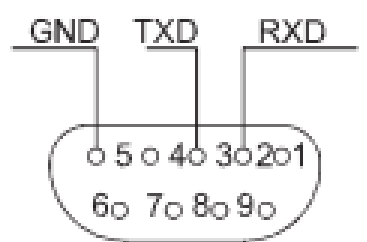

Рисунок 7.3 DB9: клеммы шинного разъема (RS232)

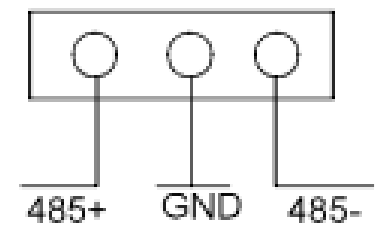

Рисунок 7.4 Клеммы RS485

## **7.1.5 Меры предосторожности при электромонтаже**

Выполняйте монтаж платы при полностью отсоединенном преобразователе частоты.

Надлежащим образом подсоедините коммуникационную плату к разъему платы управления.

Затяните коммуникационную плату с помощью винтов.

С целью предотвращения внешних помех коммуникационного сигнала выберите кабель типа «витая

пара» и избегайте параллельного прокладывания питающих проводов.

Для коммуникационного соединения выберите экранированные кабели.

# **7.2 Описание платы расширения ввода-вывода**

#### **7.2.1 Описание клемм платы расширения ввода-вывода**

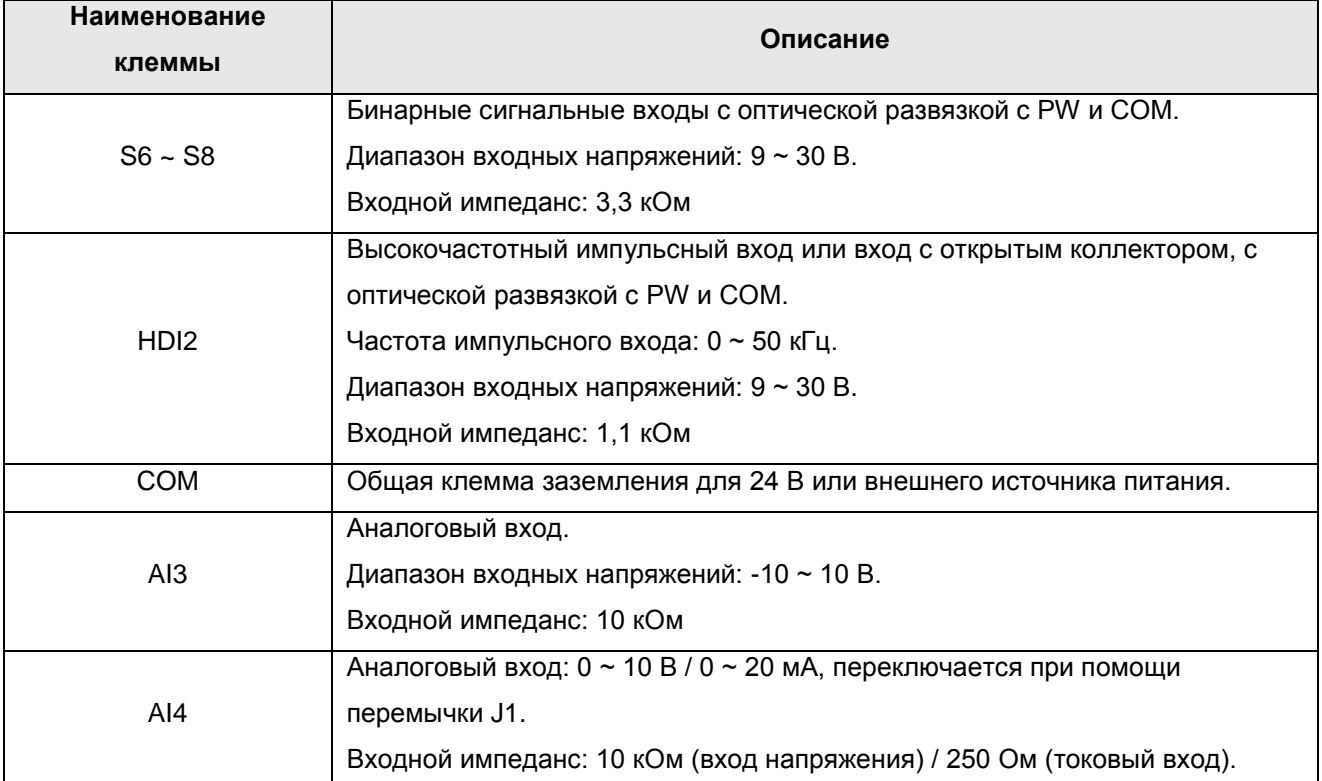

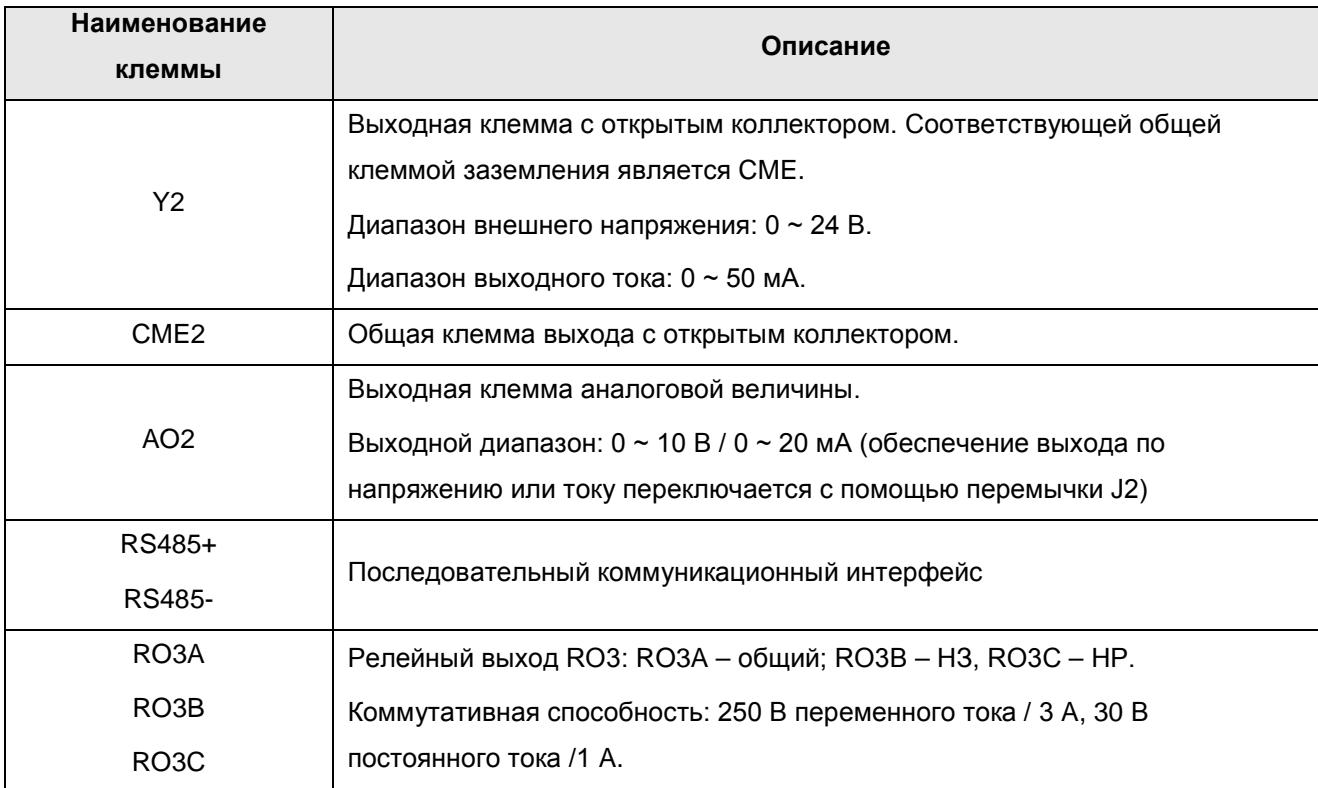

#### Перемычки

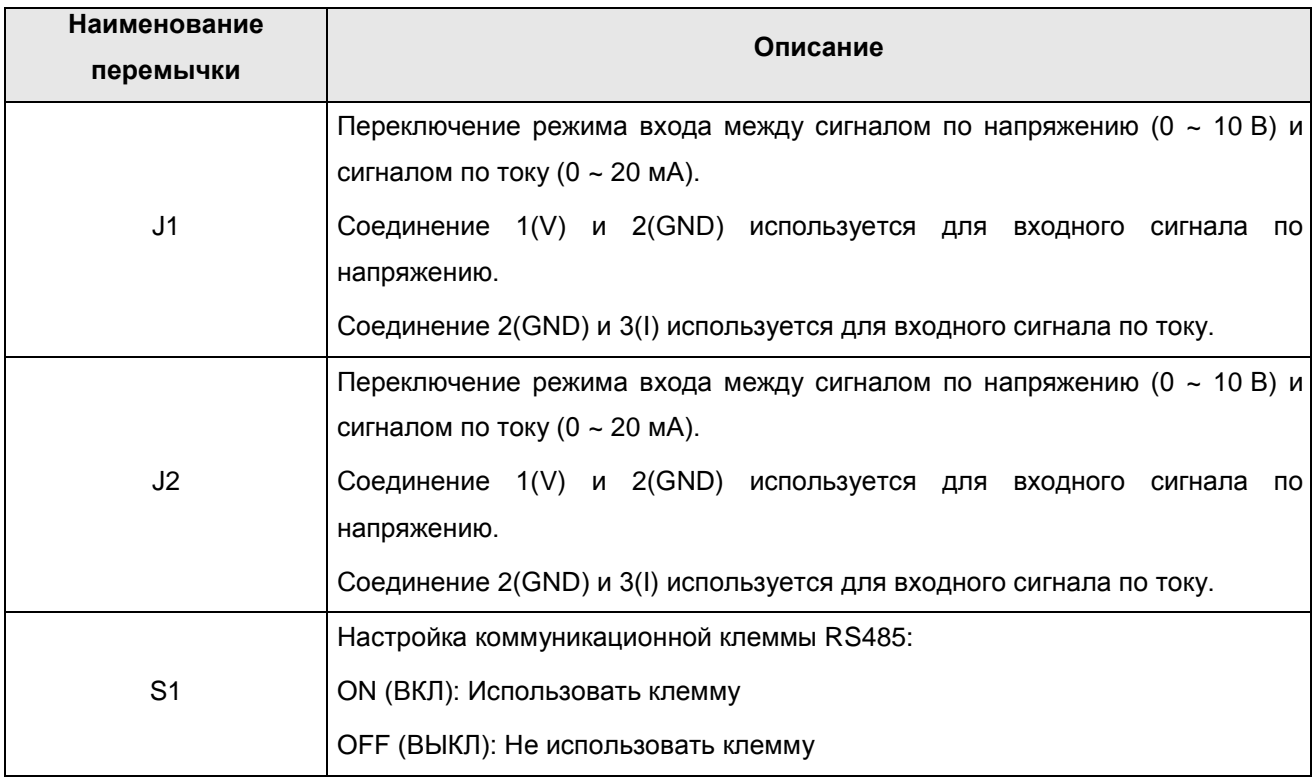

#### **7.2.2 Описание размеров и расположение клемм**

(1) Размеры и схема платы расширения ввода-вывода для преобразователя частоты CHV180.

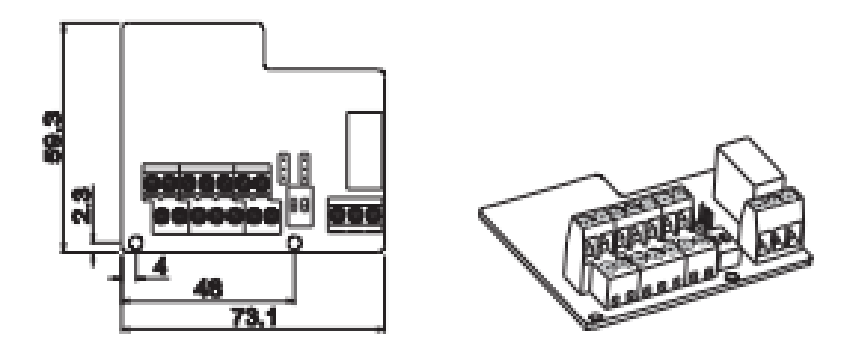

Рисунок 7.5 Размеры платы расширения ввода-вывода

(2) Схема расположения клемм

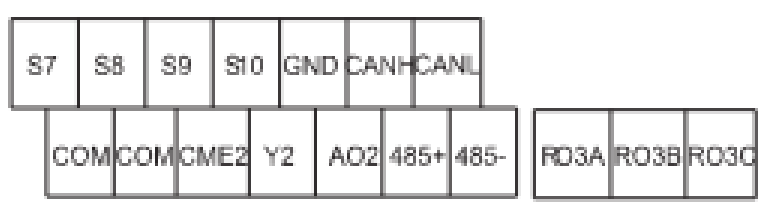

**7.2.3 Монтаж платы расширения ввода-вывода в преобразователь частоты CHV180**

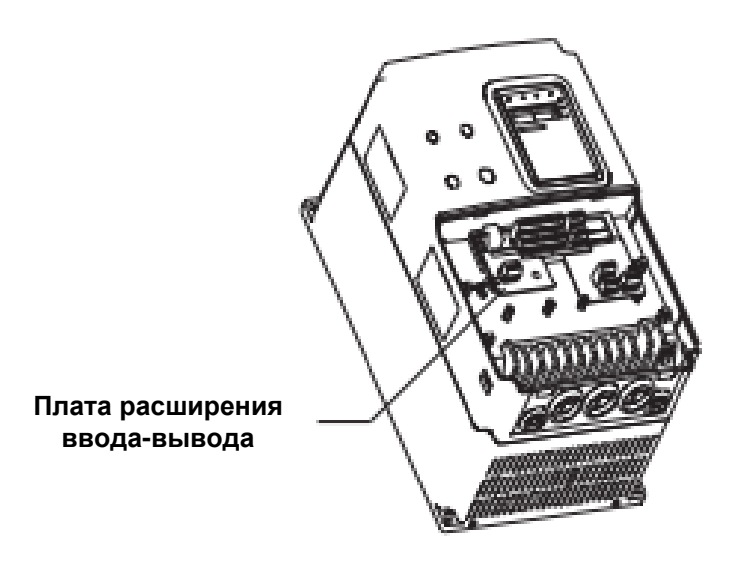

Рисунок 7.6 Монтаж платы расширения ввода-вывода и платы генерации импульсов

# **7.3 Описание платы генерации импульсов асинхронного двигателя**

#### **7.3.1 Модель и технические характеристики**

7.3.1.1 Моделью платы генерации импульсов асинхронного двигателя для преобразователей частоты серии CHV180 является PN000PGWX. Технические характеристики платы приведены в таблице ниже.

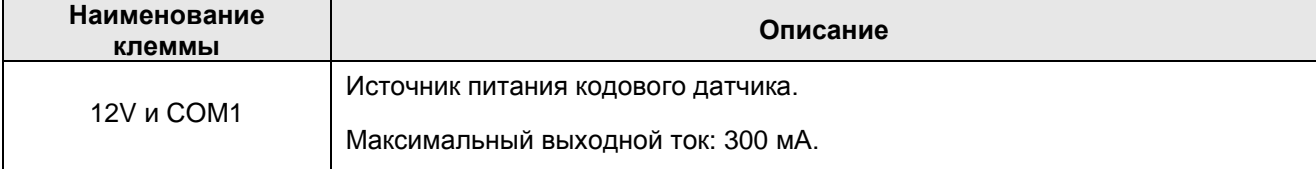

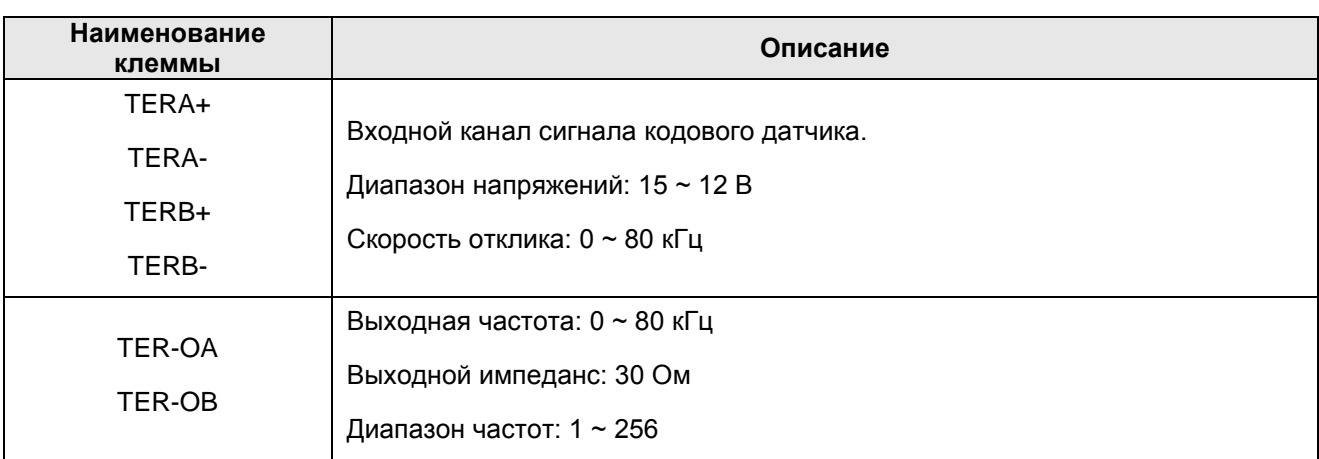

7.3.1.2 Размеры и монтаж платы генерации импульсов асинхронного двигателя

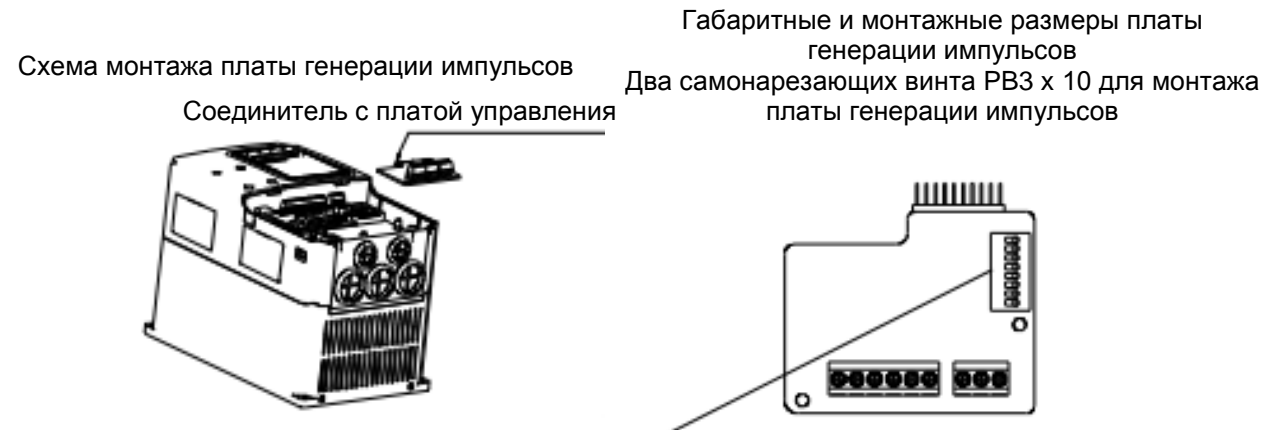

Положение DIP-переключателя

#### Рисунок 7.7 Монтаж и размеры платы генерации импульсов

**Примечание: Плата генерации импульсов асинхронного двигателя может быть вставлена в нижнюю часть платы управления CN9. Плата генерации импульсов синхронного двигателя может быть вставлена в CN9.**

#### **7.3.2 Инструкции по эксплуатации платы генерации импульсов асинхронного двигателя**

#### **7.3.2.1 Функции**

Если пользователь выбирает векторное управление с генерацией импульсов, то необходимо выбрать плату генерации импульсов. Функция платы генерации импульсов включает два пути цепи обработки ортогонального сигнала кодового датчика. Плата генерации импульсов может принимать дифференциальный, открытоколлекторный и биполярный выходной сигнал и источник питания кодового датчика (+12 В); она также может выдавать частотное разделение сигнала кодового датчика (выход – это два пути ортогонального открытоколлекторного сигнала), поэтому пользователь может выбирать применение в соответствии с фактическим использованием.

#### **7.3.2.2 Клеммы и корпуса типа DIP**

Плата генерации импульсов асинхронного двигателя имеет 9 клемм:

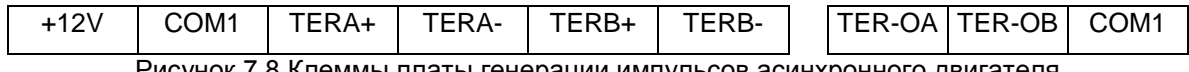

Рисунок 7.8 Клеммы платы генерации импульсов асинхронного двигателя

Клеммы +12V и COM1 являются выходными клеммами источника питания кодового датчика; клеммы TERA+, TERA-, TERB+, TERB- являются входными клеммами кодового датчика; клеммы TER-OA, TER-OB, COM1 – выходные клеммы для сигнала частотного разделения. Защитного заземления внутри платы нет, поэтому пользователь может сам заземлить клеммы во время использования. Частотный коэффициент платы генерации импульсов асинхронного двигателя определяется установленным на плате DIP-переключателем. Имеется 8 переключателей, и коэффициент определяется показанными двоичными цифрами, к которым добавляется 1. «1» на переключателе – младший бит, а «8» - старший бит. Если DIP-переключатель переключается на ON (ВКЛ.), то бит действителен, обратным значением является «0».

Коэффициент частотного разделения:

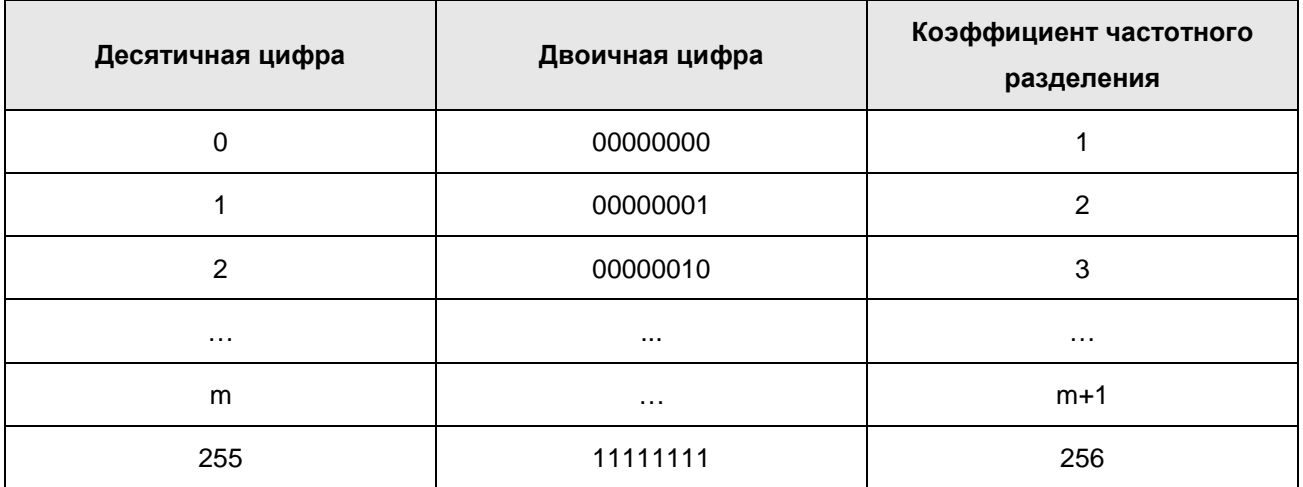

#### **7.3.2.3 Электромонтажная схема**

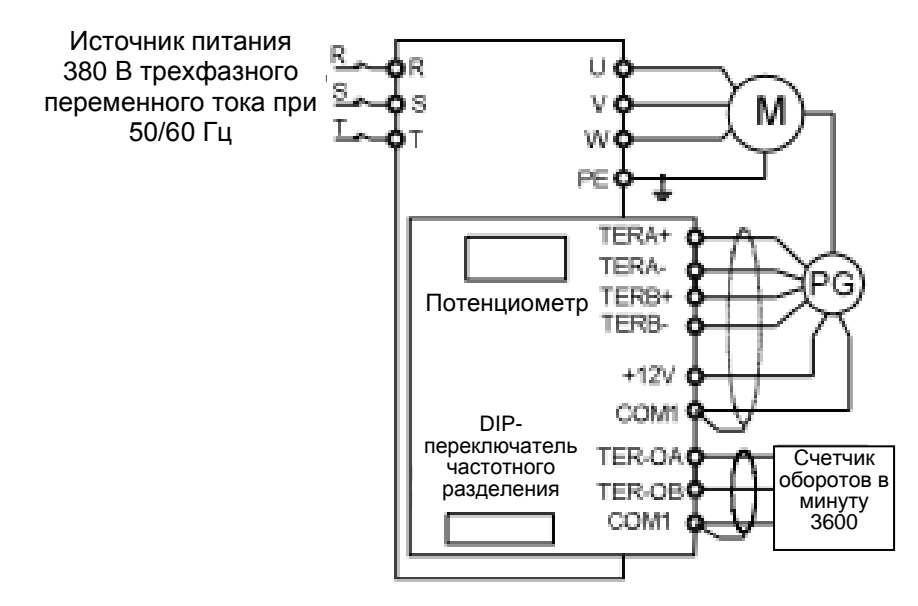

Рисунок 7.8 Электромонтажная схема платы генерации импульсов

#### **7.3.2.4 Меры предосторожности при электромонтаже**

Сигнальный провод платы генерации импульсов должен прокладываться отдельно от силовых кабелей. В качестве сигнального провода платы генерации импульсов выбирайте экранированные кабели, чтобы не создавать помехи для сигнала кодового датчика.

Экранный слой кабелей кодового датчика должен быть заземлен с одной стороны (например, со стороны защитного заземления преобразователя частоты) во избежание наложения сигналов.

Если выход частотного разделения платы генерации импульсов соединен с источником питания пользователя, то напряжение должно быть меньше 24 В, в противном случае может произойти повреждение платы генерации импульсов.

#### **7.3.3 Соединение в зависимости от применения**

(1) Электромонтажная схема кодового датчика с дифференциальным выходом

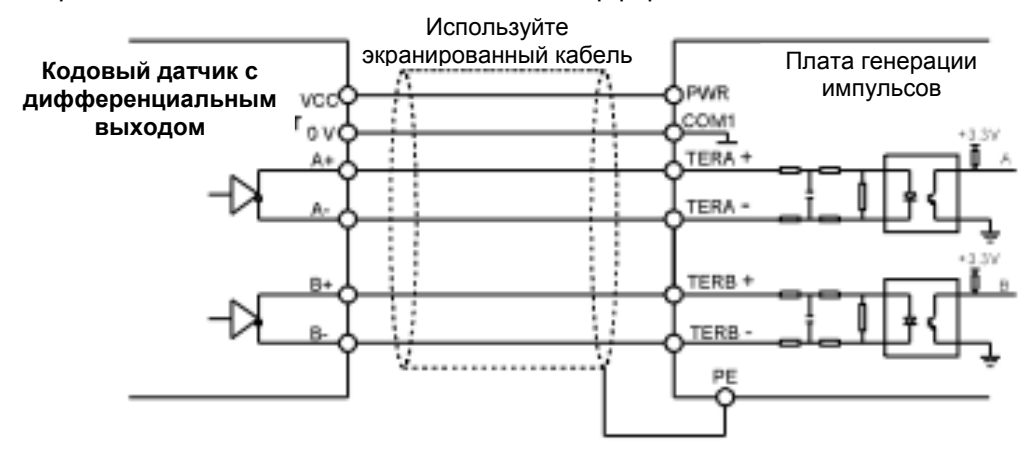

Рисунок 7.9 Электромонтажная схема кодового датчика с дифференциальным выходом

(2) Электромонтажная схема кодового датчика с открытоколлекторным выходом

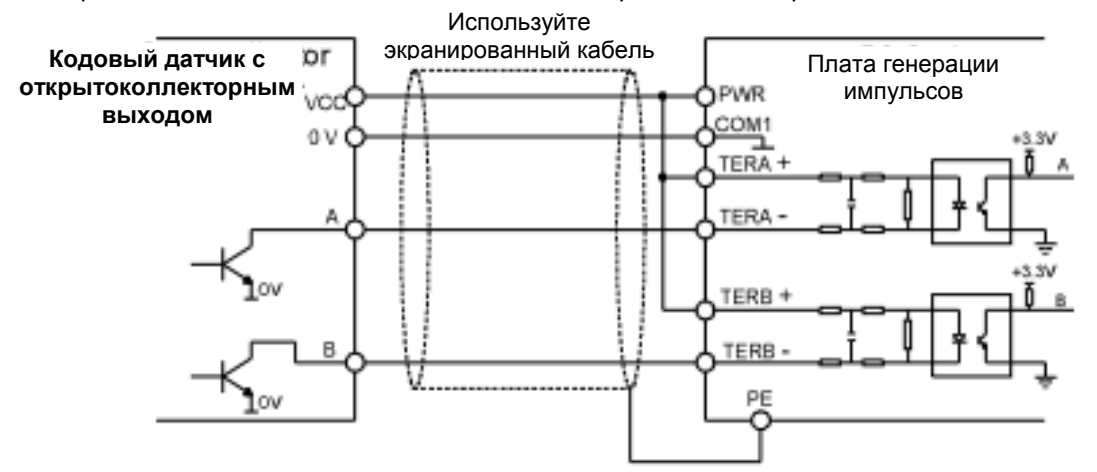

Рисунок 7.10 Электромонтажная схема кодового датчика с открытоколлекторным выходом

(3) Электромонтажная схема кодового датчика с двухтактным выходом

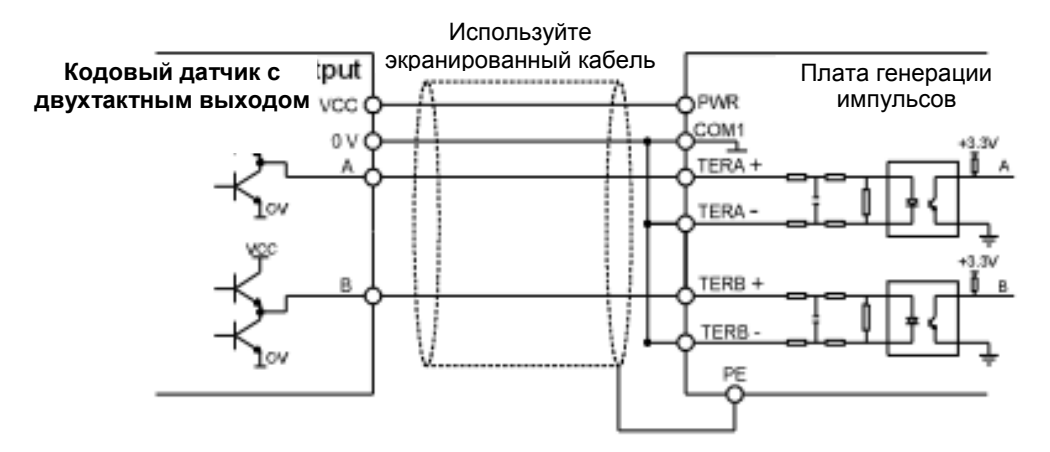

Рисунок 7.11 Электромонтажная схема кодового датчика с двухтактным выходом

(4) Электромонтажная схема выхода с частотным разделением на плате генерации импульсов

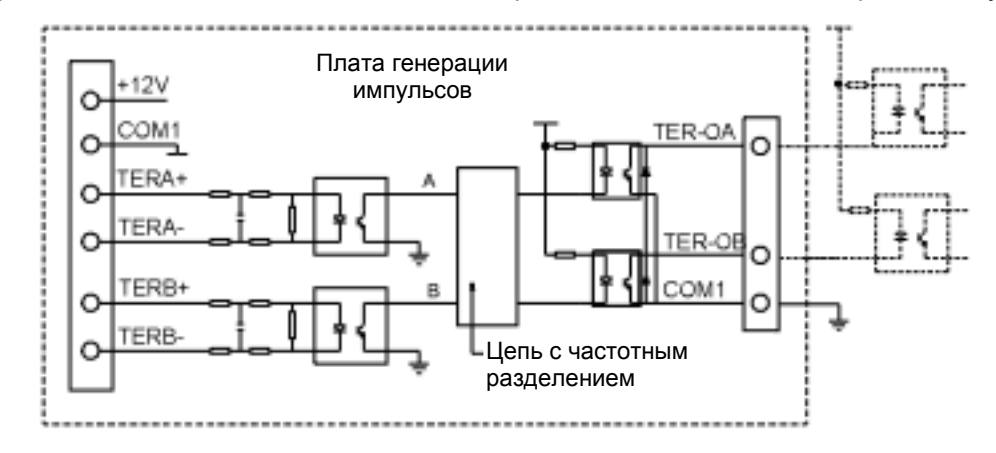

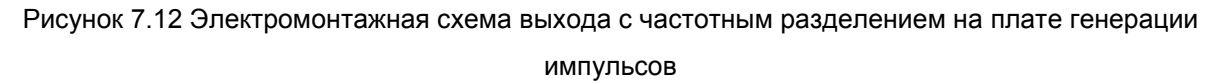

#### **7.4 Описание платы генерации импульсов синхронного двигателя**

#### **7.4.1 Модель и технические характеристики**

Плата генерации импульсов синхронного двигателя совместима с кодовым датчиком UVW и кодовым датчиком SIN. Имеется два типа моделей:

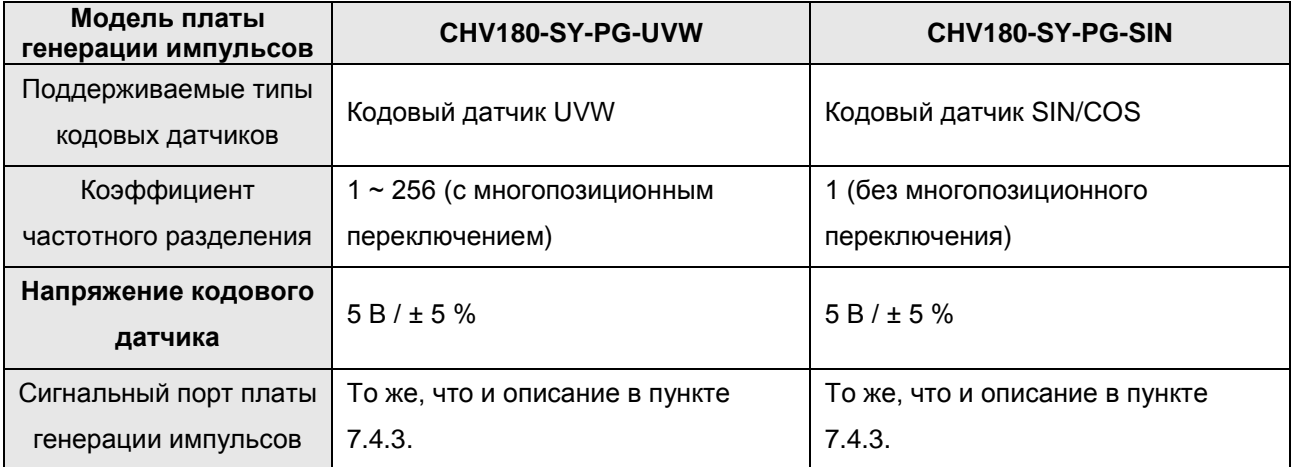

Пользователи выбирают плату в соответствии с фактическими требованиями.

**7.4.2 Размеры и схематическое изображение платы генерации импульсов синхронного двигателя типа UVW**

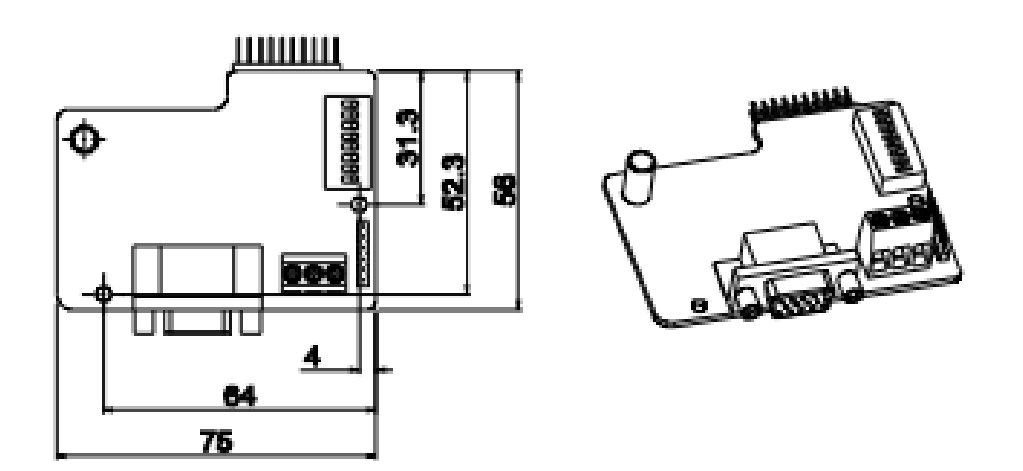

Рисунок 7.13 Размеры и схематическое изображение платы генерации импульсов синхронного двигателя типа UVW

#### **Примечание:**

**1) Положение и способ монтажа платы генерации импульсов синхронного двигателя такие же, как для платы генерации импульсов асинхронного двигателя, однако, контактный штырь имеет две линии (контактный штырь платы генерации импульсов асинхронного двигателя имеет только одну линию, расположенную ниже линии CN9).**

**2) Размер платы генерации импульсов синхронного двигателя типа SIN/COS сопоставим с платой генерации импульсов типа UVW, только без многопозиционного переключения для разделения по частоте.**

**3) Плата генерации импульсов асинхронного двигателя используется во всех преобразователях частоты серии CHV, а плата генерации импульсов синхронного двигателя используется только в преобразователе частоты CHV180. Если пользователи используют синхронное тяговое устройство, они должны выбирать плату генерации импульсов синхронного двигателя.**

#### **7.4.3 Описание клемм и многопозиционного переключателя**

Плата генерации импульсов имеет один порт для сигнального провода и 3 пользовательских клеммы (для выходного сигнала с частотным разделением), показанные на рис. 7.14.

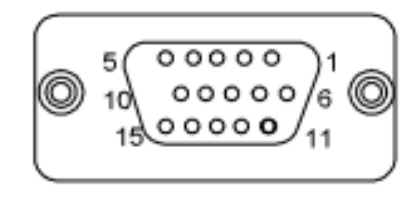

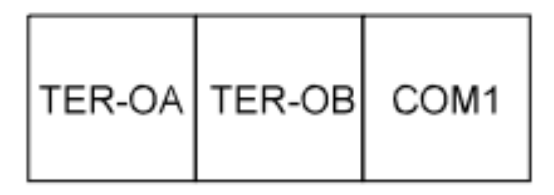

DB15 Выход с частотным разделением

Рисунок 7.14 Плата генерации импульсов: порт для сигнального провода и клеммы

TER-OA, TER-OB и COM1 - сигнальные клеммами, обеспечивающие выход с частотным разделением. Примечание: Клемма защитного заземления на плате генерации импульсов не подсоединена к земле, поэтому пользователи могут сами заземлить ее.

DB15 – порт для входных сигналов кодового датчика. Последовательность сигналов порта приведена ниже:

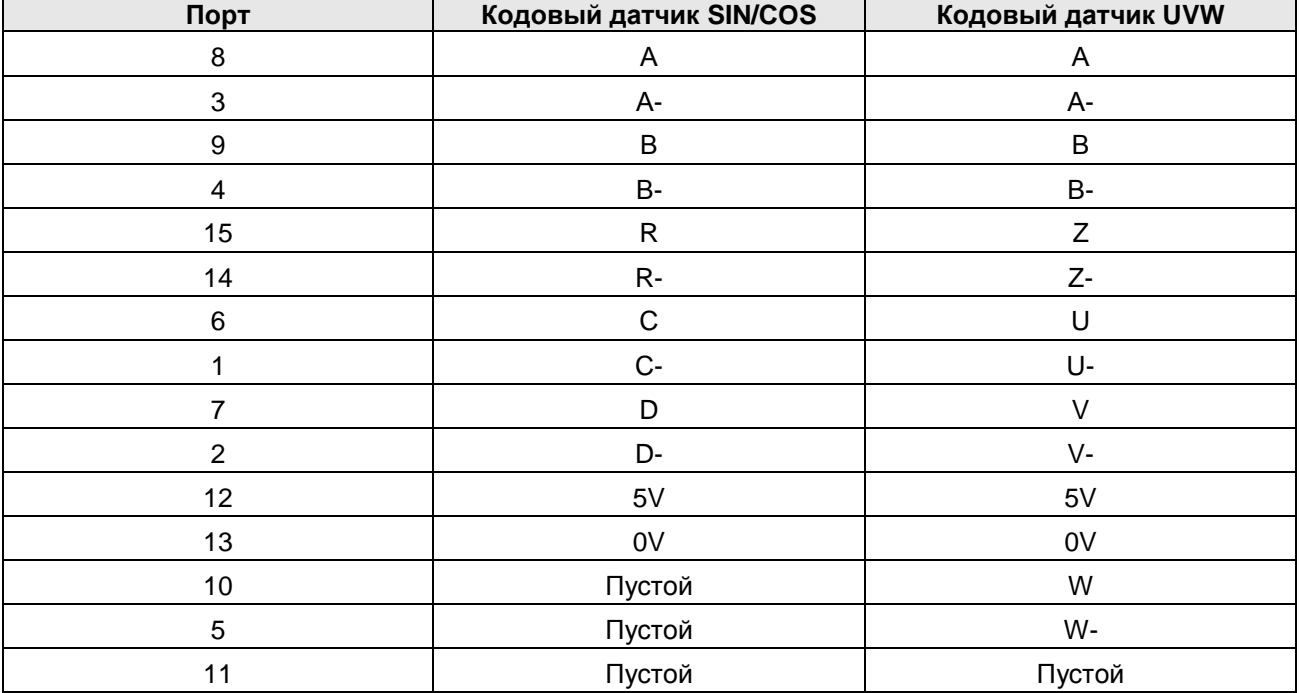

При использовании платы генерации импульсов синхронного двигателя необходимо вставить соединительный провод кодового датчика SIN/COS или UVW, чье поле сигнала соответствует плате генерации импульсов, в порт DB15 платы генерации импульсов.

Коэффициент частотного разделения определяется многопозиционным переключателем на плате генерации импульсов. Многопозиционный переключатель имеет 8 битов. Частотное разделение определяется значением двоичных цифр (на многопозиционном переключателе) плюс 1. Бит, обозначенный как «1» на DIP-переключателе, является младшим двоичным битом, а «8» - старшим двоичным битом. Если многопозиционный переключатель установлен в положением ON (ВКЛ.), то бит действителен - отображается «1»; в противном случае он действителен – отображается «0».

Коэффициенты частотного разделения показаны в таблице ниже:

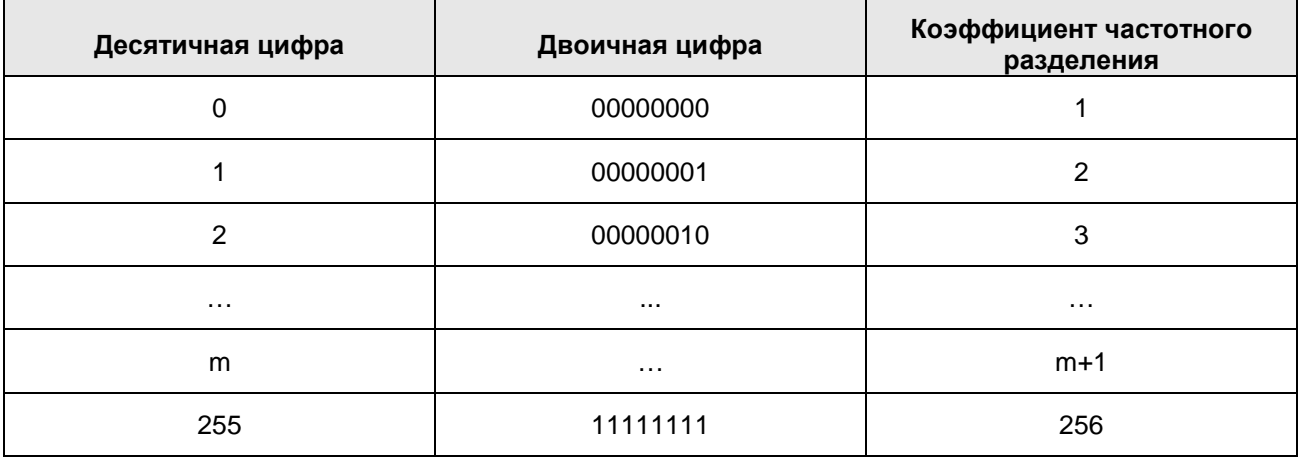

# **8. ПОИСК И УСТРАНЕНИЕ НЕИСПРАВНОСТЕЙ**

# **8.1. Поиск и устранение неисправностей по коду ошибки**

Преобразователь частоты имеет превосходные функции для осуществления эффектной защиты, при этом обеспечиваются полные рабочие характеристики оборудования. Чтобы проанализировать возможные неисправности и выяснить причину для их устранения, обратитесь к приведенной ниже таблице. В случае повреждения оборудования свяжитесь с местным представителем, сервисным центром или производителями для устранения неисправности.

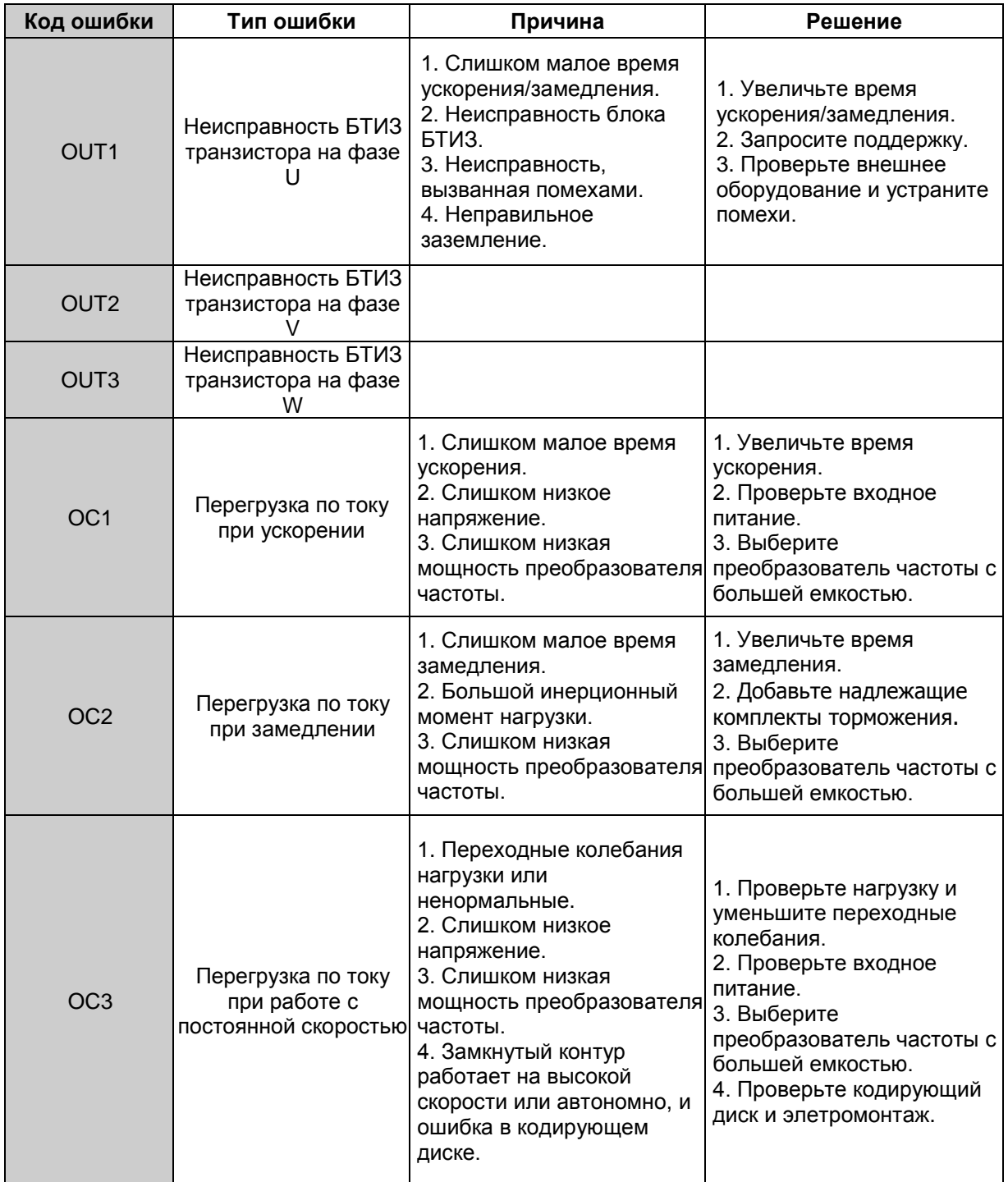

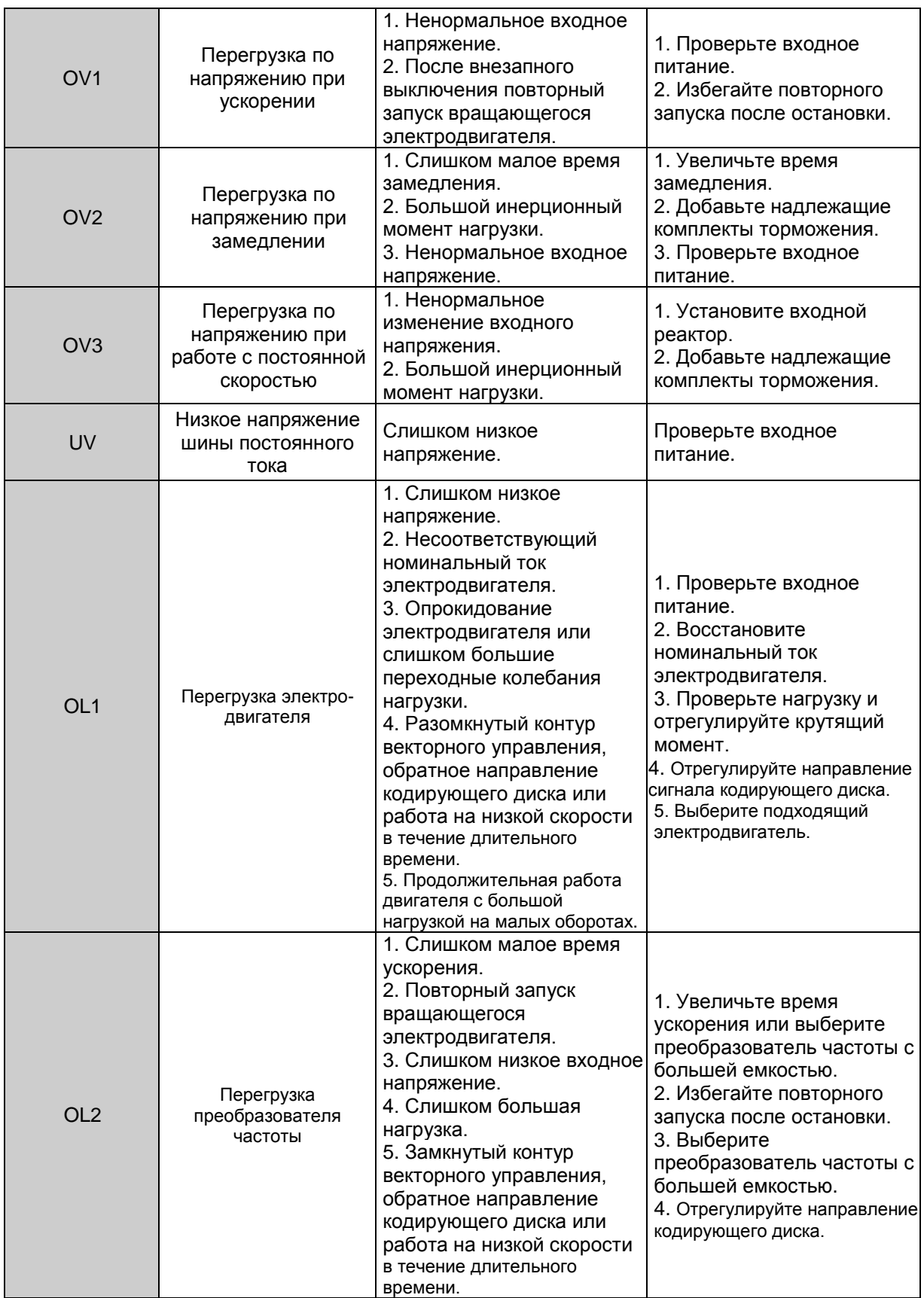

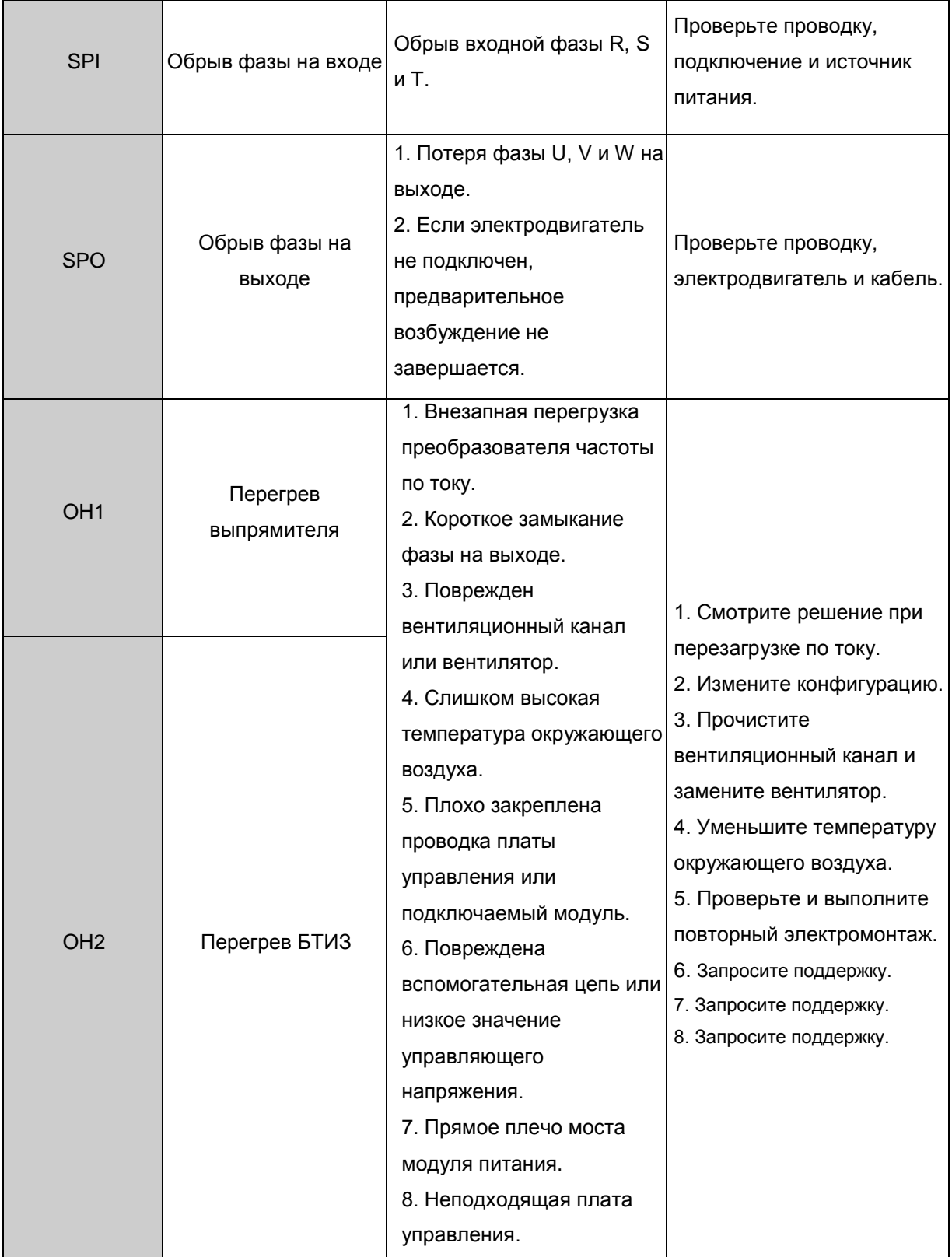

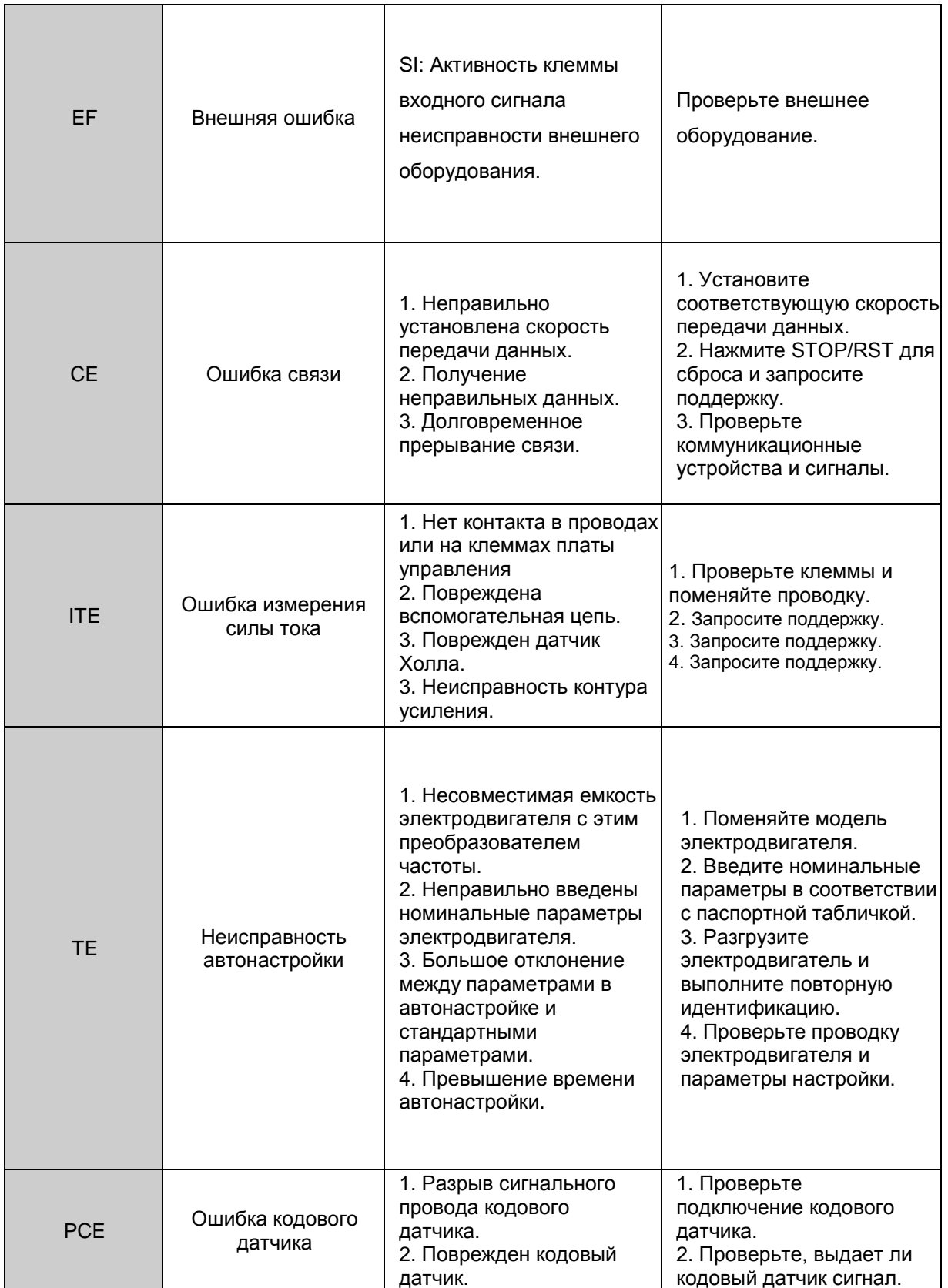

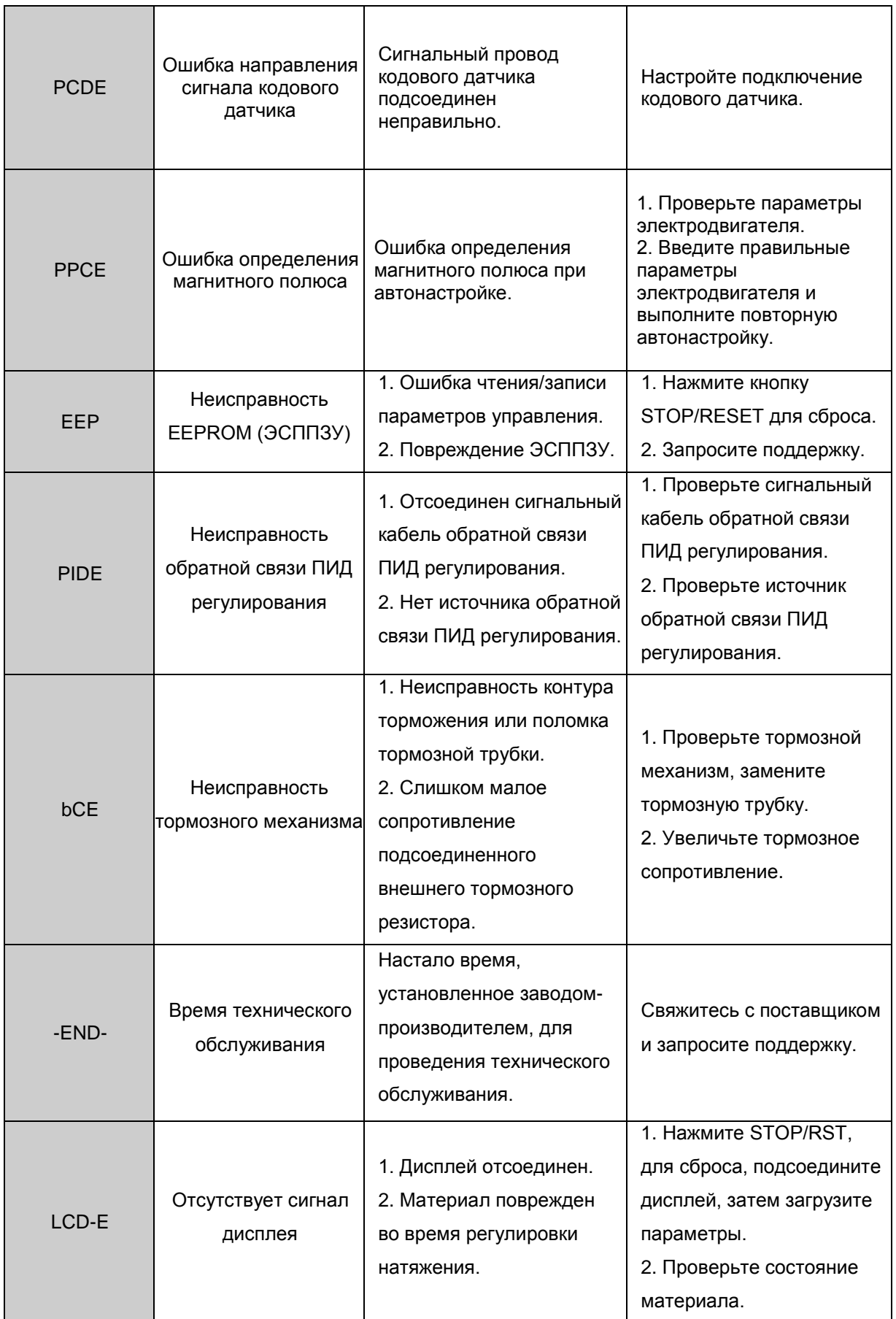

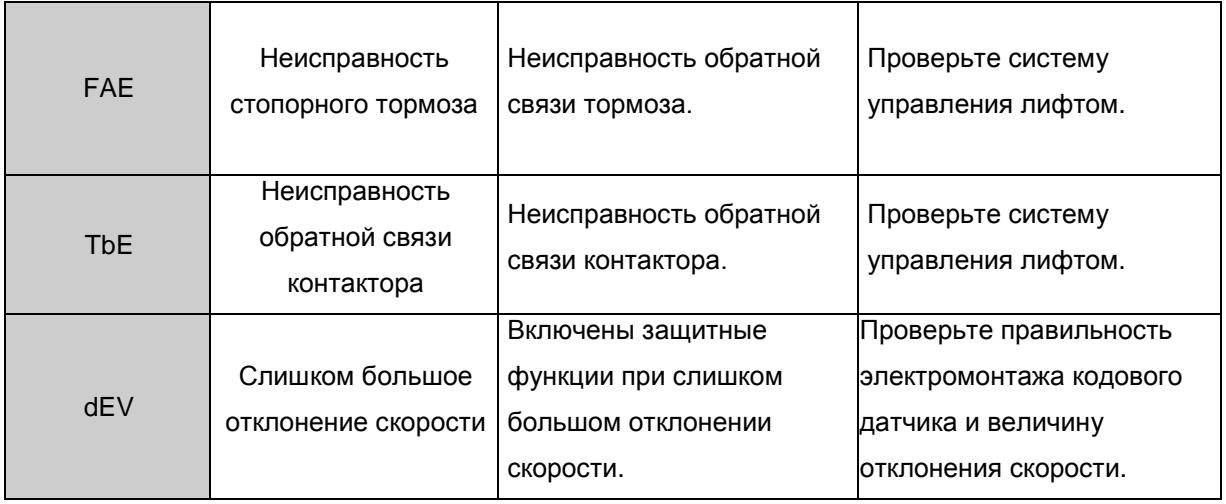

#### **8.2 Типовые неисправности и их устранение**

Во время работы преобразователя частоты могут возникать следующие ошибки и неисправности, по которым предлагаются соответствующие решения:

#### **Дисплей не работает после включения:**

- Мультиметром проверьте напряжение питания на соответствие номинальному напряжению преобразователя частоты. Если причина в источнике питания, определите и устраните ее.
- Проверьте состояние трехфазного моста выпрямителя. Если он сгорел, запросите техническую поддержку.
- Проверьте индикатор CHARGE (зарядка). Если он выключен, неисправность, скорее всего, в мосте выпрямителя или в буферном резисторе. Если индикатор горит, неисправность, вероятнее всего, в импульсном источнике питания. Запросите техническую поддержку.

#### **При включении срабатывает автоматический воздушный выключатель:**

- Проверьте заземление и на короткое замыкание в цепи питания. Устраните проблему.
- Проверьте, не перегорел ли мост выпрямителя. Если он поврежден, запросите техническую поддержку.

#### **После запуска преобразователя частоты электродвигатель не начинает вращаться:**

- Проверьте симметричность выходных величин для фаз U, V, W. Если они симметричны, то причина может быть в поврежденном или механически заблокированном электродвигателе. Устраните неисправность.
- При потере или несимметричности нагрузки преобразователя частоты платы преобразователя частоты или его блок вывода могут быть повреждены; запросите техническую поддержку.

# **Преобразователь частоты не показывает ошибки, но при работе срабатывает выключатель с входной стороны:**

- Проверьте, нет ли короткого замыкания на выходе преобразователя частоты. Если есть, запросите техническую поддержку.
- Проверьте, нет ли короткого замыкания на землю. При наличии устраните неисправность.
- Если выключатель срабатывает время от времени при большом расстоянии между преобразователем частоты и электродвигателем, рекомендуется установить выходную токоограничительную катушку переменного тока.

# **9. ТЕХНИЧЕСКОЕ ОБСЛУЖИВАНИЕ**

# **ВНИМАНИЕ**

- Техническое обслуживание необходимо проводить в соответствии с указанными методами.
- Техническое обслуживание должно выполняться только квалифицированным персоналом.
- Перед выполнением технического обслуживания отключите источник питания и подождите 10 минут.
- Ни в коем случае не прикасайтесь непосредственно к компонентам или устройствам на печатных платах. В противном случае преобразователь частоты может быть поврежден электростатическим разрядом.
- После проведения технического обслуживания проверьте затяжку всех крепежных элементов.

# **9.1 Ежедневное обслуживание**

Ежедневное техническое обслуживание следует выполнять для предотвращения неисправностей и обеспечения нормального режима эксплуатации и долговечности использования. Подробное описание технического обслуживания см. в таблице ниже:

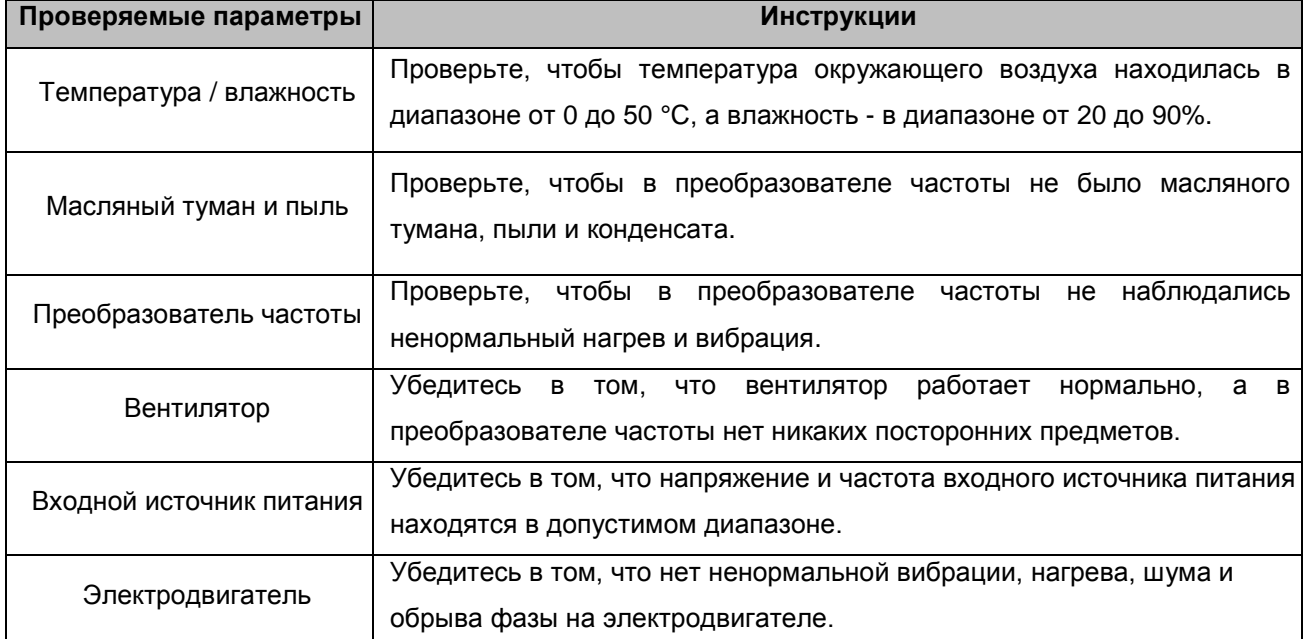

# **9.2 Плановое обслуживание**

Пользователь должен периодически (в течение полугода) проверять преобразователь частоты для предотвращения неисправностей и обеспечения стабильной и длительной работы с высокими эксплуатационными характеристиками. Подробное описание проверки см. в таблице ниже.

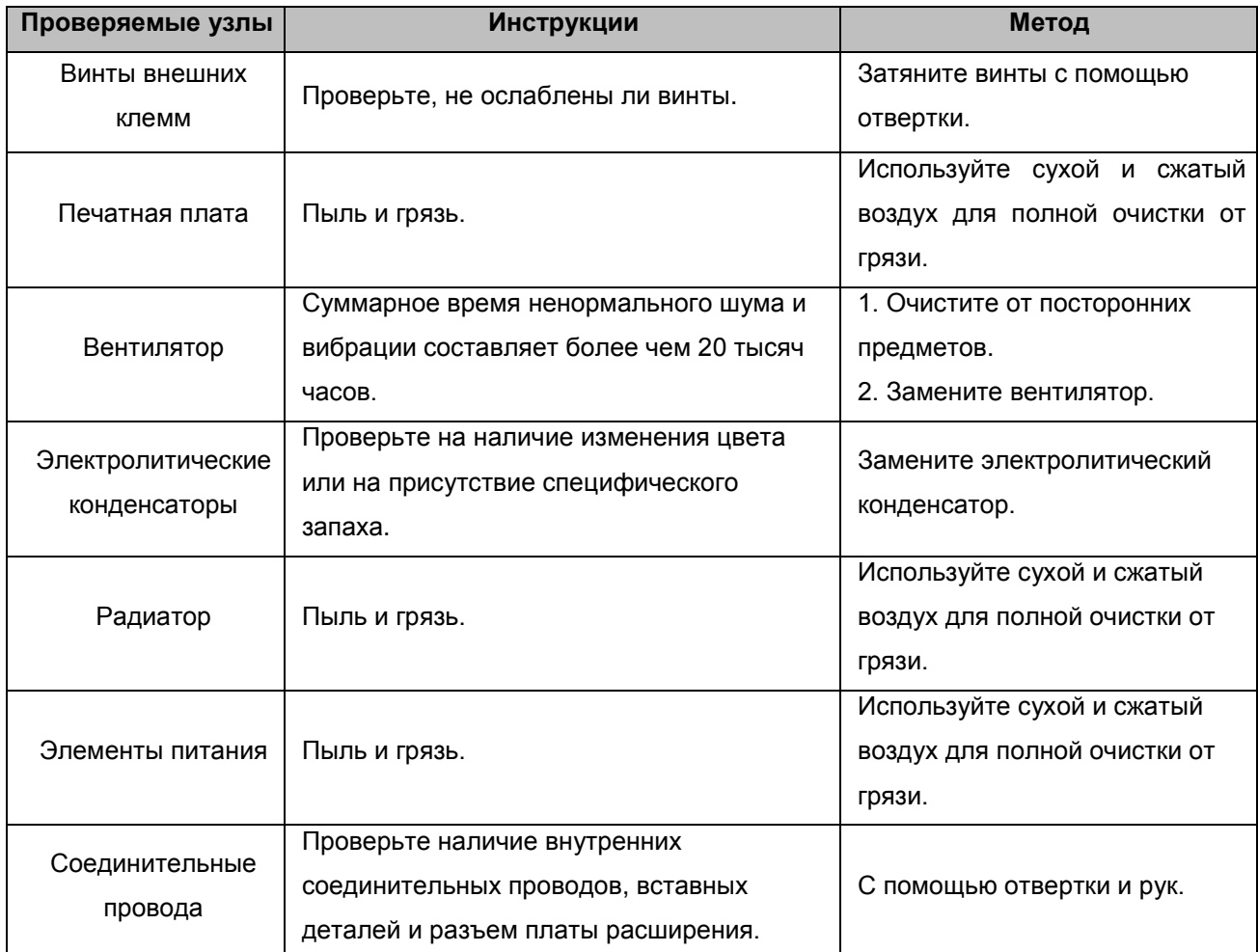

# **9.3 Плановая замена деталей повышенного износа**

Вентиляторы и электролитические конденсаторы являются изнашиваемыми деталями, поэтому для продолжительной безопасной и безотказной работы оборудования их необходимо периодически заменять. Интервалы для замены следующие:

- Вентиляторы: подлежат замене после 20 000 часов эксплуатации;
- Электролитические конденсаторы: подлежат замене после 30 000 40 000 часов эксплуатации.

# **10. Коммуникационные протоколы**

# **10.1 Интерфейсы**

RS485: асинхронный полудуплекс.

По умолчанию: 8-Е-1, 19200 бит/с. Подробнее см. группу параметров PC.

# **10.2 Режимы связи**

(1) Используется протокол связи Modbus. Кроме записи/считывания в общие регистры, протокол дополнен командами управления параметрами.

(2) Привод в сети является ведомым (slave) устройством, работающим в режиме двухсторонней связи с архитектурой «клиент-сервер» и не отвечает на сообщения широковещательного адреса ведущего (master) устройства сети.

(3) Для протяженной или разветвленной сети параллельно сигнальной линии ведущего устройства подключается резистор на 100-120 Ом для усиления помехоустойчивости.

# **10.3 Формат протокола**

Протокол Modbus поддерживает режимы RTU и ASCII. Формат фрейма (блока данных) показан на рисунке ниже.

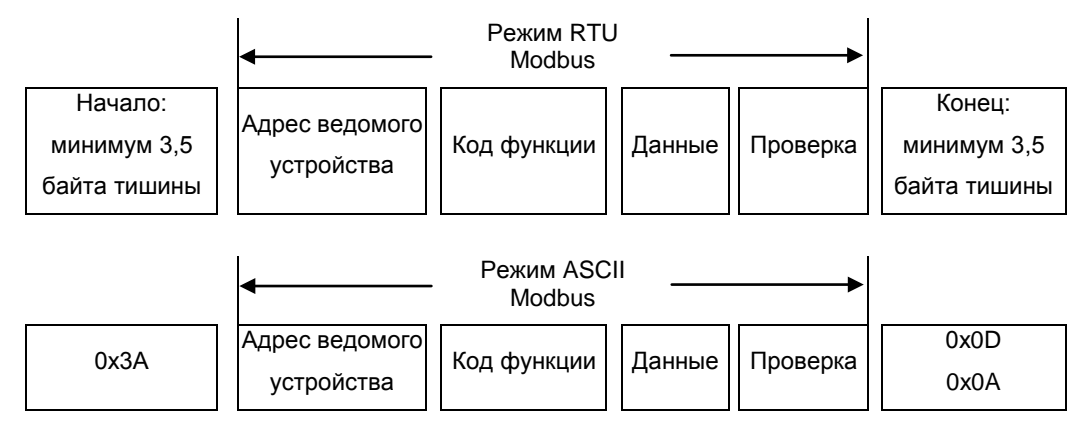

В протоколе Modbus используется формат представления данных «Big Endian» (обратный порядок байтов). Формат отличается передачей старшего байта первым.

# **Режим RTU**

В режиме RTU протокола Modbus минимальное время паузы («интервал тишины») между фреймами должно быть не менее времени передачи 3,5 байт. Проверка контрольной суммы осуществляется по методу CRC-16 (контроль циклическим избыточным кодом). При этом считаются все данные, кроме самой контрольной суммы. Для получения дополнительной информации см. пункт «Проверка CRC».

Учтите, что должен выдерживаться минимальный «интервал тишины» по протоколу Modbus в 3,5 байта, и «интервалы тишины» для начала и конца фрейма не должны суммироваться.

В таблице ниже показан фрейм данных для параметра 002 от ведомого устройства с динамическим адресом 1.

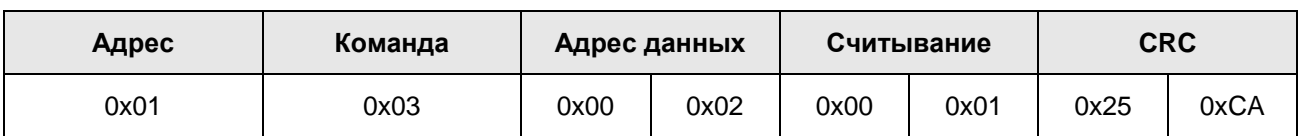

В таблице ниже показан фрейм ответа от ведомого устройства с адресом 1.

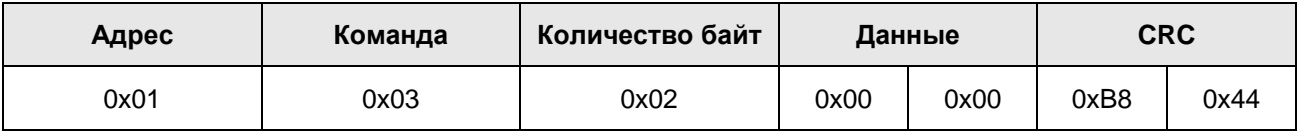

#### **Режим ASCII**

В режиме ASCII фрейм начинается с "0x3A" и заканчивается по умолчанию "0x0D" или "0x0A". Окончание фрейма может быть изменено пользователем. Кроме заголовка и окончания фрейма другие байты передаются закодированными двумя ASCII символами на байт, первым пересылается старший байт. Данные выражаются 7/8 бит. "A"–"F" соответствует ASCII коду соответствующих заглавных букв. Используется метод проверки LRC (продольный контроль избыточным кодом). LRC рассчитывается по всем успешно переданным байтам сообщения, кроме заголовка и окончания, без вспомогательной информации. Арифметика выполняется по модулю 2.

Пример фрейма данных Modbus в режиме ASCII:

Команда записи для фрейма 0x0003 по адресу данных "0x1000" ведомого устройства с динамическим адресом 1 показана в таблице ниже:

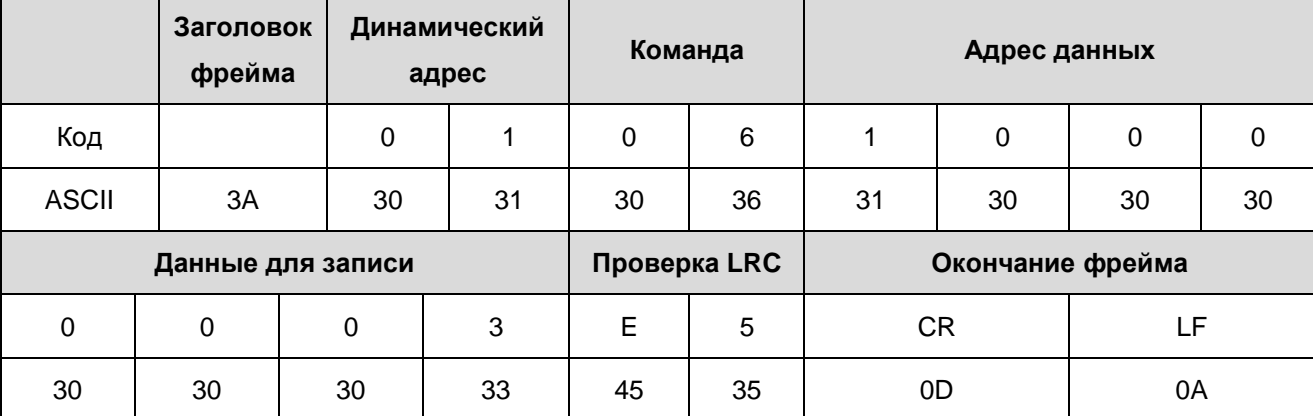

Контрольная сумма LRC = контрольная сумма (01+06+10+00+0x00+0x03) = 0xE5

# **10.4 Функции протокола**

Для разных нужд могут быть установлены разные задержки отклика для параметров привода. Для режима RTU задержка отклика должна быть не меньше интервала передачи 3,5 байт, а для режима ASCII – не меньше 1 мс.

Основная функция протокола Modbus – считывание и запись параметров. Протокол Modbus поддерживает следующие команды:

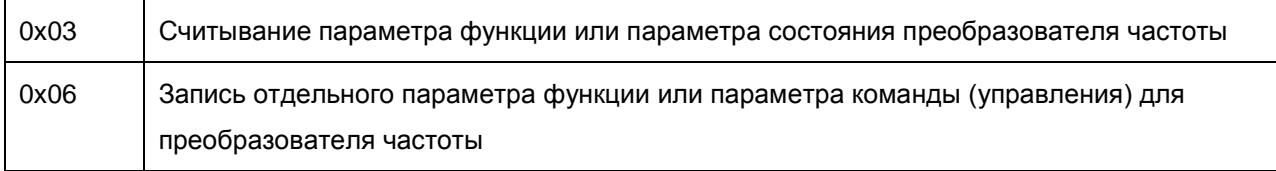

Для всех параметров функций, параметров управления и состояния установлены соответствующие им адреса считывания/записи с помощью протокола Modbus.

Адреса данных для всех параметров управления и состояния приведены в таблице ниже.

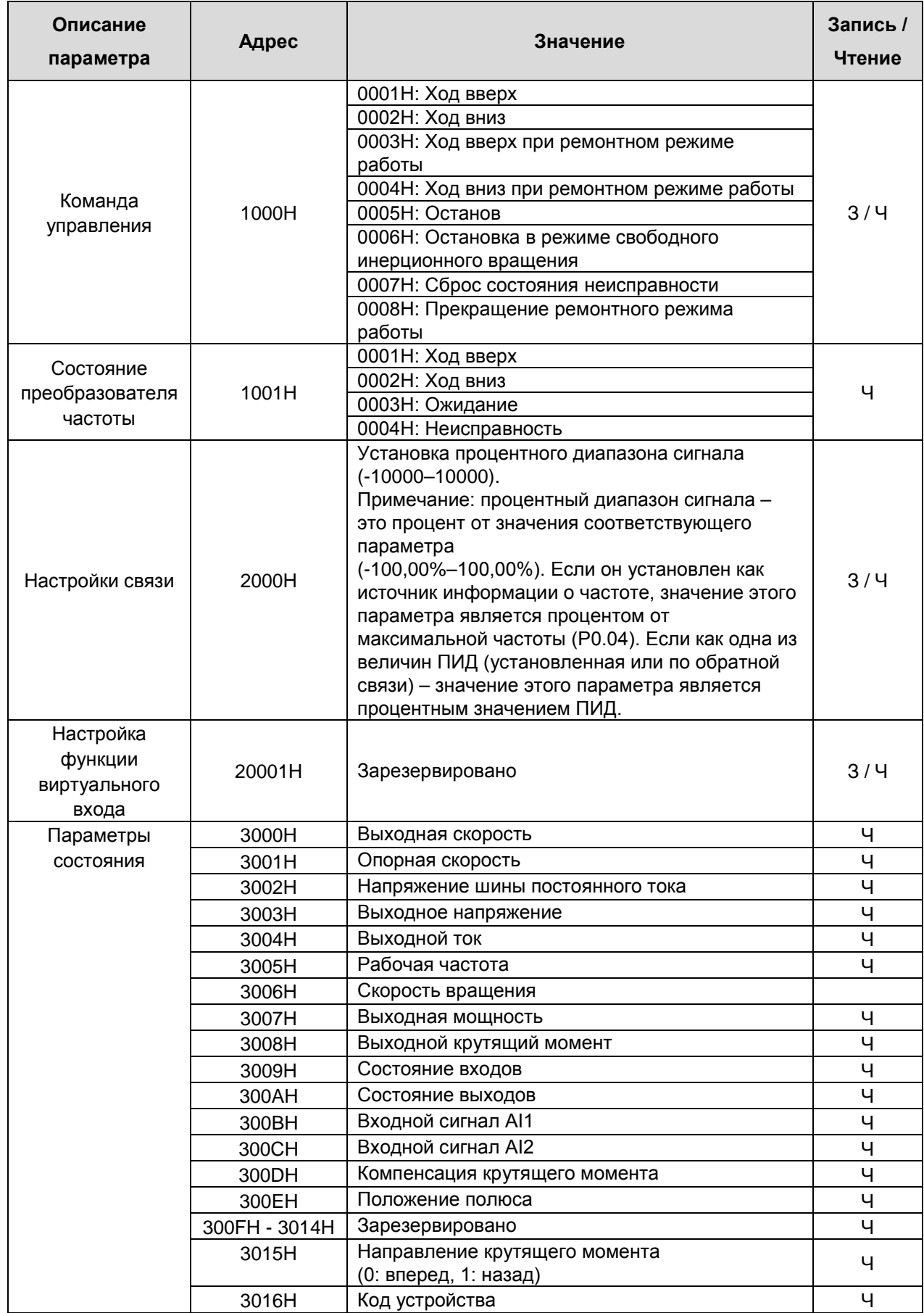

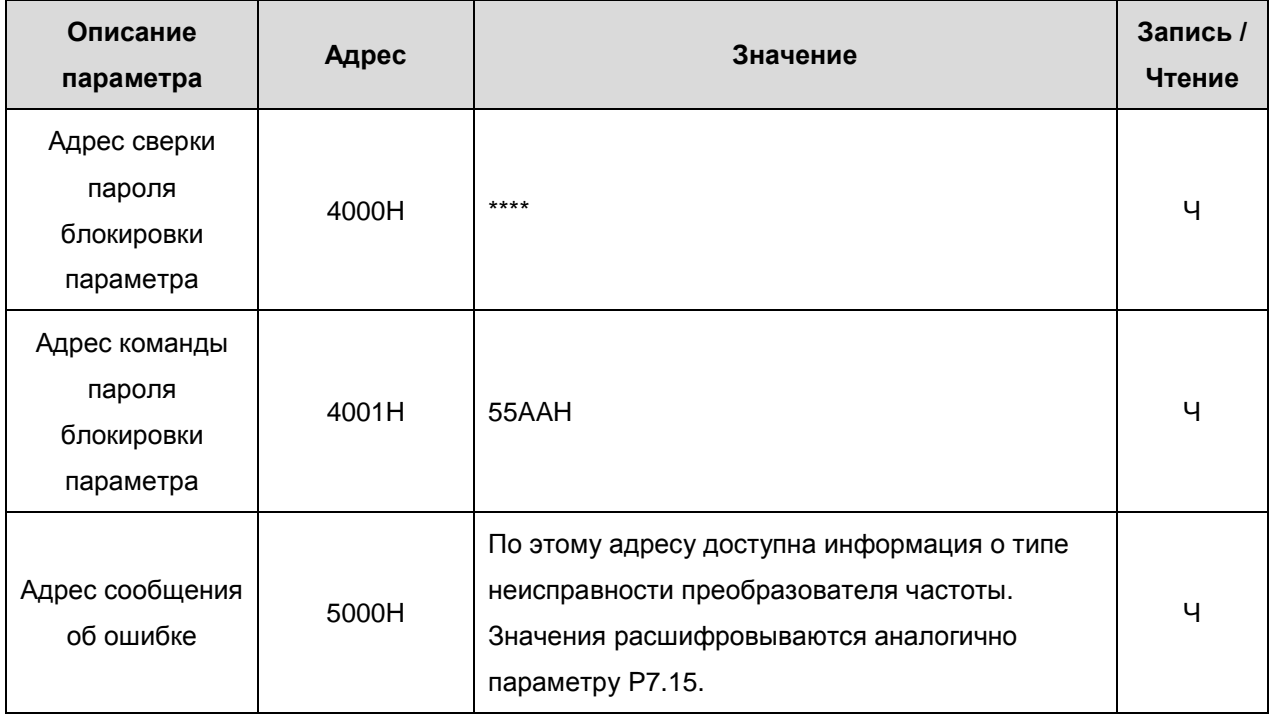

Выше показан формат фрейма. Ниже приведено описание структуры команд и данных по протоколу Modbus, для простоты далее упоминаемый как «протокол». MSB обозначает старший байт, LSB младший байт. Ниже приведено описание формата сообщений в режиме RTU mode. Длина данных в формате ASCII в два раза больше.

Формат запроса и ответа чтения параметров следующий:

Формат запроса:

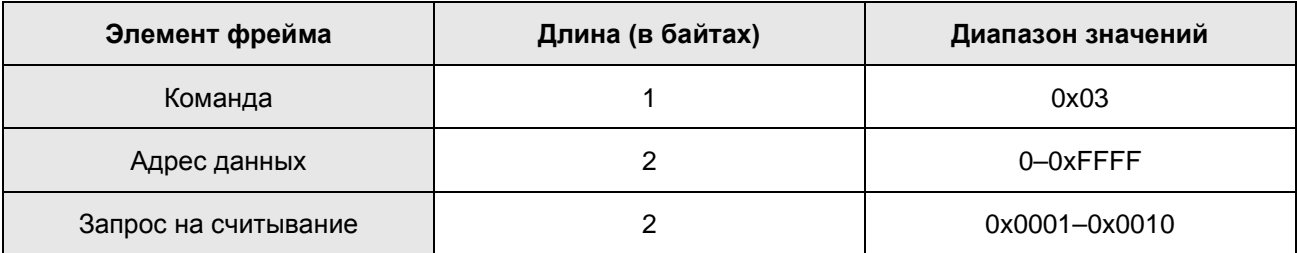

Формат ответа (в случае успеха передачи):

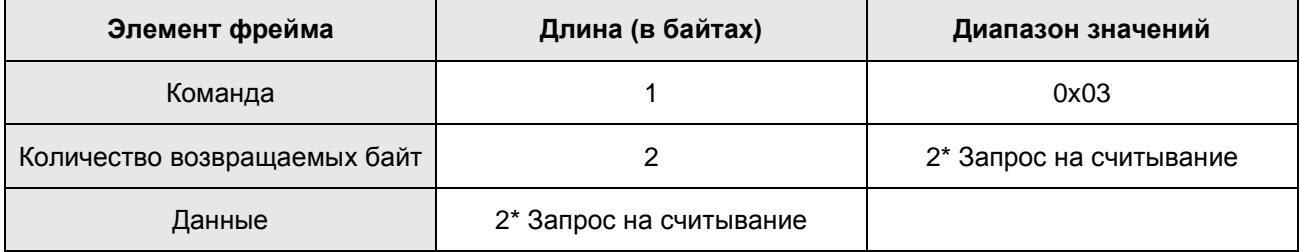

Если поступает команда считывания типа преобразователя частоты (адрес данных 0х3016), поле данных в ответном сообщении будет следующим:

Старший байт (8 бит) кода устройства является типом преобразователя частоты, младший байт - его подтипом.

Дополнительную информацию см. в таблице ниже.

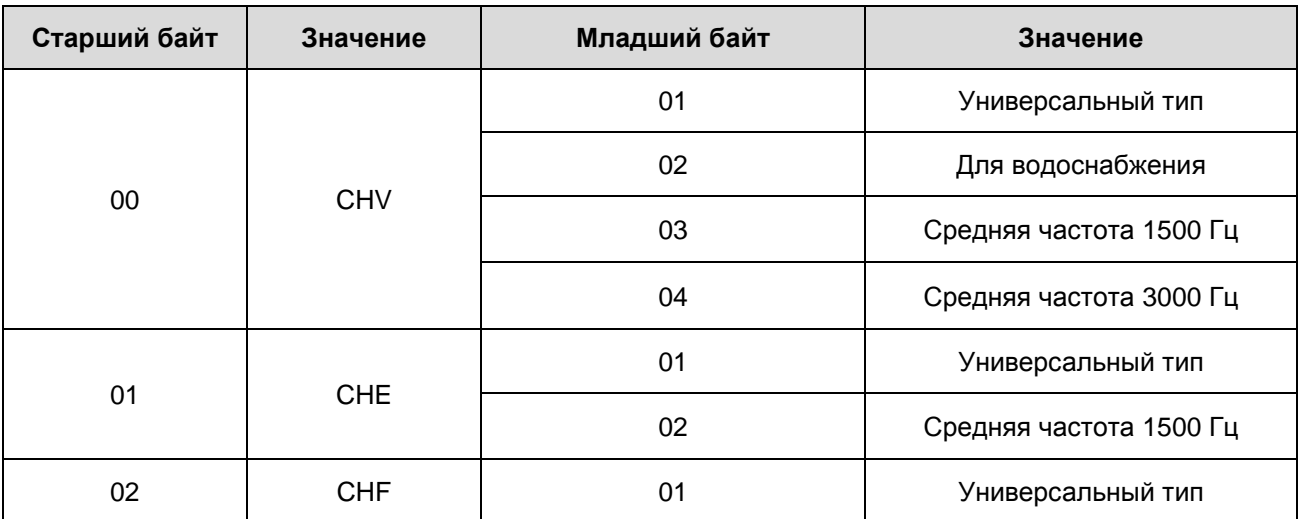

Если операция завершается неудачей, преобразователь частоты ответит сообщением, содержащим невыполненную команду и код ошибки. Невыполненная команда = (Команда+0x80). Для расшифровки кода ошибки см. таблицу ниже.

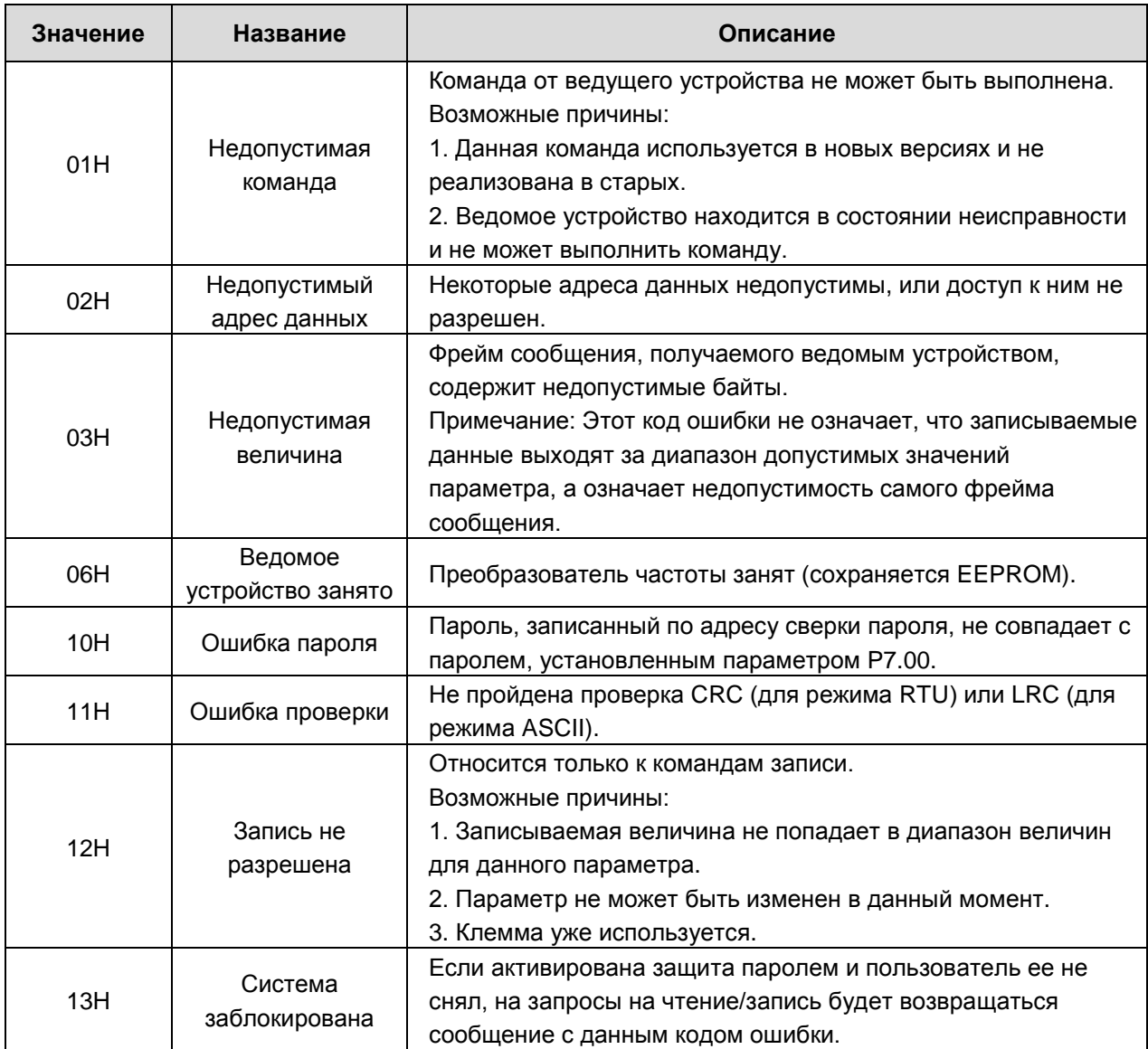

Формат запроса на запись отдельного параметра:

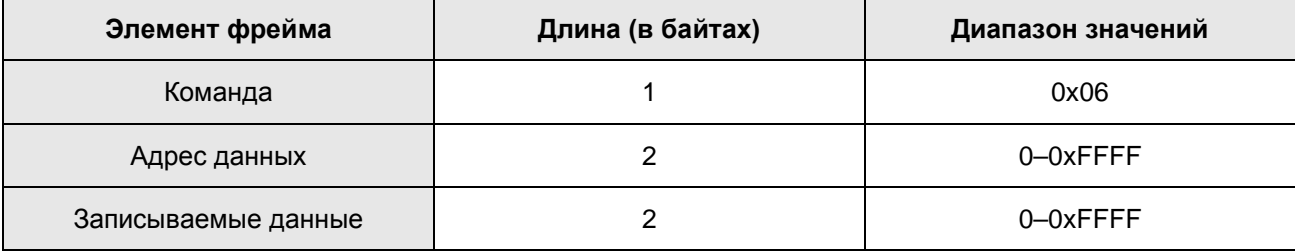

Формат ответа (в случае успеха передачи):

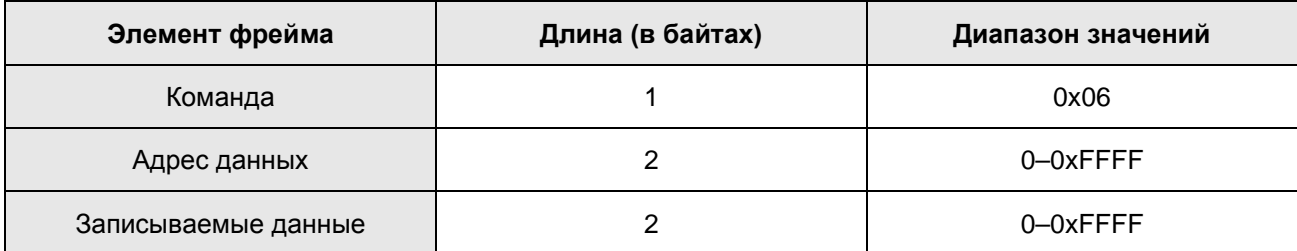

Если операция завершается неудачей, преобразователь частоты ответит сообщением, содержащим

невыполненную команду и код ошибки. Невыполненная команда = (Команда + 0х80). Для

расшифровки кода ошибки см. таблицу на предыдущей странице.

## 10.5 Примечания

10.5.1 Между фреймами интервал тишины должен быть не менее времени передачи 3,5 байт, иначе фрейм не будет принят.

10.5.2 С осторожностью подходите к редактированию параметров группы РС, так как это может привести к неработоспособности коммуникационных систем.

10.5.3 Если внутри фрейма расстояние между двумя байтами превысит 1,5 байт, следующий байт будет воспринят как начало следующего фрейма, что приведет к ошибке связи.

# 10.6 Проверка СRC (контроль циклическим избыточным кодом)

Для ускорения метод CRC-16 использует таблицы. Ниже приведен исходный код на языке С для проверки CRC-16.

unsigned int crc cal value(unsigned char \*data value, unsigned char data length)

```
int i:
unsigned int crc value=0xffff:
while(data length--)
\left\{ \right.crc value^=*data value++;
        for(i=0;i<8;i++)ſ
if(crc value&0x0001)crc value=(crc value>>1)^0xa001;
        else crc_value=crc_value>>1;
return(crc_value);
```
# **10.7 Пример**

#### **10.7.1 Режим RTU, считывание 2 байт данных по адресу 0004H**

Команда запроса:

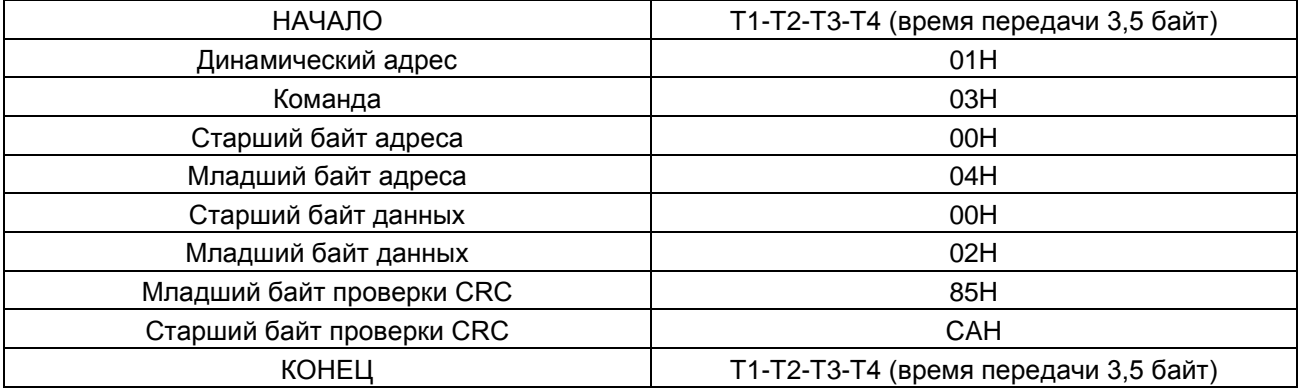

#### Ответ:

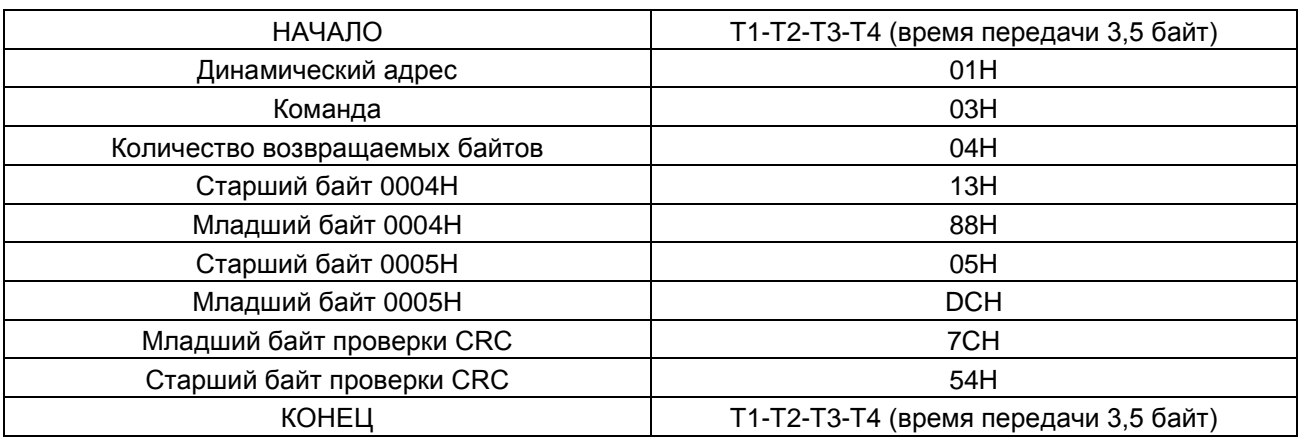

# **10.7.2 Режим ASCII, считывание 2 байт данных по адресу 0004H**

Команда запроса:

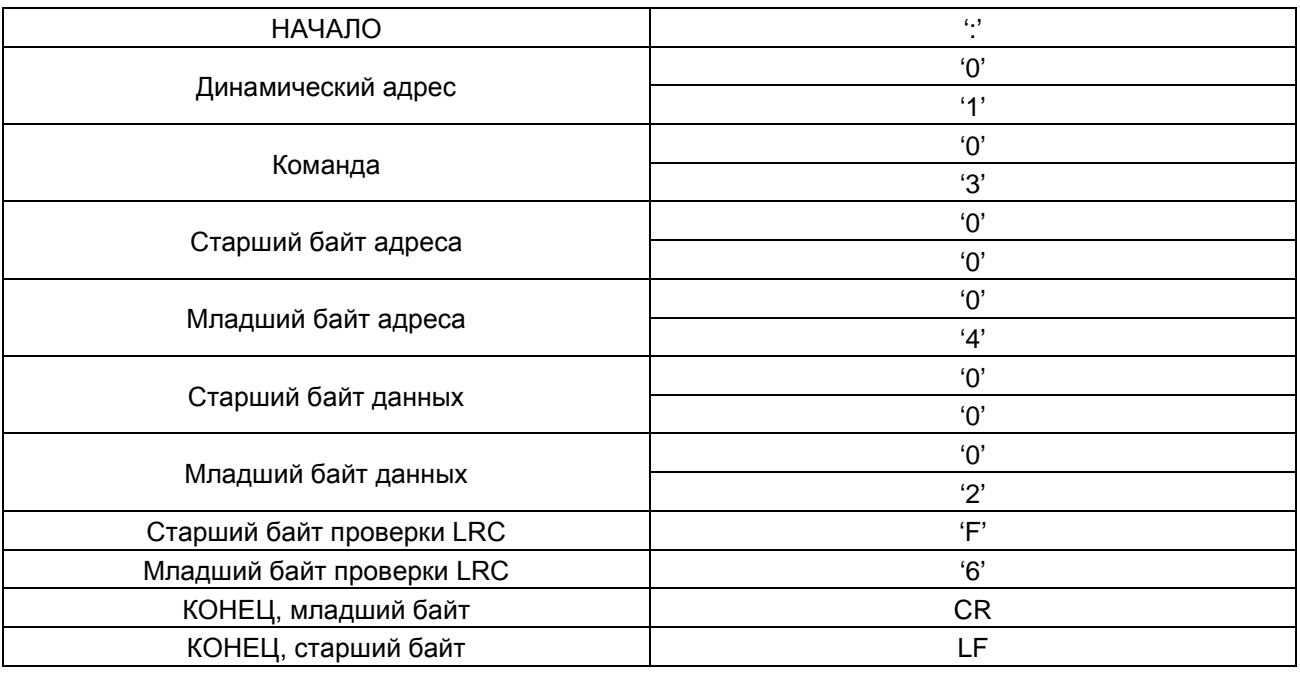

#### Ответ:

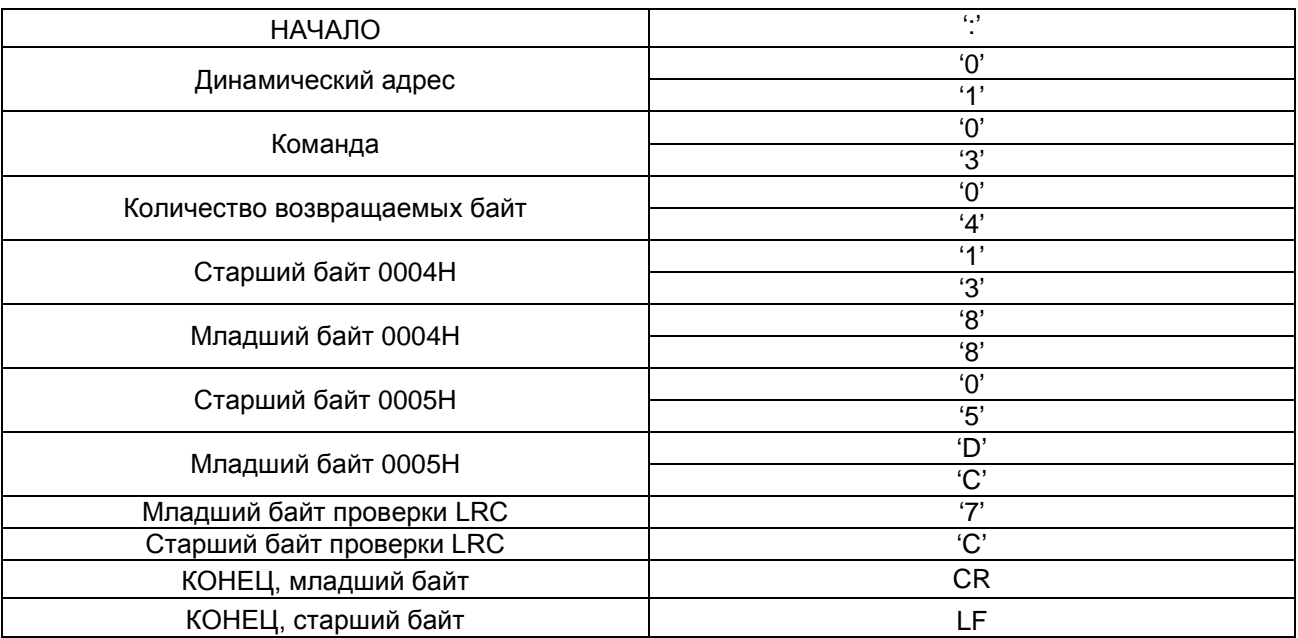

# **10.7.3 Режим RTU, запись 5000(1388H) по адресу 0008H, динамический адрес ведомого устройства 02**

Команда запроса:

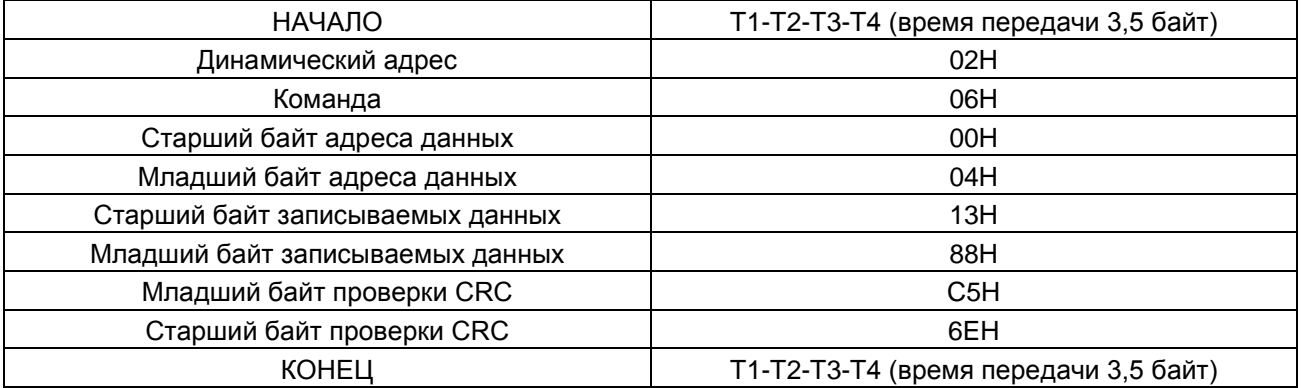

Ответ:

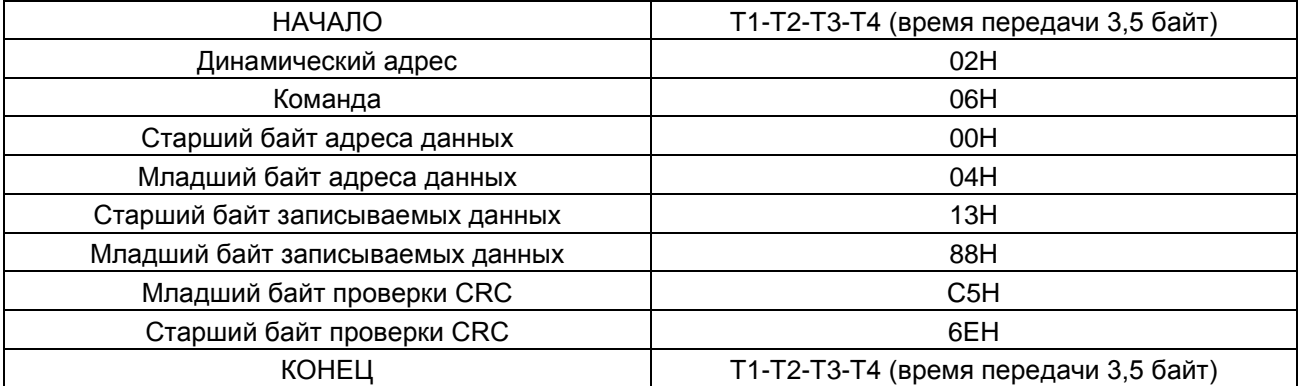
## **10.7.4 Режим ASCII, запись 5000(1388H) по адресу 0008H, динамический адрес ведомого устройства 02**

Команда запроса:

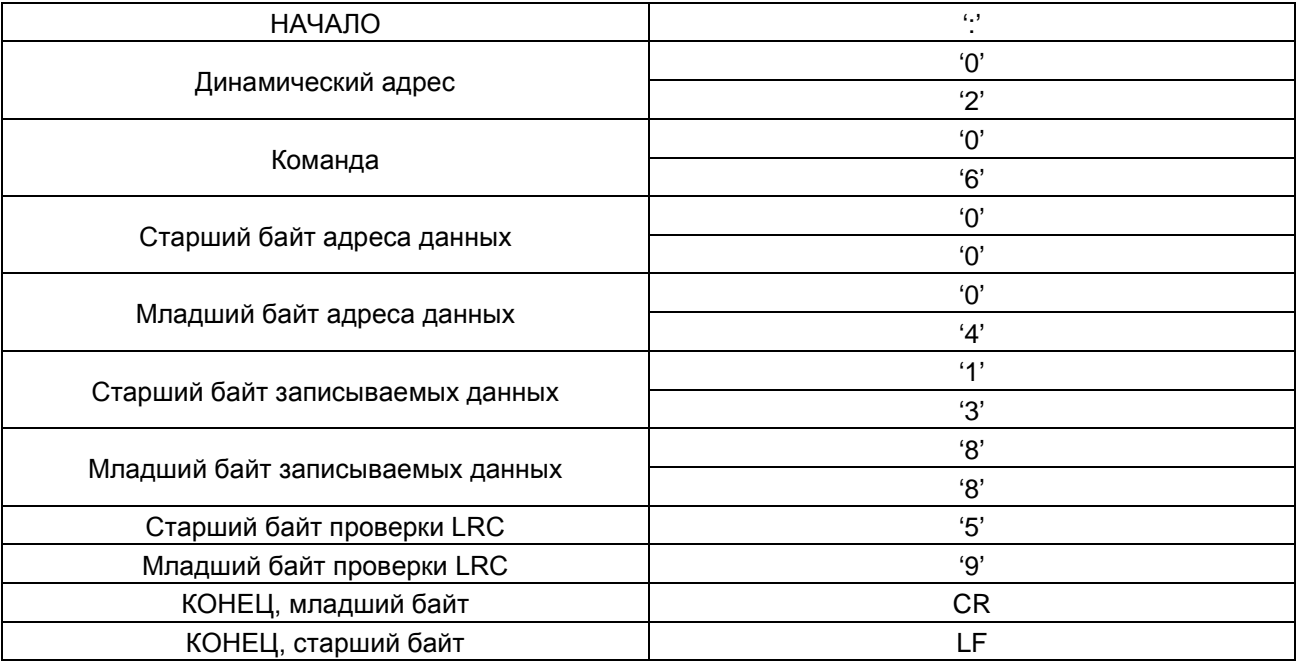

Ответ:

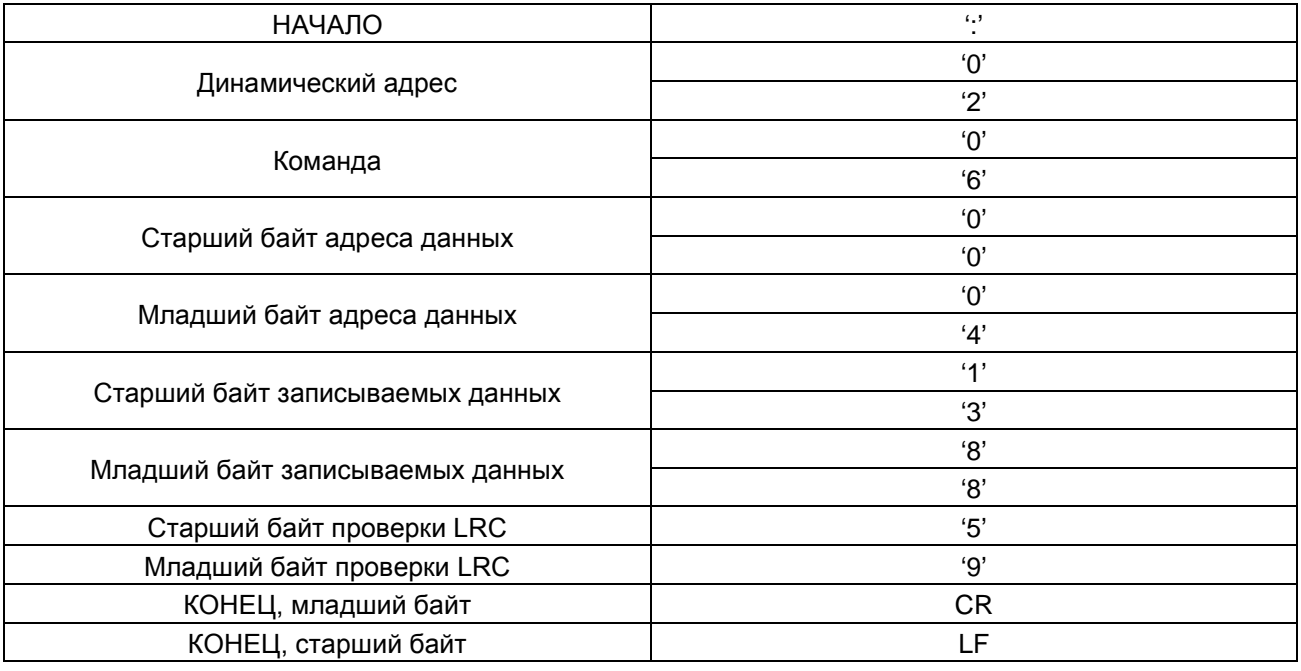

### **10.7.5 Код команды 08H (0000 1000) для диагностики**

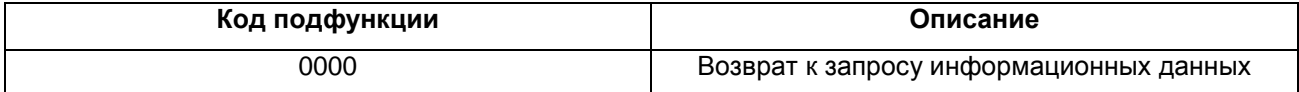

Пример: Цепочка запрашиваемых информационных данных такая же, что и цепочка ответных информационных данных, когда происходит определение контура привода по адресу 01H. Команда запроса в режиме RTU:

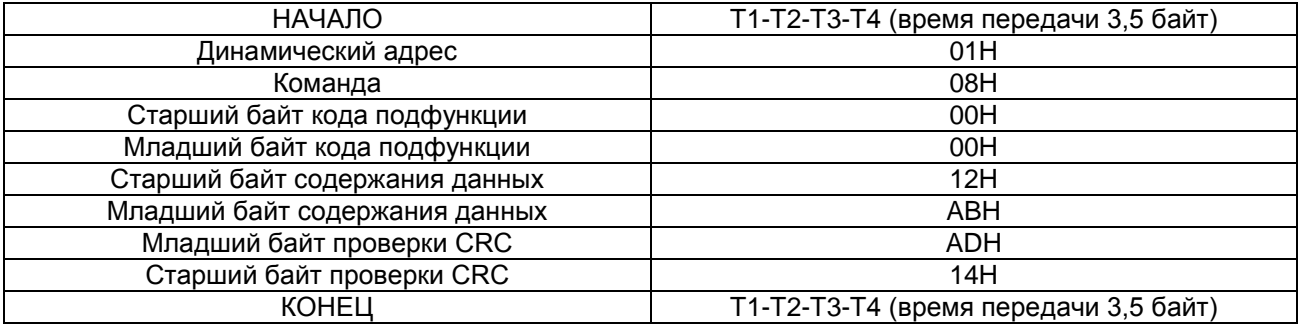

Ответ в режиме RTU:

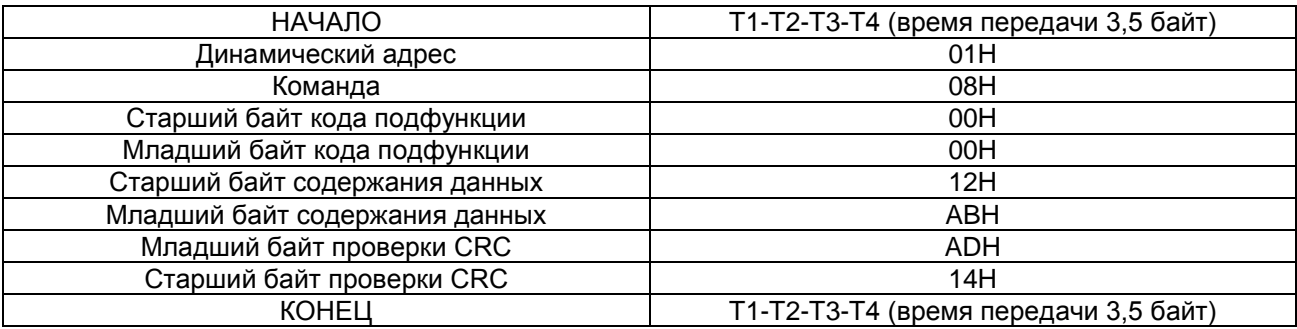

Команда запроса в режиме ASCII:

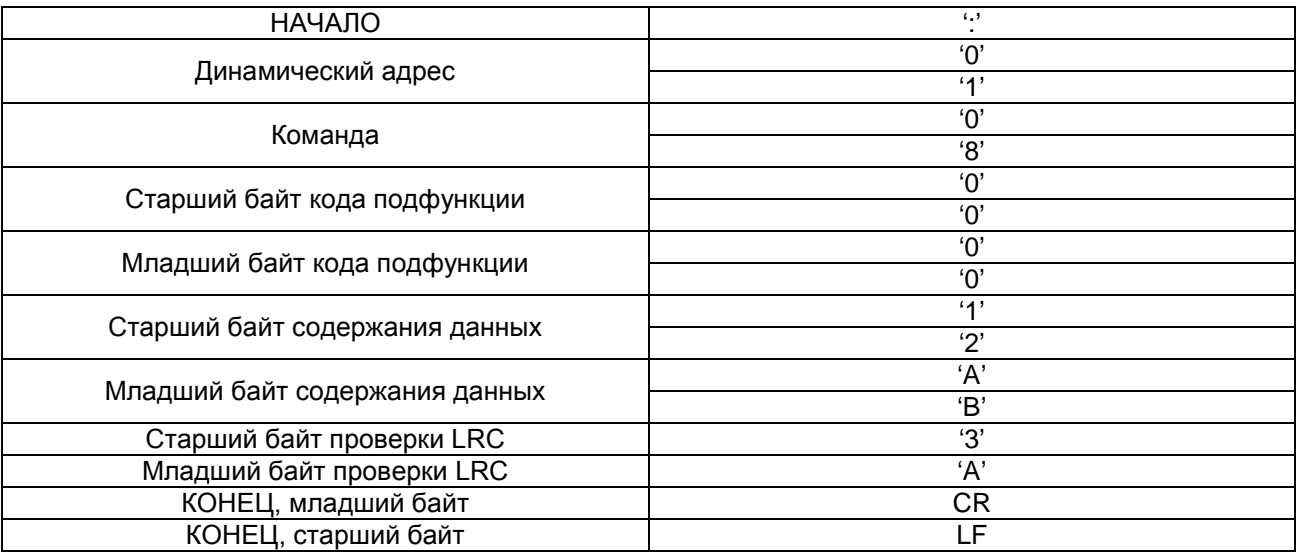

Ответ в режиме ASCII:

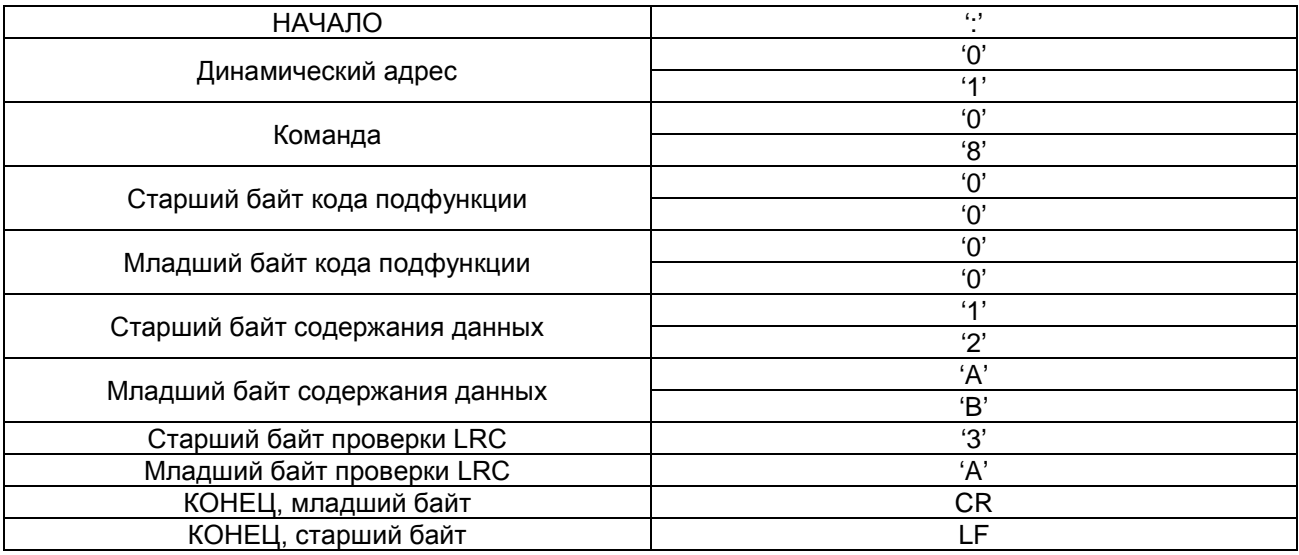

## **Приложение А: Инструкции по вводу в эксплуатацию**

### **А.1 Регулировка хода и параметров**

После установки параметров эксплуатации эти параметры необходимо проверить в соответствии с функциональными требованиями, особенно параметры, которые взаимосвязаны с внешней проводкой преобразователя частоты, такие как режим эксплуатации, режим управления, задание программируемого входа/выхода и выбор величины обратной связи. При отсутствии ошибок следует запустить систему отладки. Отладка включает: автонастройку параметров электродвигателя, ремонтный режим работы, регулировку S-кривой при нормальном режиме работы, регулировку комфортности запуска и останова лифта и точную регулировку горизонтальности днища кабины лифта.

### **А.1.1 Автонастройка параметров электродвигателя**

Перед началом отладки лифта рекомендуется выполнить автонастройку параметров тягового электродвигателя. Во время автонастройки необходимо снять нагрузку с электродвигателя – выбран режим управления с панели оператора (Р0.01=0) – и выполнить автонастройку параметров в соответствии с описанием кода функции Р0.08.

**Примечание: Автонастройка параметров электродвигателя для синхронного и асинхронного двигателей отличается.**

### **А.1.2 Ремонтный режим работы**

Ремонтный режим работы используется для оценки рабочего состояния лифта.

Во время ремонтного режима работы следует обратить внимание на то, совершает ли лифт движение (ход) в соответствии с заданным направлением. Если это не так, поменяйте местами два любых провода выходных клемм (U, V, W) или установите параметр Р0.06 на 1.

**Примечание: По причине того, что для синхронного двигателя после изменения его проводки необходимо выполнять повторную автонастройку параметров электродвигателя, изменять направление хода лифта рекомендуется путем регулировки параметра Р0.06.**

### **А.1.3 Регулировка S-кривой**

Перед запуском лифта убедитесь в правильности логики управления и электромонтажа. Если они выполнены правильно, отрегулируйте S-кривую. См. описание кодов функций Р1.08 – Р1.15.

#### **А.1.4 Регулировка комфортности останова и запуска лифта**

Задайте следующие параметры для изменения комфортности запуска лифта: Р1.14 (скорость запуска), Р1.15 (время удержания скорости запуска), Р1.08 (квадратичное ускорение при запуске), Р1.09 (ускорение при запуске), Р3.00 и Р3.01 (параметр PI для низкой скорости), Р8.06 (время задержки отпускания шкивного тормоза). Если используется весовое оборудование аналоговой величины, то необходимо отрегулировать компенсацию предварительного крутящего момента при пуске. Чтобы выполнить регулировку, см. описание соответствующих кодов функций.

Задайте следующие параметры для изменения комфортности останова лифта: Р1.12 (квадратичное замедление при останове), Р1.13 (замедление при останове), Р3.00 и Р3.01 (параметр PI для низкой скорости), Р8.06 (время задержки сведения шкивного тормоза).

#### **А.1.5 Точная регулировка горизонтальности днища кабины лифта**

Если ошибка выравнивания на каждом этаже разная, отрегулируйте положение шлюза для сохранения одинаковых ошибок на каждом этаже и отрегулируйте замедленную скорость лифта (задаваемую многоступенчатой скоростью) и параметром Р1.12 (квадратичное замедление при останове).

### **А.2 Режимы работы лифта**

Имеется два режима работы лифта с преобразователями частоты CHV180: многоступенчатая скорость и скорость аналоговой величины. Многоступенчатая скорость используется в качестве основного режима работы.

### **А.2.1 Режим многоступенчатой скорости (управление шкивным тормозом и контактором осуществляется с помощью преобразователя частоты)**

При многоступенчатом режиме команда скорости может выбираться на внешних «многоступенчатых» клеммах, т.е. в соответствии с проектом управления лифтом: управление шкивным тормозом и контактором осуществляется посредством преобразователя частоты. Определение сигнала обратной связи шкивного тормоза и команда срабатывания контактора и ремонтного режима работы контролируются на входной клемме (EXM). Скорость хода задается MS1 – MS3, и применяется весовое оборудование аналоговой величины.

Электромонтажная схема имеет следующий вид:

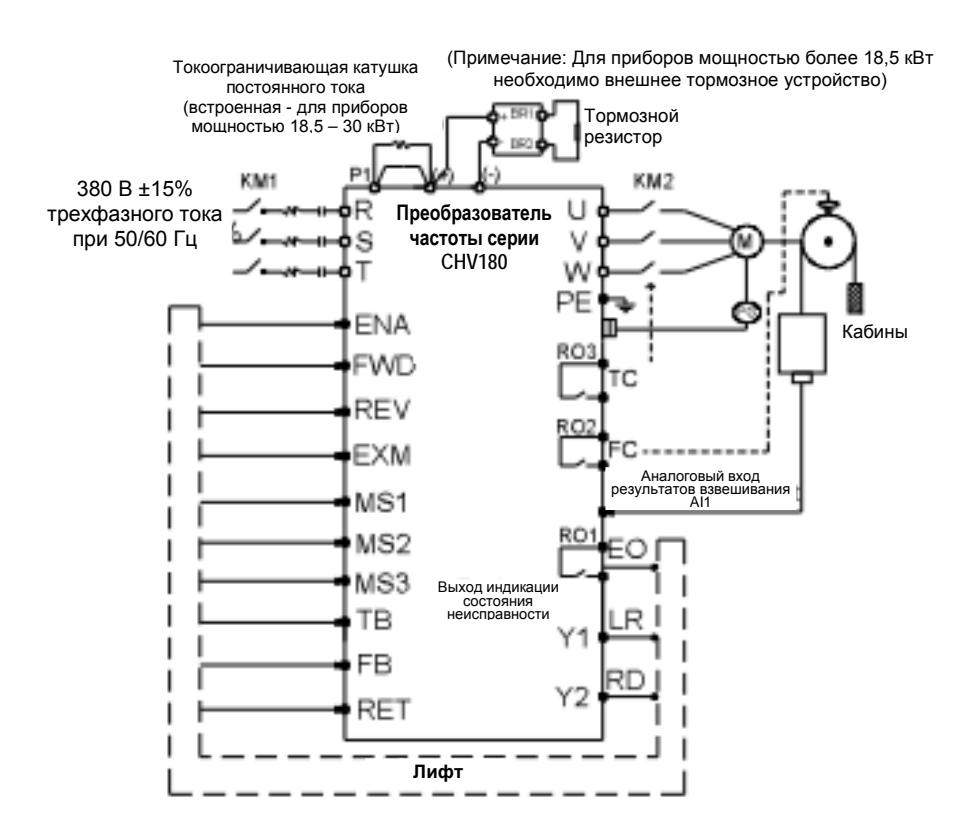

Рисунок А.1 Электромонтажная схема при многоступенчатоскоростном управлении

Схема временной последовательности имеет следующий вид:

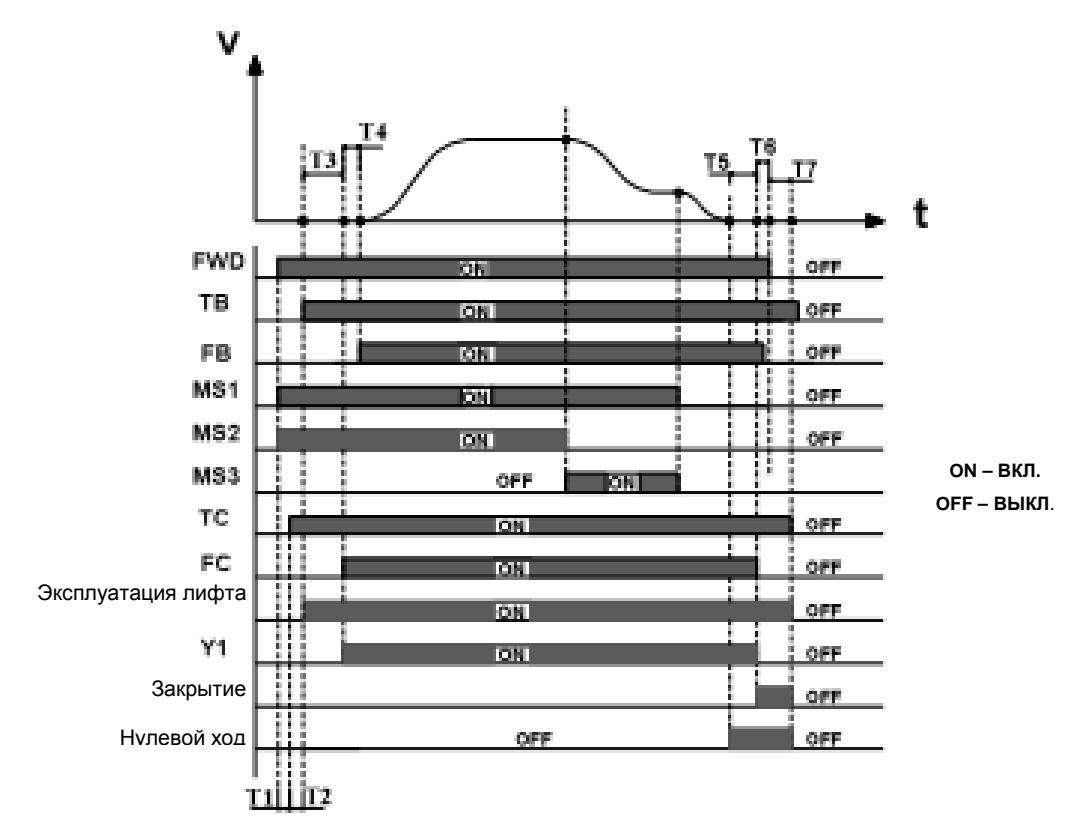

Рисунок А.2 Схема временной последовательности при многоступенчатоскоростном управлении Расшифровка символов приведена в таблице ниже:

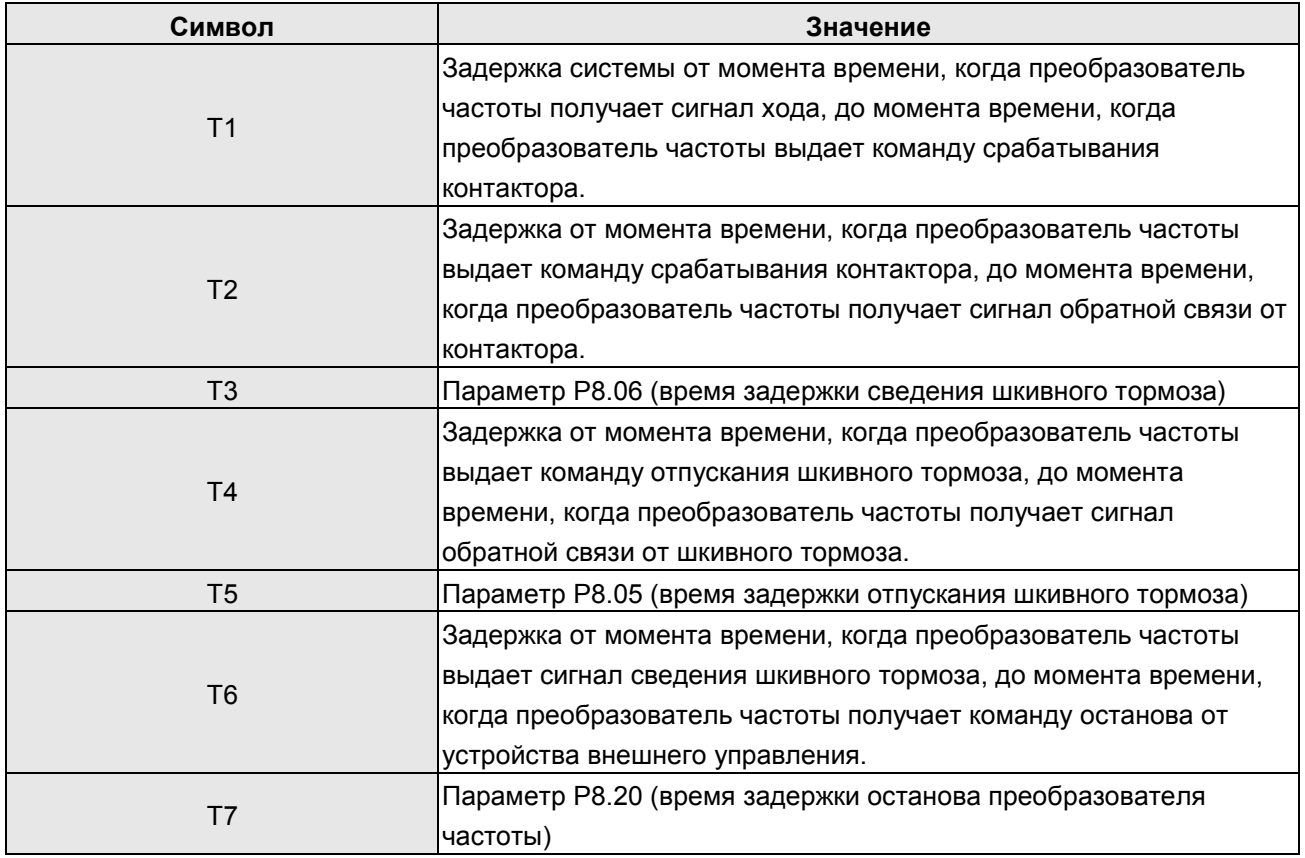

Описание схемы временной последовательности:

- После того, как преобразователь частоты получает команду хода (FWD) и команду скорости хода (MS1 – MS3), задержка времени Т1, преобразователь частоты выдает команду управления контактору.
- По прошествии Т2, когда преобразователь частоты получает сигнал обратной связи от контактора, он работает с нулевой скоростью и в это же время выдает Y1. По прошествии Т3 преобразователь частоты выдает сигнал сведения шкивного тормоза (FC).
- По прошествии Т4 преобразователь частоты получает сигнал обратной связи от шкивного тормоза; после подтверждения того, что он полностью отпущен, преобразователь частоты ускоряет ход в соответствии с S-кривой.
- После отключения команды скорости (MS1 MS3) преобразователь частоты замедляется до останова в соответствии с S-кривой. Когда скорость достигает значения Р8.13 (частота останова шкивного тормоза), преобразователь частоты выдает команду отпускания тормоза (FC) по прошествии Т5 для отключения команды хода.
- По прошествии Т6, когда преобразователь частоты получает команду останова, и по прошествии Т7 преобразователь частоты находится в состоянии останова. В то же время преобразователь частоты выдает команду размыкания контактора (TC) и сигнал останова лифта. На этом один рабочий цикл завершен.

### **Примечание:**

Логика одинакова для сигналов управления контактором и тормозом, контроллер может управлять тормозом с помощью функций «хода лифта 1» (LR1) и «выход стопорного тормоза».

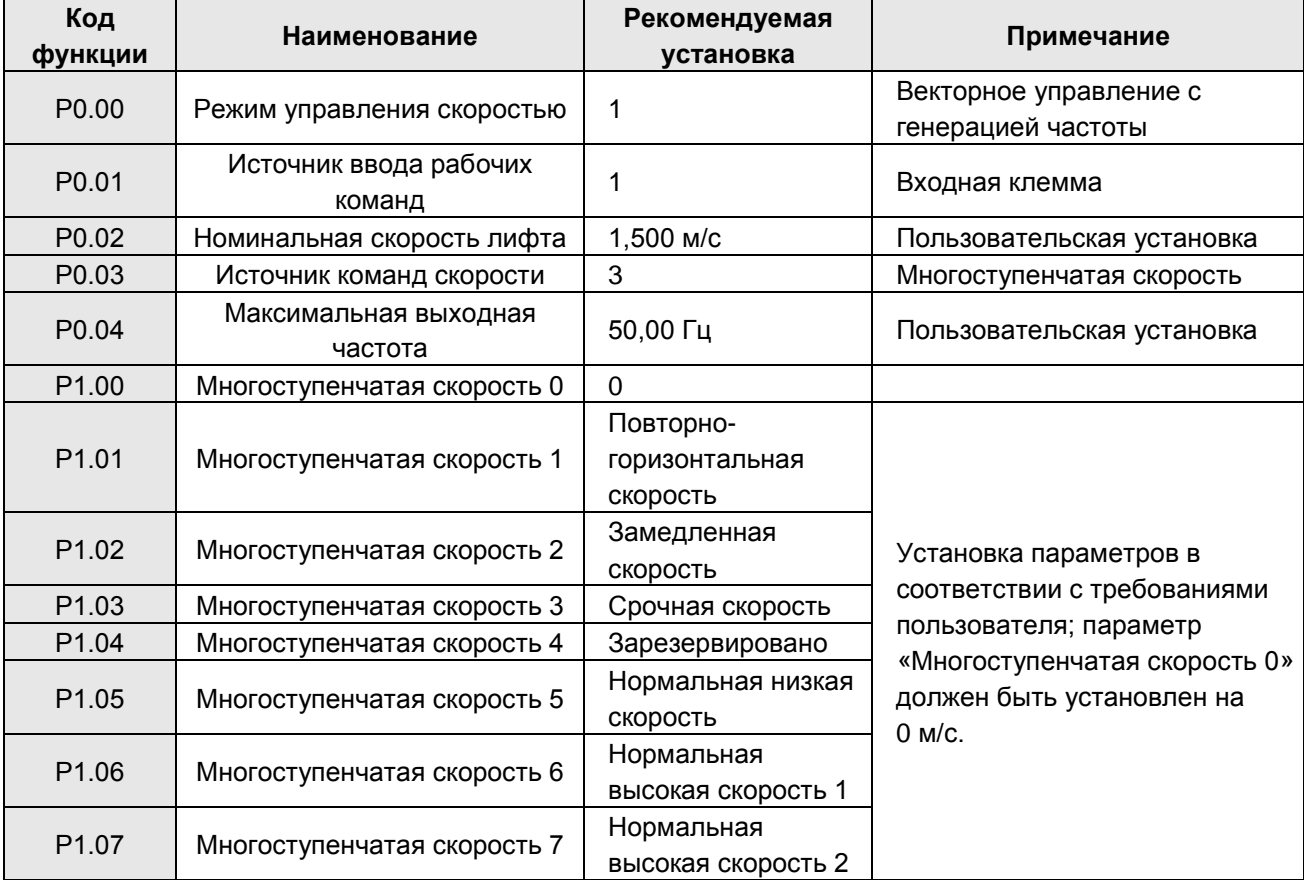

Подробное описание функций режима многоступенчатой скорости приведено в таблице ниже:

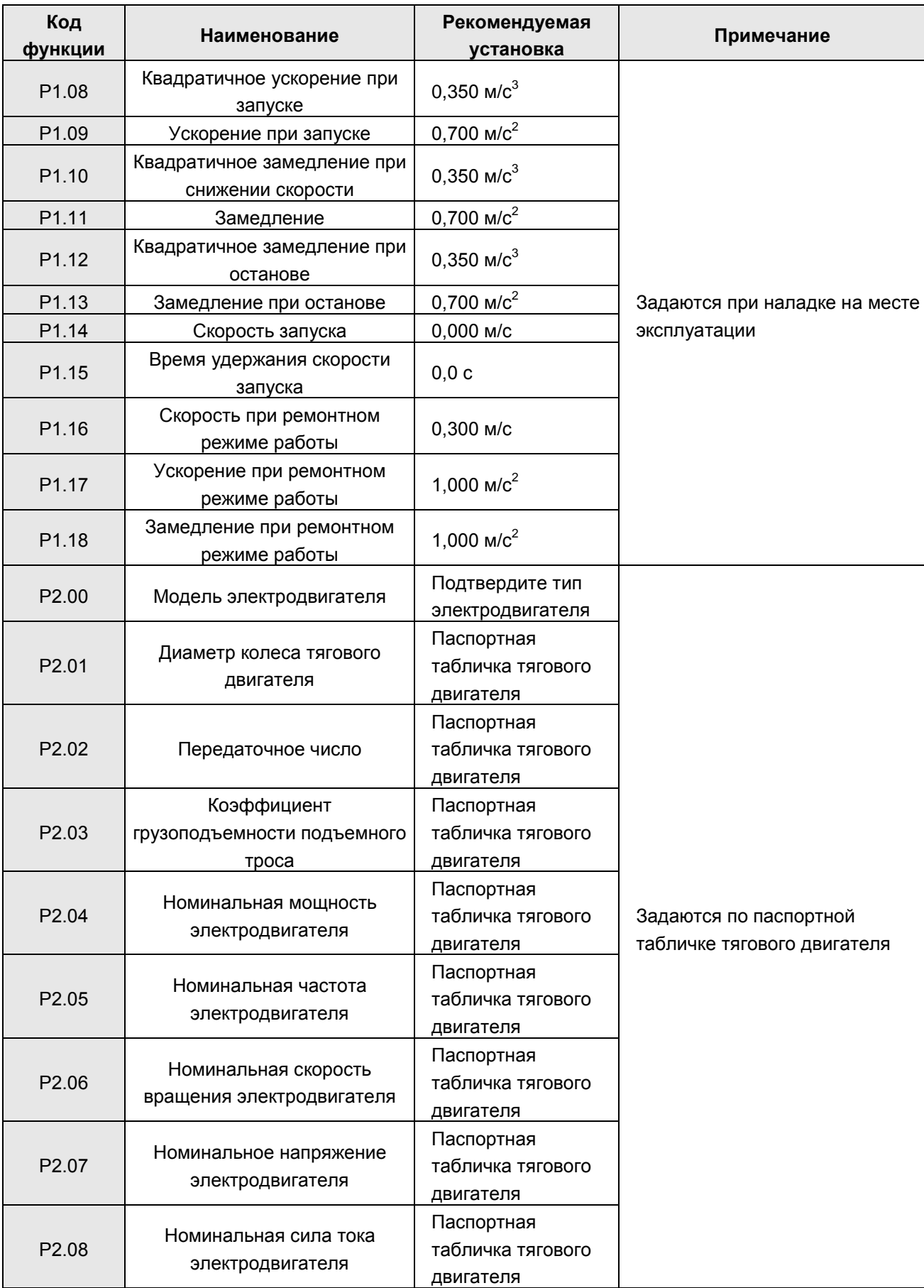

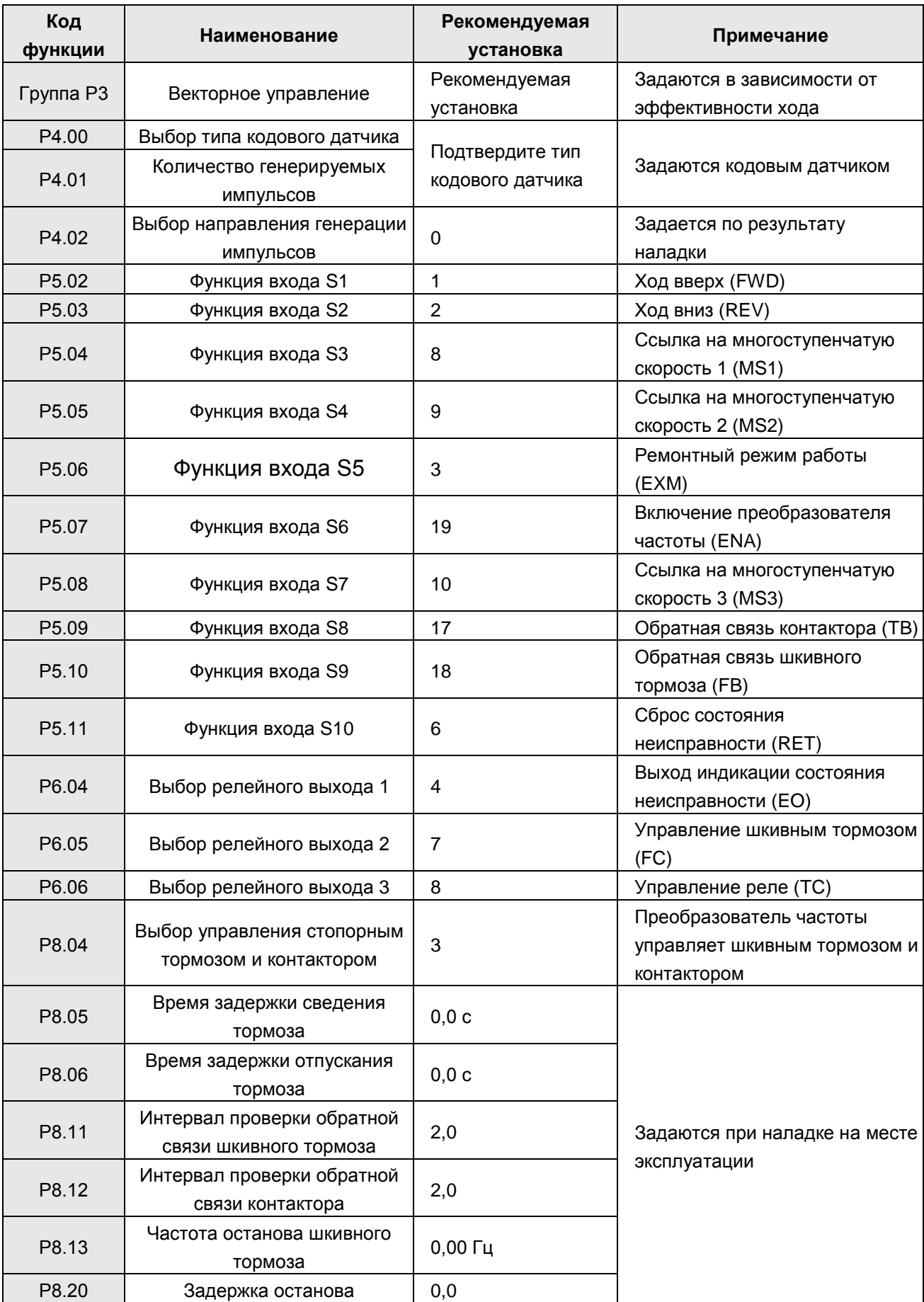

**Примечание: Если преобразователь частоты работает с многоступенчатой скоростью, то параметр «Многоступенчатая скорость 0» должен быть установлен на 0.**

### **А.2.2 Режим работы с отслеживанием скорости аналоговой величины**

При данном режиме работы команда скорости задается аналоговой величиной, а преобразователь частоты только работает в соответствии с настоящим значением сигнала аналоговой величин; кривая хода лифта определяется кривой изменения аналоговой величины, генерируемой внешним контроллером. Преобразователь частоты отвечает только за управление тяговым двигателем. В качестве входного канала режима работы с отслеживанием скорости аналоговой величины необходимо выбрать аналоговый вход AI1.

Электромонтажная схема при режиме скорости аналоговой величины имеет следующий вид:

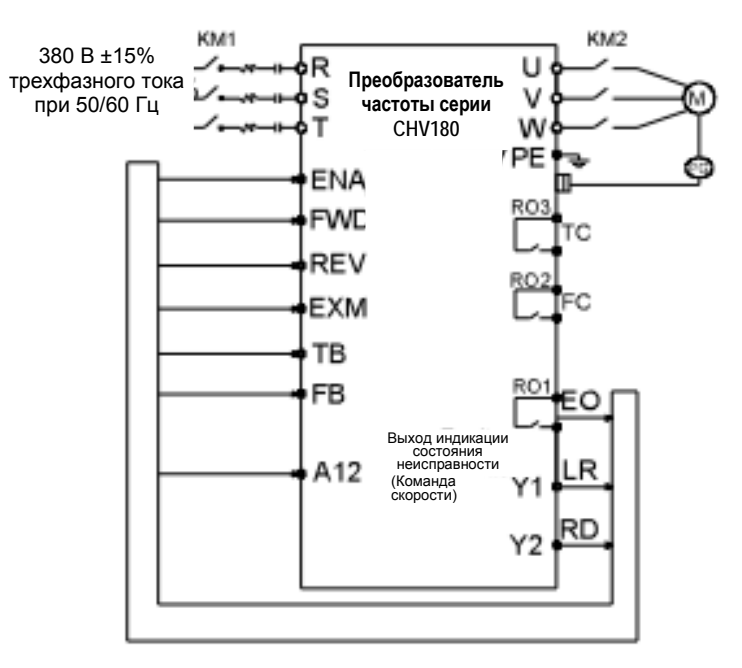

Рисунок А.3 Электромонтажная схема при режиме скорости аналоговой величины

### **Временная последовательность:**

Временная последовательность хода в целом такая же, как для режима многоступенчатой скорости. Подробное описание см. на рис. А.2.

### **Примечание:**

**1) S-кривая внутреннего преобразователя частоты недействительна при режиме работы с отслеживанием скорости аналоговой величины. S-кривая хода лифта генерируется внешним контроллером. Регулировка параметров Р5.17 или Р5.22 будет влиять на входную чувствительность аналоговой величины.**

**2) Если скорость изменения аналоговой величины слишком большая, это приведет к изменению частоты хода, что в свою очередь может привести к перегрузке по току или перегрузке по напряжению.**

### **А.2.3 Ремонтный режим работы**

Электромонтажная схема при ремонтном режиме работы имеет следующий вид:

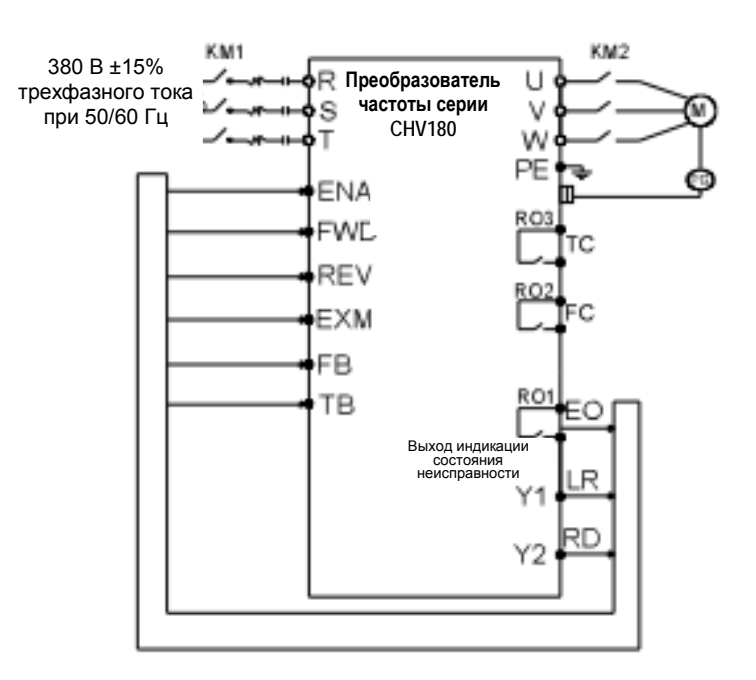

Рисунок А.4 Электромонтажная схема при ремонтном режиме работы

Схема временной последовательности ремонтного режима работы имеет следующий вид:

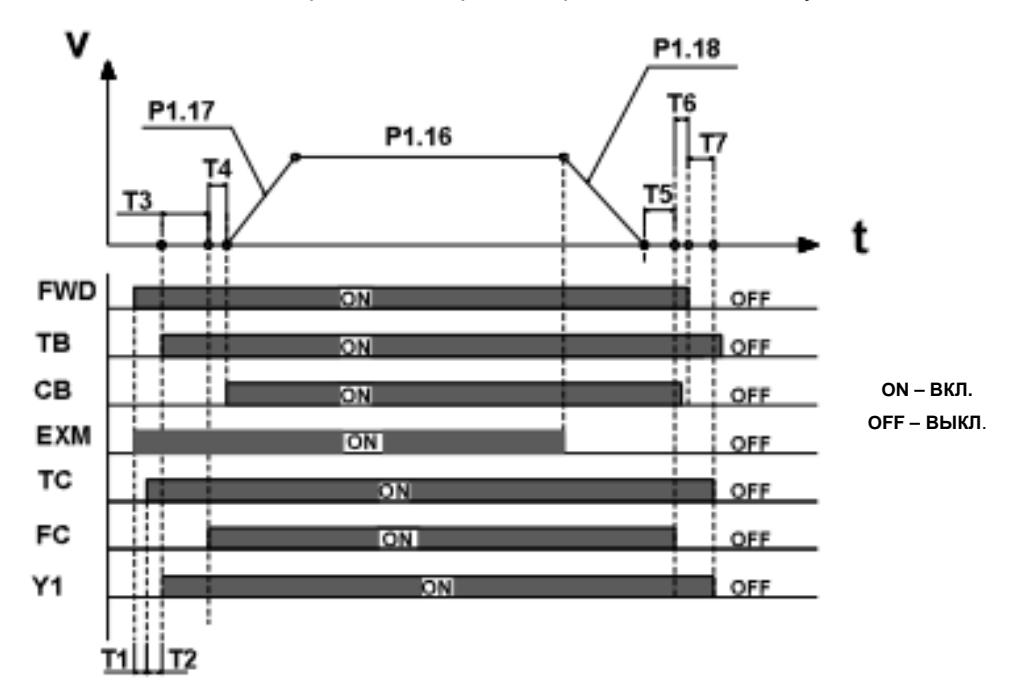

Рисунок А.5 Схема временной последовательности ремонтного режима работы

Расшифровка символов Т1 – Т7 приведена в таблице ниже:

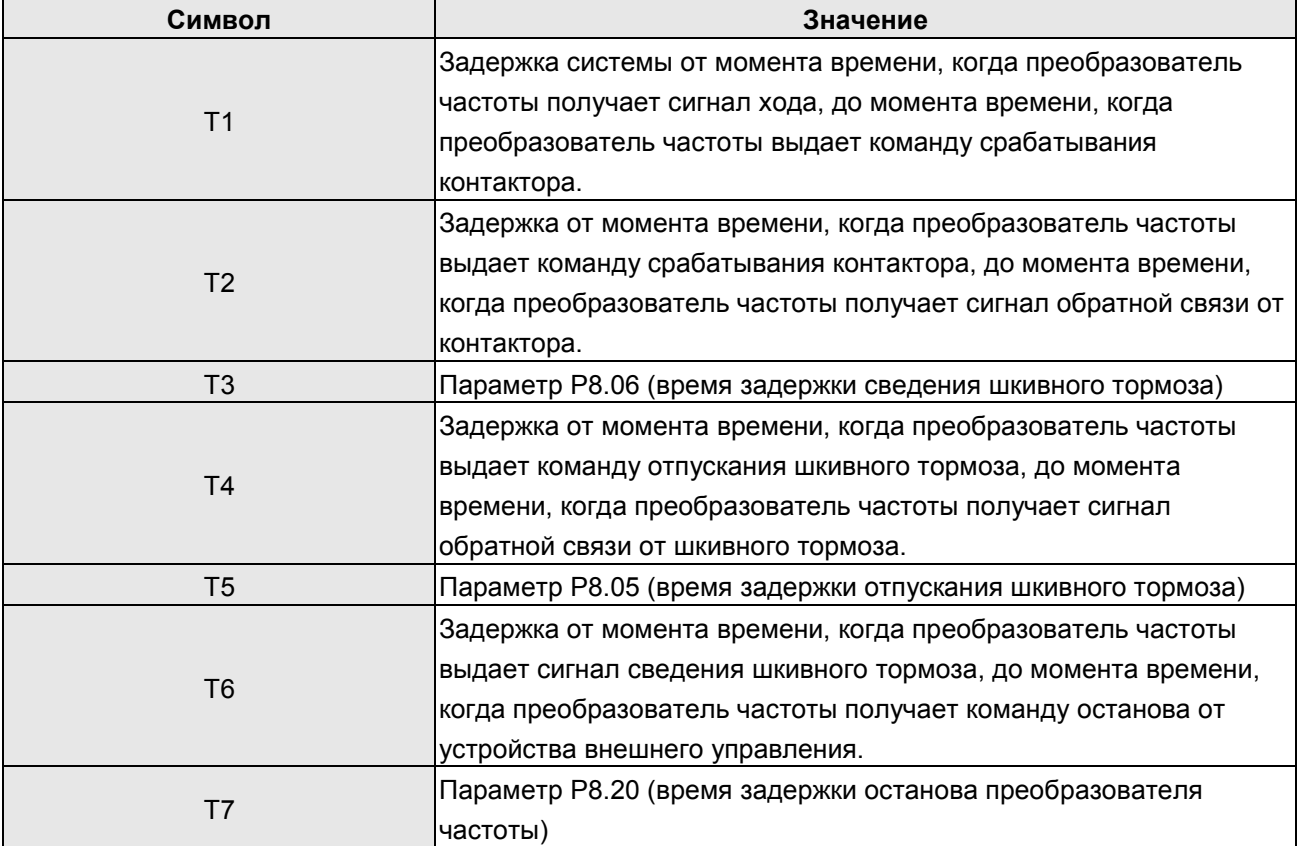

- После того, как преобразователь частоты получает команду хода (FWD) и команду аварийного режима работы (EXM), задержка времени Т1, преобразователь частоты выдает команду управления контактору (TC).
- По прошествии Т2, когда преобразователь частоты получает сигнал обратной связи от контактора, он работает с нулевой скоростью и в это же время выдает Y1. По прошествии Т3 преобразователь частоты выдает сигнал сведения шкивного тормоза (FC).
- По прошествии Т4 преобразователь частоты получает сигнал обратной связи от шкивного тормоза; после подтверждения того, что он полностью отпущен, преобразователь частоты ускоряет ход в соответствии с ускорением при ремонтном режиме работы (Р1.17) до тех пор, пока не достигнет скорости при ремонтном режиме работы (Р1.16), после чего продолжает ход с постоянной скоростью.
- После отключения команды ремонтного режима работы (EXM) преобразователь частоты замедляется до останова в соответствии с замедлением при ремонтном режиме работы (Р1.18). Когда скорость достигает значения Р8.13, преобразователь частоты выдает команду отпускания тормоза (FC) по прошествии Т5 для отключения команды хода.
- По прошествии Т6, когда преобразователь частоты получает команду останова, и по прошествии Т7 преобразователь частоты находится в состоянии останова. В то же время преобразователь частоты выдает команду размыкания контактора (TC) и сигнал останова лифта (Y1). На этом один рабочий цикл завершен.

### **А.2.4 Аварийный режим работы**

Электромонтажная схема при аварийном режиме работы имеет следующий вид:

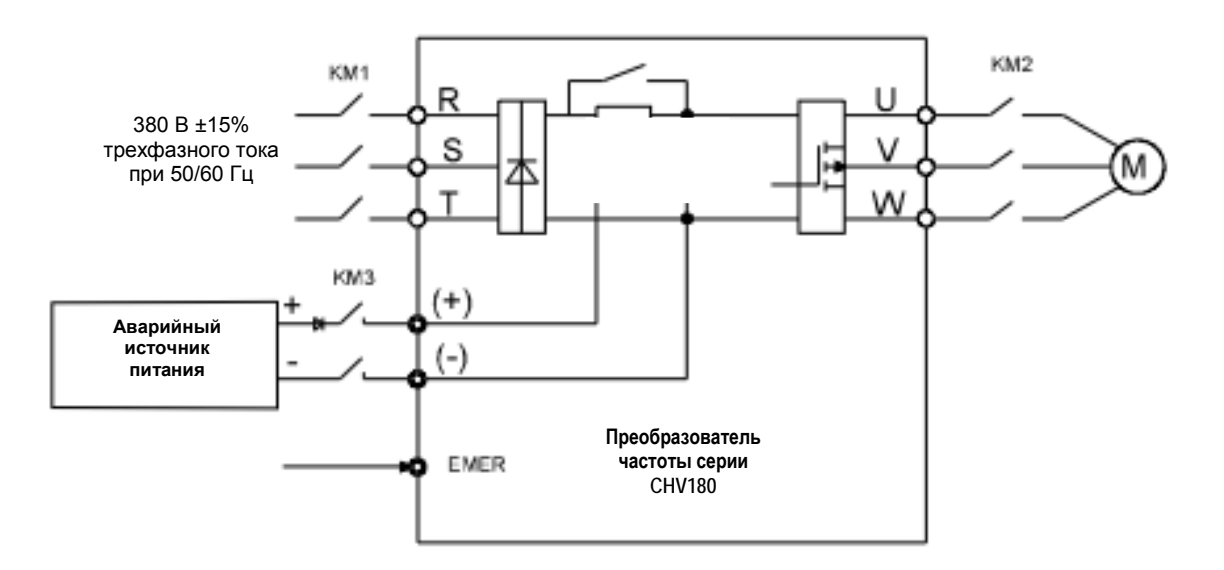

Рисунок А.6 Электромонтажная схема при аварийном режиме работы

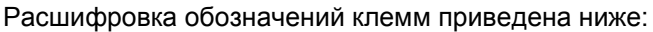

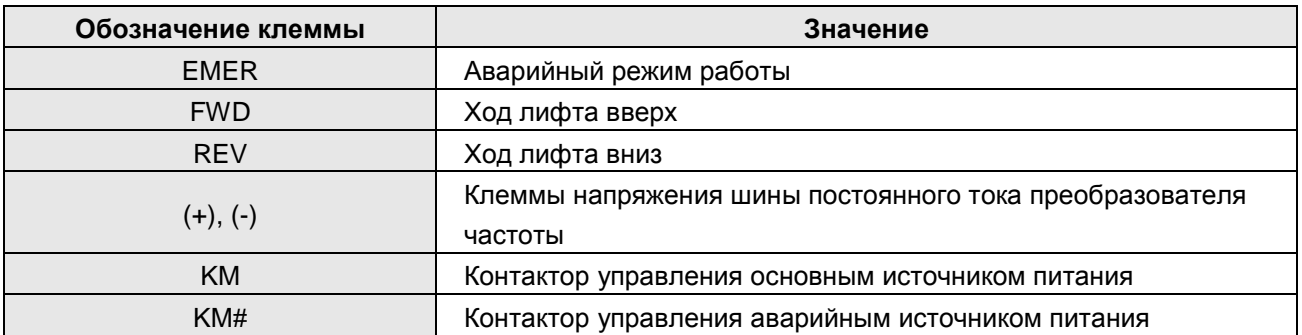

Схема временной последовательности аварийного режима работы имеет следующий вид:

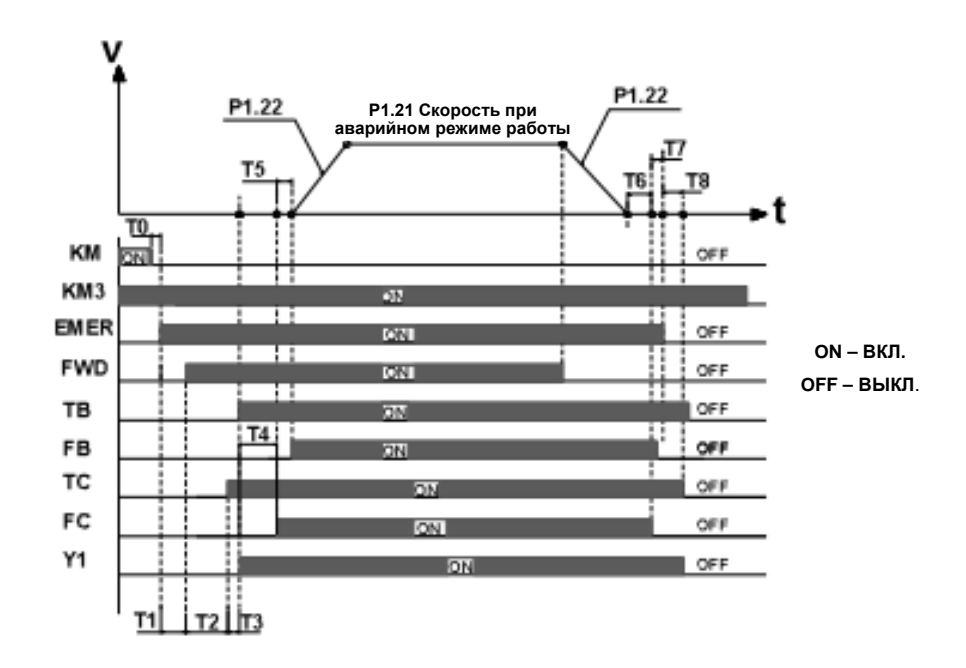

Рисунок А.7 Схема временной последовательности аварийного режима работы

Расшифровка символов Т0 – Т8 приведена в таблице ниже:

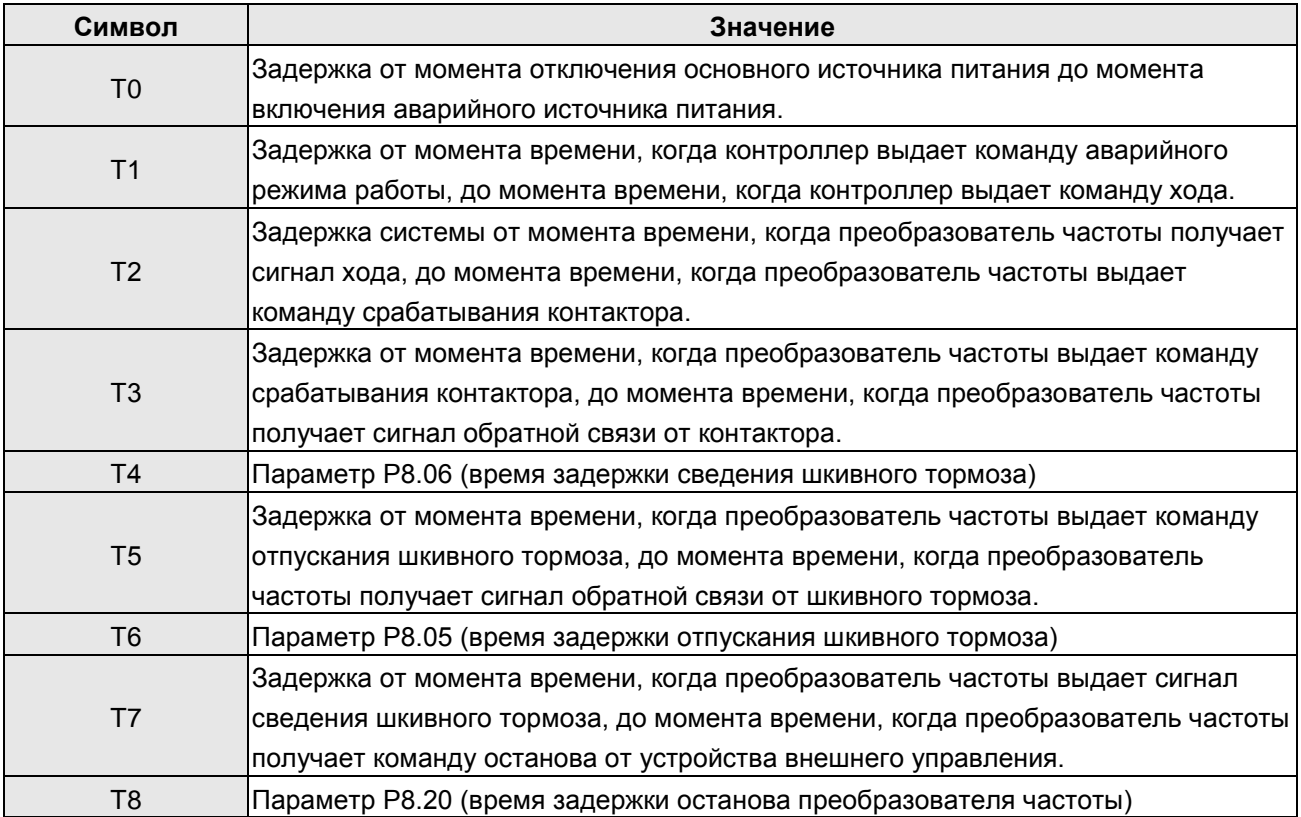

- Когда основной источник питания отключен, контроллер разъединяет реле основного источника питания (KM1). По прошествии Т0 происходит замыкание управляющего переключателя источника аварийного источника питания, и выдается команда аварийного режима работы. По прошествии Т1 преобразователь частоты получает команду хода от контроллера, после чего по прошествии Т2 преобразователь частоты выдает команду управления контактору.
- По прошествии Т3, когда преобразователь частоты получает сигнал обратной связи от контактора, он начинает работать с нулевой скоростью и в это же время выдает сигнал хода (Y1). По прошествии Т4 преобразователь частоты выдает сигнал сведения шкивного тормоза (FC).
- По прошествии Т5 преобразователь частоты получает сигнал обратной связи от шкивного тормоза (FB); после подтверждения того, что тормоз полностью отпущен, преобразователь частоты ускоряет ход в соответствии с ускорением при аварийном режиме работы (Р1.22) до тех пор, пока не достигнет скорости при аварийном режиме работы (Р1.21), после чего продолжает ход с постоянной скоростью.
- Когда лифт собирается совершить остановку на каком-либо этаже, контроллер прерывает команду аварийного режима работы (EMER), и преобразователь частоты начинает замедляться до останова в соответствии с замедлением при ремонтном режиме работы (Р1.22). Когда скорость достигает значения Р8.13, по прошествии Т6, преобразователь частоты выдает команду отпускания тормоза (FC), а контроллер прерывает команду хода.
- По прошествии Т7, когда преобразователь частоты получает команду останова, и по прошествии Т8 преобразователь частоты находится в состоянии останова. В то же время преобразователь частоты выдает команду размыкания контактора (TC) и сигнал останова лифта (Y1). На этом один рабочий цикл завершен.

## **Приложение B: Размеры преобразователя частоты**

## **B.1 Габаритные размеры**

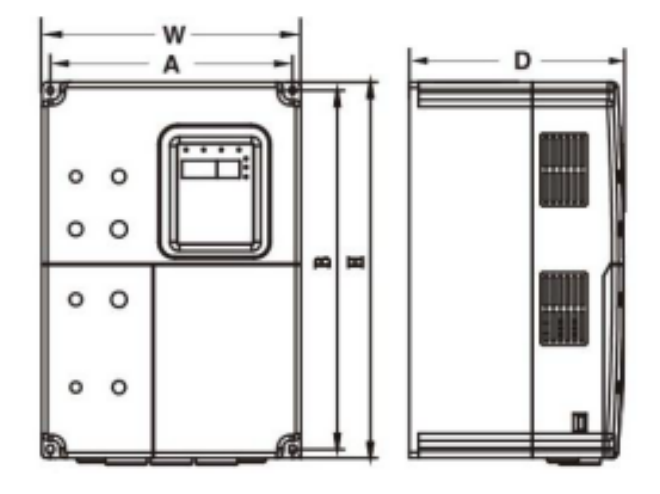

Рисунок В.1 Габаритные размеры (приборы мощностью 15 кВт и менее)

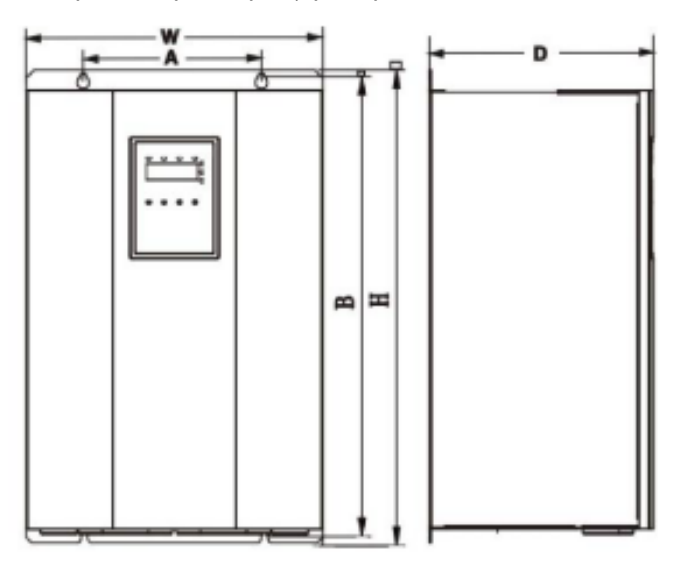

Рисунок В.2 Габаритные размеры (приборы мощностью от 18,5 до 30 кВт)

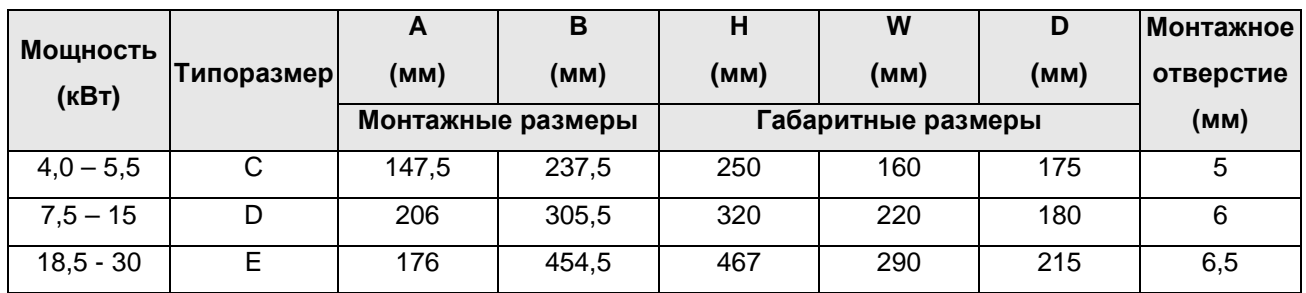

## **В.2 Размеры внешней панели пульта оператора**

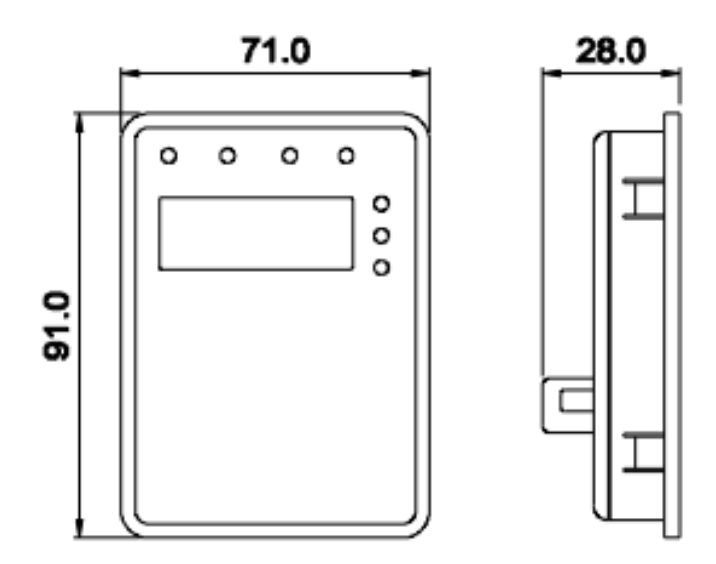

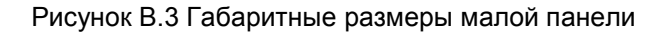

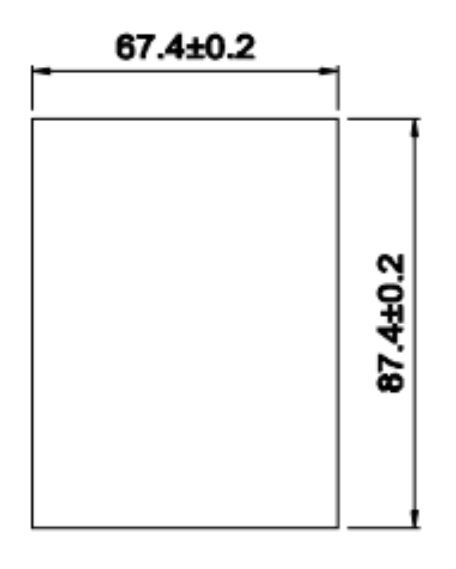

Рисунок В.4 Габаритные размеры большой панели

### **В.3 Требования к площади**

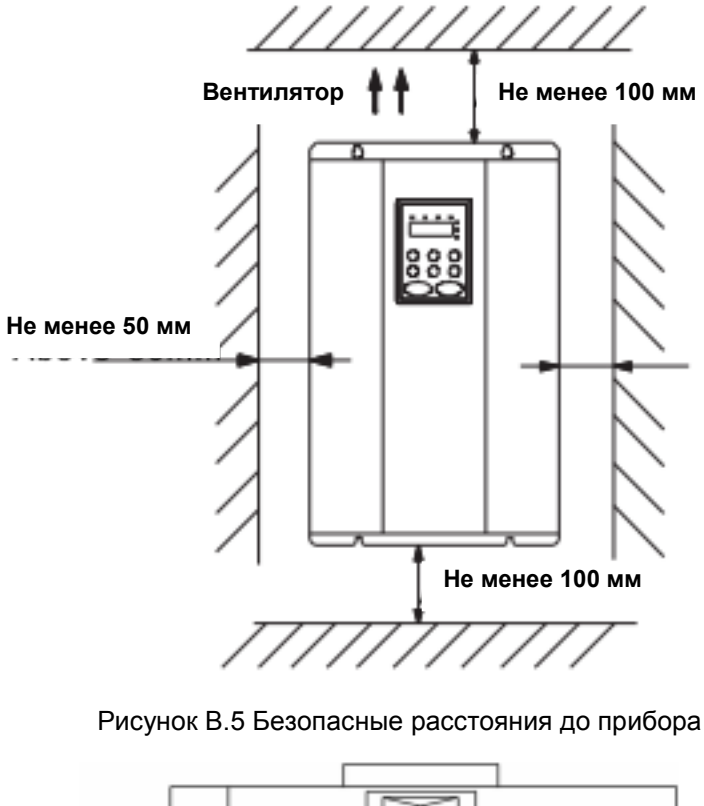

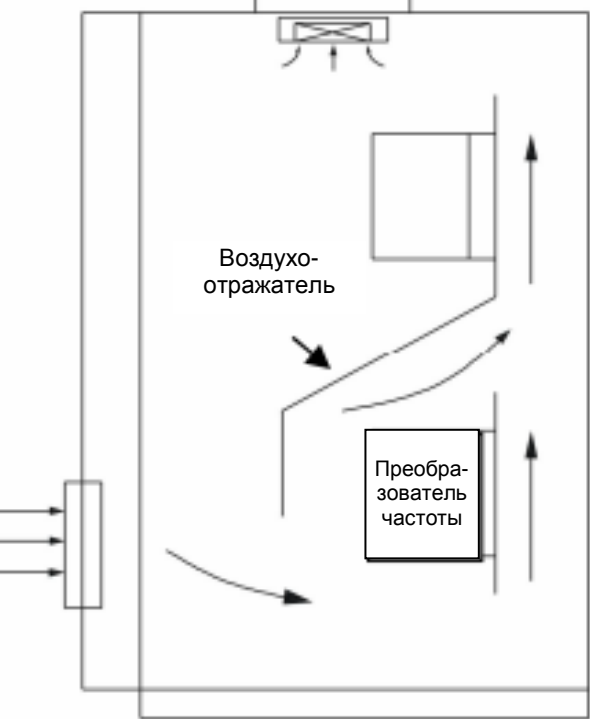

Рисунок В.6 Монтаж нескольких преобразователей частоты

**Примечание: При вертикальном монтаже используйте воздухоотражатель.**

## **В.4 Доступ к внутренним компонентам**

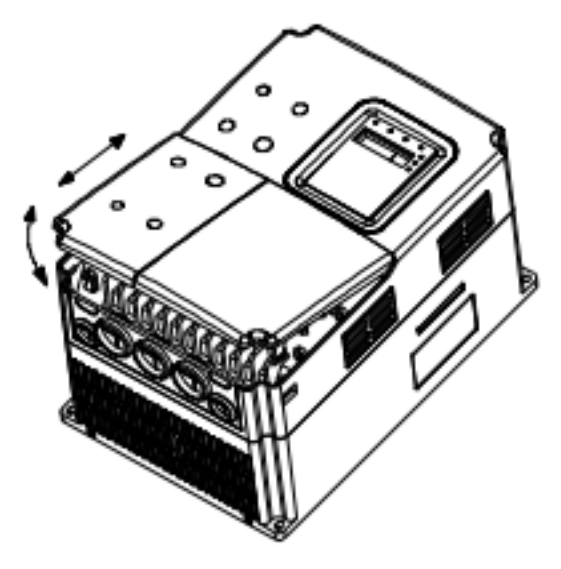

Рисунок В.7 Снятие пластиковой крышки

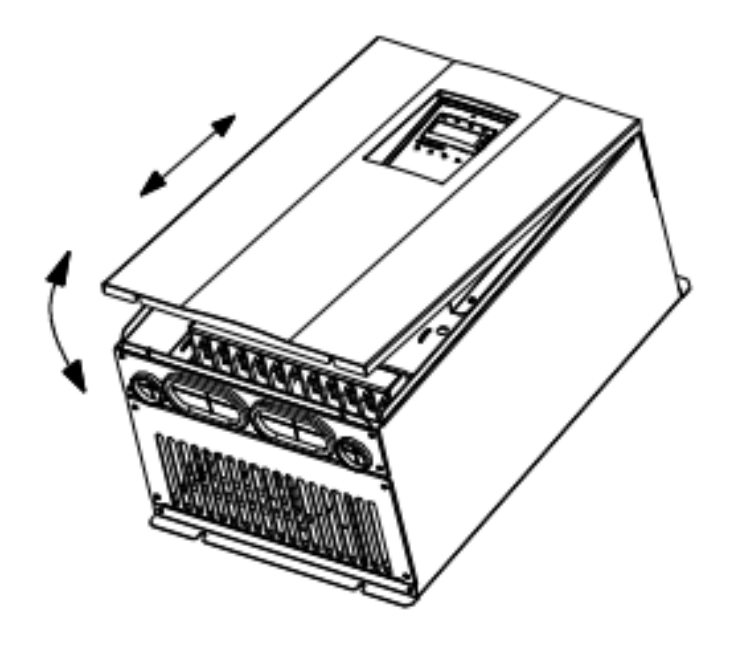

Рисунок В.8 Снятие металлической крышки

# **Приложение С: Технические характеристики вспомогательного**

## **оборудования**

**С.1 Технические характеристики автоматических выключателей, кабелей,** 

## **контакторов и токоограничивающих катушек**

**C.1.1 Технические характеристики автоматических выключателей, кабелей и контакторов**

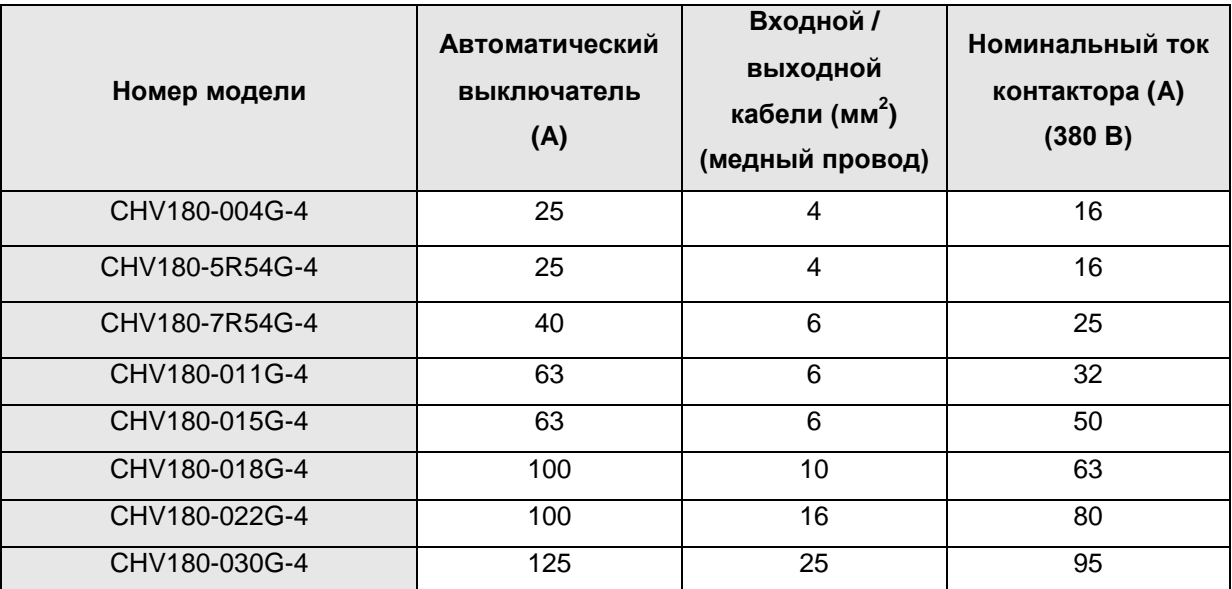

**C.1.2 Технические характеристики входных и выходных токоограничивающих катушек переменного тока и токоограничивающих катушек постоянного тока**

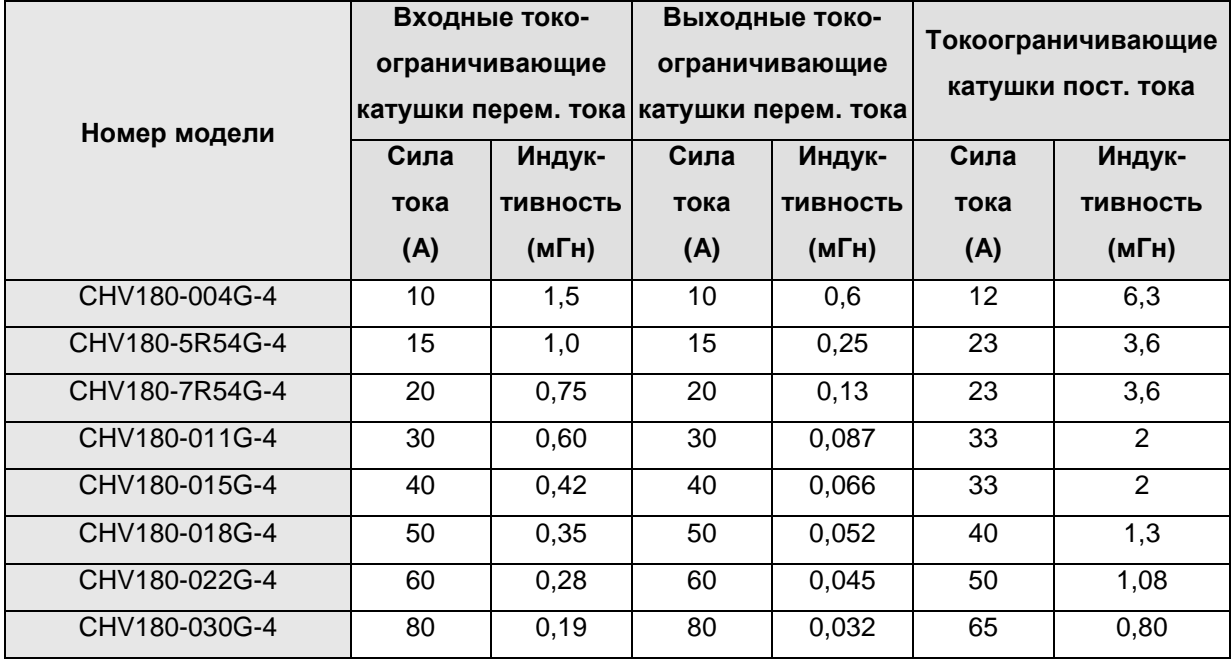

**Примечание: Приборы типа E, F и G имеют встроенные токоограничивающие катушки постоянного тока.**

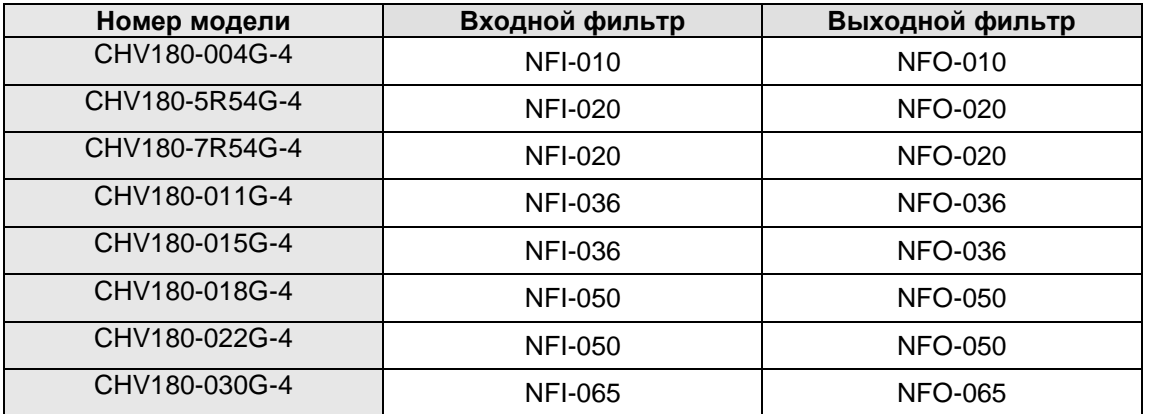

### **С.1.3 Технические характеристики входных/выходных фильтров переменного тока**

### **С.2 Выбор тормозного резистора / устройства**

### С.2.1 Справка по выбору

Когда все устройства управления, приводимые в действие преобразователем частоты, нуждаются в быстром торможении, тормозные устройства должны потреблять энергию, которая возвращается шине постоянного тока. Преобразователи частоты серии CHV мощностью не более 15 кВт имеют встроенные тормозные устройства, а для преобразователей частоты мощностью 18,5 кВт и более необходимо выбрать внешние тормозные устройства. Подходящий тормозной резистор выбирается в соответствии с мощностью преобразователя частоты. Для области применения с 100%-м тормозным моментом и 20%-м коэффициентом использования тормозного устройства, тормозной резистор и тормозное устройство показаны в таблице ниже. Для нагрузки, которая работает в состоянии торможения на протяжении длительного времени, необходимо отрегулировать мощность торможения в соответствии с тормозным моментом и коэффициентом использования тормозного устройства. Принимая во внимание длительное рабочее время, мощность тормозного резистора будет равна: р = (P8.07) $^{2}$ /R, где R – сопротивление тормозного резистора.

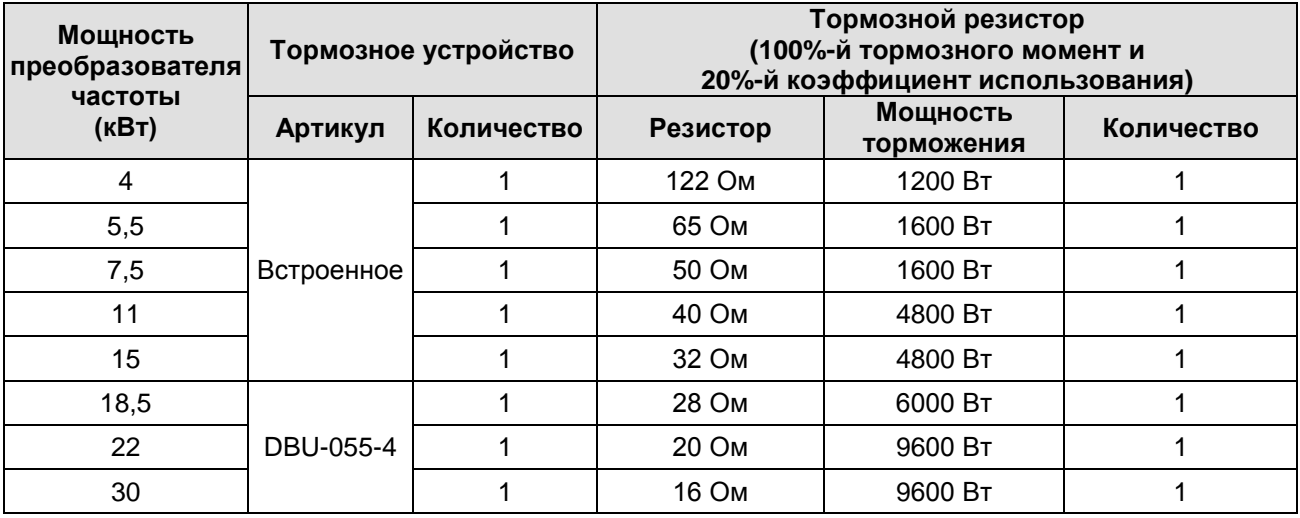

### **Примечание:**

**Выбирайте резистор и мощность тормозного устройства в соответствии с данными, приводимыми нашей компанией.**

**Тормозной резистор может увеличить тормозной момент преобразователя частоты. Мощность резистора в приведенной выше таблице рассчитана на 100%-й тормозной момент и 20%-й коэффициент использования. Если пользователям необходим тормозной момент большей величины, можно уменьшить соответствующим образом сопротивление тормозного резистора и увеличить его мощность.**

**В случаях, когда необходимо частое торможение (коэффициент использования превышает 20%), следует увеличить мощность тормозного резистора в соответствии с конкретной ситуацией.**

**При использовании внешних тормозных устройств см. инструкции внешних тормозных устройств по заданию степени напряжения тормозного устройства. Неверная степень напряжения может повлиять на нормальную работу преобразователя частоты.**

### **С.2.2 Подсоединение**

С.2.2.1 Подсоединение тормозного резистора

Для преобразователя частоты мощностью не более 15 кВт см. рис. С-1.

С.2.2.2 Подсоединение тормозного устройства

Для преобразователя частоты мощностью 18,5 кВт и более см. рис. С-2.

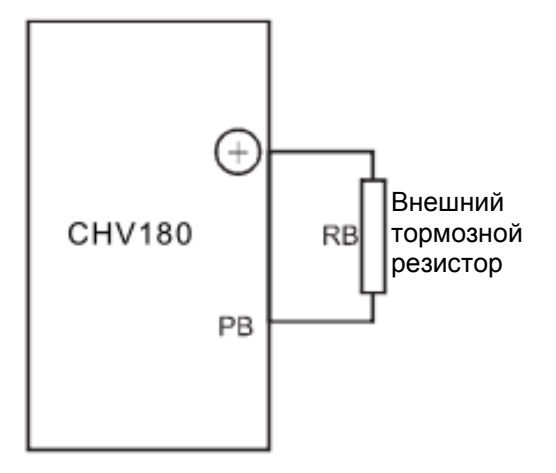

Рисунок С-1 Подсоединение тормозного резистора

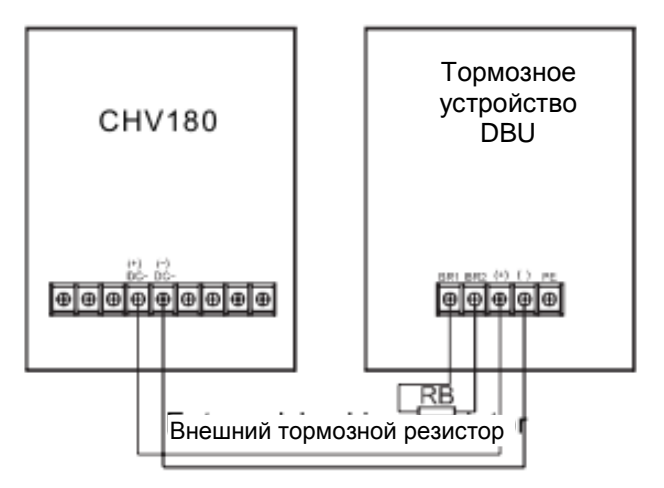

Рисунок С-2 Подсоединение тормозного устройства

## **Приложение D: Перечень параметров**

Функциональные параметры преобразователей частоты серии CHV100 были разделены на 16 групп (P0 - PE) в зависимости от их функции. Каждая группа функций содержит определенные коды функций на основе трехуровневых меню. Например, параметр «Р8.08» означает восьмой код функции в группе функций Р8. Группа параметров PE зарезервирована для заводских настроек, пользователям запрещается редактировать эти параметры.

Для удобства установки кодов функций номер группы функций соответствует меню первого уровня, код функции соответствует меню второго уровня, а код подфункции соответствует меню третьего уровня.

1. Ниже приведено пояснение столбцов таблиц с перечнем параметров:

**Первый столбец** «Код функции»: коды групп функций и функциональных параметров.

**Второй столбец** «Наименование»: полное наименование функциональных параметров.

**Третий столбец** «Описание»: подробное описание функциональных параметров.

**Четвертый столбец** «Заводские установки»: исходные значения функциональных параметров, установленные на заводе-изготовителе.

**Пятый столбец** «Редактирование»: символ редактирования кодов функций (возможность или невозможность редактирования параметров и условия редактирования); расшифровка символов приведена ниже:

«O» указывает на параметры, которые могут быть изменены в любое время;

«◙» указывает на параметры, которые не могут быть изменены при работе преобразователя частоты;

«●» указывает на параметры, которые позволяют только считывание.

**Шестой столбец** «Показание на дисплее»: упрощенное отображение функциональных параметров.

(Преобразователь частоты имеет ограниченные возможности автоматической проверки символа редактирования параметров во избежание их неправильного редактирования пользователями.)

2. «Показание на дисплее» отображается только в том случае, если используется внешняя панель оператора с дисплеем.

3. «Заводские установки» для каждого параметра указывают на величину параметра, устанавливаемую при восстановлении настроек по умолчанию; но для параметров, которые являются измеряемыми величинами или записями, значения по умолчанию восстановить нельзя.

4. Для лучшей защиты параметров в преобразователях частоты предусмотрена их защита с использованием пароля. После установки пароля (установка параметра P7.00 на число, отличное от нуля), когда пользователь нажмет кнопку PRG/ESC для перехода к редактированию кода функции, система сначала перейдет в состояние проверки пароля, а затем на экране появится «----». Пользователь не сможет войти в систему в случае ввода неправильного пароля. Для области параметров заводских установок необходимо ввести правильный заводской пароль (напоминаем, что пользователям не разрешается самим изменять заводские параметры; в противном случае, если установка параметра будет неверной, может произойти повреждение преобразователя частоты). Если защита с использованием пароля разблокирована, то пользователь может свободно изменить пароль, а преобразователь частоты будет работать по последней установке. Если параметр P7.00 установлен на 0, то пароль не будет использоваться. Если параметр P7.00 не равен 0 во время включения питания, то параметр защищен паролем. Выполняя редактирование параметров через последовательный коммуникационный интерфейс, функция пароля также отвечает приведенным выше правилам.

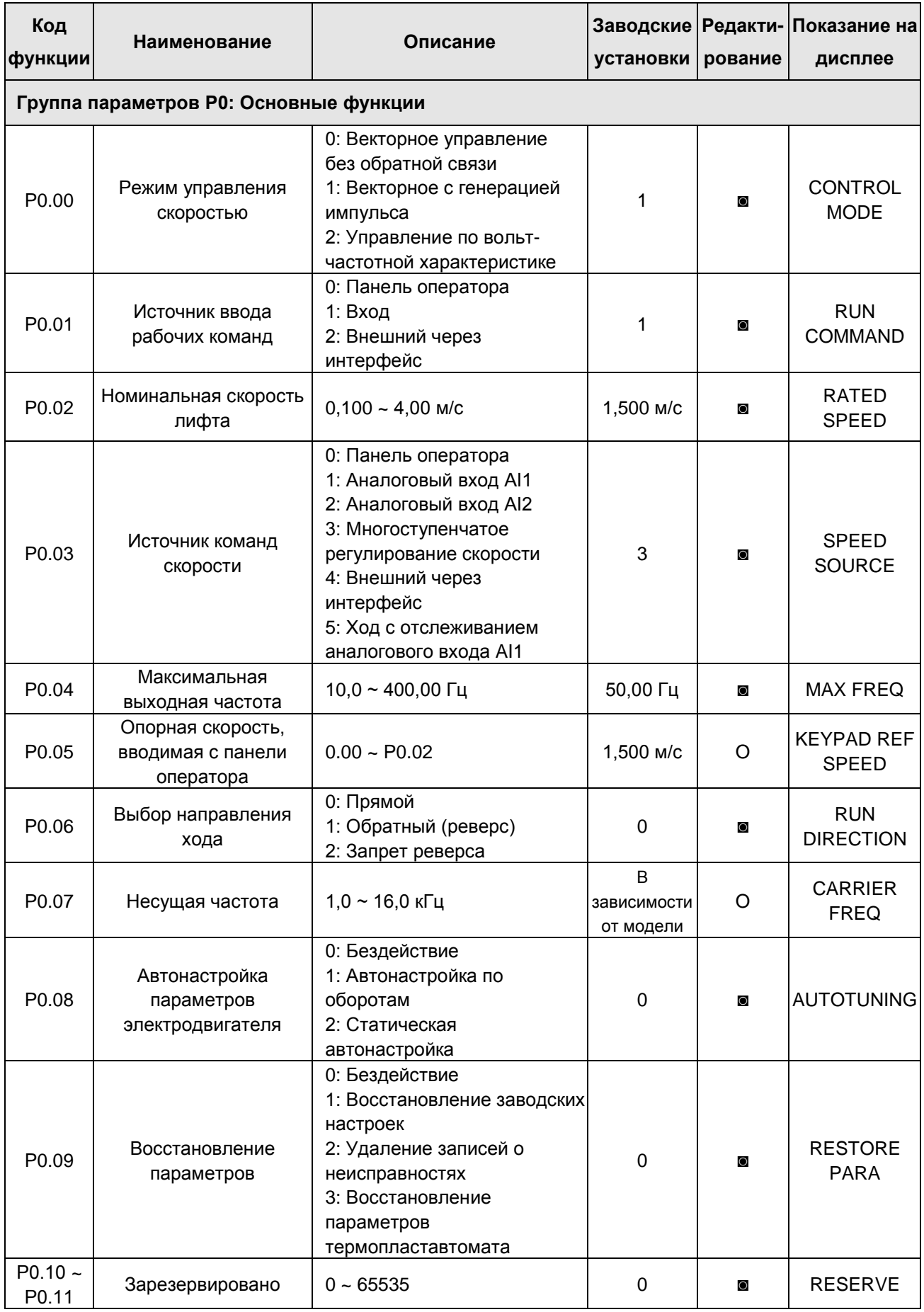

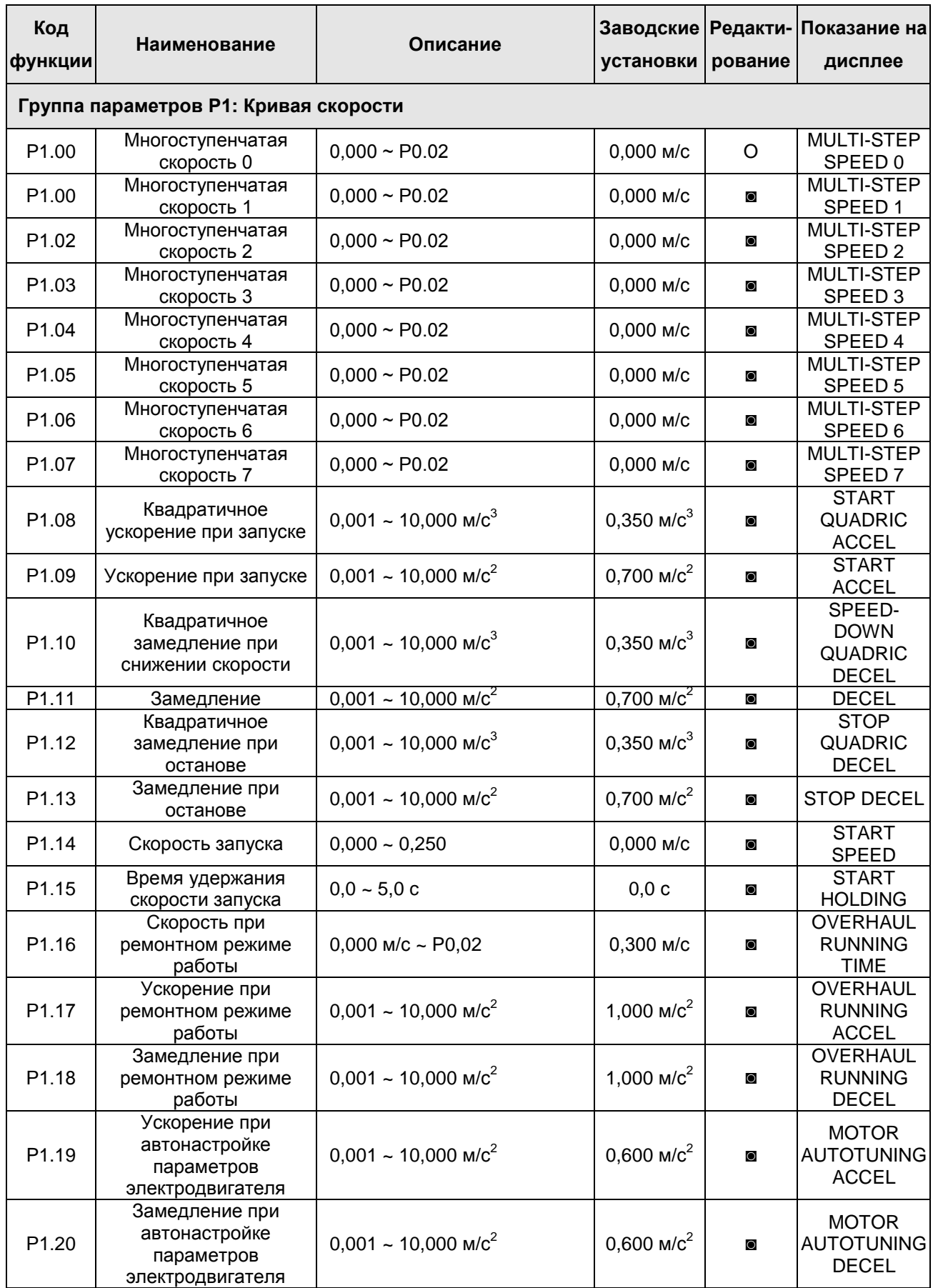

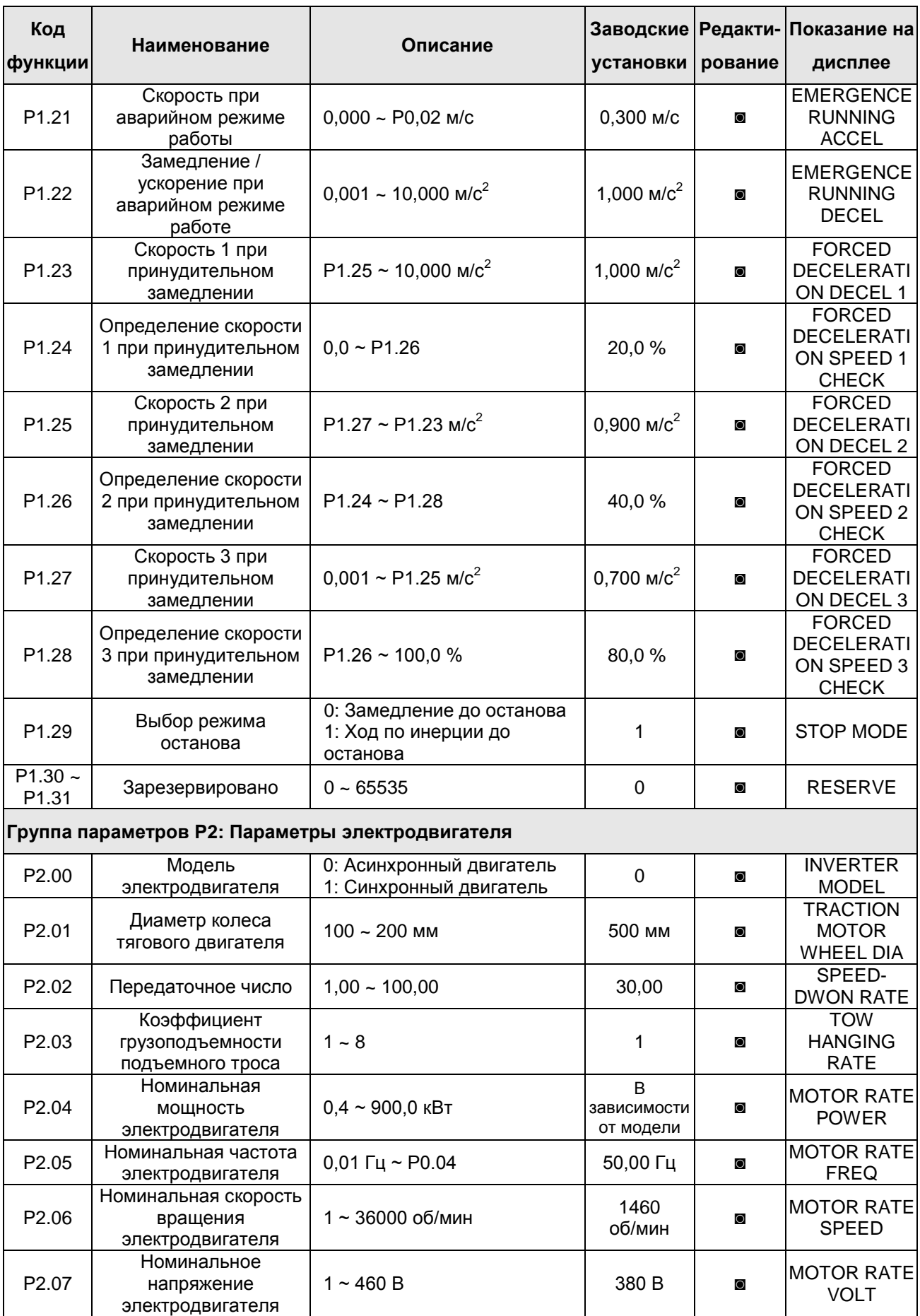

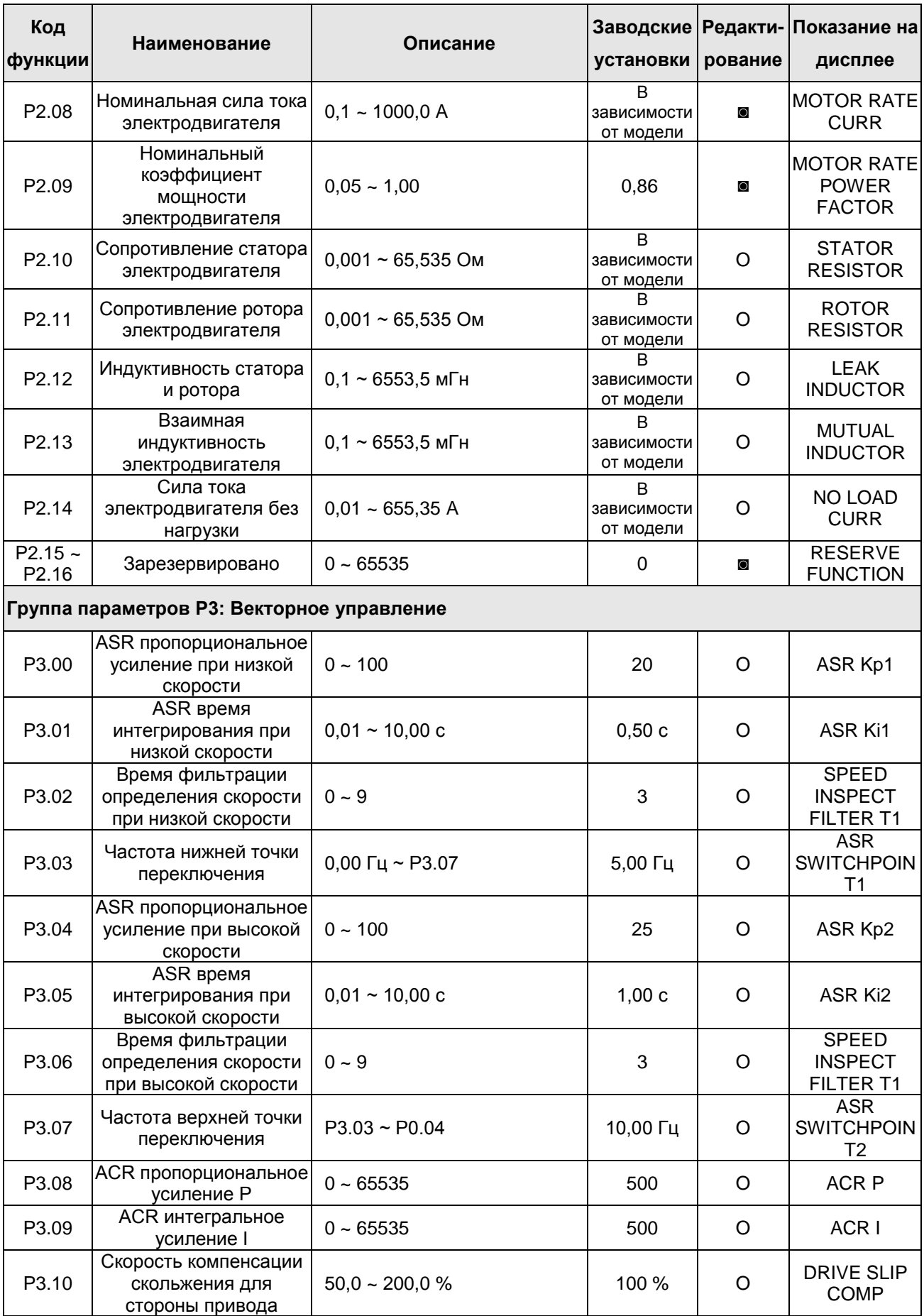

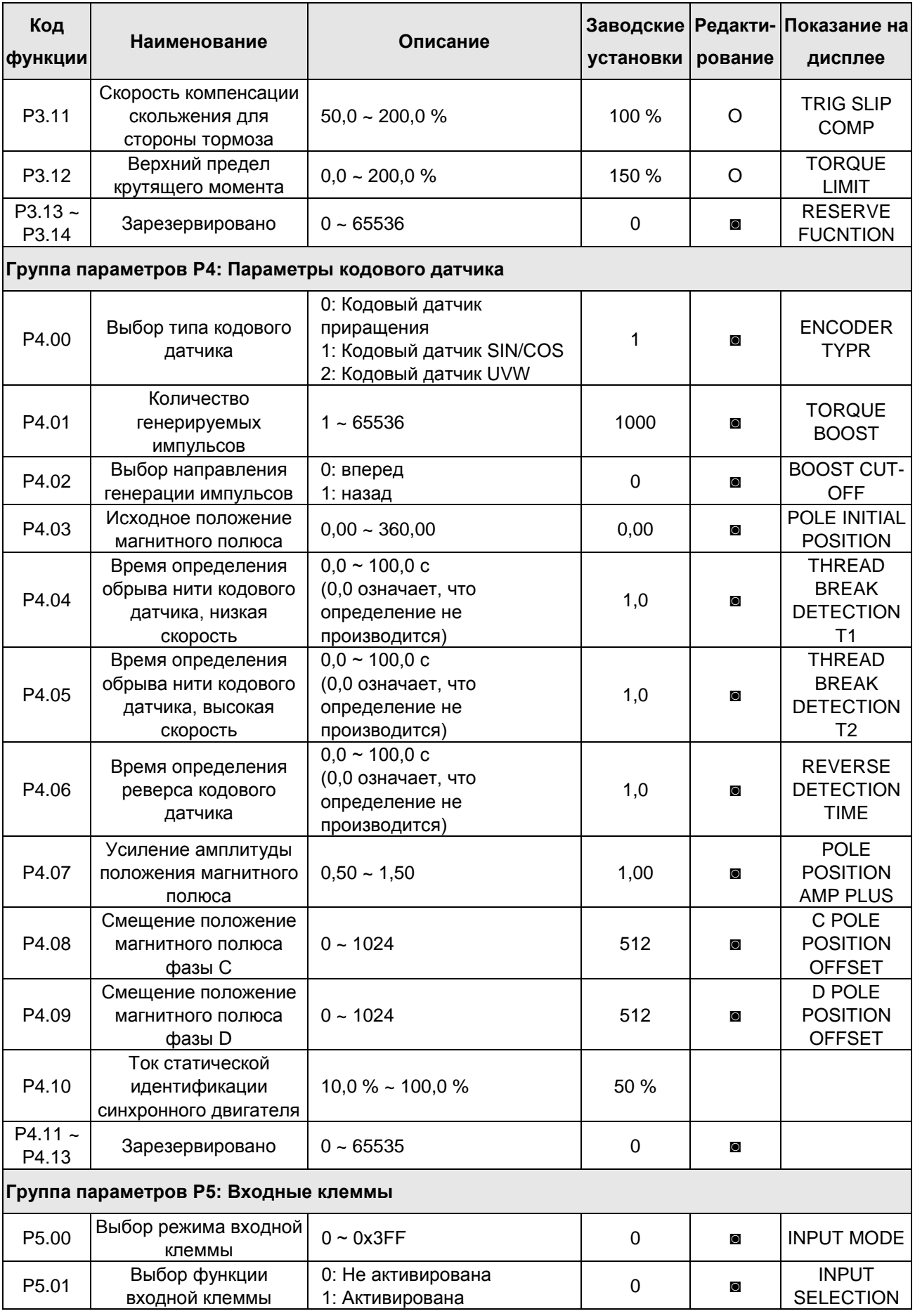

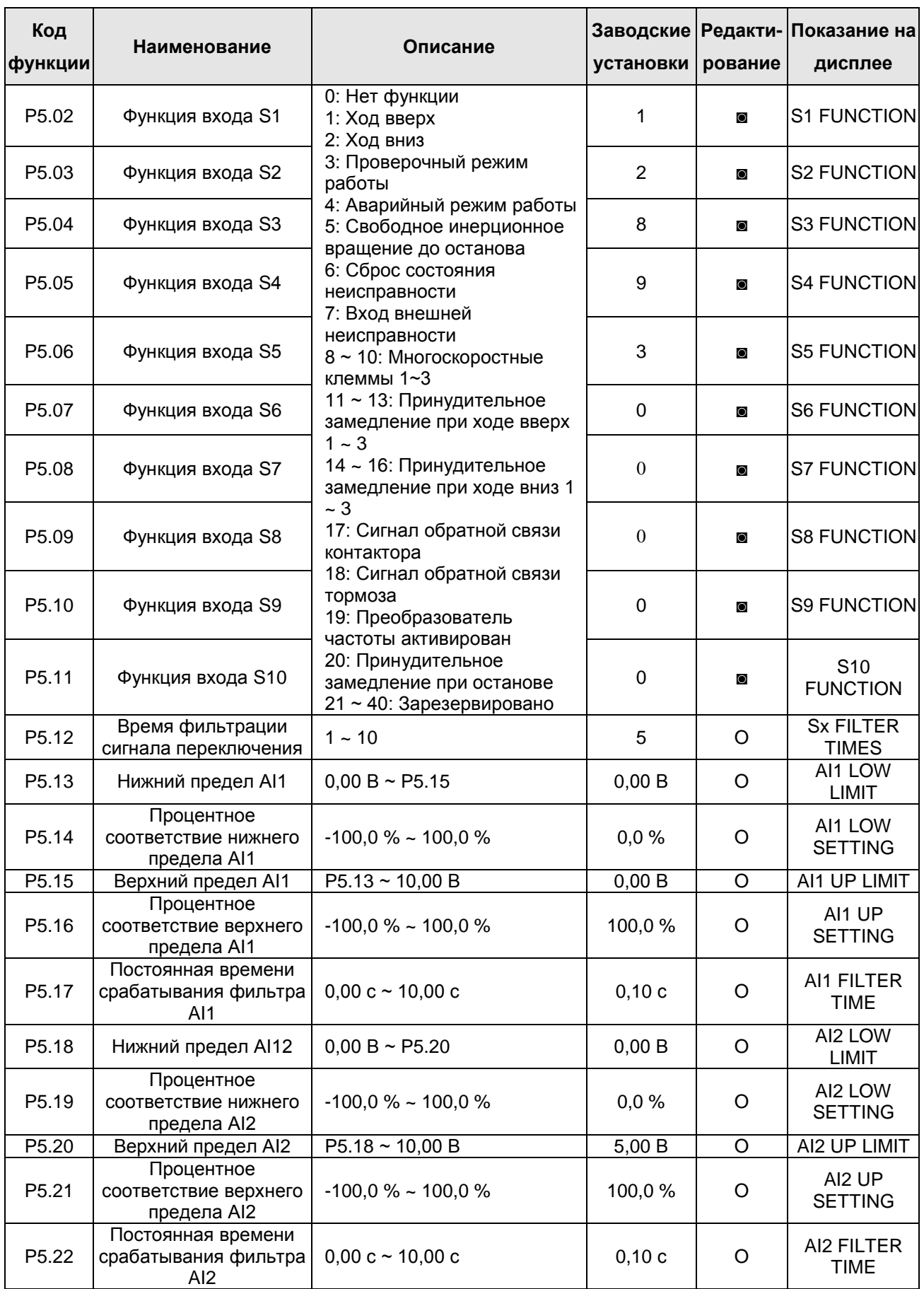

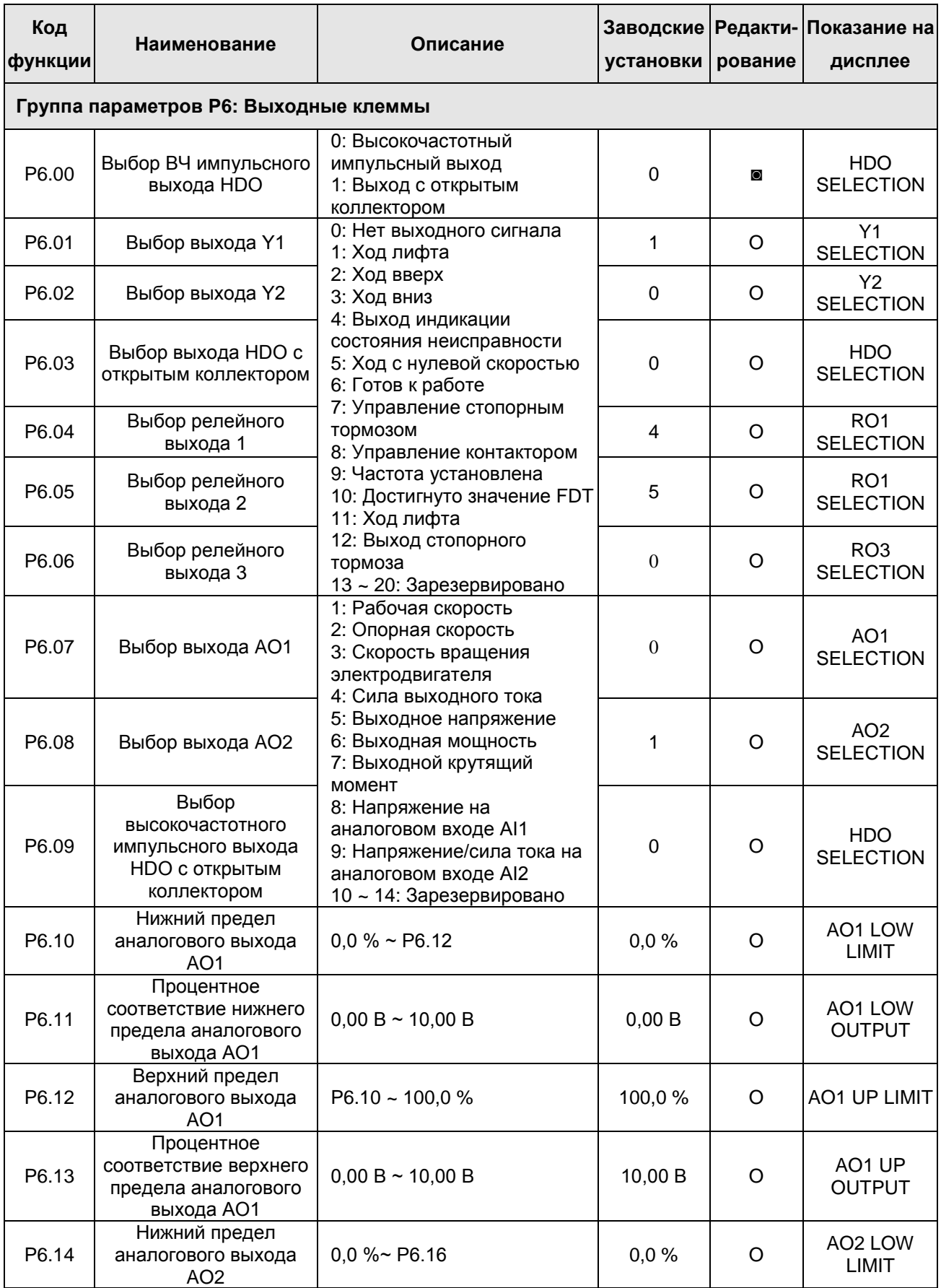

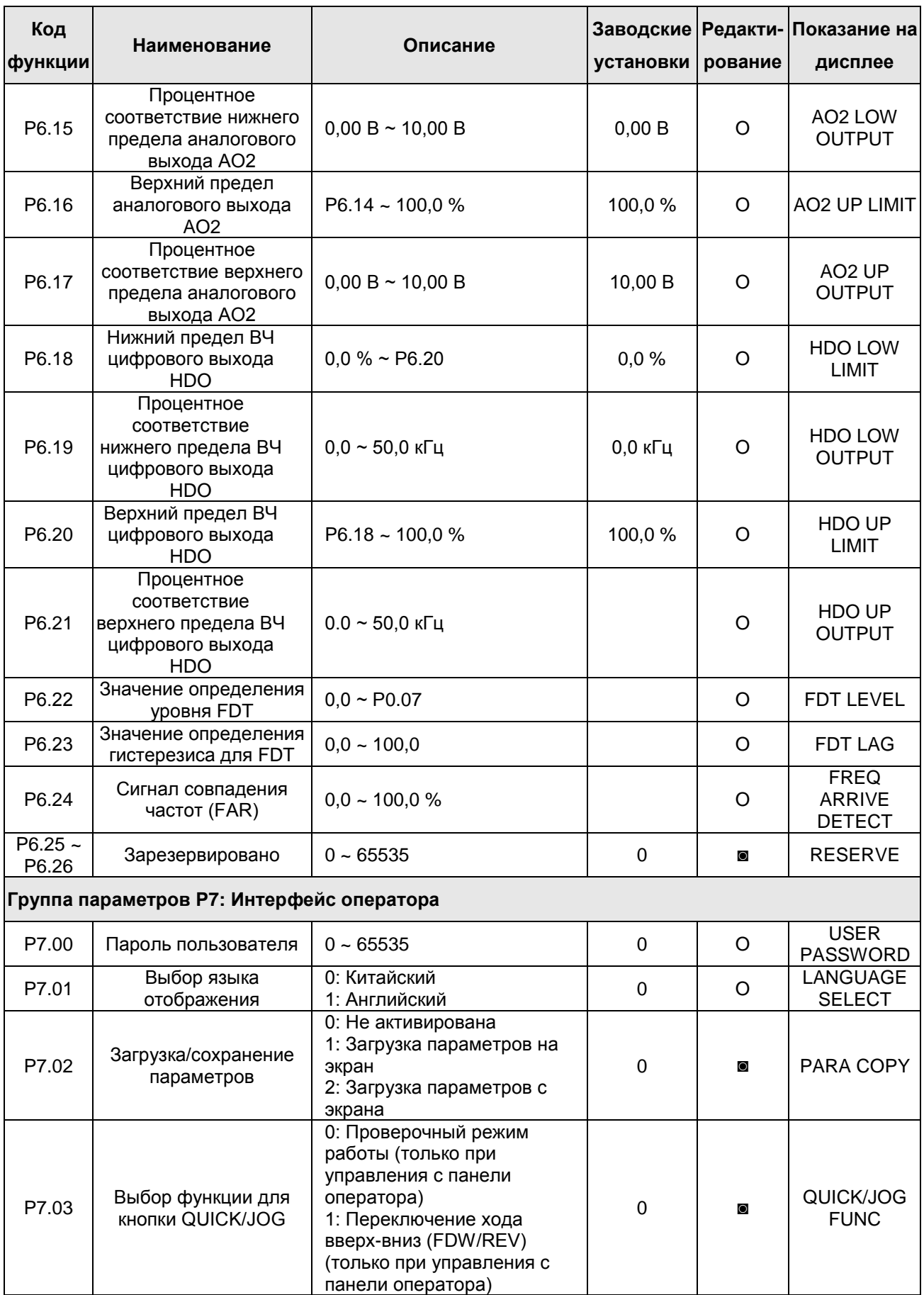

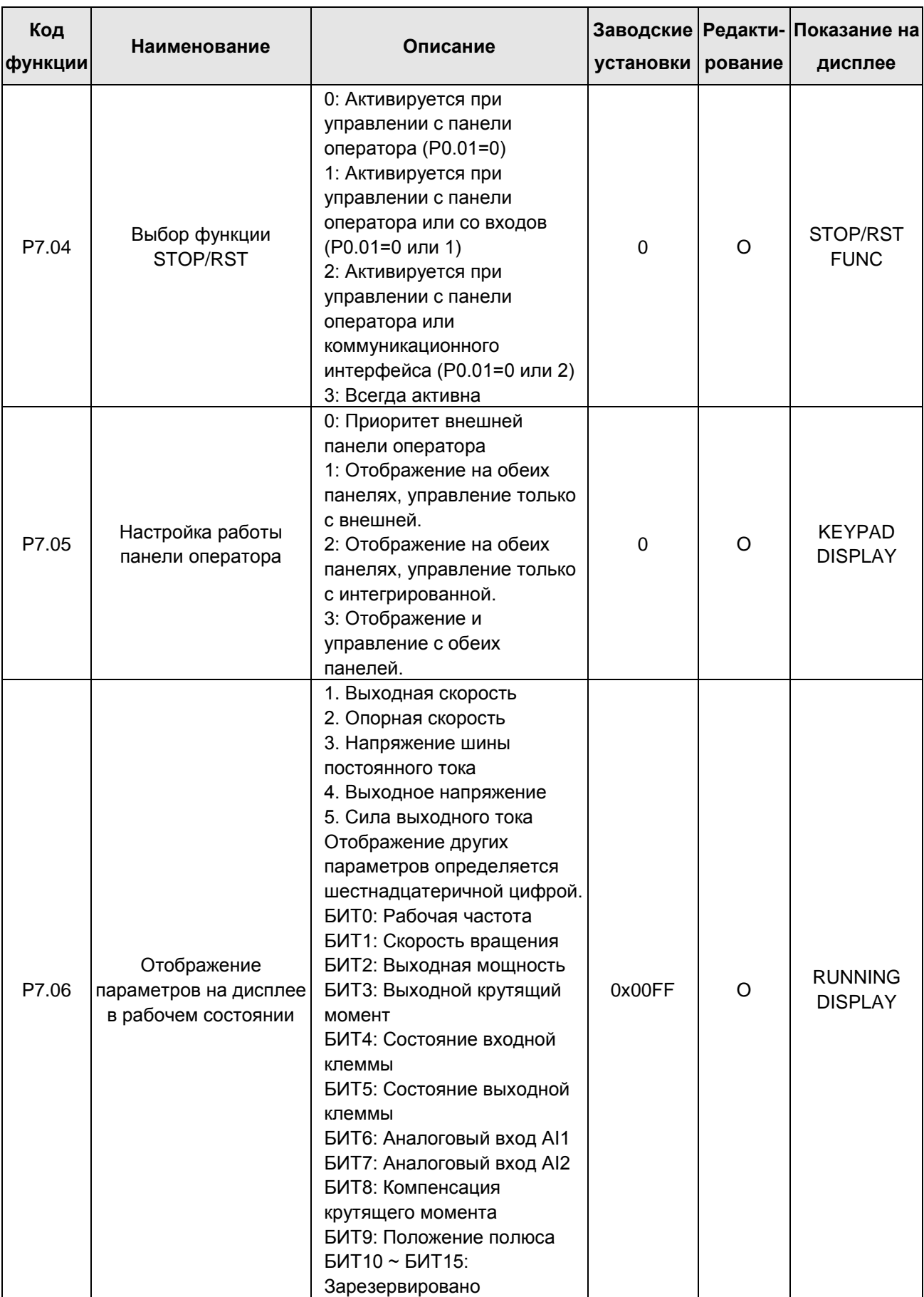

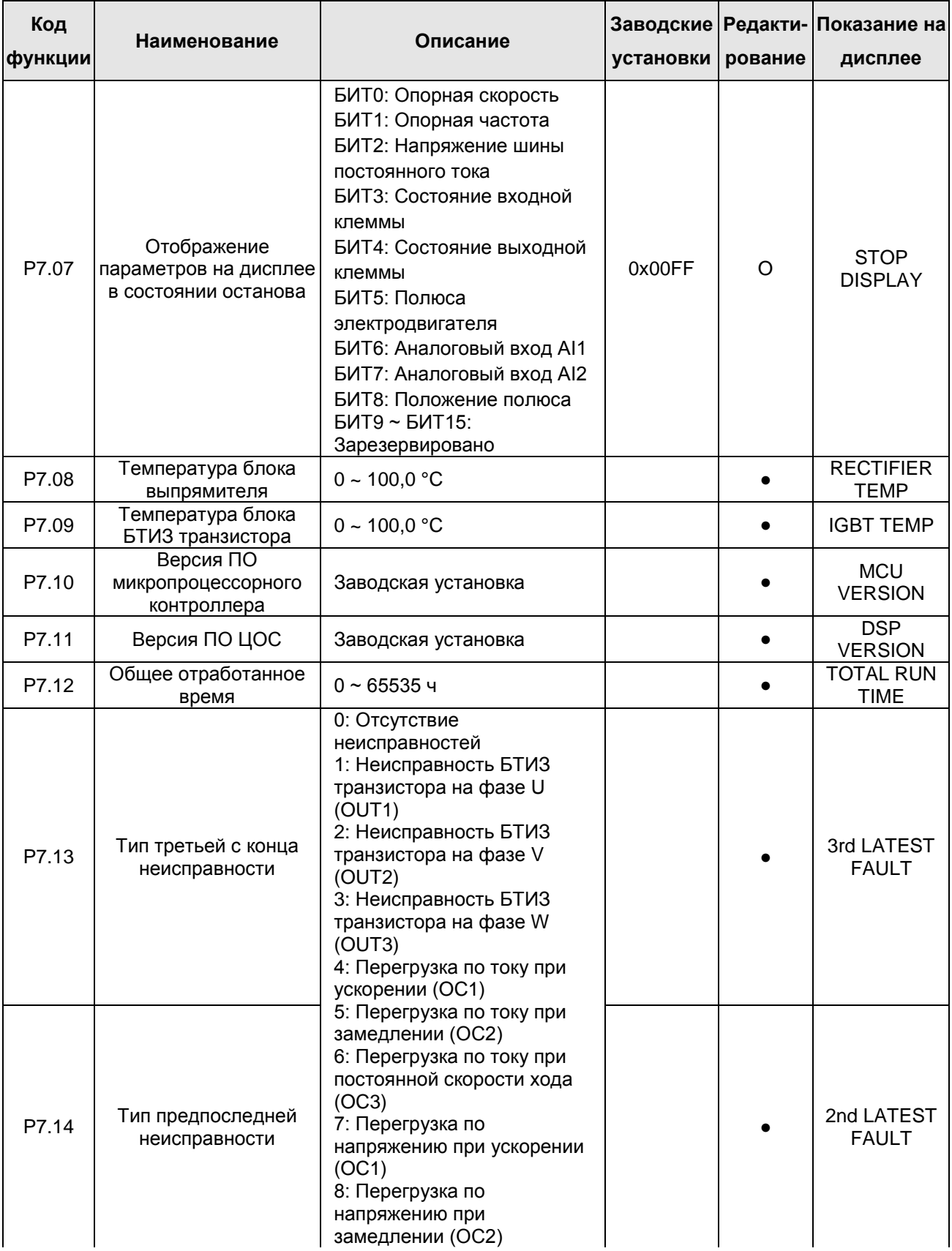

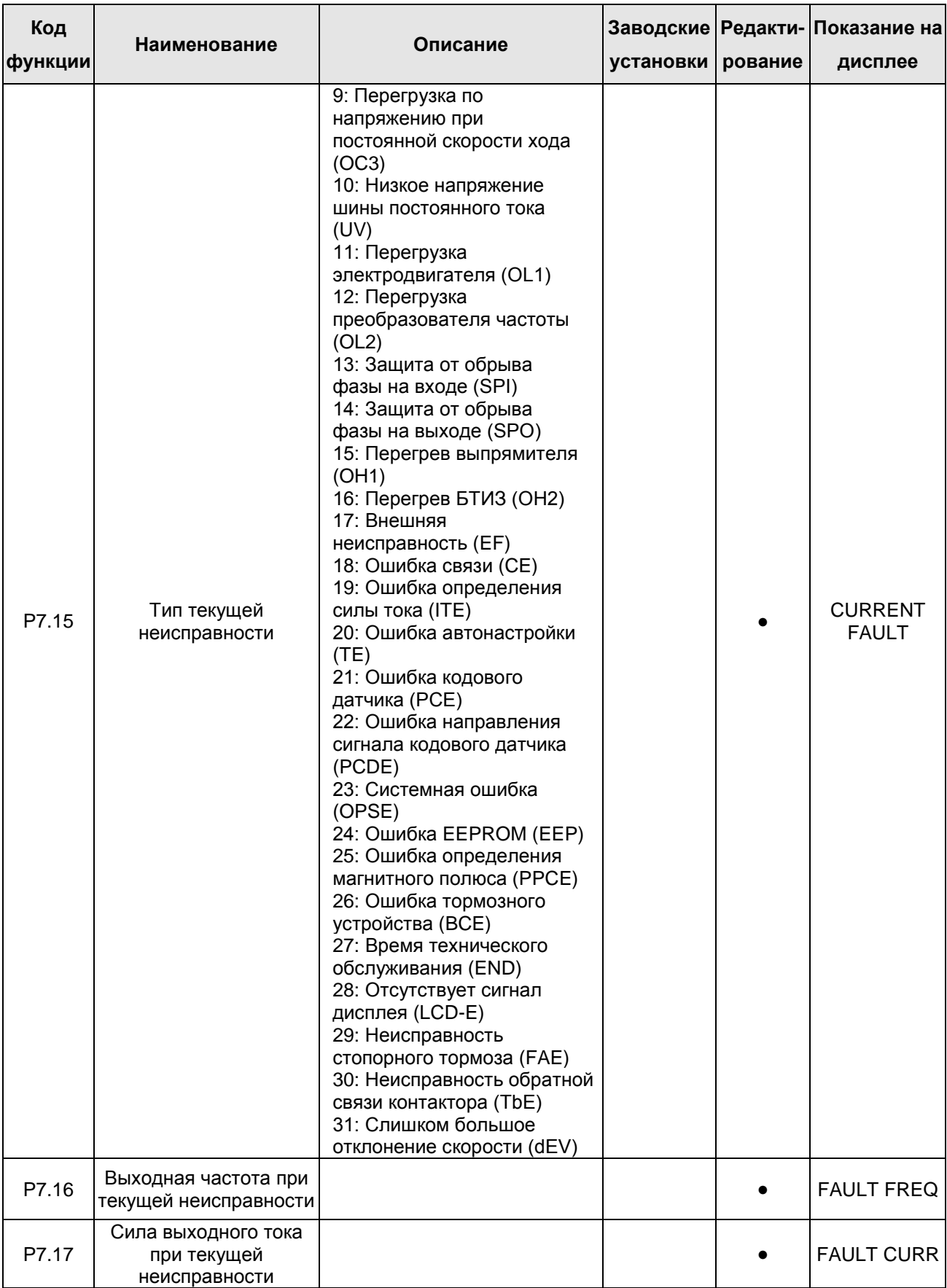

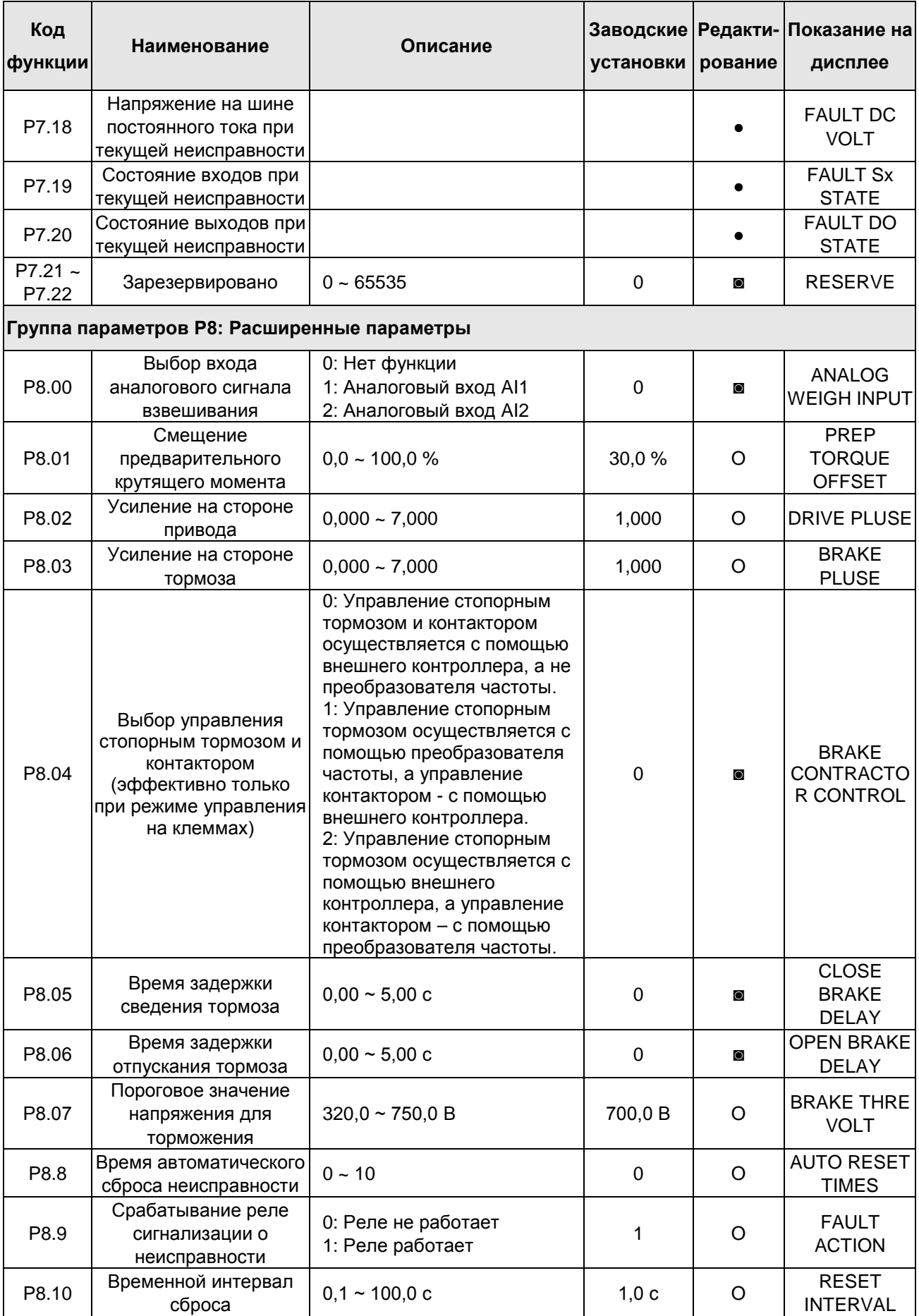

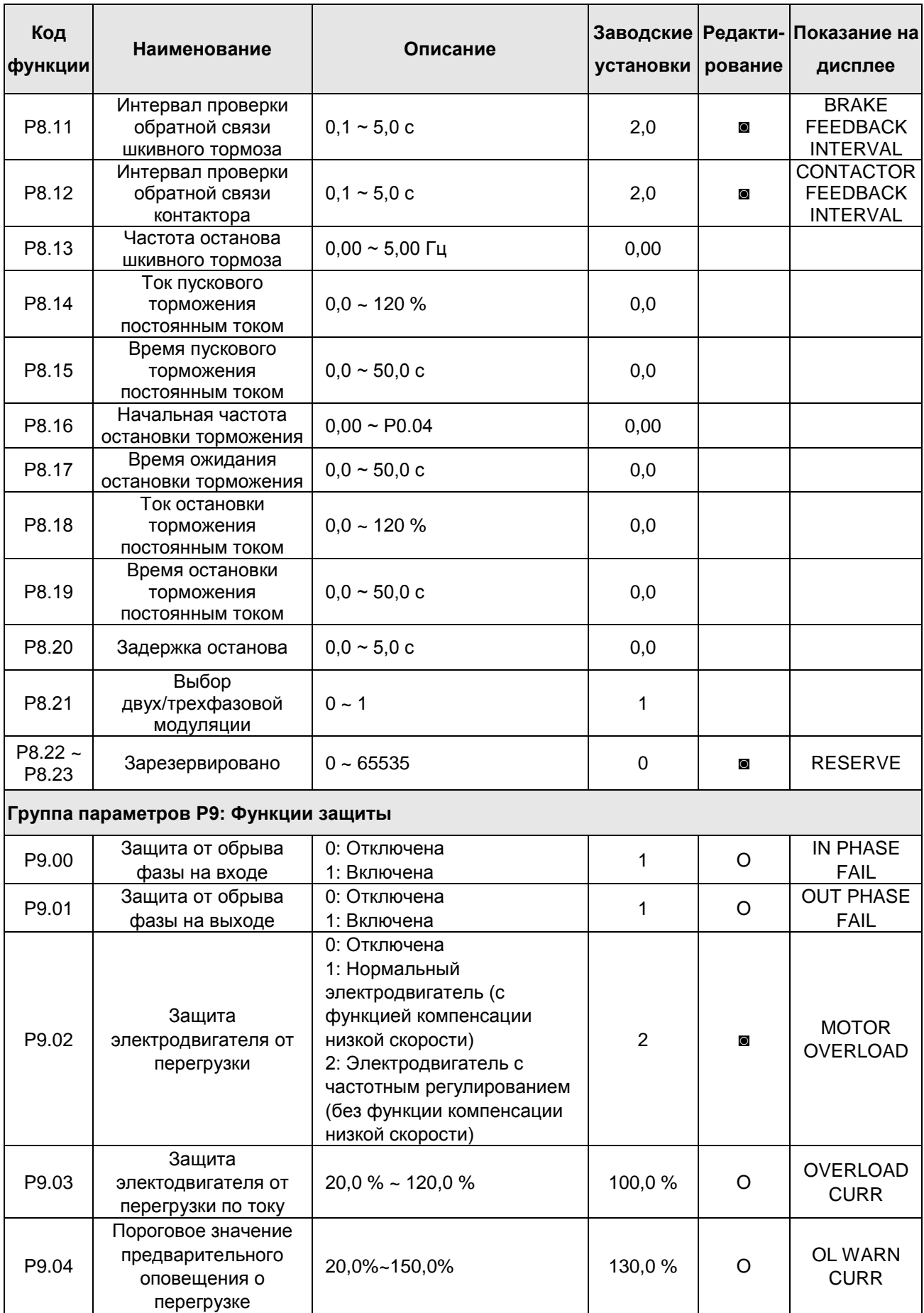

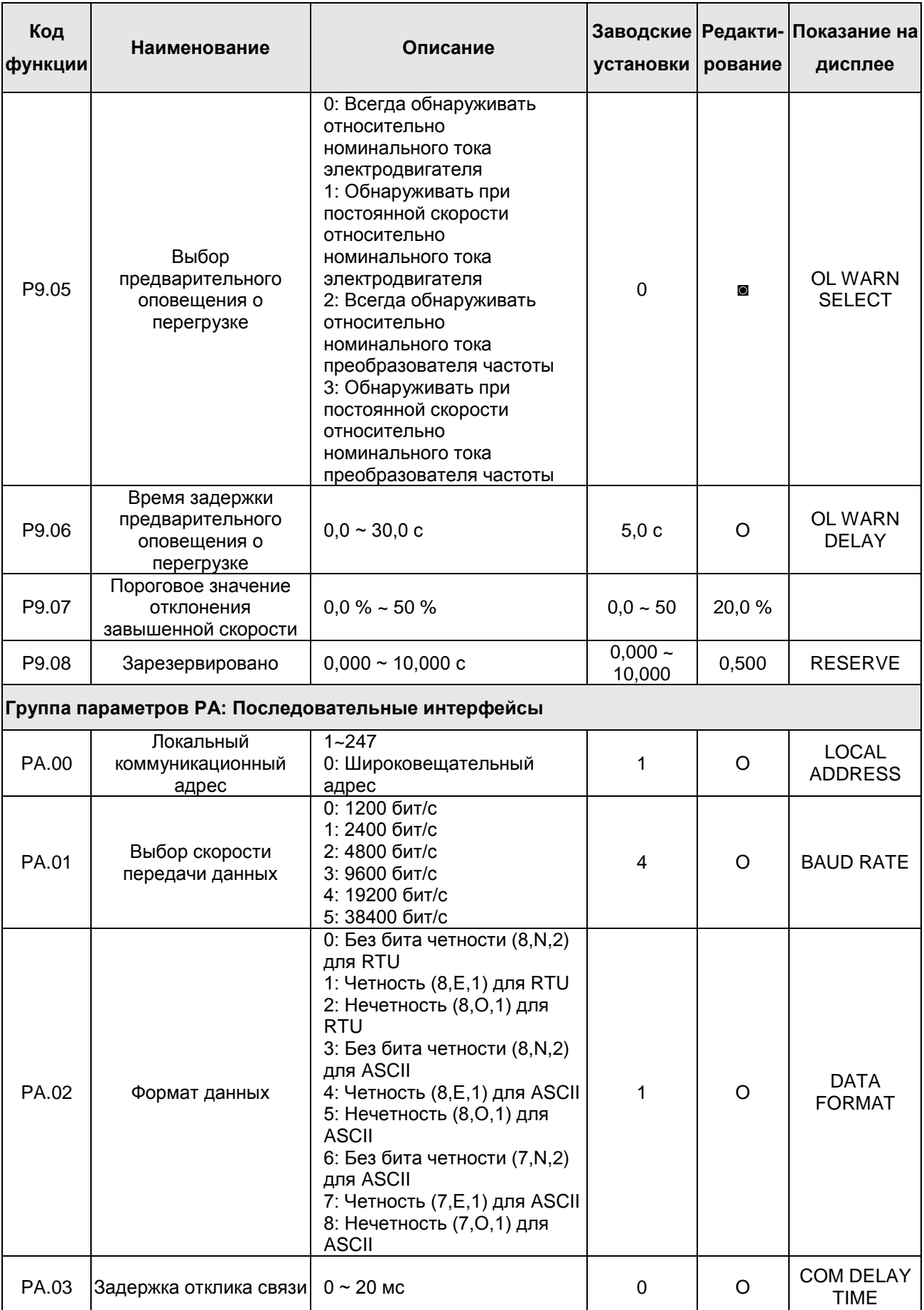
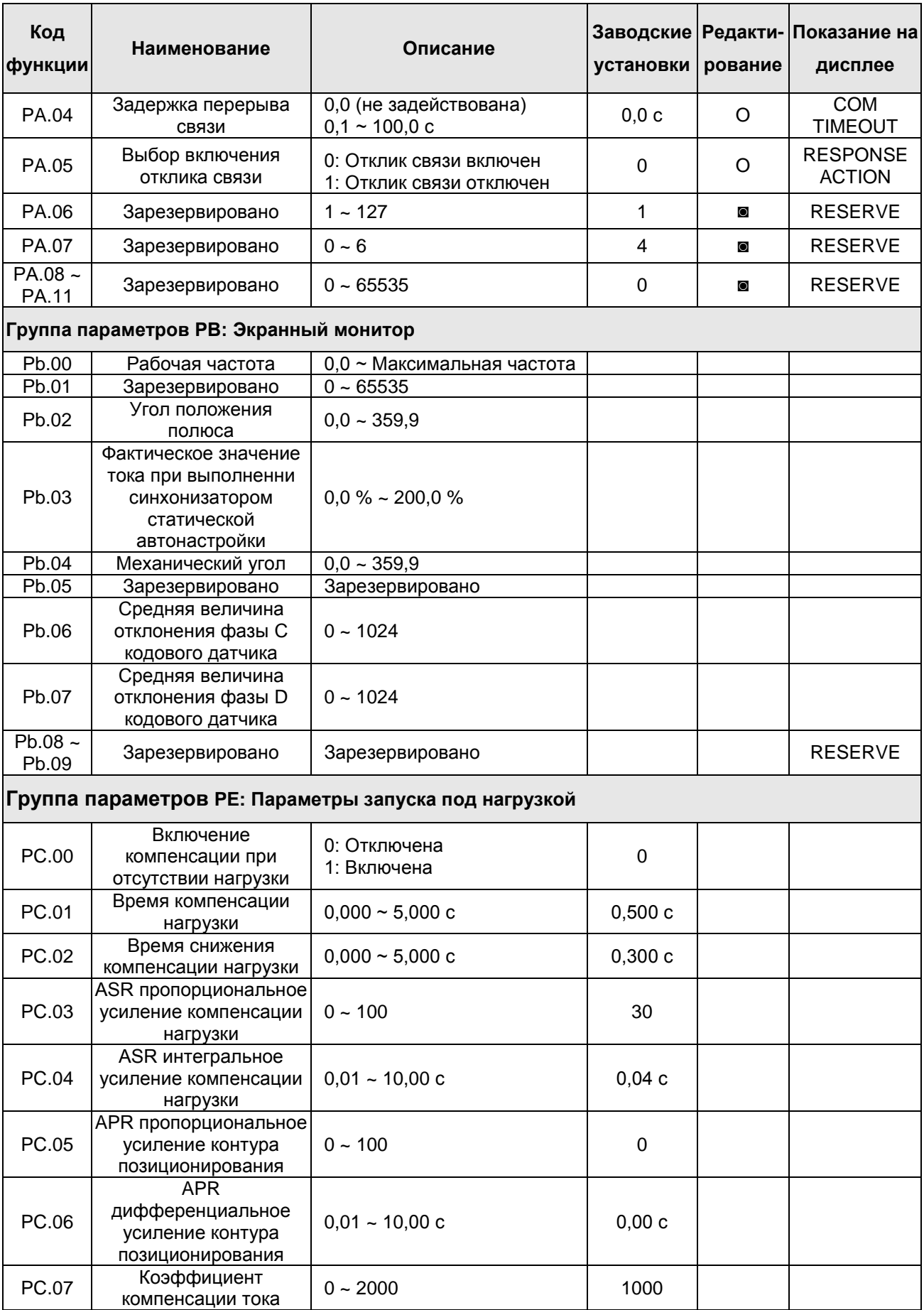

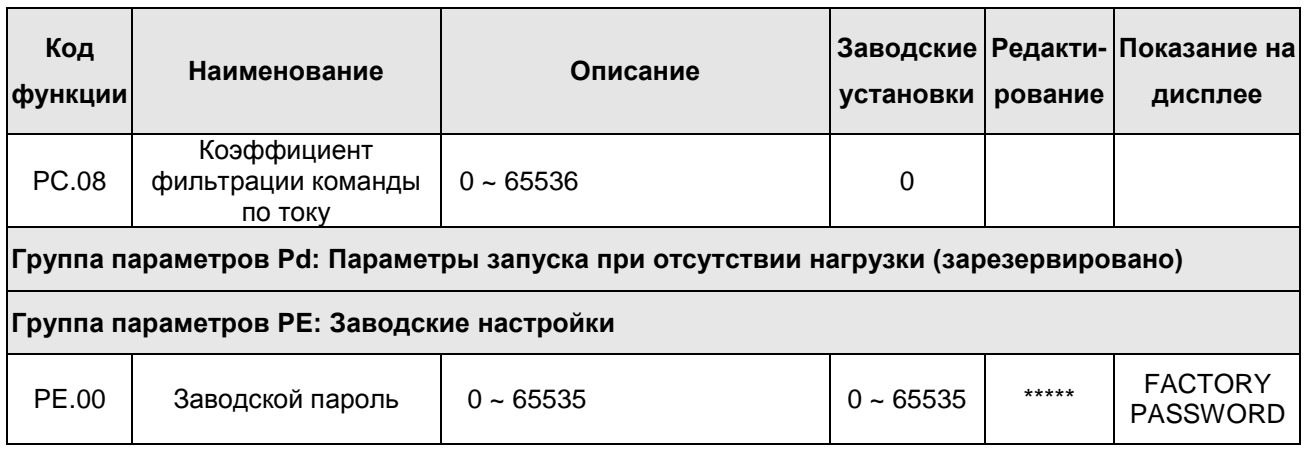